## **REFERENCE MANUAL**

# **REPORT PROGRAM GENERATOR Edition B**

-'.

**SYSTEM TEN COMPUTER BY SINGER** 

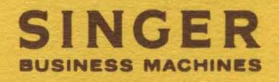

## **REFERENCE MANUAL**

# **REPORT PROGRAM GENERATOR Edition B**

**SYSTEM TEN COMPUTER BY SINGER** 

PUBLICATION NO. 40-226-1 CONTROL NO. B241PB MARCH 1972

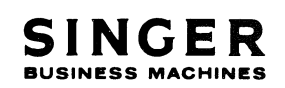

2350 WASHINGTON AVE SAN LEANDRO, CALIF. 94577

PRINTED IN U.S.A.

• A trademark of the Singer Company.

Copyright © 1972, The Singer Company All rights reserved throughout the world.

## **REVISION RECORD**

## **REPORT PROGRAM GENERATOR**

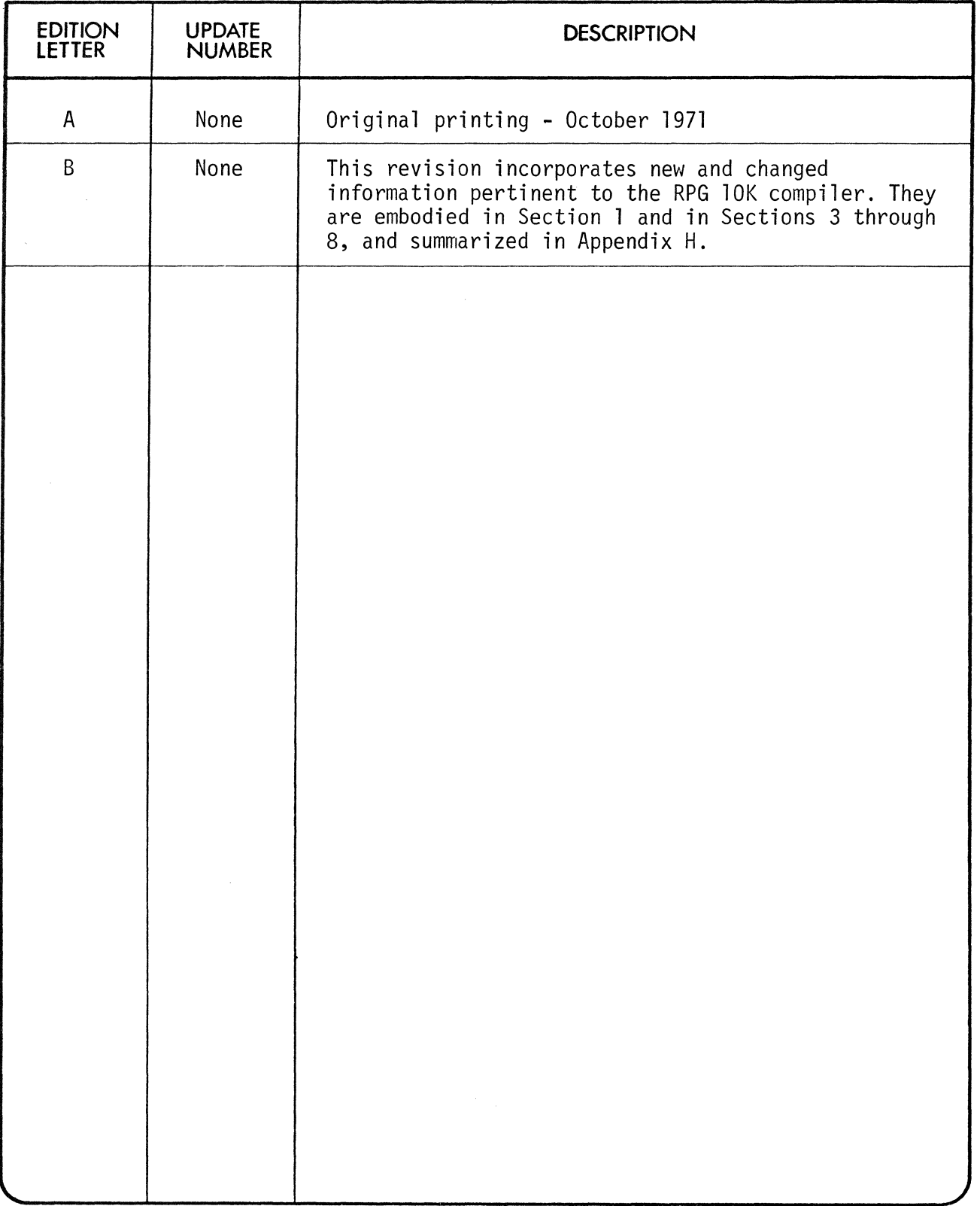

r

The Report Program Generator (RPG) is a program that can be used to read input data, perform specified operations on the data, and produce formatted output reports and files.

The RPG compiler and object program require the use of the System Ten Disc Management Facility (DMF).

There are two versions of the System Ten RPG compiler, which require 9K and 10K core locations to compile, respectively. Those features which are available with the 10K compiler only are so marked in the text.

The purpose of this RPG Reference Manual is to completely describe the use of the System Ten RPG compiler and language. While a System Ten user with no previous RPG experience will be able to learn the use of RPG from this manual, it may be helpful for him to consult one of the several basic textbooks on RPG which are available.

Sections 1-6 of this Reference Manual provide the basic information necessary for a programmer to write source programs for the System Ten RPG compiler.

Section 7 discusses the RPG compiler and how it is used in conjunction with other System Ten facilities.

Section 8 describes the RPG object program and the various tables generated by the compiler.

A number of Appendixes present some details of RPG programming for the System Ten in greater depth and give additional examples of the use of RPG, linkage with Assembler subroutines, debugging procedure, and differences between the 9K and 10K compilers.

 $\mathcal{L}^{\text{max}}_{\text{max}}$  , where  $\mathcal{L}^{\text{max}}_{\text{max}}$ 

 $\label{eq:2} \begin{split} \mathcal{L}_{\text{max}}(\mathbf{X}) = \mathcal{L}_{\text{max}}(\mathbf{X}) \,, \end{split}$ 

### Section 1 REPORT PROGRAM GENERATOR

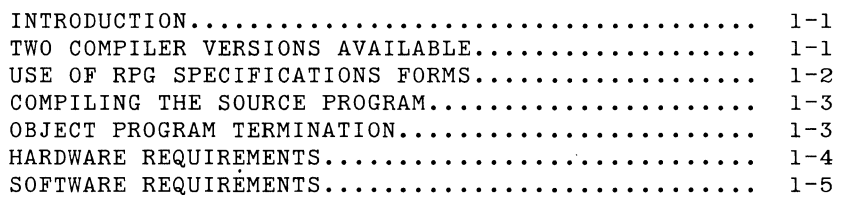

#### Section 2 RPG SPECIFICATIONS FORMS -- COMMON ELEMENTS

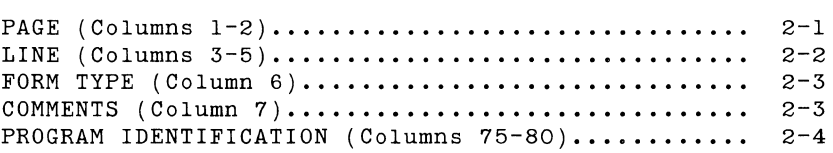

### Section 3 CONTROL CARD AND FILE DESCRIPTION SPECIFICATIONS FORM

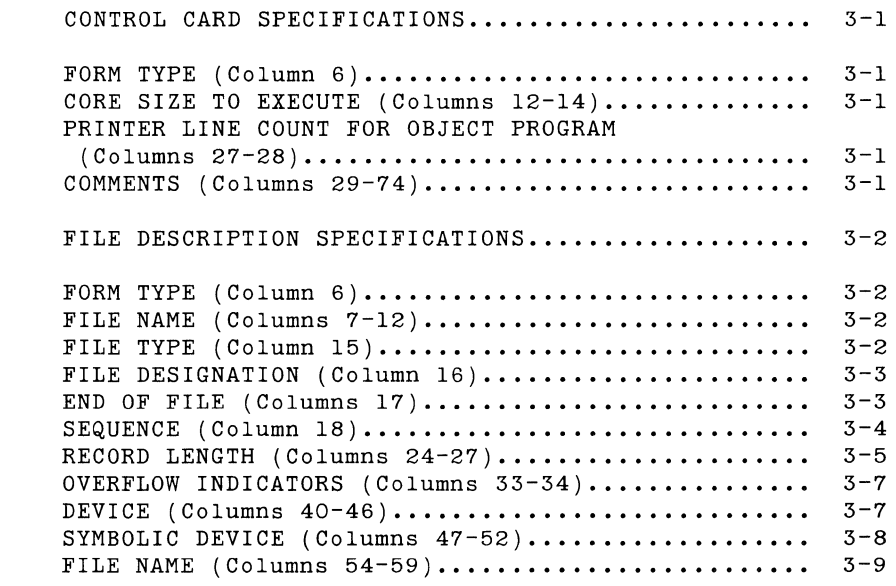

Section 4

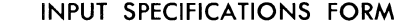

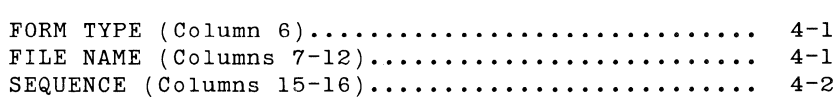

 $\mathcal{O}_{\mathbf{X},\mathcal{O}}$ 

 $\sim_{\kappa_{\rm s}}$ 

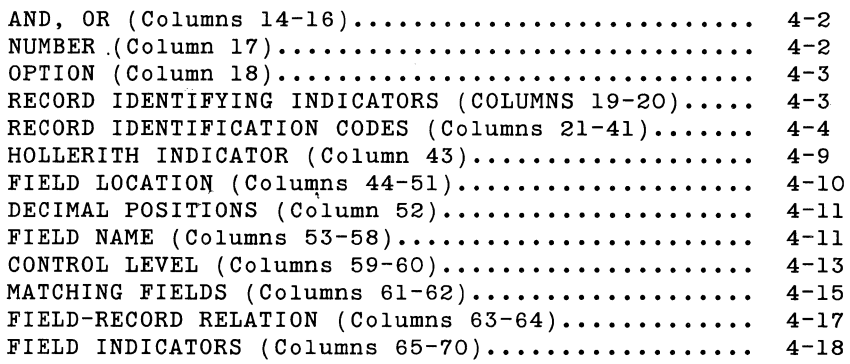

#### Section 5 CALCULATION SPECIFICATIONS FORM

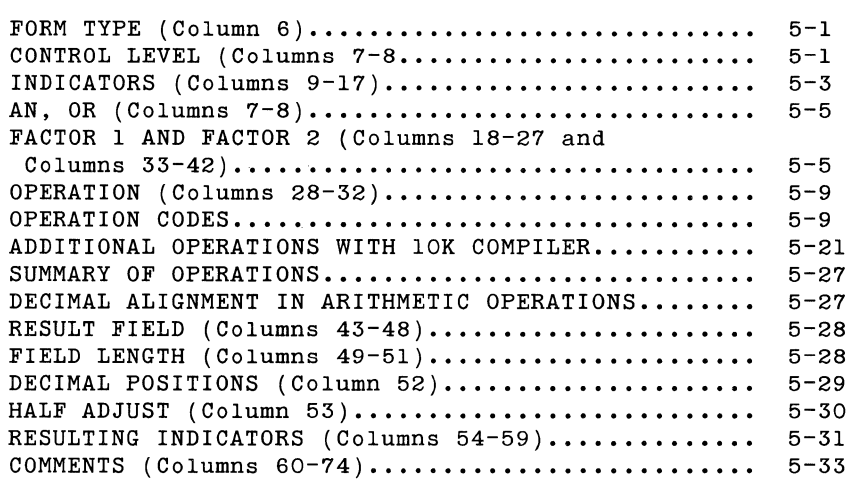

#### Section 6 OUTPUT FORMAT SPECIFICATIONS FORM

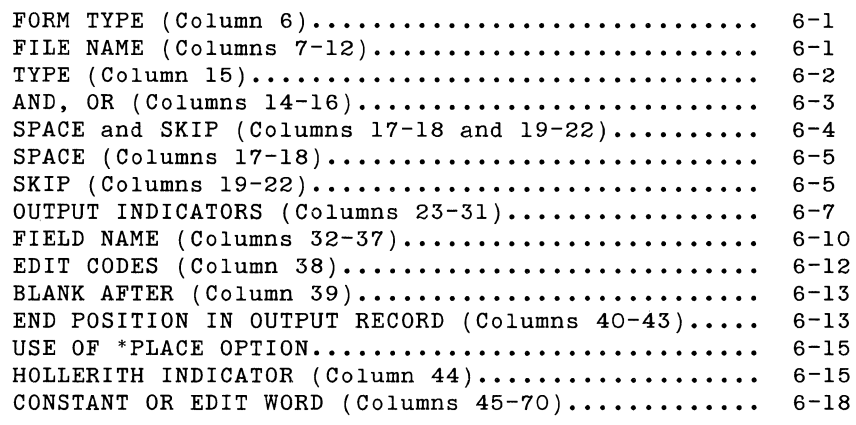

### Section 7 **RPG COMPILER**

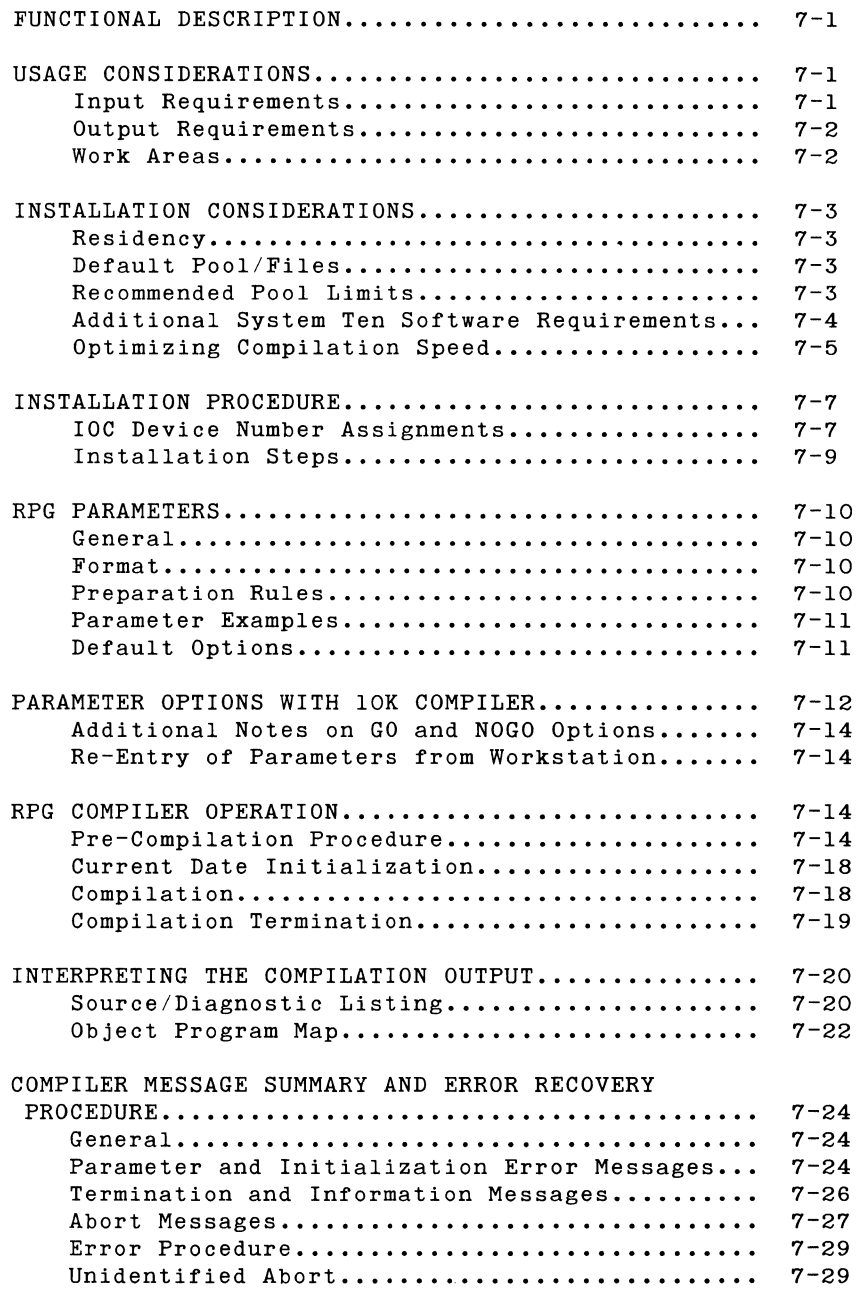

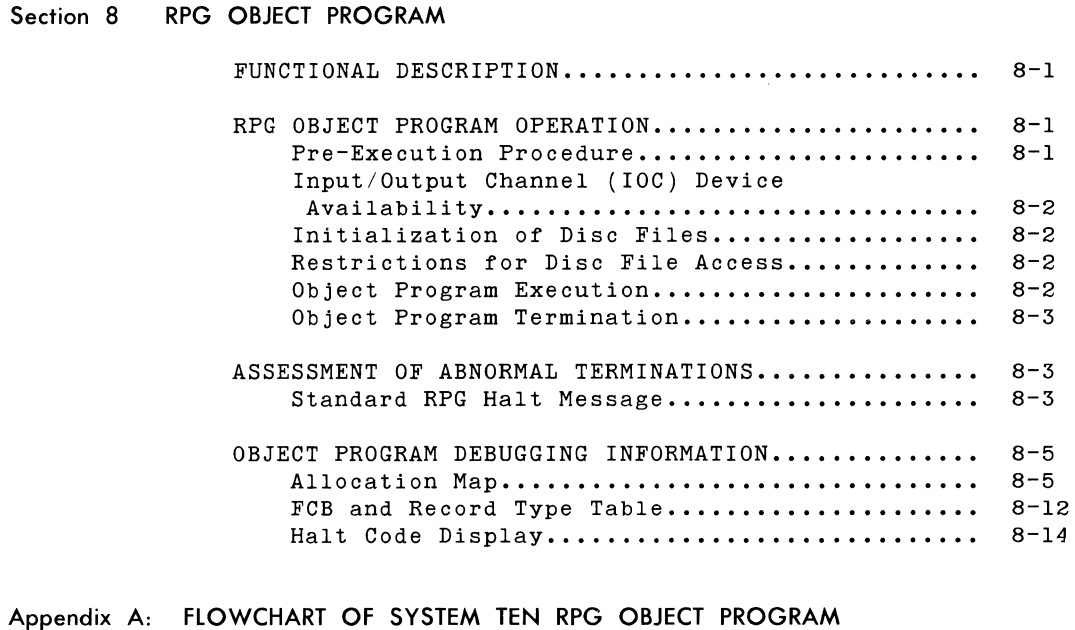

- Appendix B: RPG LINKAGE CONVENTIONS
- Appendix C: RPG SOURCE CODE DIAGNOSTICS
- Appendix D: COMMON CORE CONVENTIONS
- Appendix E: SAMPLE RPG PROGRAM
- Appendix F: RPG DEBUGGING EXAMPLES
- Appendix G: CONVERSION TABLE FOR NUMERIC CONTROL FIELDS
- Appendix H: SUMMARY OF DIFFERENCES BETWEEN 9K AND 10K COMPILERS

INDEX

## **LIST OF FIGURES**

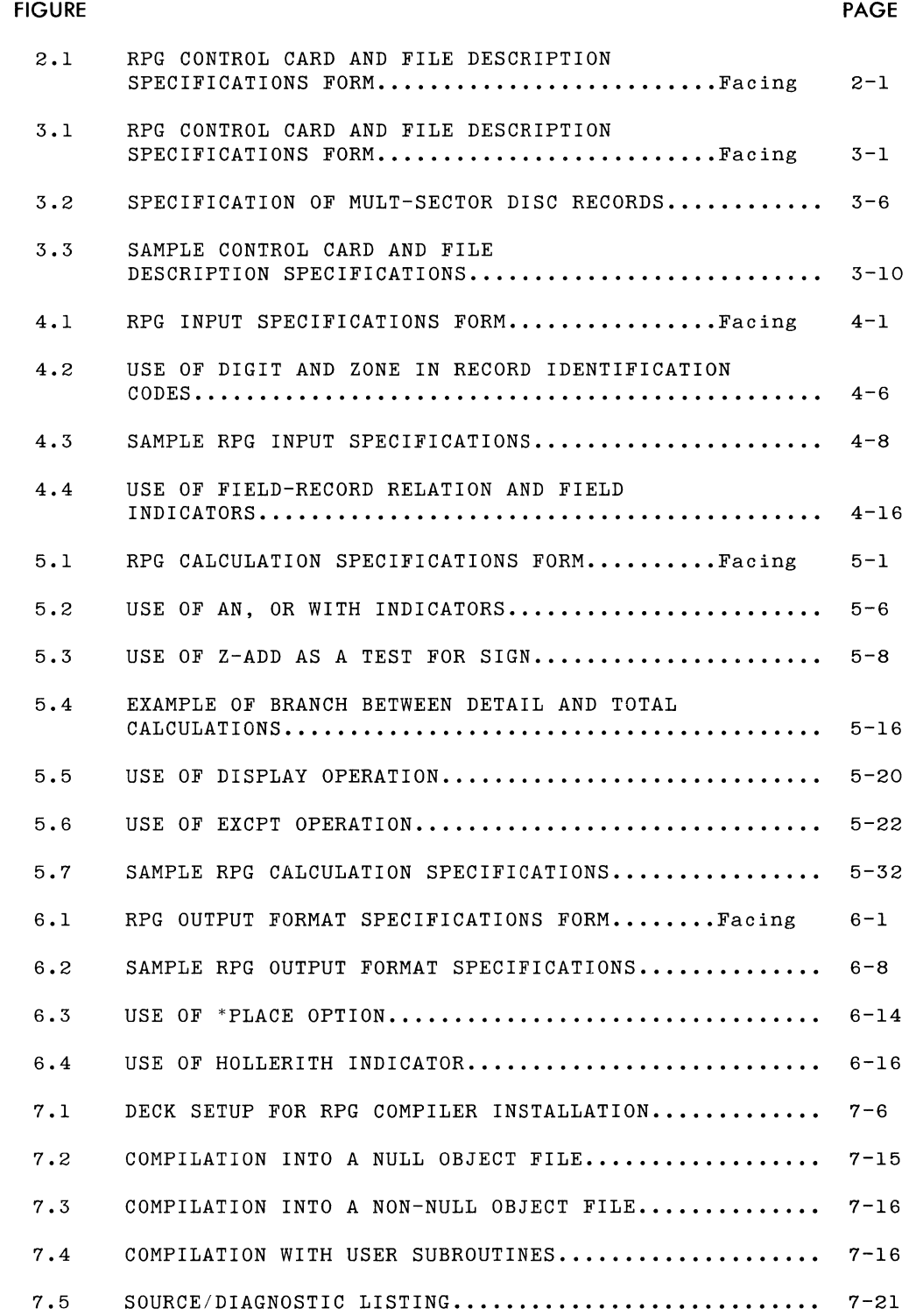

 $\mathcal{N}_\mu$ 

 $\sim$   $\sim$ 

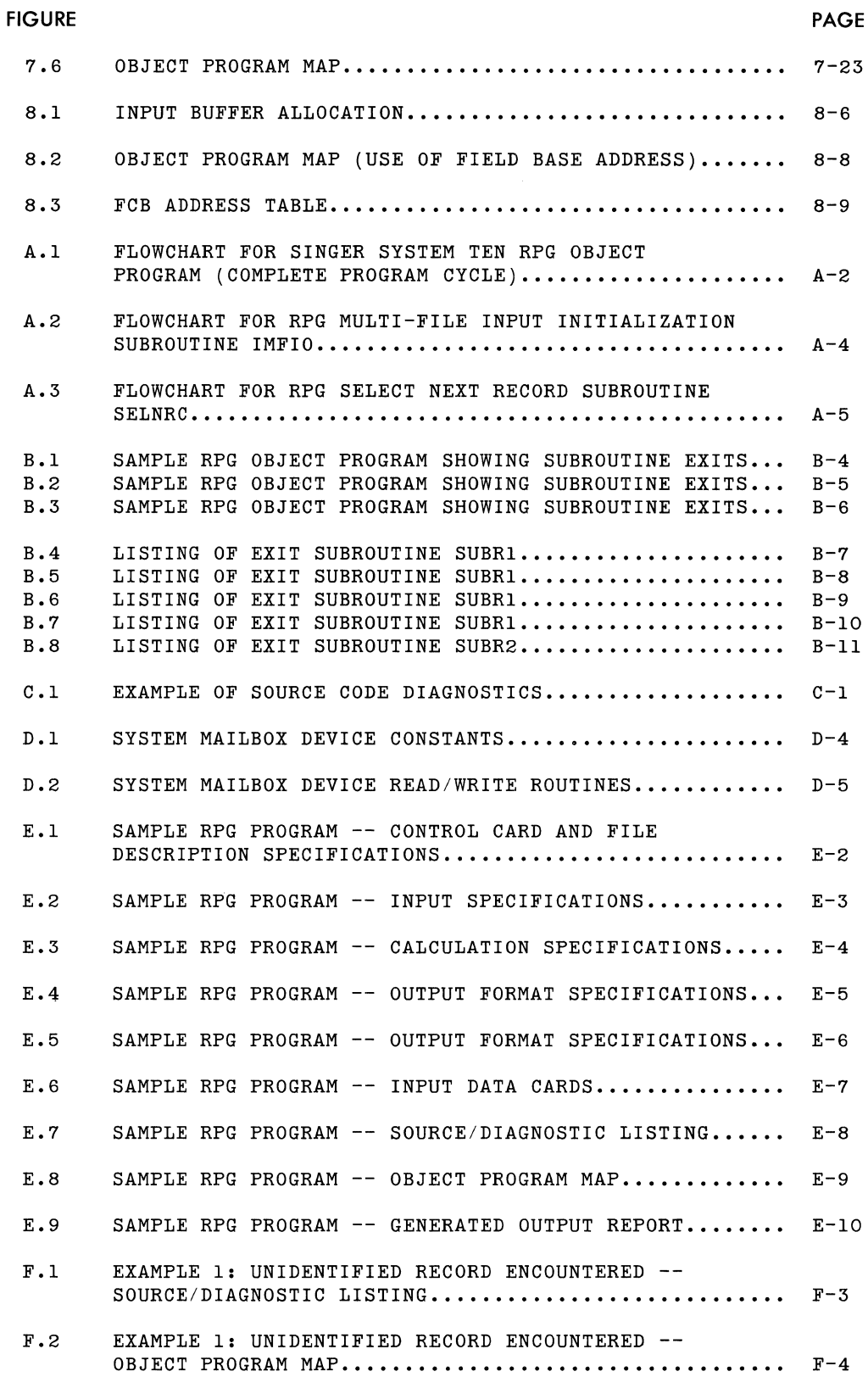

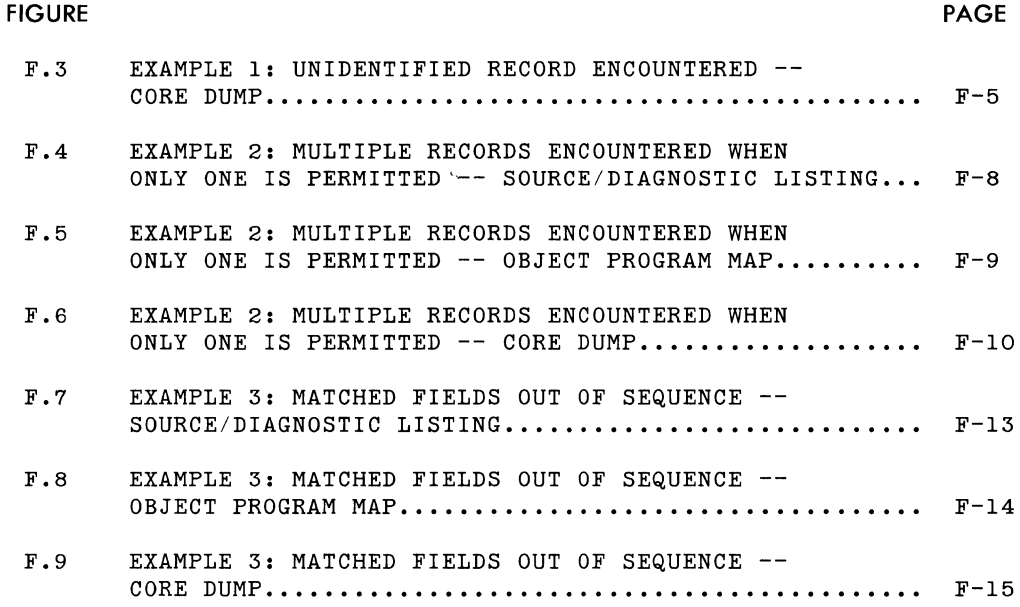

 $\sim$   $\omega$ 

## **LIST OF TABLES**

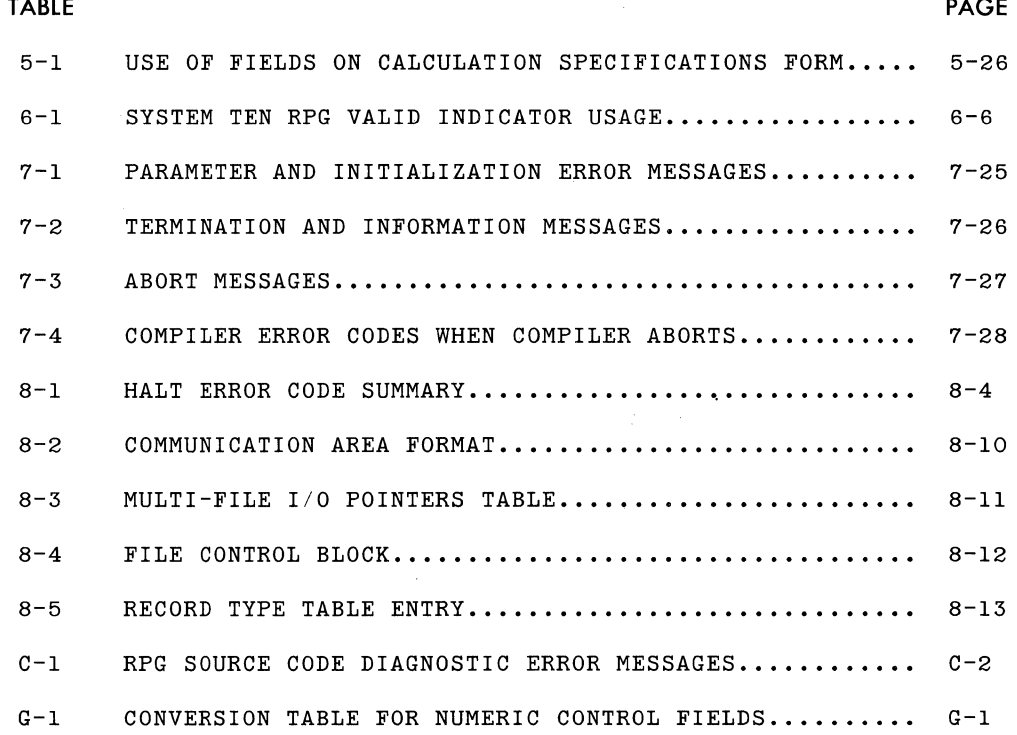

 $\mathcal{O}(\mathcal{O}(\log n))$ 

## Section 1

I

## **REPORT PROGRAM GENERATOR**

INTRODUCTION TWO COMPILER VERSIONS AVAILABLE USE OF RPG SPECIFICATIONS FORMS COMPILING THE SOURCE PROGRAM OBJECT PROGRAM TERMINATION HARDWARE REQUIREMENTS SOFTWARE REQUIREMENTS

## **INTRODUCTION**

Report Program Generator (RPG) is a system that takes input data, performs calculations and operations on it, and produces formatted reports and files. RPG has two basic components:

- A language with which the user specifies how his input data is to be processed and how the output reports are to be arranged.
- A compiler program that translates the user's RPG specifications into (object program), which can be used directly by the computer. machine language instructions

The object program then uses the input files specified by the user, performs calculations and operations on them as specified, and produces the output reports or files desired by the user.

Every RPG program has the same logical flow and structure. The flowcharts in Appendix A depict the sequence of actions that take place in every RPG program. Thus the programmer merely needs to provide the parameters of the specific case: data on the files to be used, the placement and structure of the input and output files, records and fields, and the calculations to be performed.

## **TWO COMPILER VERSIONS AVAILABLE**

The System Ten RPG compiler is available in two versions: a compiler that requires a 9K partition to compile, and a compiler that requires a 10K partition to compile. The 10K compiler version provides certain additional features not available with the 9K compiler. These features are designated "10K Compiler Feature Only" where they are described in the manual.

## **USE OF RPG SPECIFICATIONS FORMS**

The use of RPG to produce reports includes several steps. First, the user must carefully analyze the problem to determine what input files will be used, what format they will have, what calculations will be done on the input data, what output files will be needed, how they will be laid out and the information arranged in the completed report.

After the user has thoroughly analyzed his problem and determined his specific needs, he must communicate these specifications to the RPG compiler program. To do this he fills out a series of 'specifications' forms.

- The Control Card and File Description Specifications Form is used to provide information to the RPG compiler and to name and describe the input and output files for the RPG object program.
- The Input Specifications Form is used to describe the exact layout of the input records.
- The Calculation Specifications Form is used to describe calculations and operations to be done on the input data and resulting data.
- The Output Format Specifications Form is used to describe the arrangement and placement of information on the output files and reports.

The contents of the specification forms are punched into cards (one line from a specification form to one card) to make up the RPG source deck.

With the 9K compiler, the source deck is placed on disc using the Disc Management Facility (DMF) FILE program.

The 10K compiler provides the option of compiling either from the disc or of using direct input from a Model 30 card reader.

**1-2** 3/72

## **COMPILING THE SOURCE PROGRAM**

The source deck is read into System Ten core from a disc file or the card reader and the RPG specifications are translated into machine language instructions by the RPG compiler. The resulting object program is then stored as a file on disc for subsequent execution of the RPG job. At execution time, the input files are read and the RPG object program produces the desired output files and reports.

Refer to Section 7 for further discussion.

## **OBJECT PROGRAM TERMINATION**

When an RPG object program has been successfully executed, control returns to the DMF conversational loader and the message:

A) ENTER PROGRAM NAME

is displayed on the workstation (device 0).

When an RPG object program terminates abnormally, it places an error code in a core location and branches to that location, causing a load condition. On a standard System Ten core dump, the address of the error code is determined by subtracting 11 from the address in locations 41-44 in the partition in which the program is executing. That is,

 $LOC (41P-44P) - 11 = Address of Half Code$ 

For additional details, refer to Section 8 and Appendix F.

## **HARDWARE REQUIREMENTS**

#### **9K Compiler**

The 9K RPG compiler requires the following minimum hardware configuration:

- One Model 20 CPU (9K partition is required for compilation)
- One Model 70 Workstation
- One Model 40 Disc Drive
- One Model 50 Line Printer

The Model 50 Line Printer can be omitted if the user does his source program listing on the Model 70 Workstation.

In addition, a card reader (or other IOC input device) is required to read the source input if the DMF FILE program is used, or some other means of placing the source input into a DMF file must be provided.

**10K Compiler** 

The 10K RPG compiler requires the following minimum hardware configuration:

- One Model 20 CPU (10K partition is required for compilation)
- One Model 70 Workstation
- One Model 40 Disc Drive
- One Model 50 Line Printer

Optional Hardware

- One to nine additional Model 40 Disc Drives
- One Model 30 Card Reader (or equivalent) for RPG source input or parameter input.
- One Model 35 Card Punch for punching out the object program.

## **SOFTWARE REQUIREMENTS**

**9K Compiler** 

The 9K RPG compiler requires the use of the Disc Management Facility (DMF). The user may become familiar with DMF by consulting the System Ten DMF Reference Manual.

**10K Compiler** 

The 10K RPG compiler has essentially the same software requirements as the 9K compiler. Specifically. DMF is needed. In addition, the 10K compiler requires the LIOCS module, R OPEN.

Section 2 RPG SPECIFICATIONS FORMS -- COMMON ELEMENTS

 $\hat{p}$  and  $\hat{p}$  and  $\hat{p}$ 

I

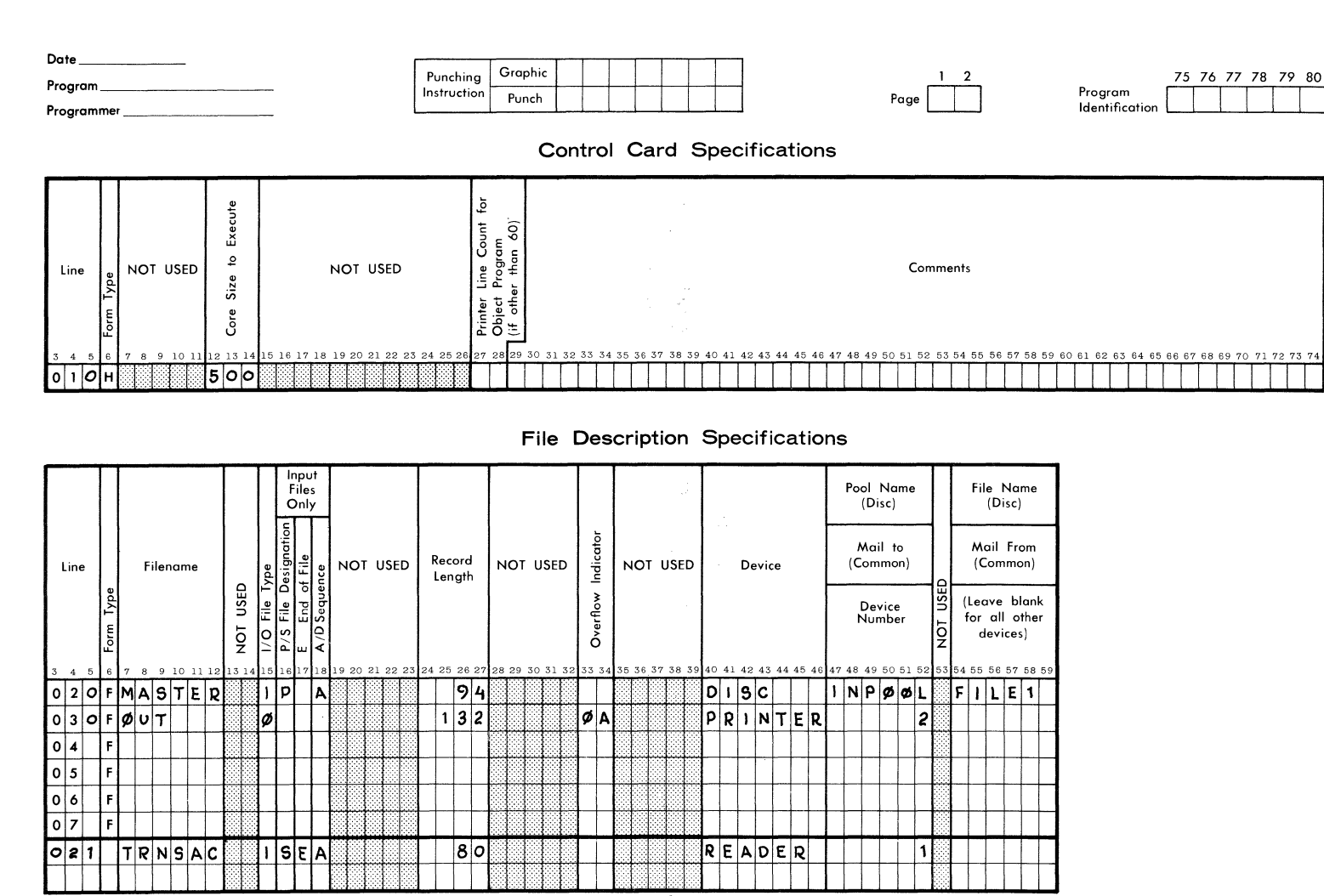

RPG CONTROL CARD AND FILE DESCRIPTION SPECIFICATIONS

FORM 40-344 (OBSOLETES FORM 40-254)

Figure

 $\overline{2}$ .

 $\frac{2}{3}$ 

CONTROL CARD

**AND** 

 $\vec{=}$ 

DESCRIPTION SPECIFICATIONS

**FORM** 

**SINGER** BUSINESS MACHINES

There are certain columns that contain information common to the four different types of RPG Specifications Forms, as follows:

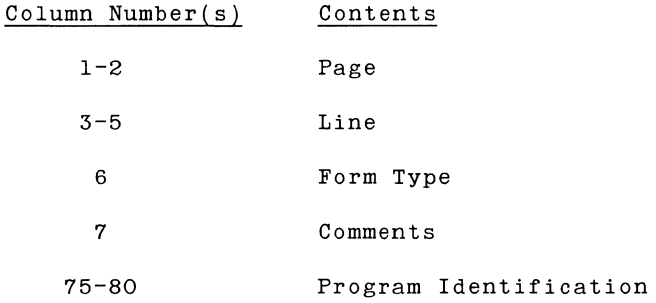

Refer to the sample RPG Control Card and File Description Specifications form in Figure 2.1. The allowed values and explanatory notes concerning the contents of these columns are given below.

**PAGE** (Columns 1-2)

### Recommended Values Meaning

#### 01-99 Page Number

Each page of the specification forms may be numbered at the upper right hand portion of the form. Page numbers should be assigned in ascending order; for example: 01,02,03,05,07. It is possible to have more than one of each type of specification form, but all specification forms of the same type must be kept together. The proper sequence in which to arrange the forms is as follows:

- Control Card and File Description Specifications
- Input Specifications
- Calculation Specifications
- Output Format Specifications

 $\bar{L}$ 

**LINE** (Columns 3-5)

### Recommended Values Meaning

010-999 Line Number

The lines of the RPG Specifications Forms are numbered in columns 3 through 5 of the forms. The forms are actually preprinted with numbers; the control card is always line 01. The remaining lines on the Control Card and File Description Specifications Form are numbered from 02 through 07. The additional lines on the form may be used to add lines (for example, 08 and 09) or to indicate insertion lines.

Figure 2.1 shows a Control Card and File Description Specifications Form with line numbers filled in. The extra line 021 will be inserted between line 020 and line 030.

The other three forms (Input Specifications, Calculation Specifications, and Output Format Specifications) are prenumbered 01-15. There are blank lines at the bottom of the form which the user may number as lines to follow line 15 or lines to be inserted. It is possible to skip lines on the form. The user doesn't need to use every line number that is pre-printed, but the line numbers he uses should all be arranged in increasing order.

It is also possible to use any other System Ten characters in line numbers; for example: 02A, 02B, 02C, 03, 04. In this case the cards must be arranged in System Ten collating sequence.

If a card is found to be out of sequence during compilation, an S will be printed in the source listing beside the line that's out of sequence. If the page/line number field is left blank, the card is assumed to be in sequence where it is located.

After the cards have been punched from the specification forms, they must be arranged in the proper sequence (increasing page and line numbers) by the user.

**FORM TYPE (Column 6)** 

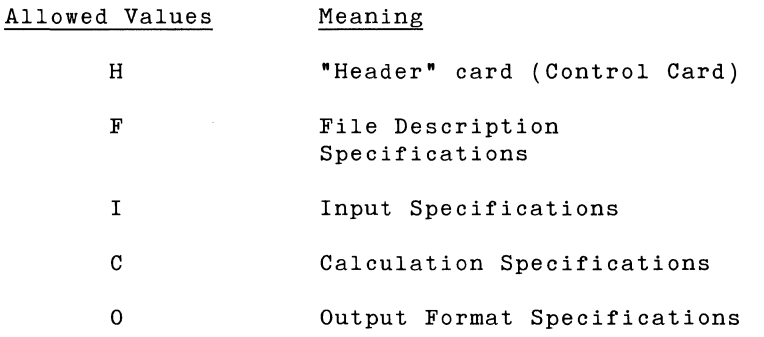

Column 6 on all specification forms contains a pre-printed letter which must be one of those listed above. The letter code informs the RPG compiler what type of specifications the line contains. For example, an I in column 6 indicates that the line contains Input specifications. If the user adds lines to the forms, he must enter the appropriate character in column 6.

When the source deck is prepared for input, all cards of the same type must be kept together, and the cards must be organized in the sequence shown above. In other words, the source input must be arranged as follows:

Header Card

- All File Description Specifications
- All Input Specifications
- All Calculation Specifications
- All Output Format Specifications

**COMMENTS (Column 7)** 

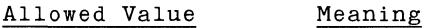

Comment Line

The user may include comments in the listing of his source program by placing an asterisk (\*) in column 7 on any line (with the exception of the Control Card Specifications line). The remainder of the line may then be used for a comment. This line is punched as a card and included in the input source deck. The comment will be listed "as is" in the source program listing. The user should include enough commentary on the coding so that another programmer unfamiliar with the program can understand it fully by looking at the source listing. Any characters allowed in the character set may be used in a comment line.

**PROGRAM IDENTIFICATION** (Columns 75-80)

Allowed Values Meaning

Any characters Name of program.

The user may provide a name for his program in columns 75-80 of the control Card Specifications Form. This name will be printed on the RPG computer listing. It is recommended that all cards of a program have the same identification in columns 75-80.

Section 3

## CONTROL CARD AND FILE DESCRIPTION SPECIFICATIONS FORM

I

CONTROL CARD SPECIFICATIONS FILE DESCRIPTION SPECIFICATIONS

 $\hat{\mathcal{L}}$ 

 $\hat{\gamma}_1$ 

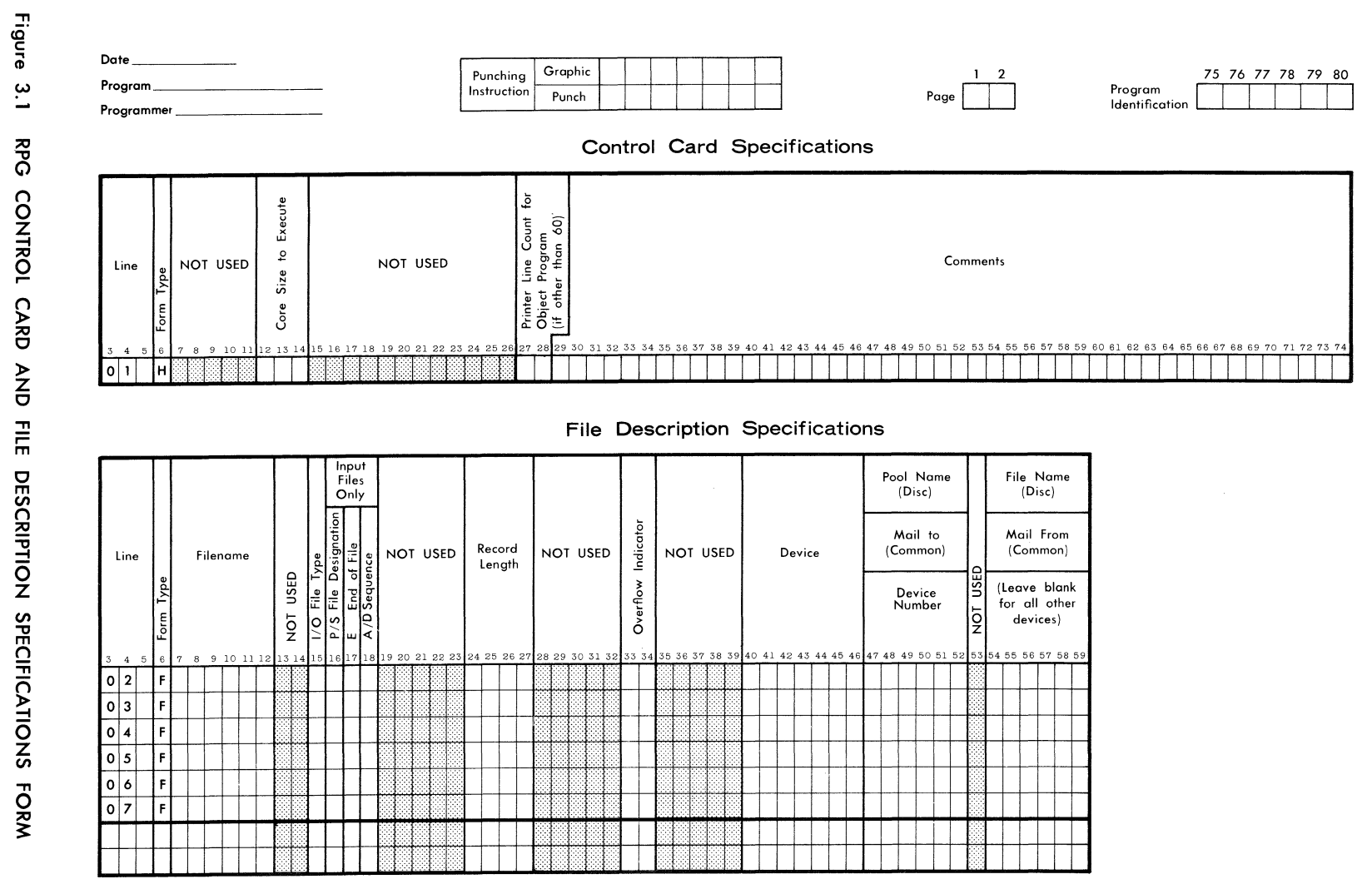

## RPG CONTROL CARD AND FILE DESCRIPTION SPECIFICATIONS

FORM 40-344 (OBSOLETES FORM 40-254)

**SINGER** BUSINESS MACHINES

## CONTROL CARD SPECIFICATIONS

A control card (or heading) specification is necessary at the beginning of an RPG source program. Only one control card is permitted and it must be the first card of the source deck.

A line for the control card is included on the RPG Control Card and File Description Specifications Form, which is shown in Figure 3.1. If there is more than one such form in the source program, the control card line is filled in only on the first form (having the lowest page number).

FORM TYPE (Column 6)

Must contain an H.

CORE SIZE TO EXECUTE (Columns 12-14)

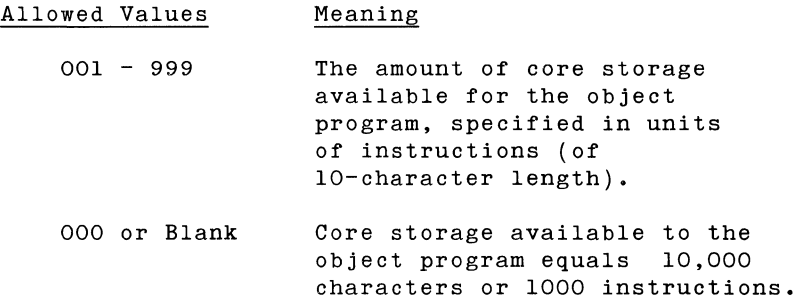

## PRINTER LINE COUNT FOR OBJECT PROGRAM (Columns 27-28)

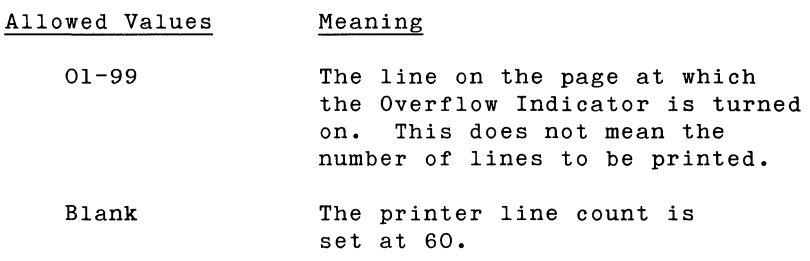

When using a Model 70 Workstation as a line printer, printer line count can be used to indicate the number of printer lines between the first lines of the continuous form being used for printing.

COMMENTS (Columns 29-74)

The programmer may insert whatever comments he wishes in columns 29-74 of the control card.

## **FILE DESCRIPTION SPECIFICATIONS**

Each file to be used by an RPG program must be clearly defined and described. The file description specifications provide the compiler with necessary information concerning the various files used. The specifications are written on the lower part of the Control Card and File Description Specifications Form. One file is described on each line.

FORM TYPE (Column 6)

Must contain an F.

FILE NAME (Columns 7-12)

The file name may be one to six characters long. The first character must be alphabetic. The remaining characters may be alphabetic  $(A-Z)$  or numeric  $(0-9)$ ; other characters are not allowed. Also, blank spaces are not allowed in the middle of a file name. The file name must be left-justified.

Examples of valid file names:

INPUT

SALES

OUTREC

INFILE

TRNXIO

FILE TYPE (Column 15)

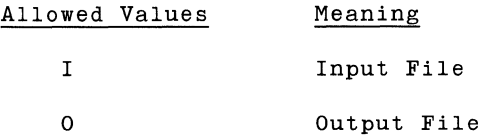

Column 15 is used to specify whether this file is used as input or output for the program. An input file may be a collection of data records on magnetic disc, on cards, or in common. An output file is a series of records which will be produced by the program on magnetic disc, line printer, on a card punch, or in common.

Note: Disc input is fixed-allocation Read only. Disc output files are assumed to be in non-contention mode. Therefore, all output disc files specified should be in separate pools.

**FILE DESIGNATION (Column 16)** 

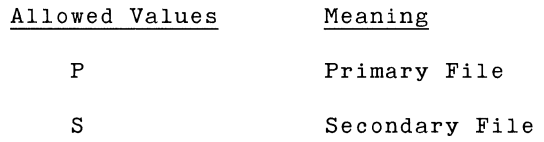

A primary file is the principal input file. When many files are being processed, the primary file always specifies the order of processing. There must be one, and only one, primary file for a program. The first file specified must be designated as the primary file.

A secondary file is any input file other than the primary file.

Output files must have a blank in column 16.

**END OF FILE (Column 17)** 

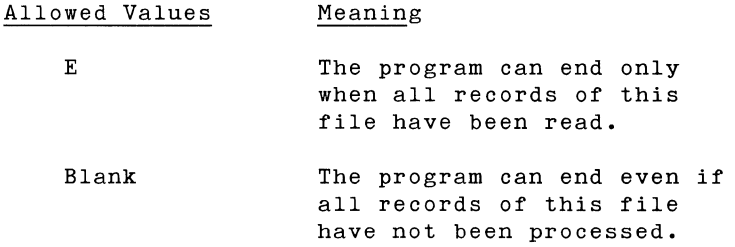

Column 17 applies to programs having more than one input file. The processing of some of the files may be complete while other files still have records to be read. Thus, if column 17 of a line describing an input file is left blank, it is not necessary to process all records of that file before ending the program.

An E in column 17 of every input file description will insure that all records from all files will be read.

**SEQUENCE (Column 18)** 

This applies to input files only.

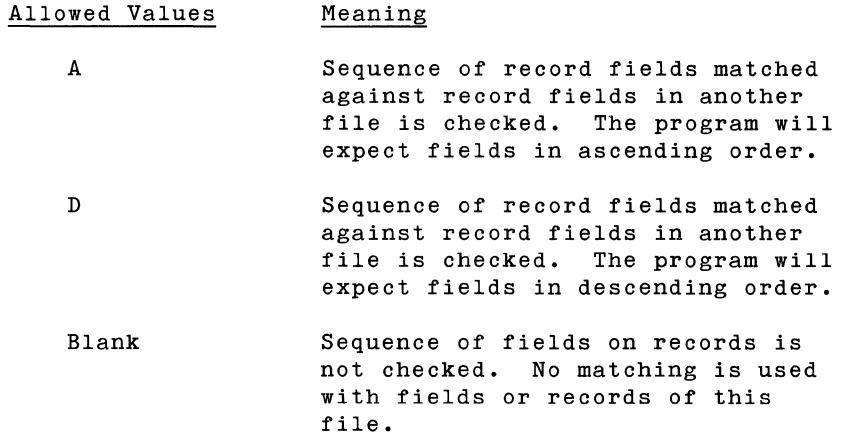

Column 18 should always be blank for output files. The program determines the location of the sequenced fields in the input records from the Input Specifications Form, where columns 61-62 are used to indicate matching fields.

When data fields of records matched, sequencing is required. of sequence during input file matching, the program will be cancelled. *in* different files are to be If a record is found to be out

If matching fields are used but column 18 is left blank, A (ascending order of sequence numbers) will be assumed. For further information, see the description of matching fields, columns 61-62, on the Input Specifications Form in Section **4.** 

### **RECORD LENGTH** (Columns 24-27)

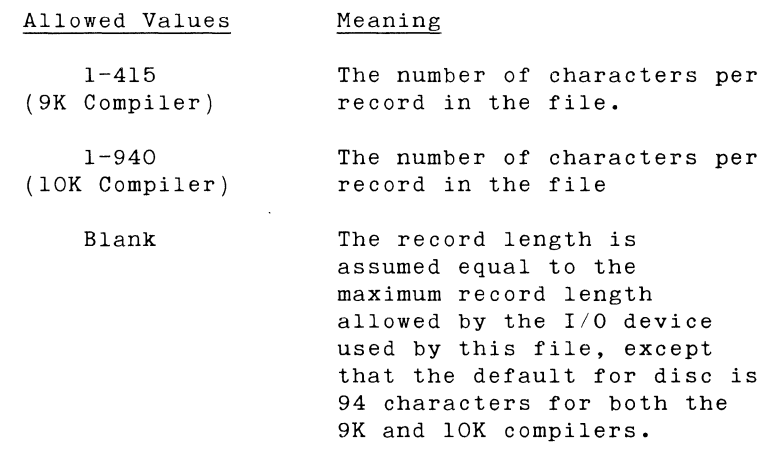

All records of a file must have the same length. The entry in columns 24-27 must always end in column 27, and leading zeros may be omitted. For example, if the record length is 80, the characters 80 appear in columns 26 and 27. Maximum record lengths for various devices are as follows:

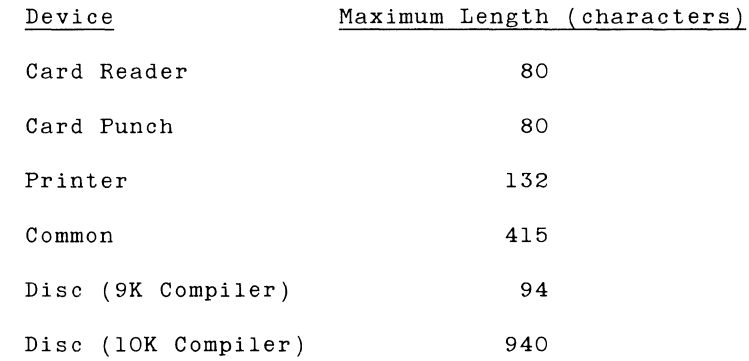

10K Compiler Feature Only

The 10K compiler allows multiple-sector disc records to be defined. The maximum record length for disc records is ten sectors or 940 data characters. Only one record per block is allowed for multiple-sector records and the record must start on a sector boundary. An example of the File Description Specifications for multi-sector records is shown in Fig. 3.2.

Note: The default record length assumed for disc when columns 24-27 are blank is 94 characters; this is true for both the 9K and 10K compilers.

## RPG CONTROL CARD AND FILE DESCRIPTION SPECIFICATIONS

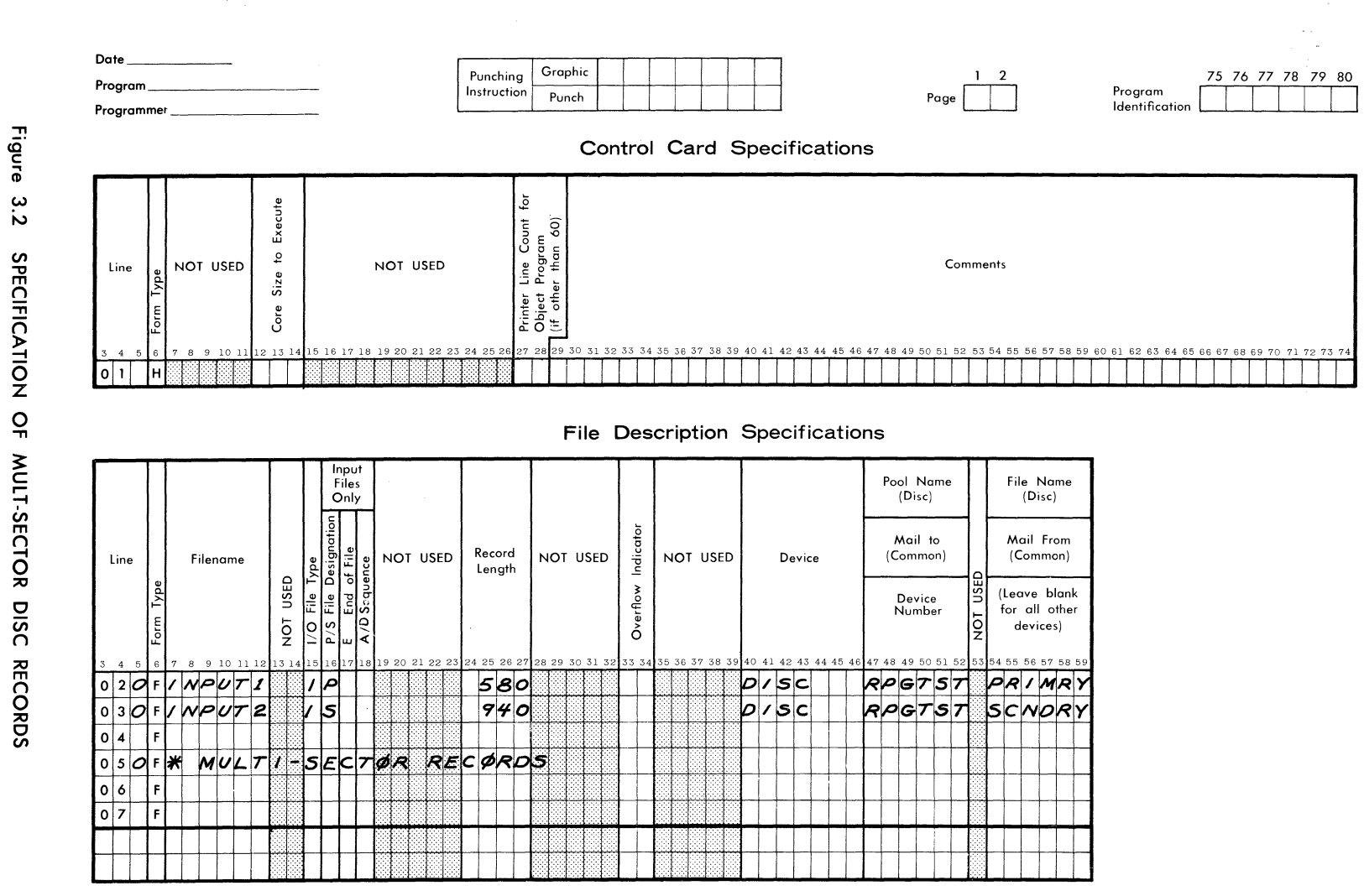

FORM 40-344 (OBSOLETES FORM 40-254)

့<br>၃

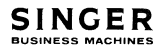

### **OVERflOW INDICATORS** (Columns 33-34)

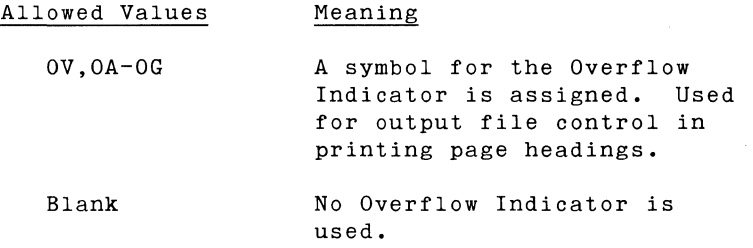

The user assigns a symbol from among the allowed values for the Overflow Indicator.

The Overflow Indicator specified here must agree with that used on the Calculation Specifications Form and the Output Format Specifications Form. For example, if the Overflow Indicator is designated OE in columns 33-34, then OE must be consistently used as the Overflow Indicator later in the program.

**DEVICE** (Columns 40-46)

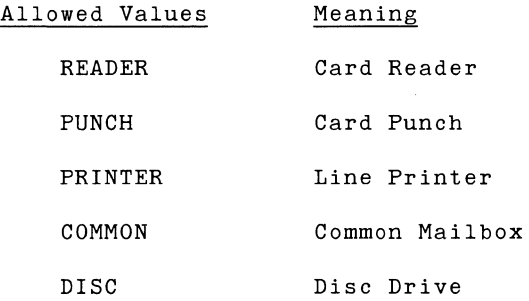

The symbol placed in columns 40-46 signifies the type of device used by the file. The entry must start in column 40.

All disc files must be linked sequential files under the System Ten Disc Management Facility (DMF).

The Model 70 Workstation can be used as a substitute for the line printer on output by specifying PRINTER in columns 40-46 and the workstation device number in column 52.
The Common Mailbox can be used to transfer information between programs operating in different partitions. RPG programs set and expect the Common Mailbox End-Of-File Indicator to be six commercial "at" signs (@@@@@@) in the first six positions of the Mailbox I/O area. Therefore, common should not be defined as containing less than six characters. The sending RPG program automatically transmits the EOF record (@@@@@@) when LR is turned on, but not when the program terminates abnormally. Thus the programmer need not and must not attempt to send the six  $_{\odot}$ signs. If he does, the receiving partition will return to the conversational mode and the sending partition will be left waiting in an idle state. Additional information about the Common Mailbox is given in Appendix D.

**SYMBOLIC DEVICE** (Columns 47-52)

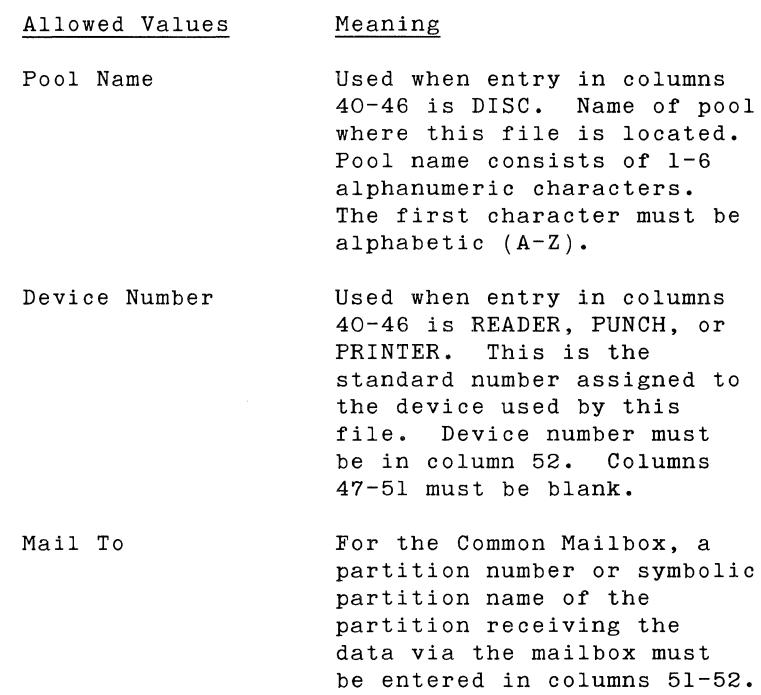

blank.

Columns 47-50 must be

 $\sim 10^7$ 

**FILE NAME** (Columns 54-59)

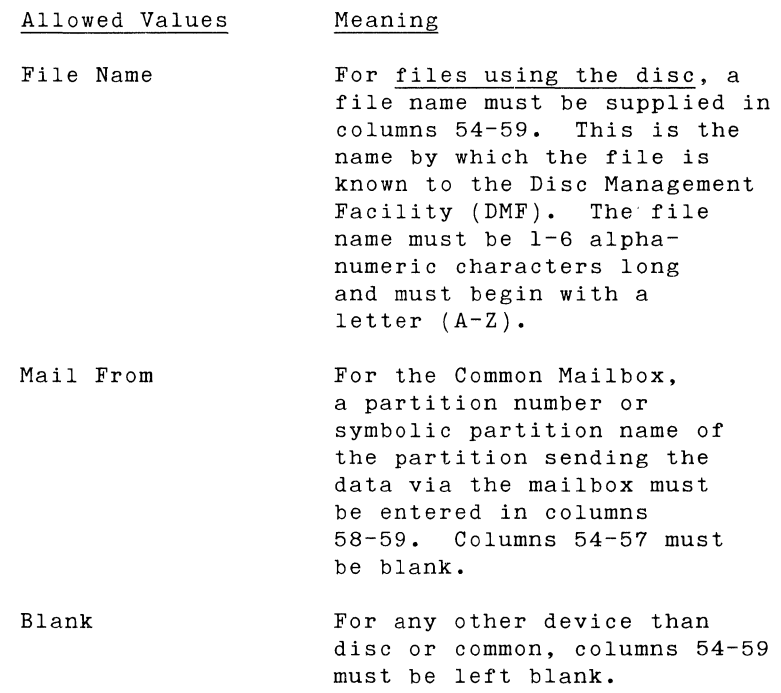

Example

Figure 3.3 shows a valid set of File Description specifications. The primary file YRTODT (year-to-date) is maintained on the disc in MYPOOL.FILEA. The secondary input file WKLY is read in on the card reader. The output file called REPORT goes to the printer.

 $\mathcal{L}$ 

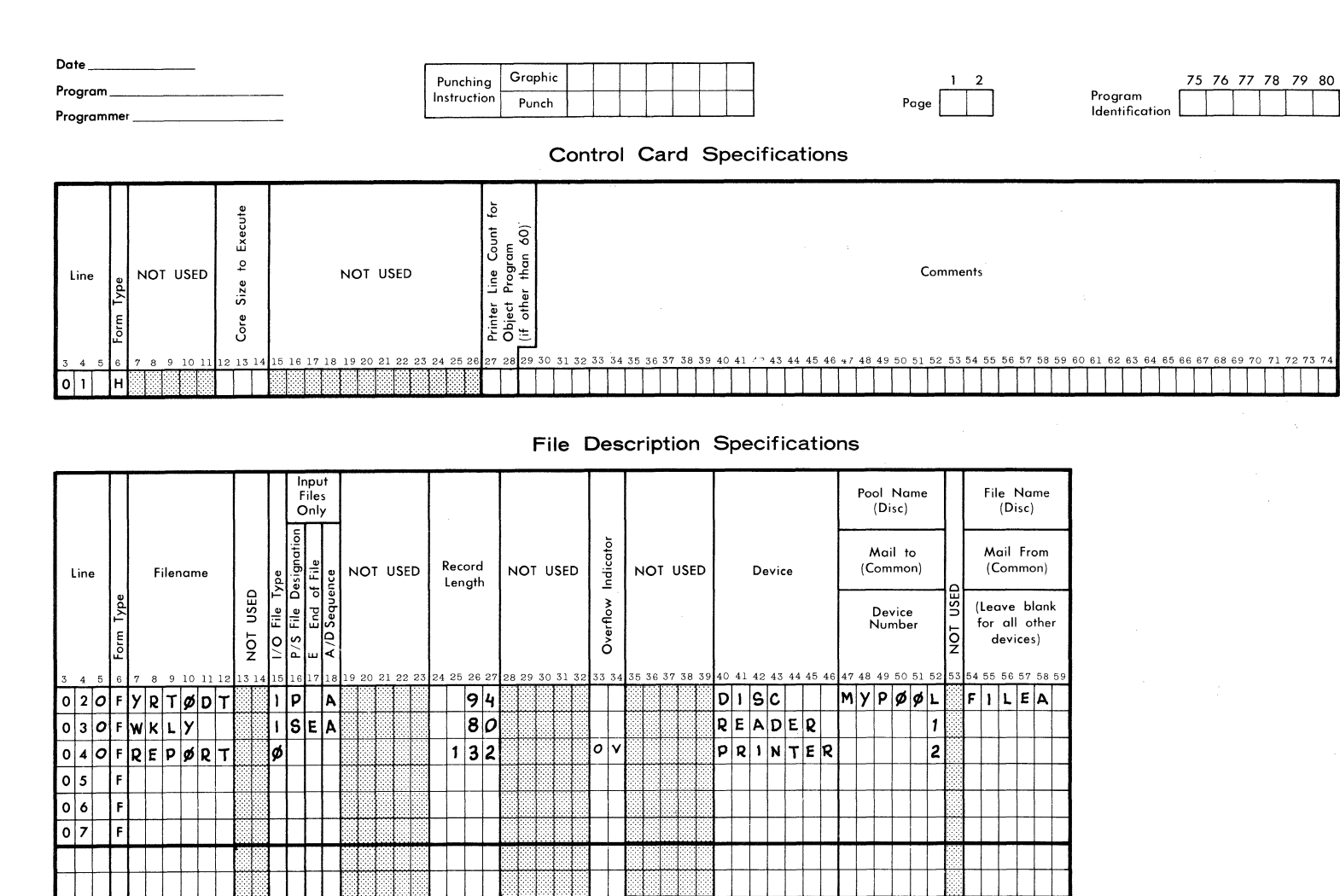

RPG CONTROL CARD AND FILE DESCRIPTION SPECIFICATIONS

FORM 40-344 (OBSOLETES FORM 40-254)

Figure

 $\omega$ 

مة

**SAMPLE** 

CONTROL CARD AND

 $\vec{F}$ 

DESCRIPTION SPECIFICATIONS

CONTROL CARD AND  $\vec{E}$ DESCRIPTION SPECIFICATIONS FORM

**SINGER** 

Section 4 **INPUT SPECIFICATIONS FORM** 

 $\label{eq:2.1} \frac{1}{\sqrt{2\pi}}\int_{\mathbb{R}^{2}}\frac{1}{\sqrt{2\pi}}\int_{\mathbb{R}^{2}}\frac{1}{\sqrt{2\pi}}\int_{\mathbb{R}^{2}}\frac{1}{\sqrt{2\pi}}\int_{\mathbb{R}^{2}}\frac{1}{\sqrt{2\pi}}\int_{\mathbb{R}^{2}}\frac{1}{\sqrt{2\pi}}\int_{\mathbb{R}^{2}}\frac{1}{\sqrt{2\pi}}\int_{\mathbb{R}^{2}}\frac{1}{\sqrt{2\pi}}\int_{\mathbb{R}^{2}}\frac{1}{\sqrt{2\pi}}\int_{\mathbb{$ 

I

# RPG INPUT SPECIFICATIONS

10K Compiler Feature

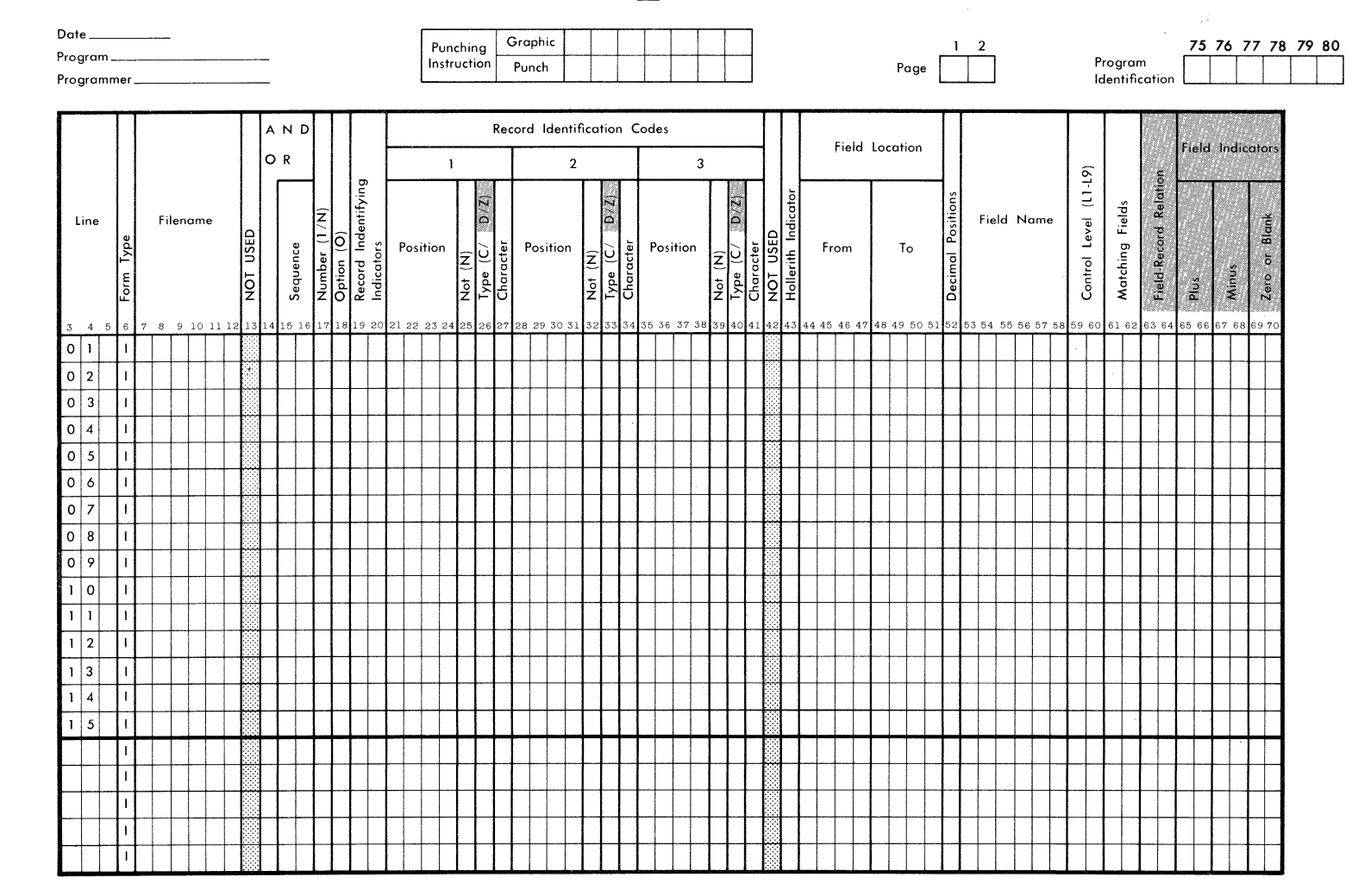

FORM 40-342 (OBSOLETES FORM 40-253)

**SINGER** 

 $\label{eq:2} \frac{1}{\sqrt{2}}\left(\frac{1}{\sqrt{2}}\right)^{2} \left(\frac{1}{\sqrt{2}}\right)^{2} \left(\frac{1}{\sqrt{2}}\right)^{2} \left(\frac{1}{\sqrt{2}}\right)^{2} \left(\frac{1}{\sqrt{2}}\right)^{2} \left(\frac{1}{\sqrt{2}}\right)^{2} \left(\frac{1}{\sqrt{2}}\right)^{2} \left(\frac{1}{\sqrt{2}}\right)^{2} \left(\frac{1}{\sqrt{2}}\right)^{2} \left(\frac{1}{\sqrt{2}}\right)^{2} \left(\frac{1}{\sqrt{2}}\right)^{2} \left(\frac{$ 

Figure  $\ddot{4}$ . RPG INPUT SPECIFICATIONS FORM

## **INPUT SPECIFICATIONS FORM**

The Input Specifications Form (Figure 4.1) provides the RPG. compiler with detailed information about the input files, the records that compose the input files, and the arrangement of data fields within the records.

The lines on the form may be considered to be divided in two parts logically. Columns 7-41 provide data about the input file and the relationships between the records of the file. Columns 43-70 describe the structure of the data fields in the records.

The description of the input file (columns 7-41) and the description of fields in the records of that file (columns 43-70) must be on separate specification lines.

For example, if a record contained three fields, there would be one line on the Input Specifications that described the input file and the record identification in columns 7-41. Each of the next three lines would contain the description of one input field.

FORM TYPE (Column 6)

Must contain an I.

FILE NAME (Columns 7-12)

The file name entered here identifies which input file is being described. The file name must begin in column 7 and must agree with the file name given in the File Description Specifications. Every input file named in the File Description Specifications must also appear in the Input Specifications.

If a line of the Input Specifications form does not contain a file name, the data in that line refers to the last file name appearing in a previous line.

**SEQUENCE (Columns 15-16)** 

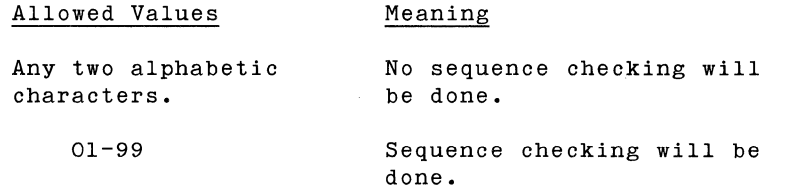

A numeric entry in columns 15-16 specifies a particular sequence for records of different types, for example, names and addresses.

An entry of any two letters here implies that different types of records do not have any special order.

In anyone file, all the record types with alphabetic characters in columns 15-16 are described first and then the records with numerical entries are described. An entry in columns 15-16 is required; blank is not valid.

When the user wishes to specify a sequence for his record types, he assigns numbers in ascending order. The first record type must be numbered 01. Numbers may be skipped, but all numbers must be in ascending order.

If a type of record is out of sequence, the program will be cancelled.

**AND, OR (Columns 14-16)** 

Refer to the descriptions of the use of AND and OR in conjunction with Record Identification Codes under the subsection "Columns 21-41 (Record Identification Codes)" later in this section.

**NUMBER (Column 17)** 

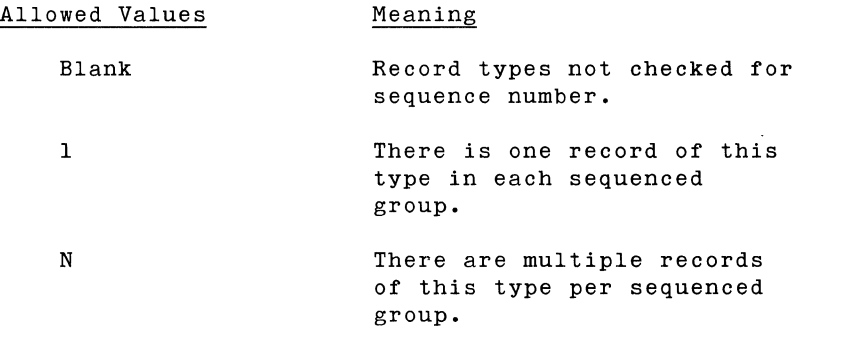

When different record types are arranged in numerical sequence (numeric characters in columns 15-16), the contents of column 17 indicate whether the group contains just one record (digit 1) or multiple records (letter N).

**OPTION** (Column 18)

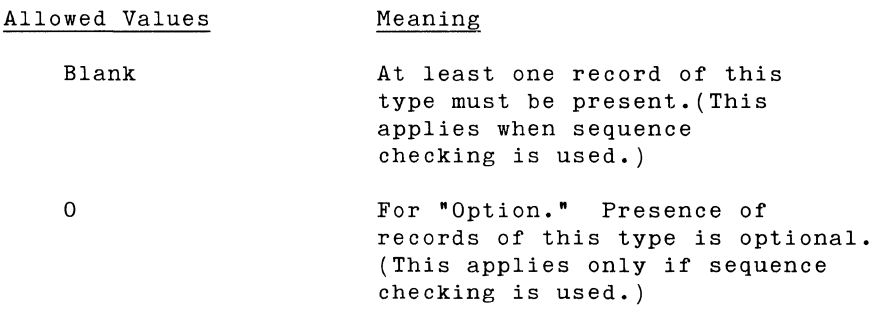

When different record types are arranged in numerical sequence (numeric characters in columns 15-16), the contents of column 18 indicate whether the group must contain a record of this type or if records of this type are optional.

When the contents of columns 15-16 are alphanumeric (nonsequenced records), then columns 17-18 must be blank.

#### **RECORD IDENTIFYING INDICATORS** (Columns 19-20)

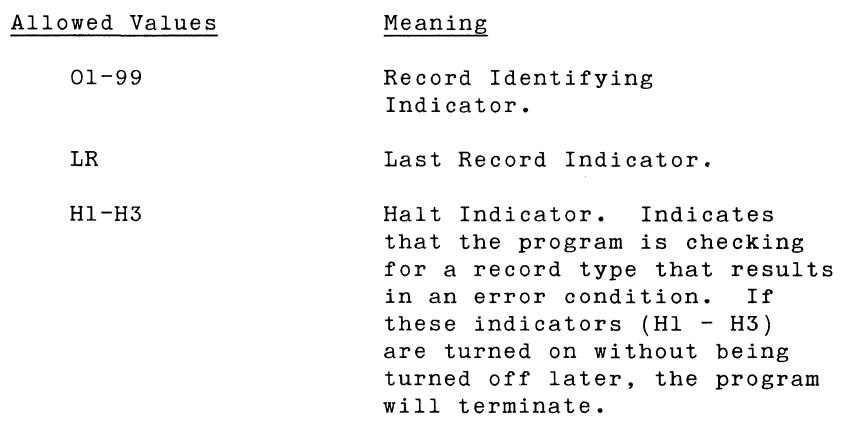

Columns 19-20 are used to assign record identifying indicators to each type of record. Different record types are usually processed in different ways. When a record of a particular type is selected for processing, the Record Identifying Indicator for that type of record is turned on. This Record Identifying Indicator can be used to specify what calculations and output format operations will later be performed with this record, and under what conditions they will be performed.

It is not necessary to specify Record Identifying Indicators in any particular numeric sequence.

The same indicator may be specified for different record types. This causes the different record types to turn on the same indicator when they are selected for processing.

There may be only one Record Identifying Indicator for each record type. That is, an OR clause may not be used to assign a second identifying indicator to a particular record type.

#### **RECORD IDENTIFICATION CODES (Columns** 21-41)

The information in columns 21-41 is used to identify the type of record being processed. This identification code will then determine the manner in which the records are handled by the program.

When a file contains several types of records, one type of record will be processed during one cycle. A Record Identifying Indicator is set when the record is selected and remains on until the completion of that cycle.

If there is only one type of record present, columns 21-41 may remain blank.

1evel Indicators (11-19) may not be used as record identification codes.

#### Use of **AND**

Each specification line between columns 21 and 41 may be used to specify up to three identifying characters. If more identifying characters are needed, an additional line (or lines) must be used and the word AND must be entered in columns 14-16 of the additional line(s). The programmer may use as many AND lines as he wishes to specify the record identification code. However, all the specified identifying characters must be present in the record before it will be processed properly. Columns 17-20 must be left blank when AND is used in columns 14-16.

#### Use of *OR*

Several different record identification codes may be used to specify a record type. To indicate that one of several valid identifications will be found in the record, the characters OR are placed in columns 14-15 of the specification line containing the alternate code. Columns 16-20 must be left blank when OR is used in columns 14-15.

#### Record Identification Code Sub-fields

It is possible to specify three characters per line. Each identification code is given in a seven-column field consisting of four parts: Position, Not (N), Type *(C/D/Z),* and Character. The three fields are clearly labeled 1, 2, and 3 on the Input Specifications Form.

The first record identification code field includes columns 21- 27, with Position in columns 21-24, Not (N) in column 25, Type *(C/D/Z)* in column 26, and Character in column 27.

Field 2 covers columns 28-34, with Position in columns 28-31, Not (N) in column 32, Type *(C/D/Z)* in column 33, and Character in column 34.

Field 3 extends across columns 35-41, with Position in columns 35-38, Not (N) in column 39, Type *(C/D/Z)* in column 40, and Character in column 41.

The contents of these fields are as follows:

Position (Columns 21-24, 28-31, or 35-38)

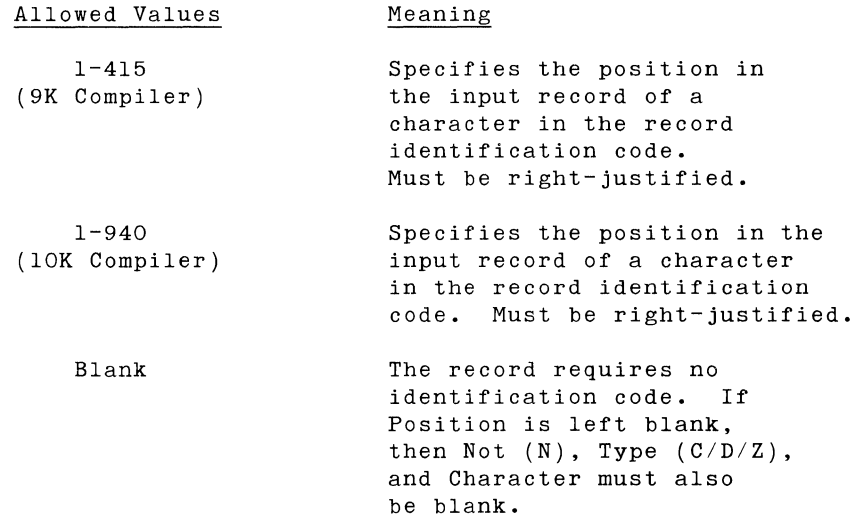

Columns 21-24, 28-31, and 35-38 are used to give the positions in the input record of the characters that make up the record identification code. The characters of the record identification code are arranged from left to right (fields 1, 2, and 3) and on subsequent specification lines if AND is used.

Not (N) (Columns 25, 32, or 39)

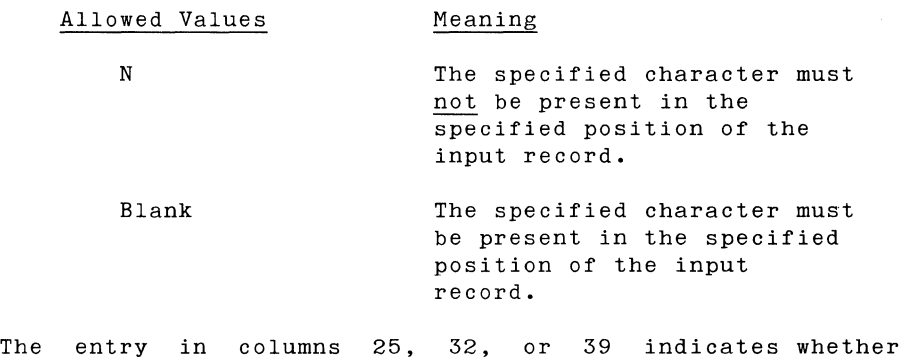

specified character should or should not be present in a particular position of the input record. the

## RPG INPUT SPECIFICATIONS

## 10K Compiler Feature

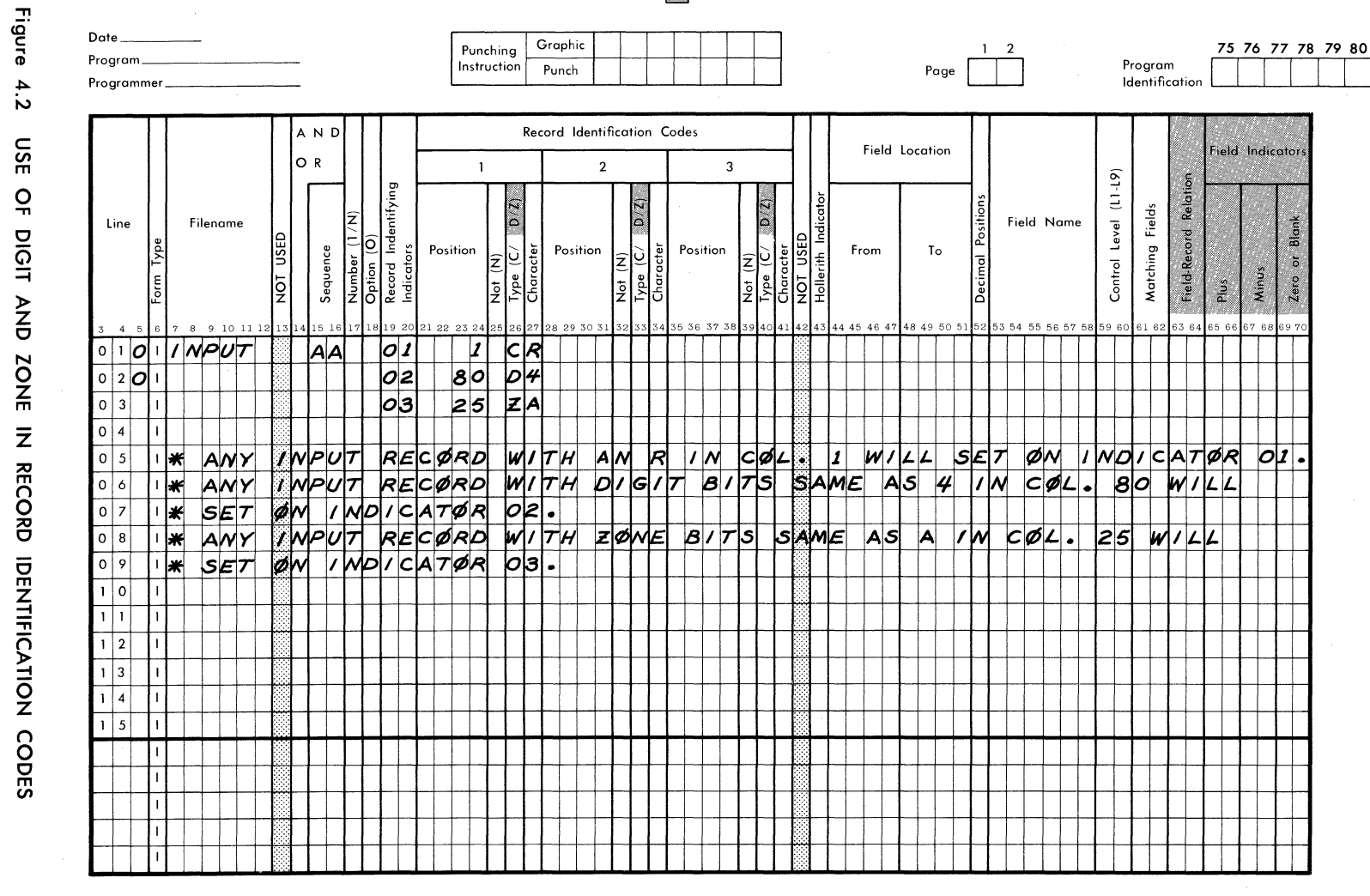

FORM 40-342 (OBSOLETES FORM 40-253)

**SINGER** 

INPUT SPECIFICATIONS FORM

 $3/72$ 

Type  $(C/D/Z)$  (Columns 26, 33, or 40)

With the 9K compiler, an entry of C is mandatory. This indicates that any valid System Ten character may be entered in columns 27, 34, or 41, and that the exact character specified must (or must not) be present in the specified position in order to turn on the record identifying indicator.

The 10K compiler provides the option of using the entire character, only the digit portion, or only the zone portion of the character in the record identification code. Thus, with the 10K compiler, allowed entries in columns 26, 33, or 40 are C, Z, or D. If C is entered, the entire character (six bits) will be used for the record identification. If D is entered, only the digit portion of the character (four rightmost bits) will be used as the record identification code.

Refer to Figure 4.2, line 020. The entry for Position is '80', there is no entry for Not, Type is D and Character is **4.** Thus, any card that is read having a 4 in column 80 will cause the record identifying indicator to be turned on. However, cards having any of the characters \$, D, or T in column 80 will also cause the record identifying indicator to be turned on, since the digit portions of the character codes for \$, 4, D, and Tare identical.

In line 030 of Fig. 4.2, the record identifying indicator is 03, Position is 25, Not is blank, Type is Z, and character is **A.**  Thus, any card that is read having a character in column 25 with the same zone configuration as A (that is,  $A, B, C...$  o and  $\emptyset$ ) will turn on the indicator 03.

Character (Columns 27, 34, or 41)

Allowed Values

Meaning

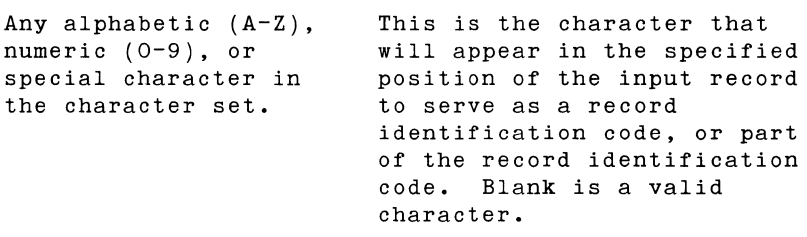

For example, in Fig. 4.3 the indicator 01 is turned on every time a record is read having an A in column **1.** If a record is read that contains anything else but an A in column 1, indicator 02 will be turned on. Thus, records having a missing or improper identification code may be detected and an indicator turned on which can be used to cause further action by the program.

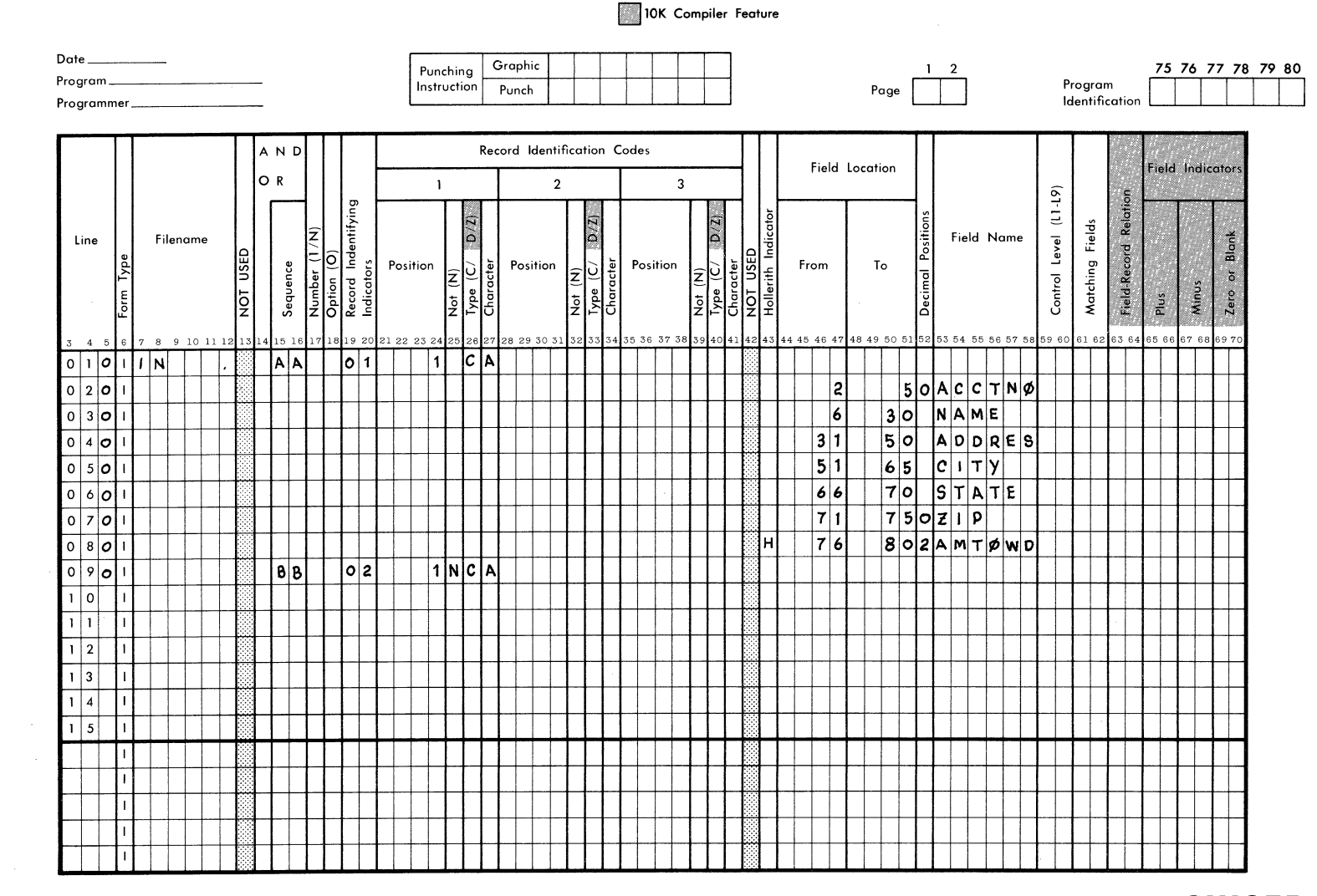

RPG INPUT SPECIFICATIONS

Figure  $4.3$ **SAMPLE** BPG INPUT SPECIFICATIONS

FORM 40-342 (OBSOLETES FORM 40-253)

INPUT SPECIFICATIONS FORM

 $4-8$ 

**SINGER** 

If the last input record specification has an indicator assigned and no identification codes designated, it will act as a "catchall", and that indicator will be turned on whenever a record is encountered which does not conform to any designated record identification. If such a catch-all indicator is not assigned, a record with an improper identification code might cause the program to terminate.

**HOLLERITH INDICATOR** (Column 43)

Applies to card input only.

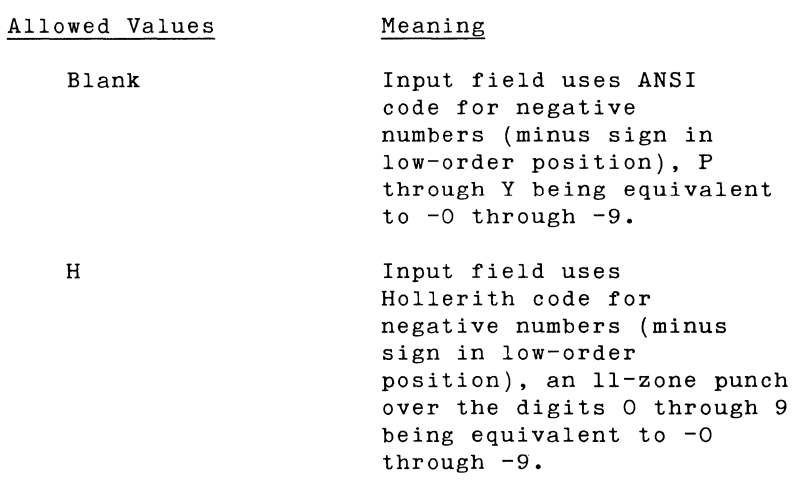

The Hollerith indicator pertains to a field and not to an entire record. In addition, H applies to numeric fields only.

Note: In Hollerith code a 12-zone overpunch in the loworder position of a numeric field signifies an explicitly positive number. For example, the Hollerith punch code for +1 is a 12-1 punch, which is equivalent to the ANSI code for the character A.

9K Compiler

With the 9K compiler, an entry of H in column 43 will not cause the proper recognition of 12-zone overpunches. A numeric field with a 12-zone overpunch in the low order position will be translated to zero in core.

## 10K Compiler

With the 10K compiler, an entry of H in column 43 will cause a 12-zone overpunch in the low order position of a numeric field to be translated according to the Hollerith code. For example,<br>an A (12-1) will be entered as +1 into the system. The an A  $(12-1)$  will be entered as  $+1$  into the system. translation is done according to the following table:

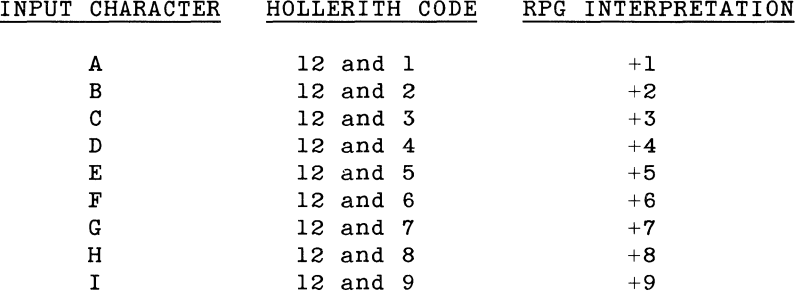

To summarize the differences between the two compilers: with 9K compiler, an H entry will cause Hollerith punched input for negative fields to be properly translated, but not positive fields; with the 10K compiler, an H entry will cause Hollerith input for both negative and positive fields to be properly translated.

### FIELD LOCATION (Columns 44-51)

Columns 44-51 give the location in the input record of the field named in columns 53-58 (Field Name). The Field Location is divided into two portions: "From" in columns 44-47, and "To" in columns 48-51.

From (Columns 44-47)

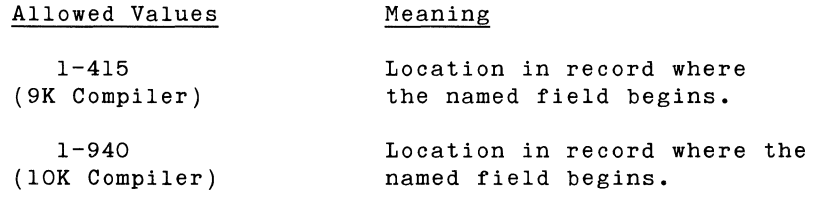

To (Columns 48-51)

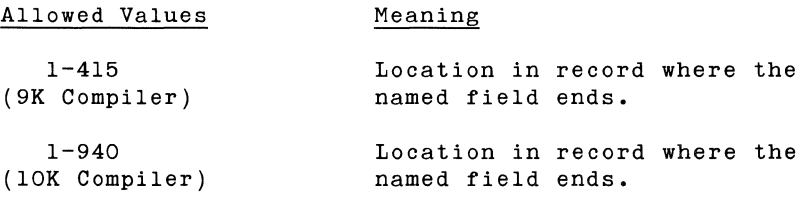

The location specified in "From" must be numerically less than or equal to the location specified in "To". The difference between the two numbers given for "From" and "To" is, of course, the field length minus one. If the numbers in "From" and "To" are the same, this implies the field is one character in length.

Numerical data has a maximum field length of 18 digits. The maximum length of a field of alphanumeric characters is 100 characters, or the maximum record length of the device, whichever is less.

The "From" and "To" numbers must end in columns 47 and 51, respectively. Leading zeros may be left out.

A separate line must be used for each field description.

**DECIMAL POSITIONS** (Column 52)

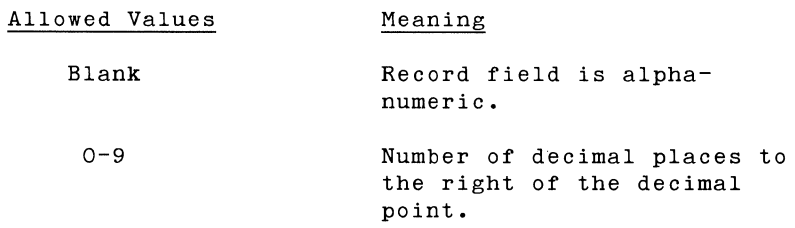

Whenever the field named in columns 53-58 is numeric, there must be an entry in column 52. The record field must be numeric if calculations or edit operations are to be performed on the contents of the field. If the number of decimal places specified is greater than the field length, an error diagnostic will be issued. In this case, object program output will not be reliable.

**FiElD NAME** (Columns 53-58)

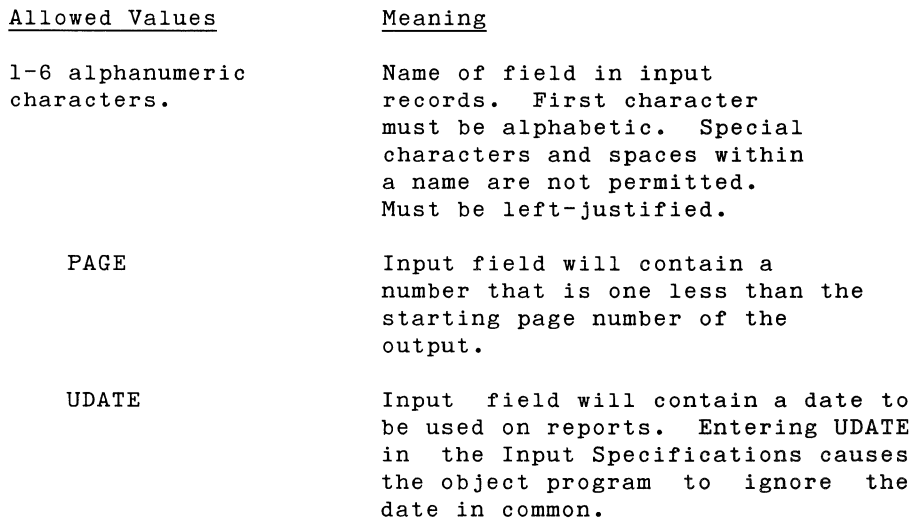

3/72

Columns 53-58 are used to name an input field. The programmer must refer to the field by this name throughout his program. Only fields that will be used by the program should be named.

The name must start in column 53.

Within one type of record, the different fields must have different names.

However, a field name used in one type of record may be identical to that used in another type of record, so long as the field length and data type are the same. This is true even if the fields have different locations in the different record types.

When PAGE appears as an input field name, it indicates that the input field locations specified will contain a number which determines the output page starting number. The starting page number is calculated by adding one to the number in the input field. For example, if the input field named PAGE contains a 9, the output will start with page 10.

PAGE may also appear as a field name on the Output Format Specifications Form (see description of columns 32-37 in Section 6). If PAGE appears in the Output Format Specifications but not in the Input Specifications, page numbering will start with page 1.

Thus, including a PAGE field in the Input Specifications allows the user to have an initial page number other than 1, or page numbers that are governed by the input records.

The PAGE field may have any length but may not use decimal positions. That is, the page numbers must be integers.

The number in the PAGE input field must be right-justified. For example, if the PAGE field has four locations and the initial page number is to be 16, the PAGE input field must contain 0015.

The page number may be reset by including a new PAGE input field with a new input record.

Calculations may be done on the PAGE field, as with any other numerical field.

#### **CONTROL LEVEL** (Columns 59-60)

The calculation and printing of totals is governed by Control Level Indicators. An input field that has a Control Level Indicator is called a control field. When the information in a control field changes, a control break is said to occur. A group of records that have the same information in their control fields is called a control group.

When there is a control break, the appropriate Control Level Indicator is turned on. This Control Level Indicator can then be used to govern the calculation and printing of totals.

#### Allowed Values Meaning

#### Ll - L9 Control Level Indicators

The Control Level Indicators are numbered 1-9. Larger numbers indicate a higher rank. When a Control Level Indicator with a higher value is turned on, all lower value indicators are also turned on. For example, if L5 is on, LI-L4 will also be on.

There is also a turned on; thus, it programmer (refer to the section on the Calculation Specifications Form, Columns 7-8). Control Level Indicator LO, which is always may not be assigned or turned off by the

As an example of the use of control levels, the following fields could be assigned Control Level Indicators as shown:

> ACCT Ll SALSMN L2 DEPT L3 BRANCH L4

Thus, whenever the contents of ACCT changes (that is, a different account number is calculation and printing of read in the input data) total values can be caused: the for example, "total sales," "total amount owed," or whatever input data one wishes to total. If the value of DEPT (department number) changes, then indicators Ll, L2, and L3 are turned on and can be used to cause the printing of totals for Account, Salesman, and Department. The Branch totals would not be printed until there was a change in the BRANCH control field.

With respect to control level indicators, the following points should be noted.

- When the same control level indicator has been assigned to fields in records of different types, the fields must be of the same length and type (numeric or alphanumeric).
- Within one record type, a maximum of 100 characters may be assigned to control fields.
- It is not necessary to assign Control Level Indicators in a particular order. For example, L3 may be assigned first, L7 next, and then L2.
- If a field contains numeric information, only the numerical digits are compared to see if a change of control group has occurred. In other words, minus signs and decimal positions are ignored. For example, -2 is considered equivalent to +2, and 3.8 is considered equivalent to 38.
- For all control fields having the same control level indicator, if the first control field specified is numeric, then all others are assumed to be numeric; if alphanumeric, then all others are assumed to be alphanumeric.
- The initial contents of all control fields are set as spaces.
- A control break is likely to occur when the first control field in a program is processed, since the contents of this field are compared to a storage area containing spaces. This is not a "true" control break and calculations of totals are omitted. Thus, calculations and output operations resulting in totals are not done until the second record containing control fields is read.

 $4-14$   $3/72$ 

**MATCHING FIELDS** (Columns 61-62)

Records or parts of records (data fields) from a file can be compared against records or fields of one or more other files to determine when the field or record contents are identical.

#### Allowed Values Meaning

M1-M9 Matching Field Level

The matching field level (Ml-M9) identifies the fields to be matched. If matching fields are found during processing, the Matching Record (MR) Indicator is turned on. The MR Indicator can be used to cause certain operations to occur (refer to columns 9-17 of the Calculation Specifications, and columns 23- 31 of the Output Format Specifications).

The programmer should keep the following points in mind when assigning matching field levels:

- a. Record types with matching fields specified must be in sequential order and are checked for proper sequence (ascending or descending order, as specified in column 18 of the File Description Specifications). If a record is found to be out of sequence, the program is cancelled.
- b. Matching of fields is optional. It isn't necessary that matching fields be present in all files of the program. Nor do matching fields have to be present in different record types of a file.
- c. If one record type has fields that match those in another record type, the number of matching fields in each record type must be equal.
- d. When matching fields are assigned the same matching level (Ml-M9), the length and type of the matched fields must be the same.
- e. Matching fields in different records may have overlapping locations. However, 100 characters is the maximum allowed for the total of all field lengths.
- f. When there are several matching fields in a record type, all the fields are concatenated into a single combined match field. The combination of fields is in order of significance with M9 being most significant. The order is from M9 to Ml.
- g. A particular matching level (Ml-M9) can be used only once within a particular record type.
- h. The presence of decimal positions is ignored when matching numeric fields. For example, if 5.42 were the contents of a field to be matched with a field containing 542, the contents would be considered identical.

# RPG INPUT SPECIFICATIONS

10K Compiler Feature

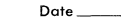

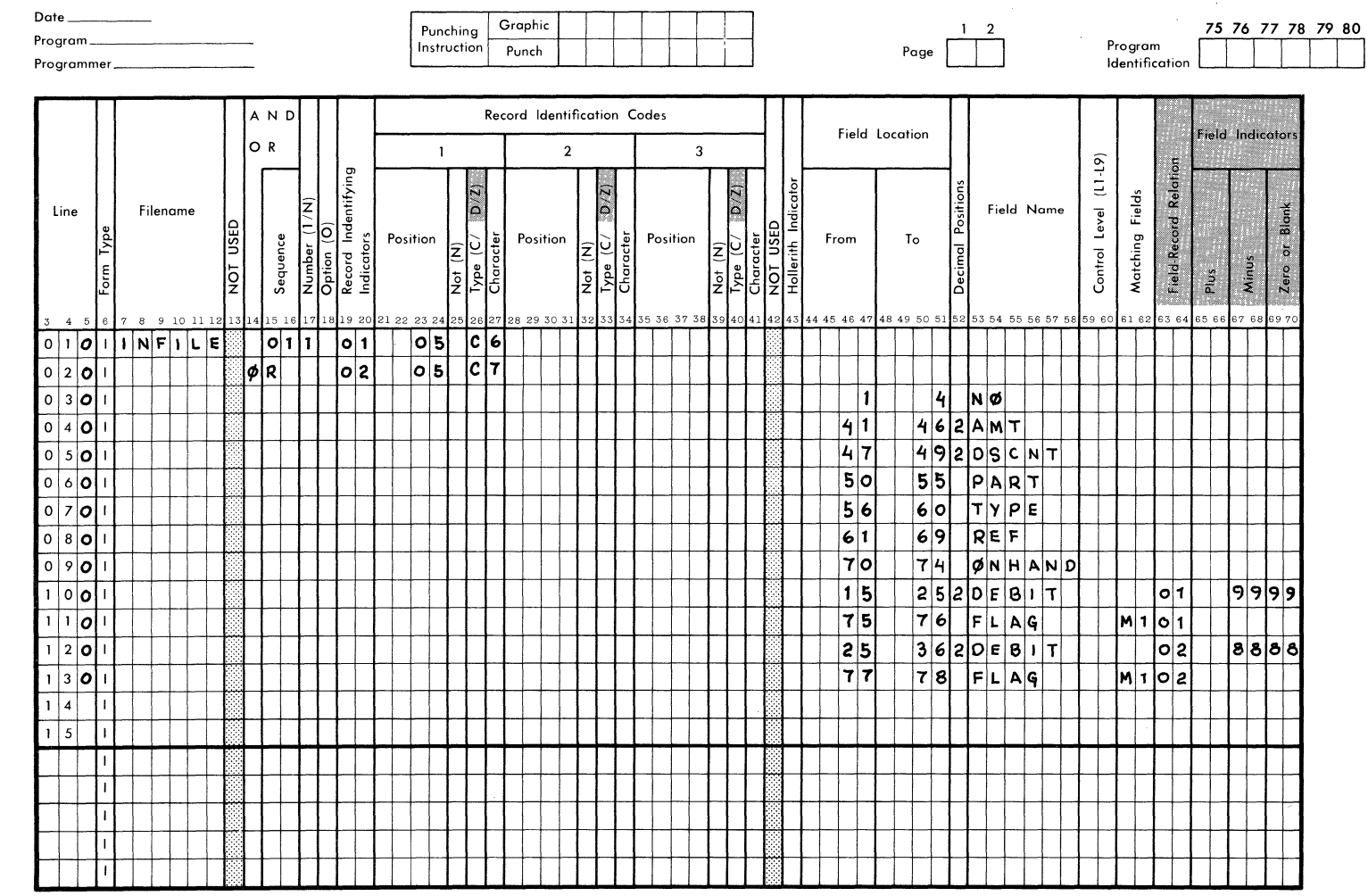

Figure 4.4 USE OF FIELD-RECORD RELATION AND FIELD INDICATORS

FORM 40-342 (OBSOLETES FORM 40-253)

 $4 - 16$ 

SINGER

- i. Minus signs are ignored. For example, -71 will be considered identical to +71.
- j. If several fields in one record type are to be matched to fields in another record type, all the fields must match before the matching record (MR) Indicator will turn on.
- k. The program disregards field names when matching records or fields. It is permissible to use the same field name for matching fields in different record types.
- 1. The sequence (A or D in column 18) of the first file encountered when matching fields is used for all files involved in that matching level.

#### FIELD-RECORD RELATION (Columns 63-64)

10K Compiler Feature Only

The user may wish to combine records which contain the same information but have different format. For example, he may wish to combine, in the same input file, cards prepared under an old adminstrative system with cards prepared under a newer system. The Field-Record Relation indicator allows this.

Refer to Figure 4.4. Here two types of records are being combined in the input file INFILE. The first record format is distinguished by the character '6' in column 5 and causes indicator 01 to be turned on. The second record format is distinguished by a character '7' in column 5 and causes indicator 02 to be turned on. Most of the fields within the two record formats are the same and are simply listed. However in the case of the DEBIT field, it is located in columns 15-25 in the first record format and in columns 25-36 in the second record format. Also, the field named FLAG is located in columns 75-76 in the first record format and in columns 77-78 in the second record format. The record identifying indicators 01 and 02 are entered in the Field-Record Relation columns opposite the appropriate field location description.

The procedure is simply to place the appropriate record identifying indicator in the Field-Record Relation (columns 63- 64) opposite the name and location of the field from the record with that indicator.

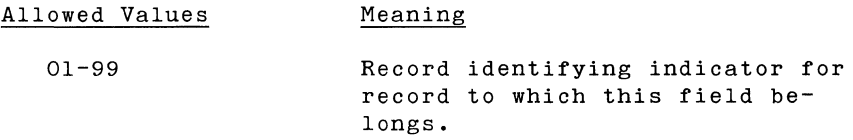

Note: All fields which have no Field-Record Relation must be described before fields with Field-Record Relations. (See Figure 4.4.)

#### **FIELD INDICATORS (Columns 65-70)**

10K Compiler Feature Only

Columns 65-70 may be used to test the contents of a field named in columns 53-58. Columns 65-66 and 67-68 are used with numeric fields only, while columns 69-70 may be used in conjunction with numeric or alphanumeric fields. If the field named contains a positive number, the indicator specified in columns 65-66 is turned on. If the field named contains a negative number, the indicator specified in columns 67-68 will be turned on. If the field named contains zeros or blanks, the indicator specified in columns 69-70 will be turned on.

Allowed Values

Meaning

01-99, HI-H3 This is the indicator that will be turned on if the condition specified at the top of the columns where the indicator appears is satisfied.

The Halt indicators may be used to terminate the execution of an object program if data is encountered which is clearly incorrect: for example, employee's hourly pay rate. use of Field Indicators. a negative number entered for an Figure 4.4 gives an example of the

Section 5 **CALCULATION SPECIFICATIONS FORM**  I

# RPG CALCULATION SPECIFICATIONS

10K Compiler Feature

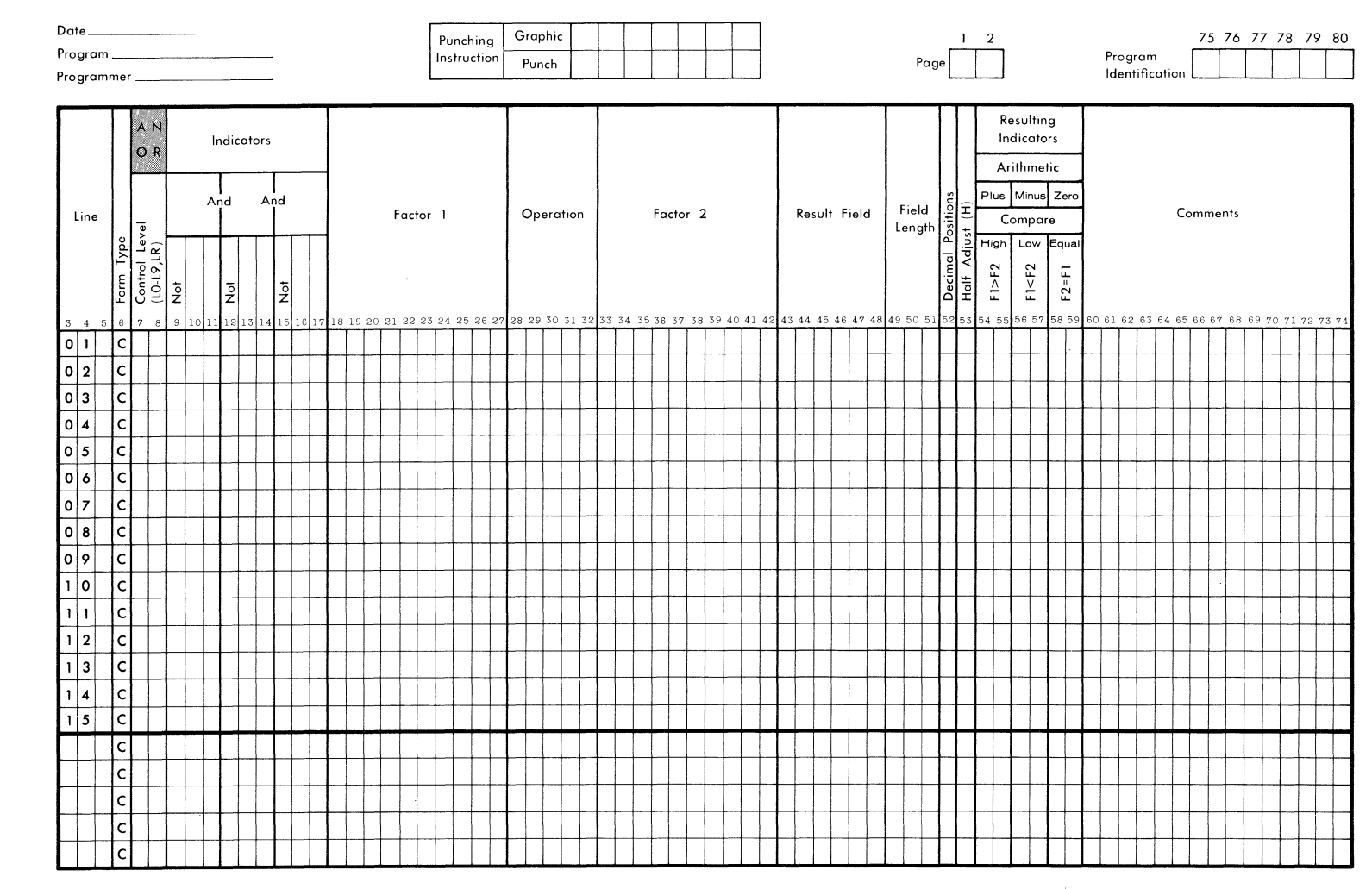

FORM 40-343 (OBSOLETES FORM 40-252)

Figure  $\frac{6}{1}$ **SPG** CALCULATION SPECIFICATIONS FORM

SINGER

 $\sim$ 

The Calculation Specifications Form (Fig.5.1) describes the operations to be performed on the input data. divided into three major areas: The form is

- Columns 7-17 contain indicators that specify the conditions causing calculations to be performed.
- Columns 18-53 state what calculations are to be done, and on what data.
- Columns 54-59 specify tests to be made on the results of calculations. The outcome of these can then be used to govern certain output operations or further operations or calculations.

FORM TYPE (Column 6)

Must contain a C.

 $L<sub>O</sub>$ 

LR

CONTROL LEVEL (Columns 7-8)

Allowed Values Meaning

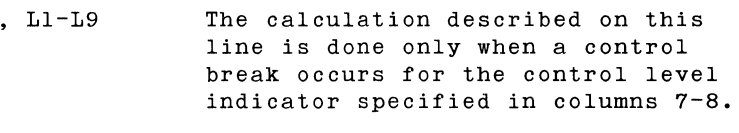

- The calculation described on this line will be done after the last input record has been read.
- Blank The calculation described on this line is done after each record is read, (if columns 9-17 are also blank). These are called detail calculations.

Detail calculations must be specified before control level (total) calculations.

Although the LO Indicator may be used by the programmer, it cannot be assigned, since it is always turned on. Whenever there is a control break, the program performs all calculations and operations which have been assigned Control Level Indicators. The LO Indicator may be used to cause totals to be printed.

If LI-L9 are used to determine when certain calculations will be done, the calculations will be done only when these indicators are on. (Refer to the Input Specifications Form, columns 59-60, where Control Level Indicators are assigned.)

When a Control Level Indicator is turned on by a control break. all Control Level Indicators with lower numbers are turned on also. Thus, if L6 is turned on, not only will the operations governed by L6 be done, but the operations corresponding to Ll-L5 as well.

When the last record has been read, the LR Indicator turns on. When LR is turned on, all other Control Level Indicators (L1-L9) will be on.

Thus, using LI-L9 and LR, up to ten different levels of totals can be calculated and printed out. For example, suppose we want to calculate total sales for a world wide company using ten different categories of totals. We could assign Control Level Indicators to control fields as follows:

> ACCT Ll SALSMN L2 DEPT L3 BRANCH L4 CITY L5 STATE L6 REGION L7 NATION L8 CONTNT L9

L9 gives the continental total. When the last record is read, LR is turned on and we can obtain the world total for sales.

When a Control Level Indicator is set on or set off using the SETON or SETOF operation code, Control Level Indicators with lower numbers are not affected.

When LR is set on using the SETON operation, Control Level Indicators LI-L9 are not affected. LR cannot be set off using the SETOF operation code. LR must be on for the program to terminate normally.

### **INDICATORS** (Columns 9-17)

Columns 9-17 are used to specify the indicators that must or must not be on if the operation specified on the line is to be performed.

For example, a particular type of input record may have been assigned a Record Identifying Indicator of 66 in columns 19-20 of the Input Specifications Form. If a line on the Calculation Specifications Form then specifies an indicator of 66 in columns 10-11, the specified operation will be done only when an input record of that type is read.

Columns 9-17 provide space for three different indicators: in columns 9-11, 12-14, and 15-17. Columns 9, 12, 15 may contain an N, which means that the operation is to be done only if the specified indicator is not on.

If two or three indicators are entered in columns 9-17, they are assumed to have an AND relationship. That is, all specified conditions must be satisfied before the operation will be done.

The results of a calculation can be used to turn on a resulting indicator. These resulting indicators are described under columns 54-59 of the Calculation Specifications Form. The indicators in columns 9-17 may refer to indicators resulting from a previous operation.

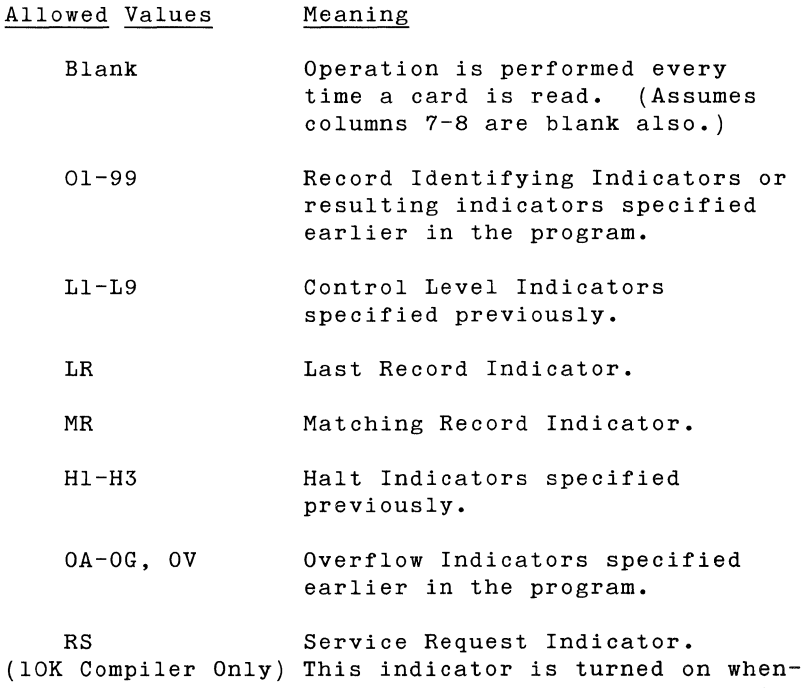

ever a service request is received.

The Halt Indicators HI-H3 are used to terminate the object program. They can be utilized to prevent a record from being processed when an input error is detected or the result of a previous calculation indicated an error. A Halt Indicator can also be used to cause a certain operation to be done only when an error is detected. Halt Indicators are set on only when specified by the user. RPG does not set on Halt Indicators automatically.

The MR Indicator will cause the specified operation to occur only when matching records have been found.

The LR Indicator is used to specify all operations to be done when the last record of a job has been read.

An Overflow Indicator used in columns 9-17 must agree with the Overflow Indicator specified in columns 33-34 of the File Description Specifications Form. The Overflow Indicator will be turned on when the last line to be printed on a page of output has been reached.

If a Control Level Indicator (LI-L9) appears in columns 7-8 and an MR is specified in columns 9-17, the Matching Record Indicator refers to the record previously read (just prior to the control break). When all operations caused by Control Level Indicators have been done, the MR Indicator indicates a matching condition of the current record (the one causing the control break) •

If a Control Level Indicator appears in columns 9-17, the operation specified is done only on the record causing the control break (or on a record causing a control break of higher level).

Within a program cycle, the operations caused by a Control Level Indicator in columns 7-8 will all be done before operations conditioned by Control Level Indicators in columns 9-17.

With the 10K compiler only, a Service Request indicator RS, is available. It is turned on whenever the executing program receives a service request and remains on for one program cycle, after which it is automatically turned off. This indicator may be used like any other indicator to determine when operations are to be done.

AN, OR (Columns 7-8)

10K Compiler Feature Only

With the 10K compiler, more than one line may be used to specify the indicators that determine when a calculation or operation is to be done. AN stands for logical AND; when it appears in columns 7-8 of a calculation specifications line, it implies that all indicator values specified on this line as well as indicator values specified on the previous line must be indicator values specified on the previous line must satisfied before the specified calculation or operation will be done. OR is the logical OR: when it appears in columns 7-8 of a calculation specifications line, it implies that if either the indicator values on this line or the indicator values specified on the previous line are satisfied, the specified calculation or operation will be performed.

Many lines of indicators may be used in combination with AN and OR specified in columns 7-8. The operation to be done is specified only on the last line of a group of lines connected by AN or OR. Refer to Figure 5.2. Here we see that the calculation of adding EXTRA to SALES will be done only if indicators 01, 02, 03, 04, and 05 are all on, or if indicator 06 is on and indicators 03 and 05 are not on.

#### FACTOR 1 AND FACTOR 2 (Columns 18-27 and Columns 33-42)

The data on which the specified operation is to be performed is specified by Factor 1 and Factor 2. For example, if the operation is subtraction, Factor 2 is subtracted from Factor 1. Some operations require two operands; some require one operand; and some require none. These will be discussed further under Operation (columns 28-32).

The data on which the operation is to be performed may be specified by naming the field or by entering the actual data (literal).

The allowed entries are

- The name of any defined field.
- Literal data (either numeric or alphanumeric).
- The date field name, UDATE.
- The special name, PAGE.
- A label for a TAG operation (Factor 1 only).
- A label for a GOTO or EXIT operation (Factor 2 only).

Entries in Factor 1 or Factor 2 must be left-justified.

Literal data is the actual data used in an operation rather than the name of a field which contains the data. Examples of literals would be 23174.02 or 'MR. JONES'. A literal may be alphanumeric or numeric.

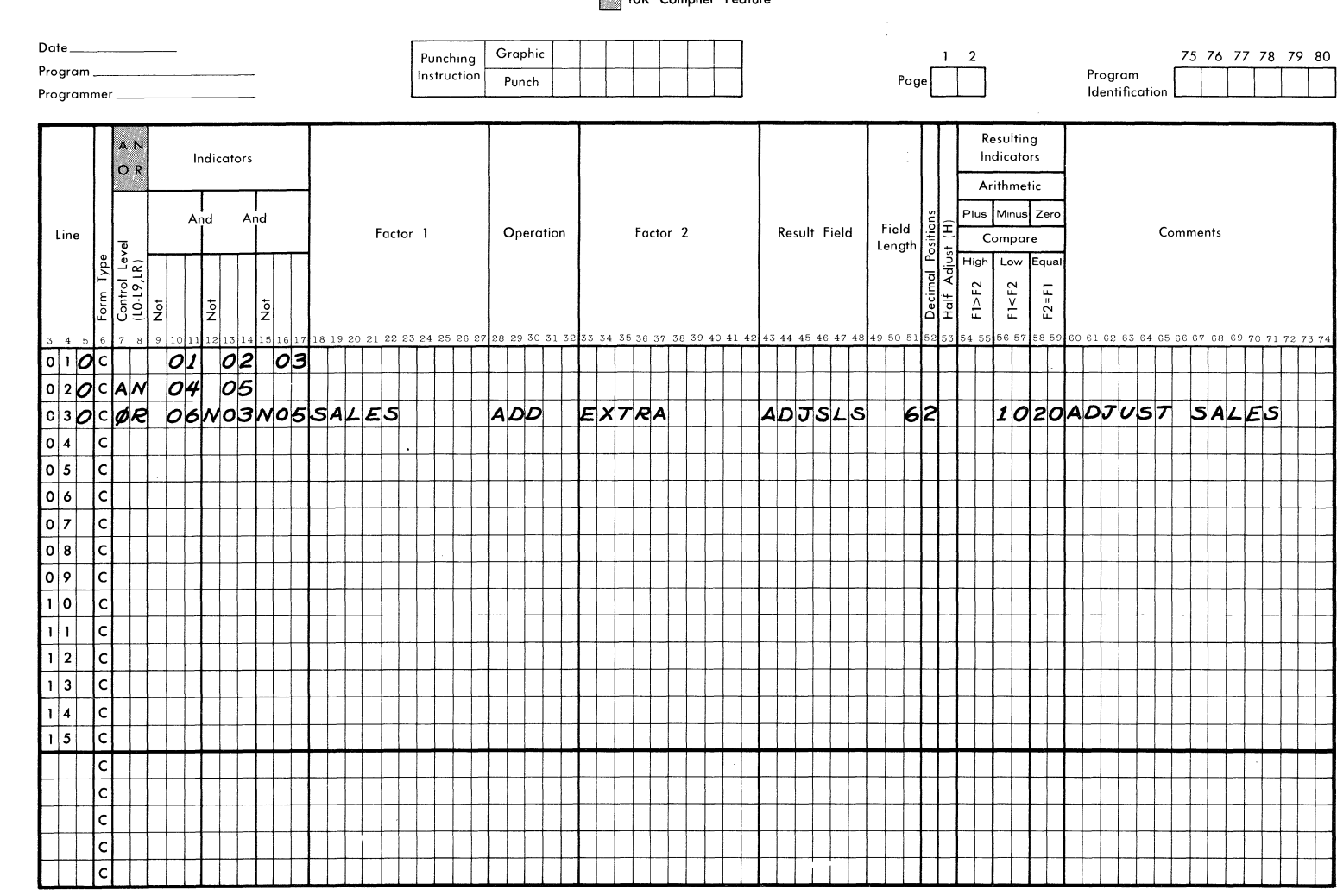

# RPG CALCULATION SPECIFICATIONS

10K Compiler Feature

**SPG** 

 $\widehat{F}$ q உ

FORM 40-343 (OBSOLETES FORM 40-252)

**SINGER** 

CALCULATION SPECIFICATIONS FORM

The following rules pertain to alphanumeric literals:

- a. They must be enclosed between apostrophes (single quote marks).
- b. Any characters of the System Ten character set are permitted.
- c. The maximum length is 8 characters.
- d. Imbedded blanks are permitted.
- e. Alphanumeric operations. literals may not be used in arithmetic
- f. An apostrophe within an alphanumeric literal must be represented by two apostrophes. For example, the literal IT'S OK would be represented as 'IT''S OK'.

The following rules pertain to numeric literals:

- 1. They may not be enclosed within apostrophes.
- 2. Permitted characters include the numerals 0-9, the decimal point and the minus sign.
- 3. The maximum length is 10 characters, which includes the decimal point and minus sign, if present.
- 4. Imbedded blanks are not allowed.
- 5. Numeric literals are used in arithmetic operations exactly as numeric fields would be.
- 6. If a minus sign is present, it must be the leftmost character.

Note: If literals are used in a COMP (Compare) or MOVE operation, the literal. field will be expanded automatically by the object program to fill the required size.

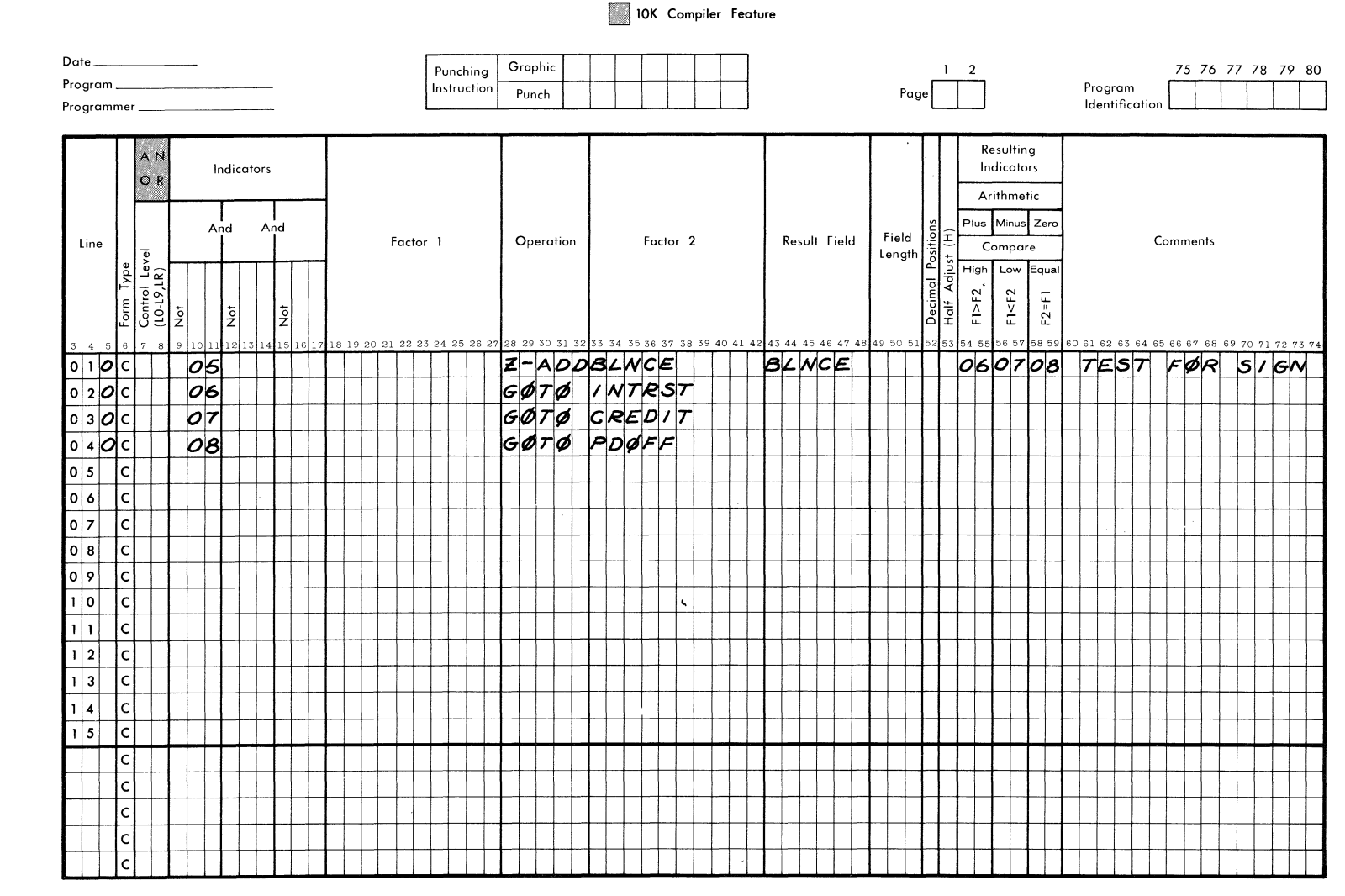

RPG CALCULATION SPECIFICATIONS

Figure  $\mathsf{u}$ نئ JSC  $\overline{a}$ **Z-ADD**  $\lambda S$  $\blacktriangleright$ TEST  $\overline{Q}$ SIGN

**SINGER** 

CALCULATION SPECIFICATIONS FORM

FORM 40-343 (OBSOLETES FORM 40-252)

**OPERATION** (Columns 28-32)

The operation code in columns 28-32 specifies what operation is to be performed. For example, ADD is the operation code used to add Factor 2 and Factor 1. The operation code must start in column 28.

#### **OPERATION CODES**

The operation codes are as follows:

ADD

Causes the contents of field named in Factor 2 to be added to contents of field named in Factor 1. Result is stored in Result Field (see columns 43-48). Numeric literals rather than field names may be used in Factor 1 and Factor 2.

#### Z-ADD

"Zero and Add" sets the contents of the Result Field to zeros and adds the contents of the field named in Factor 2 to the Result Field. Factor 2 may also contain a numeric literal. Factor 1 is not used in the Z-ADD operation. Z-ADD has the effect of transferring the contents of the numeric field in Factor 2 to the Result Field.

With the 9K compiler, an attempt to Z-ADD a field to itself is ignored by the compiler. No diagnostic is issued.

10K Compiler Feature Only

With the 10K compiler, the Z-ADD operation can be used to determine the sign of the contents of a<br>field. This is possible because in the Z-ADD This is possible because in the Z-ADD operation with the 10K compiler, the contents of the field named in Factor 2 are moved to a temporary storage location, then the field named in Result Field is set to zeros and the contents are moved from the temporary location to the field named in Result Field. Thus, a Z-ADD with the same field named in Factor 2 and Result Field will not affect the contents of the named field and the Resulting Indicators can be used to determine the sign of the field. Figure 5.3 shows how Z-ADD can be used to perform such a test.

### SUB

Causes numeric field named in Factor 2 (or literally presented there) to be subtracted from numeric field named in Factor 1 (or literally presented there). The difference is stored in the field named in Result Field.

### Z-SUB

"Zero and Subtract" causes the contents of the Result Field to be set to zeros and the numeric field literally presented or referenced in Factor 2 then to be subtracted from the Result Field. This has the effect of storing the negative of the contents of Factor 2 into the Result field. Factor 1 is not used in Z-SUB.

Z-SUB can be used to reverse the sign of a number if the same numeric field is specified in both Factor 2 and Result Field.

#### MULT

Causes the contents of the numeric field named in Factor 1 (or the numeric literal present there) to be multiplied by the contents of the field named in Factor 2 (or the numeric literal present there). The product is stored in the field named in Result Field. The contents of Factor 1 and Factor 2 are limited to a length of 10 decimal digits. The product stored in the Result Field may have a maximum length of 18 decimal digits.

DIV

Causes the numeric field named or literally present in Factor 1 to be divided by the numeric field named or literally present in Factor 2. The quotient is stored in the field named in Result Field. The field named in Factor 1 may have a maximum length of 18 decimal digits. The field named in Factor 2 may have a maximum length of 10 decimal digits. The contents of Result Field have a maximum length of 18 digits, but the maximum number of significant digits is ten. If the Half Adjust (column 53) is specified, nine is the maximum number of significant digits. The numeric contents of the field specified in Factor 2 must not be zero. If Factor 2 is zero, the program will be cancelled.

An additional requirement is decimal positions of the fields operation must be such that that the lengths and involved in a DIV

$$
L(FI) - D(FI) + D(F2) + D(R) < 20
$$

where:

 $L(FI) = Length of Factor 1$  $D(FI)$  = Number of decimal places in Factor 1  $D(F2)$  = Number of decimal places in Factor 2  $D(R)$  = Number of decimal places in the Result Field.

MVR

The Move Remainder operation may be used after a Divide (DIV) operation. It stores the remainder from the division operation in the field named in the Result Field. MVR uses only Result Field; entries in Factor 1 and Factor 2 are not valid with this operation. The RPG program will keep track of proper placement of the decimal point in the remainder.

The result of an MVR operation will not be valid if any operation other than SETON, SETOF, GOTO, TAG, EXIT, or RLABL is performed between the DIV and the MVR operations. It is recommended that the MVR operation immediately follow the associated DIV operation.
MOVE

In the Move operation, the contents of the field named or the literal present in Factor 2 is moved to the field specified in the Result Field. Factor 1 is not used. The field named or the literal in Factor 2 can be either ,alphanumeric or numeric, as can the field named in Result Field. Characters transferred from the field in Factor 2 to the Result Field starting from the right. Thus, if the field in Factor 2 is longer than the Result Field, only the right-hand portion of the field in Factor 2 is transferred. If the field in Factor 2 is shorter than the Result Field, the characters from Factor 2 will be moved to the rightmost portion of the Result Field. The excess characters on the left in the Result Field will not be changed. For example, if Factor 2 contains a three-character numeric literal 444, and the field specified in Result Field is numeric, six characters long, and contains 888888 prior to the MOVE operation, after the move the Result Field will contain 888444.

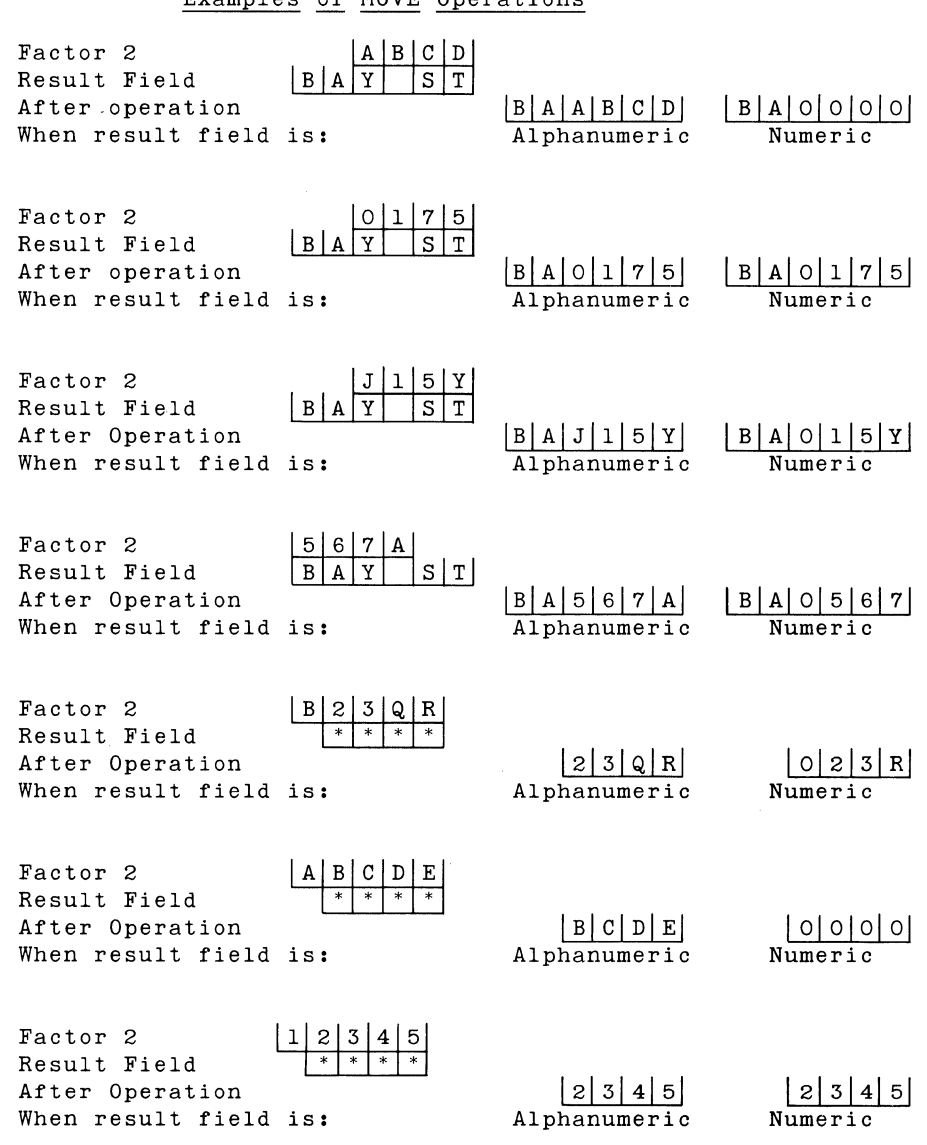

Examples of MOVE Operations

 $\bar{\mathbf{x}}_1$ 

MOVEL

The Move Left operation causes the contents of the field named or the literal present in Factor 2 to be moved to the field named in the Result Field. Factor 1 is not used. This operation differs from MOVE in that MOVEL starts moving the characters in Factor 2 from the <u>left</u> and places them left-justified in the Result Field. Thus, if the field named in Factor 2 Thus, if the field named in Factor 2 was four characters long and contained ABCD and the field named in Result Field was six characters long and contained ZZZZZZ before the MOVEL operation, the contents of the Result Field after the MOVEL would be ABCDZZ.

If the numeric field specified in Factor 2 is shorter than the Result Field, the sign of Factor 2 (if any) is not moved. If the numeric field in Factor 2 is equal to or longer than the field 'in Result Field, the sign of Factor 2 is placed in the rightmost position of the Result Field.

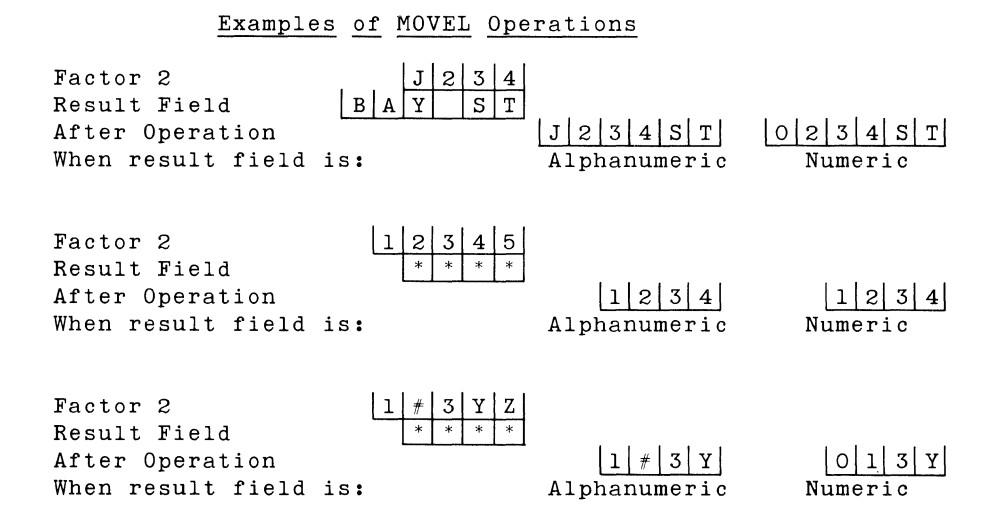

COMP

The Compare operation compares the contents of the fields specified or literals present in Factor 1 and Factor 2 with each other. As a result of the Compare operation, one, of the resulting indicators specified in columns 54-59 is turned on. The Result field is not used with COMP. The resulting indicators can be used to control subsequent calculations or output operations. If the field in Factor 1 is greater than<br>the field in Factor 2 (F1>F2), the resulting in Factor 2 (F1>F2), the resulting indicator in columns 54-55 is turned on. If Fl<F2, then the indicator in columns 56-57 is turned on. Similarly, if the contents of the fields in Factors 1 and 2 are equal (Fl=F2), the indicator specified in columns 58-59 is turned on.

Before a Compare operation, all indicators referenced in this Compare operation (columns 54-59) are set off. After the Compare, the appropriate indicator is set on.

The Compare operation can be used on both numeric and alphanumeric fields. When numeric fields are being compared, the numbers are aligned at the implied decimal point and any excess spaces are assumed filled with zeros. For example, if Factor 1 contains a numeric field of 8 digits with two decimal places (123456.12), and Factor 2 references a field specified as ten digits long with four decimal places (123456.1201), then Factor 1 would be set equal to 123456.1200 and Factor 2 is 123456.1201. Thus, Fl<F2 and the resulting indicator specified in columns 56- 57 would be turned on. Comparison of numeric fields is always algebraic. If one desires to compare the absolute values, he must first write the necessary instructions that will obtain the absolute values.

When alphanumeric fields are to be compared, the comparison is in accordance with the System Ten collating sequence. Alphanumeric fields are aligned at their leftmost characters (they are leftjustified). When alphanumeric fields being compared<br>have unequal lengths, the excess locations, are have unequal lengths, the excess locations assumed to be filled with blanks.

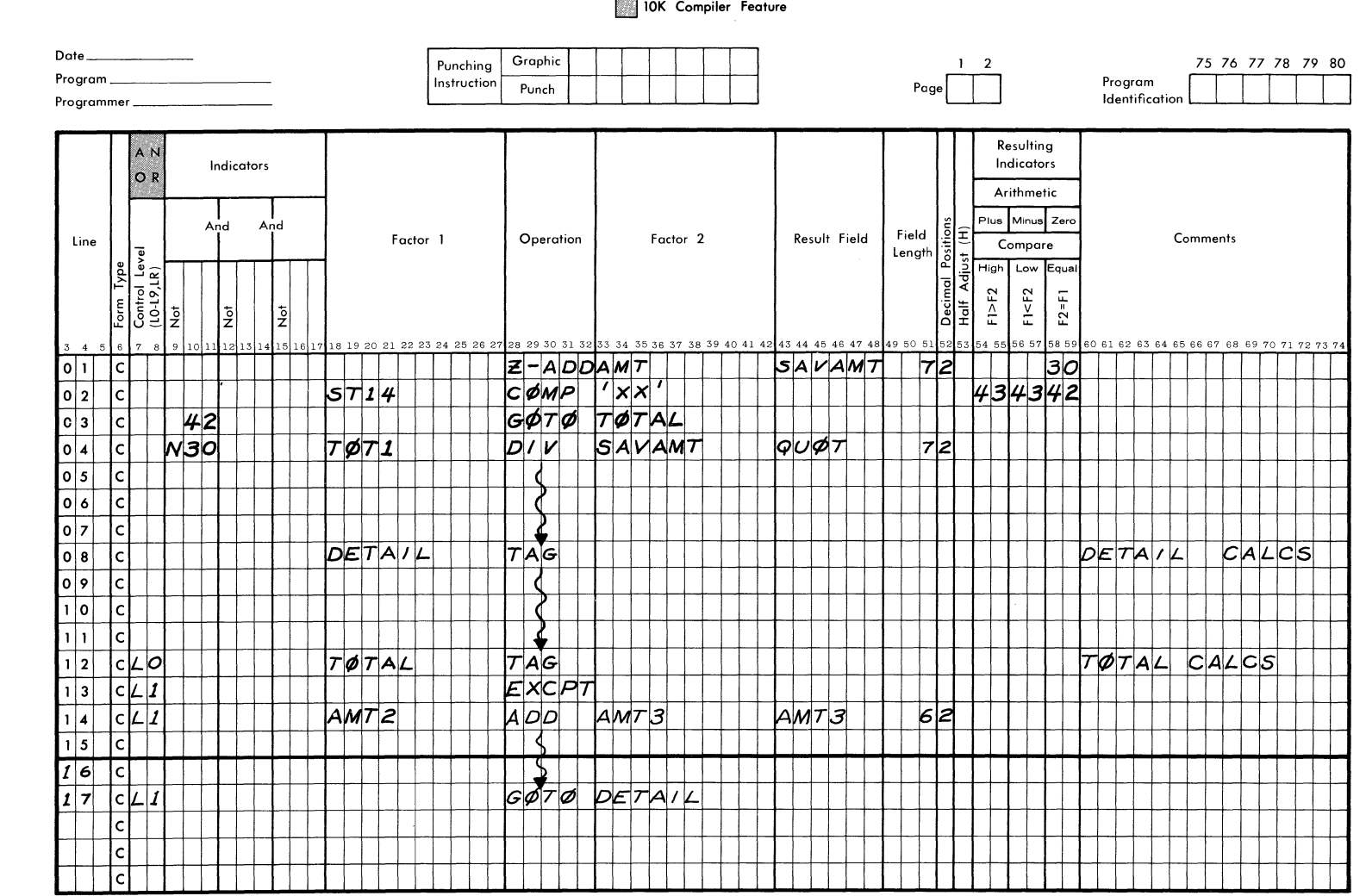

RPG CALCULATION SPECIFICATIONS

Figure

 $\sigma$ 

▲ٰ

EXAMPLE OF BRANCH BETWEEN DETAIL AND TOTAL CALCULATIONS

5-16

**SINGER** 

CALCULATION SPECIFICATIONS FORM

FORM 40-343 (OBSOLETES FORM 40-252)

GOTO

The GOTO operation causes a branch from one point in the program to another. The point arrived at after the branch is specified by a name (tag) in Factor 2. This name must also appear in Factor 1 of a TAG operation. That is, the origin point of a branch is designated by a GOTO Operation. The destination point of the GOTO operation is marked by a TAG. For example, if DEDUCT is the TAG for a sequence of operations to be done when certain indicators are on, one would specify a GOTO operation with the Tag<br>DEDUCT written in Factor 2. Columns 7-17 would DEDUCT written in Factor 2. contain the control level and other indicators that would cause the branch to be taken. A TAG operation<br>would be placed just before the sequence of would be placed just before the sequence operations to be done with the name DEDUCT in Factor 1.

A GOTO operation thus has the branch designated in Factor 2 and the conditions under which the branch is taken specified in columns 7-17. Factor **I,** Result Field and the rest of the line must be blank.

The "name tag" placed in Factor 2 must be alphanumeric, may have a maximum of six characters, must begin with a letter and may have no imbedded blanks. The name placed in Factor 2 must be identical to the name placed in Factor 1 of the associated TAG operation.

With 9K Compiler

The GOTO may branch forward or backward in the program within detail calculations, or within total calculations, but the branch may not go from a point within the detail calculations to a point within the total calculations (or vice versa).

With 10K Compiler

With the 10K compiler, a GOTO operation may branch from a point within detail calculations to a point<br>within total calculations or vice versa. This within total calculations or vice versa. This<br>feature requires that all names used with TAG feature requires that all names used with operations in the program be unique. (With the 9K compiler, it is permissible to use the same TAG within detail and total calculations since branching between these parts of the program is not allowed.)

After a branch between detail and total calculations has been completed, the type of output associated with the initial type of calculations is performed. For example, if a GOTO occurs from total to detail calculations, total output will be done after the detail calculations have been completed. Figure **5.4**  shows a GOTO operation that branches between the detail and total calculations.

The TAG operation is used to identify the destination point of a branch (GOTO) operation. The name in Factor 1 must be the same as that specified in Factor 2 of the corresponding GOTO operations. (See the preceding description of GOTO for further details.)

For a TAG operation, Factor 2, Result Field and Indicators, (columns 9-17), and Resulting Indicators must be blank. If the operations following the TAG operation are to be done at total time, the Control Level Indicator LO must be entered in columns 7-8.

With the 9K compiler, the same name may appear as a tag in the detail calculations and in the total calculations, and will be considered to be distinct, since branching from detail to total calculations (or vice versa) is not allowed. However, it is recommended that all tags be unique names.

With the 10K compiler, tag names must be unique, since branching between detail and total calculations is allowed.

SETON

This operation is used to turn on or "set on" the indicator or indicators specified in columns 54-59. Control Level Indicators (columns 7-8) and indicators (columns 9-17) can be used to determine when the SETON operation will be executed.

SETOF

The Set Off (SETOF) operation is used to turn off the indicators specified in columns 54-59. Control Level Indicators (columns 7-8) and indicators (columns 9- 17) can be used to determine when the SETOF operation is to be done. SETOF may not be used to turn off indicators LR or LO.

TAG

EXIT

This operation is used to exit from the RPG program to a specified external subroutine. The name of the subroutine which will be executed is placed in Factor<br>2. Control Level Indicators (columns 7-8) and Control Level Indicators (columns 7-8) and indicators (columns 9-17) may be used to determine when the exit is to be taken. Factor 1 and Result Field must be blank. Refer to Appendix B for additional information on linkage conventions.

## RLABL

The Reference Label (RLABL) operation is used to specify a field or indicator which can be referenced by a subroutine external to the RPG program. Indicators are specified by the letters IN followed by the indicator name, for example, IN05 or INL2.

CAUTION: Do not SETOF the following indicators within the assembly routine:

> LR LO IP MR

It is the responsibility of the assembly-language programmer to adhere to the above rule.

If an IN name has been used as a field name (such as IN16), it will be considered as a fielJ name and not an indicator when used in the RLABL operation. The name of this field is entered in Result Field (columns 43-48). If the field has not been previously defined in the RPG Input or Calculation Specifications, the field length and number of decimal positions must be entered in columns 49-51 and column 52, respectively.

All RLABL operations must immediately follow their associated EXIT operation. Control Level indicator LO must be used (columns 7-8) if any Control Level Indicator was used on the EXIT operation preceding the RLABL. Columns 7-8 must be blank on RLABL if they are blank on the preceding EXIT operation. (See the description of linkage conventions in Appendix B. )

# RPG CALCULATION SPECIFICATIONS

10K Compiler Feature

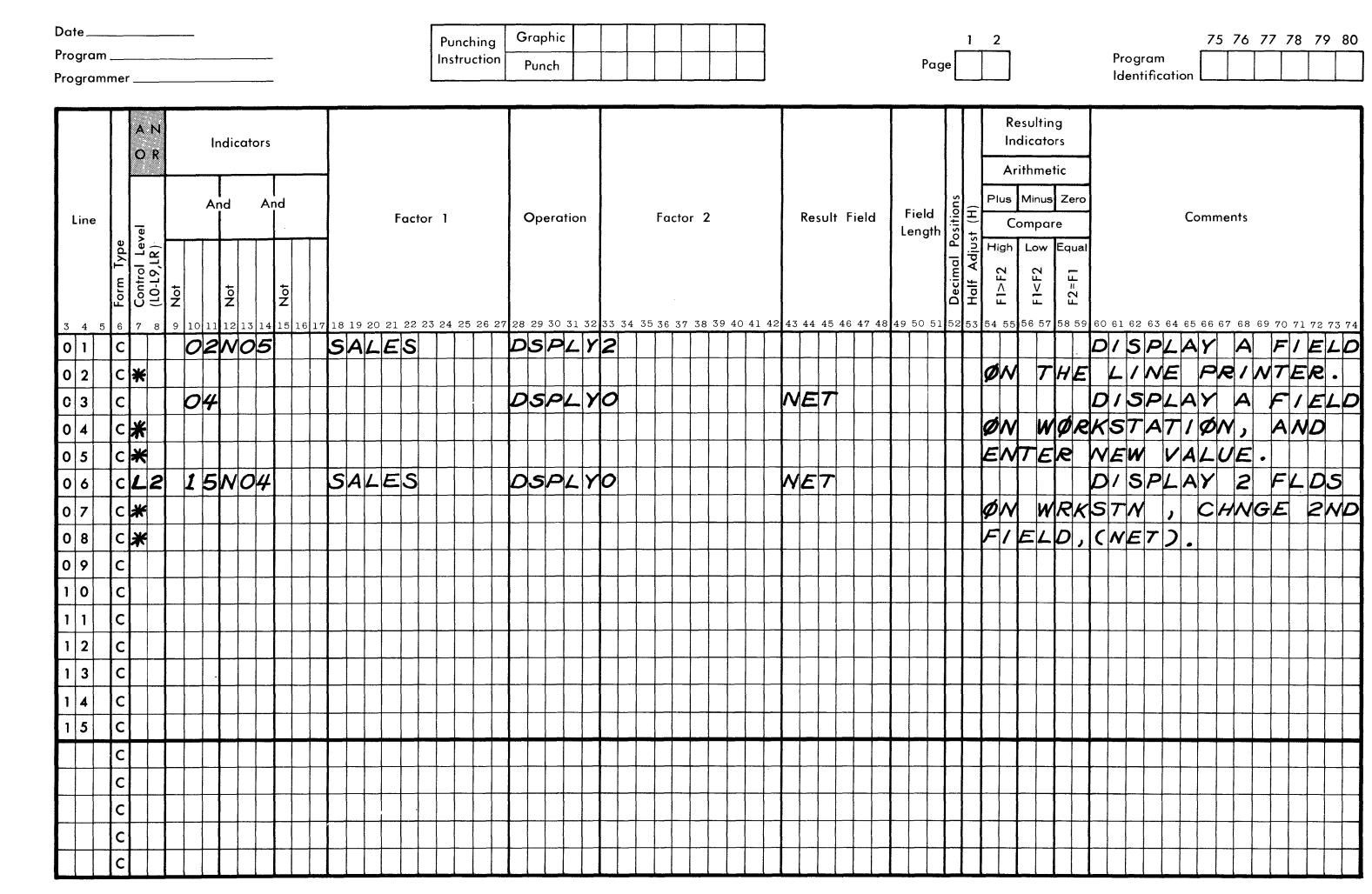

FORM 40-343 (OBSOLETES FORM 40-252)

Figure  $\sigma$ آن JSE  $\frac{1}{2}$ DISPLAY OPERATION

 $3/72$ 

SINGER

CALCULATION SPECIFICATIONS FORM

#### **ADDITIONAL OPERATIONS WITH 10K COMPILER**

DSPLY (10K Compiler Feature Only)

The 10K compiler provides a Display operation (DSPLY) that allows the Model 70 workstation to be used to print out the contents of a field; or print out the contents of a field, blank the field and enter new contents into that field; or print out two fields, blank the contents of the second field, and then enter new contents into the second field.

Enter the operation code DSPLY in columns 28-32. If a field is to be printed out only, the name of the field is entered in Factor 1, left justified. The number of the device to be used for the output display is entered in Factor 2, left-justified. In this case, Result Field must be blank. Figure 5.5, line 010, specifies that when indicator 02 is on and indicator 05 is not on, the field SALES will be displayed on the line printer (device 0).

If the contents of a field are to be printed out, replaced in core by blanks or zeros, and then replaced with new contents entered by the user, the field to be so handled is entered in Result Field. Line 030 in Figure 5.5 specifies that the field NET will be printed out on the workstation, the contents of the field will be set to zeros (if the field is numeric) or blanks (if the field is alphanumeric), and then the user will be expected to enter new contents for NET from the workstation. Since this option involves an entry of data by the user as well as output of data by the program, a conversational device such as the workstation must be used.

Line 050 in Figure 5.5 specifies that after a control break of level L2 and when indicator 15 is on and 04 is not on, the contents of the fields SALES and NET will be printed out on the workstation (device 0), the field NET (assumed to be numeric) will be set to zeros in core and the user will be expected to enter a new value for NET from the workstation.

Data entered from the workstation into an alphanumeric field will be assumed to be leftjustified. For example, if the field NAME is alphanumeric and 20 characters long and the user enters 'JOHN SMITH' from the terminal, the left-hand ten characters of NAME will be filled and the righthand ten characters will remain blank.

If the result field of a DSPLY operation specifies a numeric field, the following points should be noted:

- 1. Numeric data need not be entered with leading zeros; the data will be automatically rightjustified and padded on the left with the necessary number of zeros.
- 2. If the data to be entered is negative, the first character entered must be a hyphen  $(-)$ .
- 3. The number of characters permitted to be entered is the (field length  $+1$ ) to allow for the sign. It is the user's responsibility not to enter more data than is permitted by the field length specification.
- 4. If too much data is entered, truncation will occur on the left.
- 5. Characters other than 0-9 and the hyphen (minus sign) will be ignored.

#### Examples:

Assuming that a six-digit Result Field has been specified, we have:

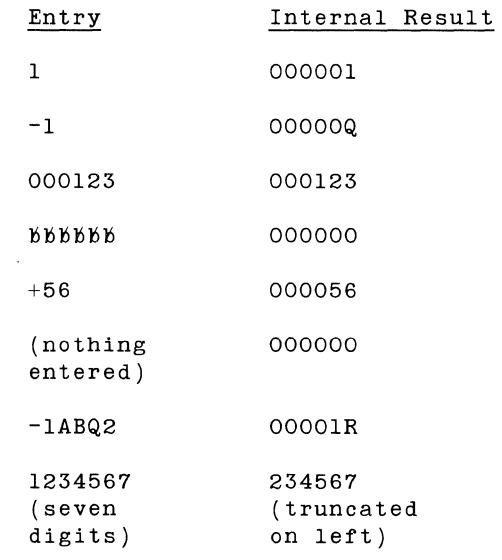

EXCPT (10K Compiler Feature Only)

The Exception (EXCPT) operation is used to print out lines while calculations are being done. The programmer simply enters EXCPT in columns 28-32 (Operation) of the Calculation Specifications Form. At that point in the calculations, each output record that contains an 'E' code in column 15 of the Output Format Specifications Form will be output to the selected output medium.

Figure 5.6 shows Calculation and Output Format Specifications that will cause a card to be punched out during calculation time whenever an account is found to be overdue (overdue amount greater than zero). The output file specified, PUNCH, is assumed to have been previously specified to use a card punch as its output device. The card punched out will contain a name, account number, the overdue amount, and the new balance.

# RPG CALCULATION SPECIFICATIONS

10K Compiler Feature

Date\_ Graphic 75 76 77 78 79 80 Punching  $1 \quad 2$ Program. Instruction Program Page Punch Identification Programmer\_ Resulting A N **Indicators** Indicators OR Arithmetic Plus Minus Zero And And Field Result Field Factor 1 Operation Factor 2 Comments Line Compare Length rol Level<br>.9.IR) 뎨 High Low Equa  $F$  $\geq$  $F2$  $F$   $K$   $F$   $2$  $F2=F1$ -il≓<br>Pel≢ 통질 회  $\frac{1}{2}$ ١ž 33 34 35 36 37 38 39 40 41 42 43 44 45 46 47 48 0 61 62 63 64 65 66 67 68 69 70 71 72 73 7 8 19 20 21 22 23 24 25 26 2 28 29 30 31 32 ØVROUE Z-ADDØVROUE  $PYMT$  $|0|1$  $|c|$ 0607 ØVERDUE  $|z|$ **NEWBAL**  $\overline{\circ}$  2 06 ØVRDUE ADD  $C|U$  $R$  $R|V|T$ lc **SURCHG** ØVROUE  $LTRATE$  $|c|_3$  $WUL$  $T$ 06 lc WEWBAL  $0\overline{4}$ **NEWBAL** ADD **SURCHG** 06  $\sqrt{0.5}$ **EXCPT** 06 Z-SUBØVRDUE CRED17  $|O|$  $|0|6$  $C$ *RED*  $|T|$ **NEWBAL** lslual  $O<sub>7</sub>$ **CURRMT**  $|0|8$  $\overline{\overline{\circ}}$  $\vert \cdot \vert$  o ١c  $\prod$  $\vert$  1 | 2  $\sqrt{3}$ ١c  $1\overline{4}$  $1\overline{5}$ lc ١c lcl lcl

**SINGER** 

CALCULATION SPECIFICATIONS FORM

FORM 40-343 (OBSOLETES FORM 40-252)

Figure 5.6 **USE**  $\frac{1}{2}$ EXCPT OPERATION, Part 1

 $\frac{2}{2}$ 

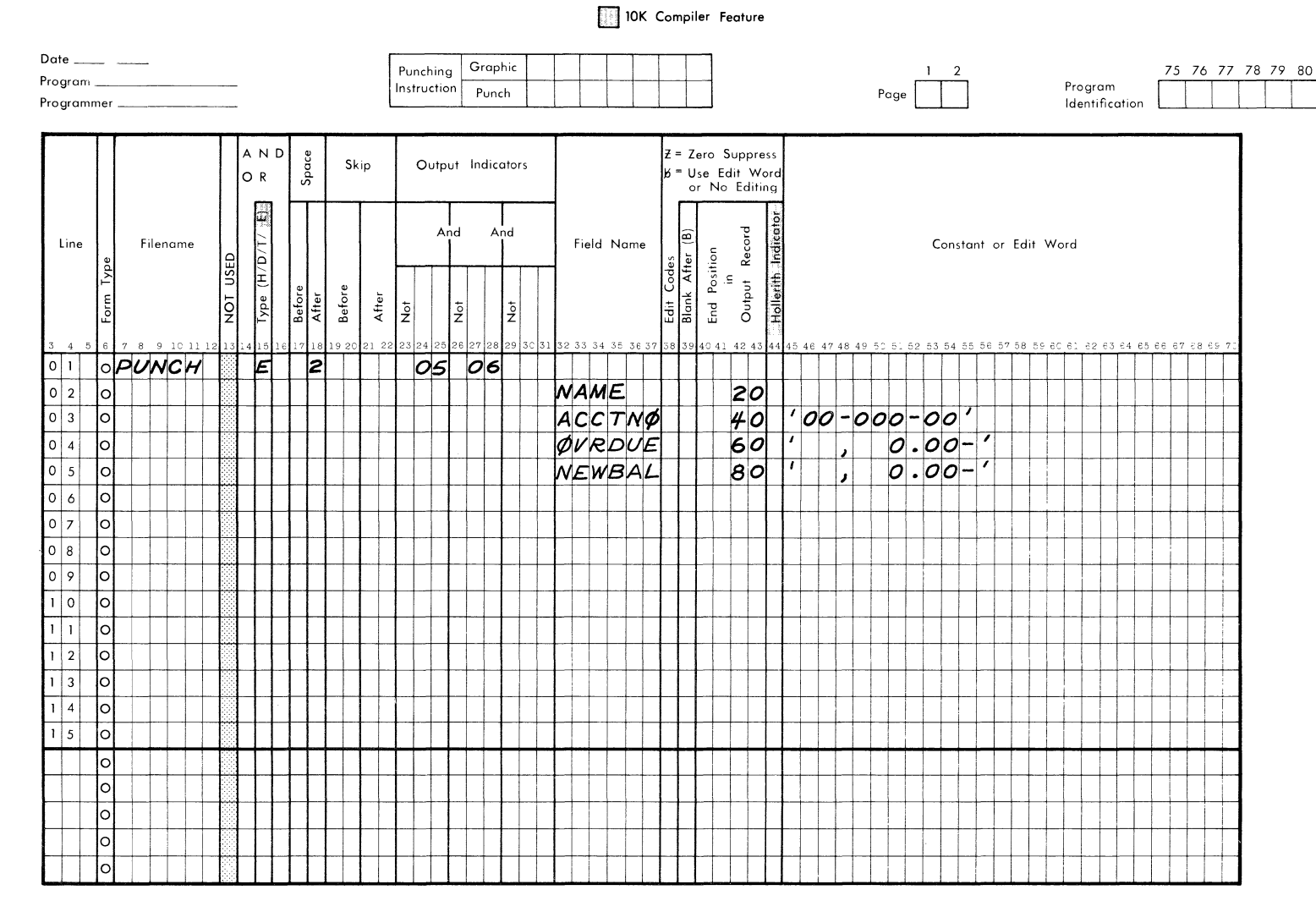

RPG OUTPUT - FORMAT SPECIFICATION

Figure 5.6 JSC OF EXCPT OPERATION, Part  $\mathbf{v}$ 

 $\Delta \sim 100$ 

CALCULATION SPECIFICATIONS FORM

 $\sim$ 

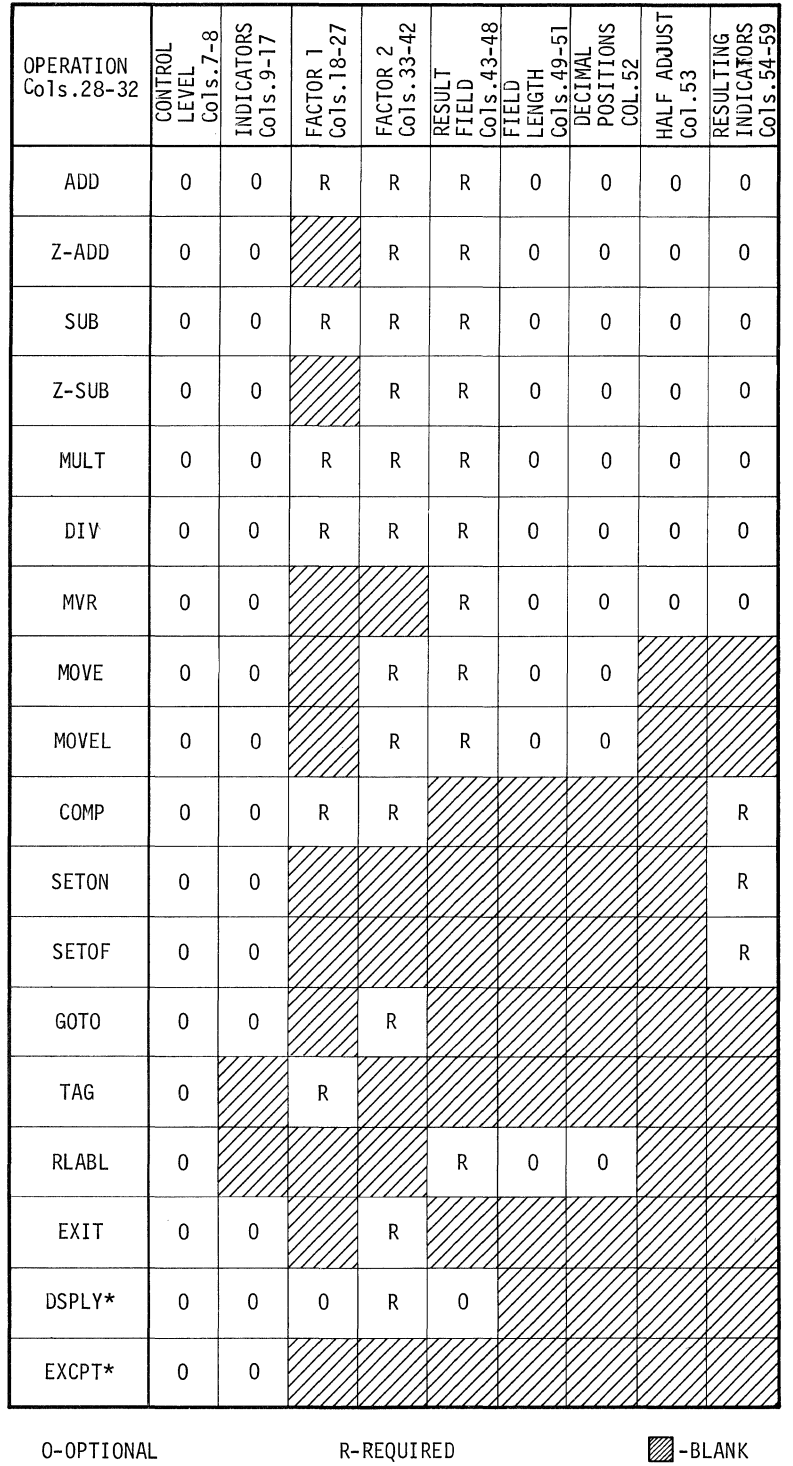

# Table 5-1 USE OF FIELDS ON CALCULATION SPECIFICATIONS FORM

\* 10K Compiler Feature Only

 $\sim$   $\sim$ 

# **SUMMARY OF OPERATIONS**

A summary of the operations which can be coded on the Calculation Specifications Form is presented in Table 5-1.

#### **DECIMAL ALIGNMENT IN ARITHMETIC OPERATIONS**

In ADD, Z-ADD, SUB, Z-SUB, and COMP (with numeric fields), the lengths of Factor 1 and Factor 2 must not exceed 18 digits after any adjustment to align the implied decimal points. Zeros are assumed to be added to the right of the field with the fewer number of decimal places, and these assumed positions must be included when considering the 18-digit maximum length. For example, if Factor 1 is a 5-digit field with three decimal places and Factor 2 is a 9-digit field with one decimal place, Factor 2 would be considered to have 11 positions  $(9 + 2$  for decimal alignment).

In MULT, the maximum length for Factor 1 and Factor 2 is 10 digits, and decimals do not have to be aligned. The maximum length for the Result Field is 18 digits.

In DIV, the maximum length for Factor 2 is 10 digits regardless of the number of decimal places. The length of Factor 1 and the Result Field must not exceed 18 digits each. There is an additional requirement that the following formula be satisfied.

 $L(FI) - D(FI) + D( F2) + D(R) < 20$ 

where:

 $L(FI)$  = Length of Factor 1  $D(F1)$  = Number of decimal places in Factor 1  $D(F2)$  = Number of decimal places in Factor 2  $D(R)$  = Number of decimal places in the Result Field.

In other words, the length of Factor 1 minus the number of decimal places in Factor 1 plus the number of decimal places in Factor 2 plus the number of decimal places in the Result Field must not be greater than 20~

# **RESULT FiElD** (Columns 43-48)

The field named in Result Field will be used in different ways depending on the operation specified in columns 28-32. The column labeled "Result Field" in Table 5-1 indicates when an entry is required in Result Field and when it is to be left blank.

The Result Field name may be from 1-6 alphanumeric characters. The first character must be alphabetic, and special characters and embedded blanks are not allowed. The field named here may have been defined previously in the Input Specifications or the Calculation Specifications. Or, it may be defined at this point in the RPG program. If the field is defined at this point, there must be entries in columns 49-51 (field length) and, in the case of numeric fields, in column 52 (decimal positions) also.

A field must be numeric if it is to be used in arithmetic operations or numeric compare operations or is to be edited or zero-suppressed by the Output Format Specifications.

In the case of division, the user must follow System Ten rules. The user is responsible for verifying the validity of his results.

If a field name entered in Result Field has been specified earlier, then columns 49-52 must be left blank.

#### **FiElD LENGTH** (Columns 49-51)

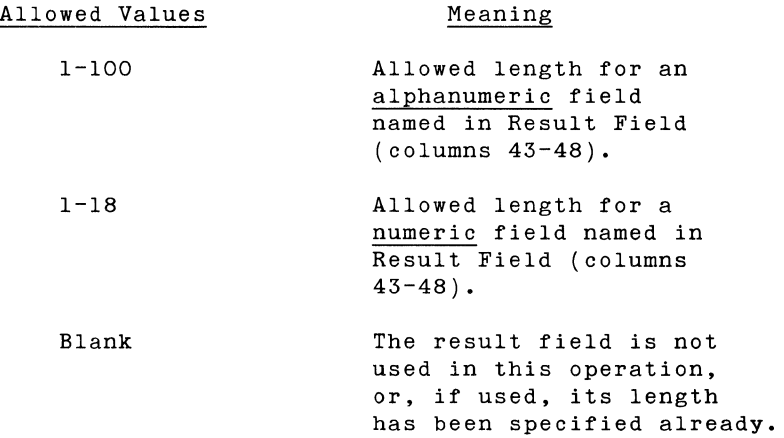

The programmer should make certain that he allows enough space in the Result Field to store the result of the specified operation. For example, if two fields, AMTI and AMT2, each have a field length of 4 numeric characters, their product would require a field length of 8 numeric characters.

**DECIMAL POSITIONS (Column** 52)

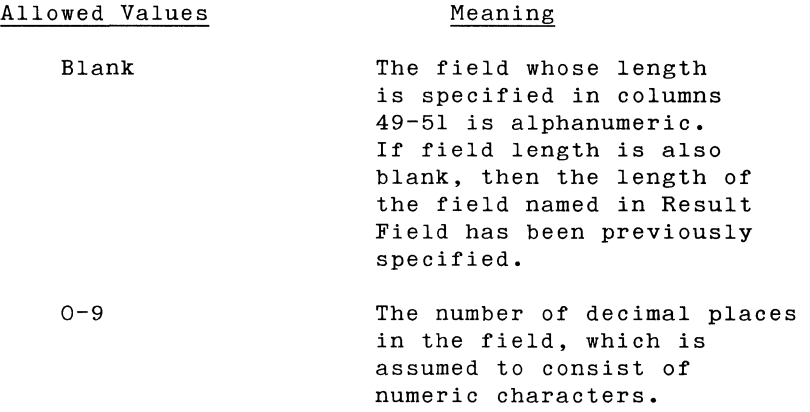

The number of decimal positions specified must not be greater than the field length. If an arithmetic operation results in a number with fewer decimal places than the number specified, the<br>remaining decimal places are filled with zeros. If an remaining decimal places are filled with zeros. If an arithmetic operation results in more decimal places than have been specified for the Result Field, the extra decimal places on the right are dropped.

#### **Duplicate Specification of Fields**

9K Compiler

With the 9K compiler, if a field has been specified earlier in the Calculation Specifications or in the Input Specifications, the field specifications may not be written again. That is, if a field named in Result Field has had its field length and decimal positions specified earlier in the source program, then columns 49-52 must be blank.

#### 10K Compiler

The 10K compiler permits the user to enter the field length and decimal positions of a field named in Result Field even if it has been specified previously in the Calculation Specifications or the Input Specifications. (With the 9K compiler, the length and number of decimal positions may be specified only the first time the field is named, Specifications or the Input Specifications.)

This applies to both numeric and alphanumeric fields. Number of decimal positions, of course, is only specified for numeric fields. If a field is specified again, the field length and number of decimal positions must agree with the previous definition for that field. Thus it is not possible to change the length of a field by this feature. The feature is intended for the convenience of the user who names a field many times and who mayor may not wish to enter the length and decimal positions of the field each time he writes it in the specifications.

#### **HALF ADJUST (Column** 53)

"Half Adjust" is the term used to describe the process of rounding off numbers resulting from arithmetic operations when the Result Field has fewer decimal positions than Factor 1 or Factor 2. When Half Adjust is specified, a 5 is added to the digit following the last digit specified for the result field. (If the number is negative,  $-5$  is added.) Then, all digits following the last specified digit are dropped.

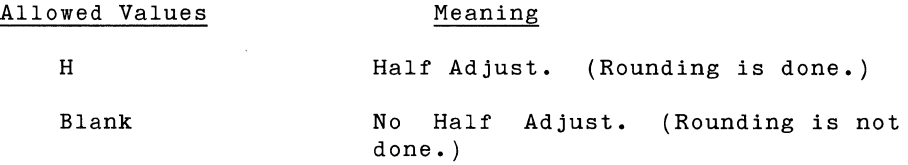

## Example

Suppose, the number resulting from an arithmetic operation is 386.174 and the result field is specified as having five numeric characters with two decimal places. With Half Adjust specified, a 5 would be added to the third decimal place giving 386.179 and then the last decimal place is dropped giving 386.17 as the contents of the Result Field.

If the result of an arithmetic operation were 1209.786 to be half-adjusted to a Result Field of two decimal places, a 5 would be added in the third decimal place, giving 1209.791 and then the third decimal place would be dropped, giving 1209.79.

#### **RESULTING INDICATORS** (Columns 54-59)

Columns 54-59 are used to specify what indicators will be turned on as a result of arithmetic or compare operations. An entry is also required for the SETON or SETOF operations to specify what indicator(s) will be turned on or off. The use of Resulting Indicators is optional in the case of arithmetic operations and required in the case of COMP, SETON or SETOF.

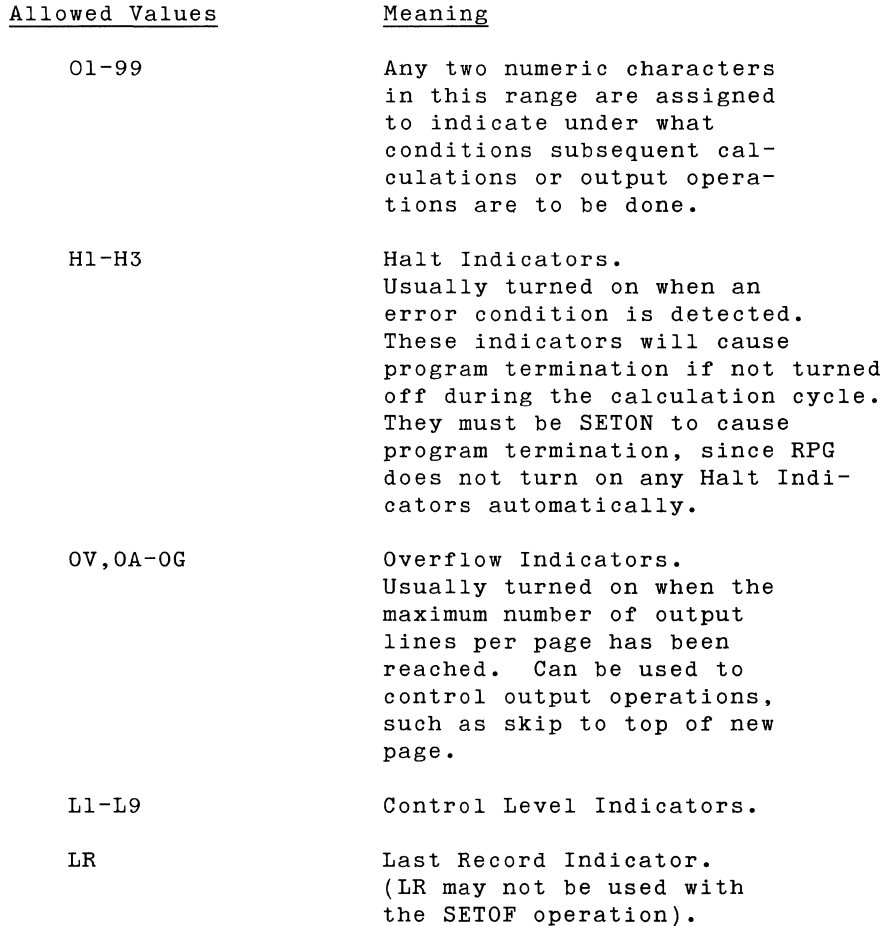

When an arithmetic operation is being done (i.e, ADD, SUB, MULT, DIV, Z-ADD, Z-SUB, or MVR) and the contents of the result field is positive, then the indicator specified in columns 54-55 is turned on. If an arithmetic operation results in a negative number, then the indicator specified in columns 56-57 is turned on. If the contents of the Result Field is zero after an arithmetic operation is performed, the indicator specified in columns 58-59 is turned on.

Similarly in the case of a Compare (COMP) operation, if the number specified by Factor 1 is greater than the number specified by Factor 2 (Fl>F2), the indicator in columns 54-55 is turned on. If Fl<F2, the indicator given in columns 56-57 is turned on. If Fl=F2, the indicator specified in columns 58-59 is turned on.

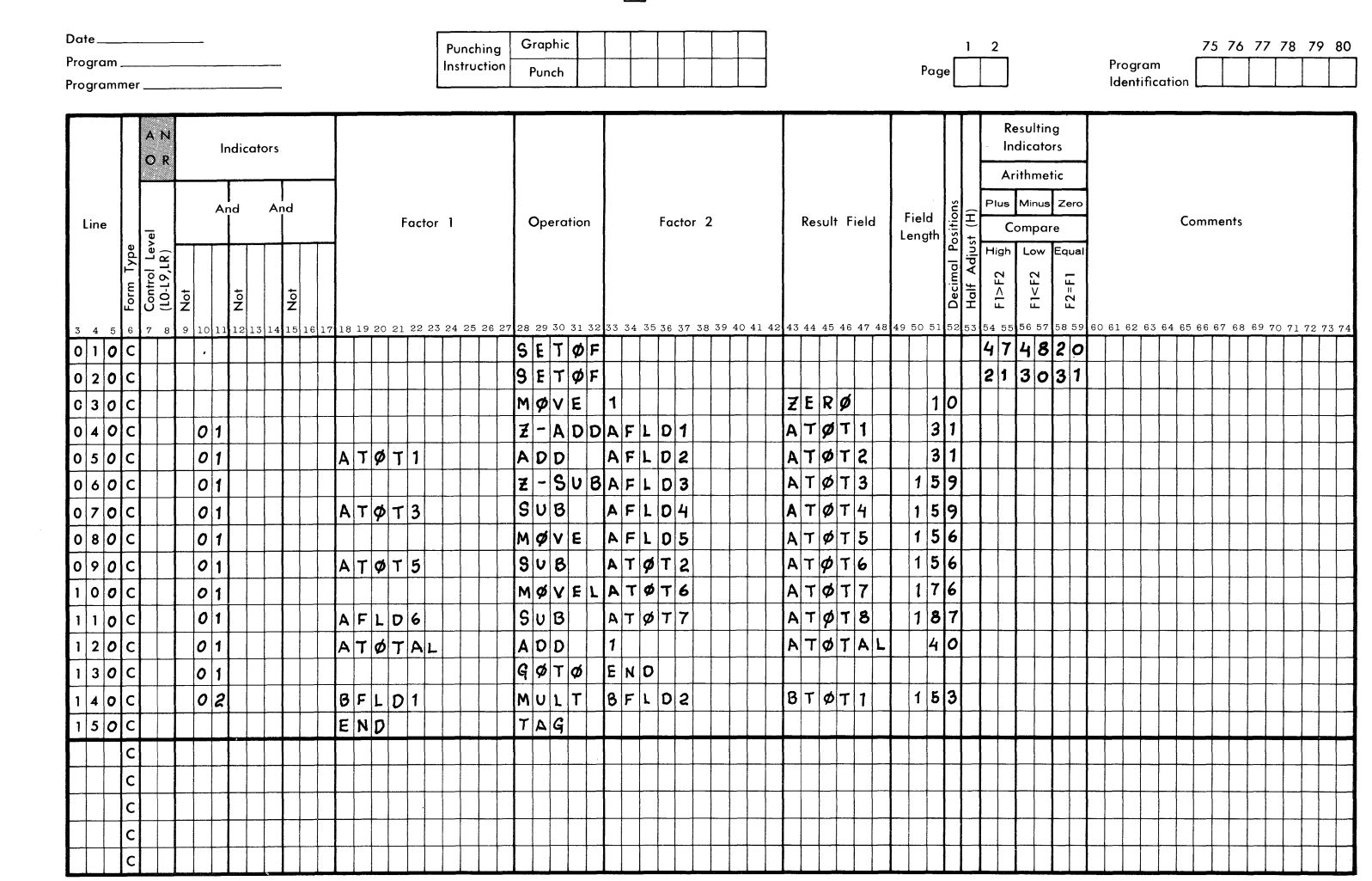

RPG CALCULATION SPECIFICATIONS

10K Compiler Feature

Figure  $5.7$ **SAMPLE Sas** CALCULATION SPECIFICATIONS

FORM 40-343 (OBSOLETES FORM 40-252)

 $\frac{2}{2}$ 

**SINGER BUSINESS MACHI** 

For SETON or SETOF operations, there is no distinction among columns 54-55, 56-57, and 58-59. The indicator or indicators to be turned on a SETON (or off by a SETOF) are simply written starting in columns 54-55. If more than one indicator is to be set on or set off, the entries are made from left to right: the first in columns 54-55, the second in columns 56-57, the third (if present) in columns 58-59. The SETOF operation may not be used to turn off indicators LR or LO.

#### **COMMENTS** (Columns 60-74)

The programmer may and should include comments in columns 60-74. Any information he desires may be entered here to help him or other persons understand the program. Comments in columns 60-74 have no effect on the RPG compiler, but are simply printed in source listing.

The programmer can make additional comments by placing an asterisk (\*) in column 7 of a specification line. In that case the entire line is treated as a comment, and is printed in the source listing but is not compiled.

#### Example

A Calculation Specifications Form is shown in Figure 5.7.

 $\label{eq:2.1} \frac{1}{2} \sum_{i=1}^n \frac{1}{2} \sum_{j=1}^n \frac{1}{2} \sum_{j=1}^n \frac{1}{2} \sum_{j=1}^n \frac{1}{2} \sum_{j=1}^n \frac{1}{2} \sum_{j=1}^n \frac{1}{2} \sum_{j=1}^n \frac{1}{2} \sum_{j=1}^n \frac{1}{2} \sum_{j=1}^n \frac{1}{2} \sum_{j=1}^n \frac{1}{2} \sum_{j=1}^n \frac{1}{2} \sum_{j=1}^n \frac{1}{2} \sum_{j=1}^n \frac{$  $\label{eq:2.1} \frac{1}{\sqrt{2}}\int_{\mathbb{R}^3} \frac{1}{\sqrt{2}}\left(\frac{1}{\sqrt{2}}\right)^2\left(\frac{1}{\sqrt{2}}\right)^2\left(\frac{1}{\sqrt{2}}\right)^2\left(\frac{1}{\sqrt{2}}\right)^2\left(\frac{1}{\sqrt{2}}\right)^2.$ 

Section 6 Inc. In the section of the section of the section of the section of the section of the section of the<br>Inc. In the section of the section of the section of the section of the section of the section of the section **OUTPUT FORMAT SPECIFICATIONS FORM** 

 $\hat{\mathbf{v}}$ 

 $\label{eq:2.1} \frac{1}{\sqrt{2}}\int_{\mathbb{R}^3} \frac{1}{\sqrt{2}}\,d\mu\int_{\mathbb{R}^3} \frac{1}{\sqrt{2}}\,d\mu\int_{\mathbb{R}^3} \frac{1}{\sqrt{2}}\,d\mu\int_{\mathbb{R}^3} \frac{1}{\sqrt{2}}\,d\mu\int_{\mathbb{R}^3} \frac{1}{\sqrt{2}}\,d\mu\int_{\mathbb{R}^3} \frac{1}{\sqrt{2}}\,d\mu\int_{\mathbb{R}^3} \frac{1}{\sqrt{2}}\,d\mu\int_{\mathbb{R}^3}$ 

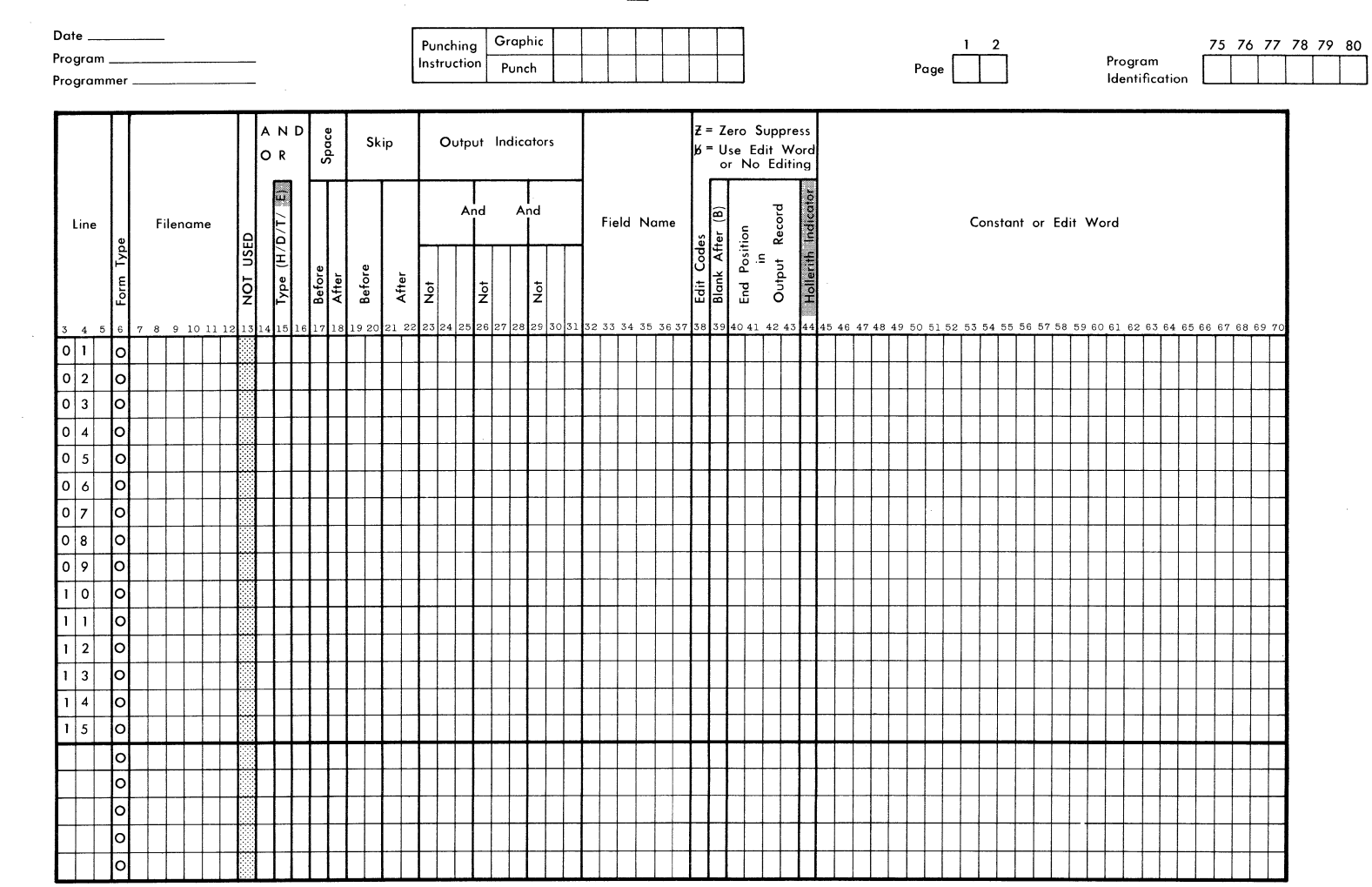

RPG OUTPUT - FORMAT SPECIFICATION

10K Compiler Feature

Figure 6.1 RPG OUTPUT FORMAT SPECIFICATIONS FORM

FORM 40-341 (OBSOLETES FORM 40-251)

**SINGER** 

The layout of the generated output report or file is determined by the Output Format Specifications Form (Fig. 6.1).

The form has two main portions:

- Columns 7-31 name the output file and identify the type of record that is to be processed to produce lines of output. They also specify (by means of indicators) the They also specify (by means of indicators) the conditions that must exist for certain output lines to be produced.
- Columns 32-70 are used to specify the exact fields to be printed on the report and their location on the printed output line. Editing of numeric fields for output (insertion of decimal points, dollar signs, etc.) can also be specified here.

**FORM TYPE** (Column 6)

Must contain an O.

**FILE NAME** (Columns 7-12)

The name of the output file is entered here. The output file name entered here must be identical to that given on the File Description Specifications Form. The name may be one to six alphanumeric characters long, must start with a letter, and may not include special characters or imbedded blanks. It must start in column 7.

The file name appears only on the first line of the Output Format Specifications for a given file. That is, if many lines are used to specify the format of an output file, the file name need not be repeated.

**TYPE** (Column 15)

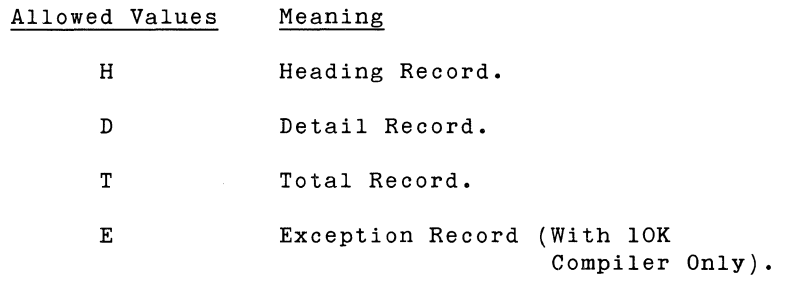

The entry in column 15 identifies the type of record that is being processed for the output report.

A Heading Record (H) is a record usually containing literal data that is used as a heading or title for a page or a table. The printing of column headings for a table of numerical data would be accomplished with a Heading Record containing the column headings as data literals.

A Detail Record (D) usually contains the detailed information that is generated by the input data and the calculation specifications (exclusive of total calculations). A Detail Record could be simply the printing of data from an input card on the output report.

A Total Record (T) would be a record of data resulting from calculations performed by the RPG program, particularly totals accumulated. The printing of Total Records could be governed by various indicators or Control Level Indicators. It is quite common to cause total records to be printed when a control break occurs and after the last record has been read (LR Indicator is turned on).

10K Compiler Feature Only

An Exception Record (E) is a record that is transmitted to the output device during calculation time. Whenever an EXCPT operation is performed, all records that are designated with an E in column 15 of the Output Format Specifications are placed onto the output device specified for the file, in the order specified.

**AND, OR** (Columns 14-16)

AND (in columns 14-16) and OR (in columns 14-15) are used in conjunction with the Output Indicators (in columns 23-31 of the Output Format Specifications Form). The Output Indicators state what conditions must exist (or must not exist) before the output record specified by this line is produced. A maximum of three indicators can be specified in columns 23-31. If the programmer wishes to specify more than three indicators having an AND relationship, he must enter AND in columns 14-16 on the second line. When AND is specified in columns 14-16, columns 17-22 must be blank.

If an OR relationship is to be specified between two Output Indicators, the first indicator is entered on one line and the second indicator is entered on the next line with OR in columns 14-15. When OR is specified, columns 16-22 must be blank.

OR allows more than one AND clause to qualify the record specifications as an output record. Thus, complex logical tests on alternate groups of conditions are possible. The only restriction in the use of AND clauses connected by ORs is that any AND clause that references the Overflow Indicator must occur prior to any AND clause that does not reference the Overflow Indicator. The Overflow Indicator may appear in any position within the AND clause.

#### SPACE AND SKIP (Columns 17-18 and 19-22)

The entries *in* columns 17-22 control spacing between printer lines and skipping to various line numbers on the page being printed or the following page. If all these columns are left blank, the printer will single-space after each line is printed. It is possible to specify a.wide variety of printer spacing and skipping between lines of output. The spacing and skipping may be done before or after printing the output line. If skipping and spacing are both specified with a printed line, the actions are done according to the following sequence:

- Skip before printing
- Space before printing
- Skip after printing
- Space after printing

The Overflow Indicator (which was designated in the File Description Specifications) is turned on whenever the printer prints on the last line of the page or spaces beyond it.

However, when the printer skips past the last line on a page to a line on the following page, the Overflow Indicator is not turned on. If the programmer wishes to turn on the Overflow Indicator in this case, he may use a SETON operation.

Spacing and skipping <u>after</u> output file does not have to before it prints a line. printing wait for may save time since the the paper to advance

Note: Only one space/skip pattern may be specified per output line (whether Heading, Detail or Total).

**SPACE (Columns 17-18)** 

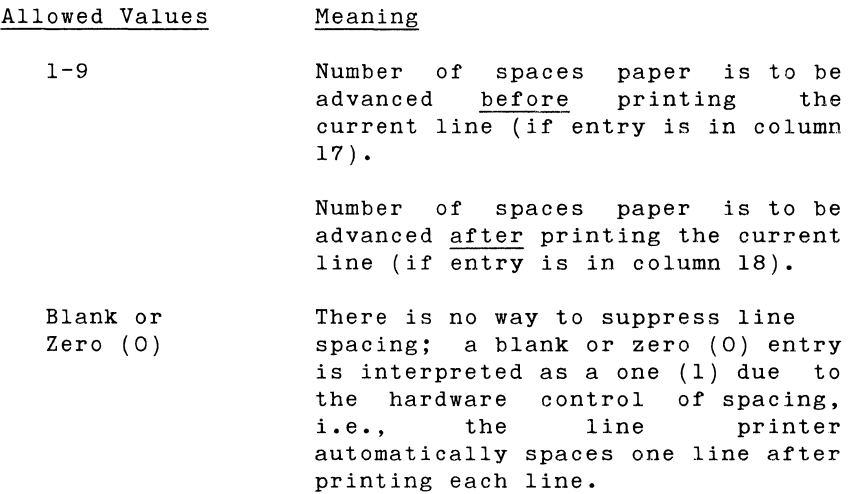

If the entry is placed in column 17, the spacing will be done before the line is printed. If the entry is placed in column 18, the spacing will be done after the line is printed.

**SKIP (Columns 19-22)** 

Skipping permits paper movement from one line to another without stopping at the intermediate lines. The programmer enters the line number of the next line.

> Allowed Values Meaning

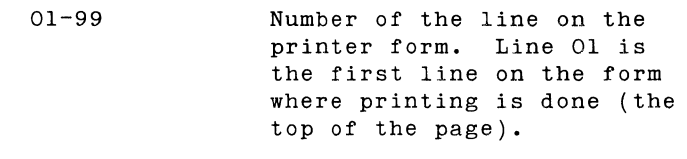

00, Blank No skipping will be done.

When skipping is specified to a line number less than the current line number, the paper is advanced to the next page. For example, if the line being printed is on line 10 of the printer form and the user specifies a skip to line 05, the next printing will be done on line 05 of the following page.

If the skip is to be done before the line is printed, the entry is placed in columns 19-20. If the skip is to be done after the line is printed, the entry is placed in columns 21-22.

The skip entry can be greater than the Printer Line Count (columns 27-28 on the Control Card Specifications Form), but if a skip goes beyond an end-of-page punch in the printer carriage control tape, results may not be as expected. It is recommended that the skip entry not exceed the Printer Line Count. If the printer carriage control tape has an end-of-page punch at the overflow line, there will be an automatic skip from the overflow line to the top-of-page punch in the carriage control tape.

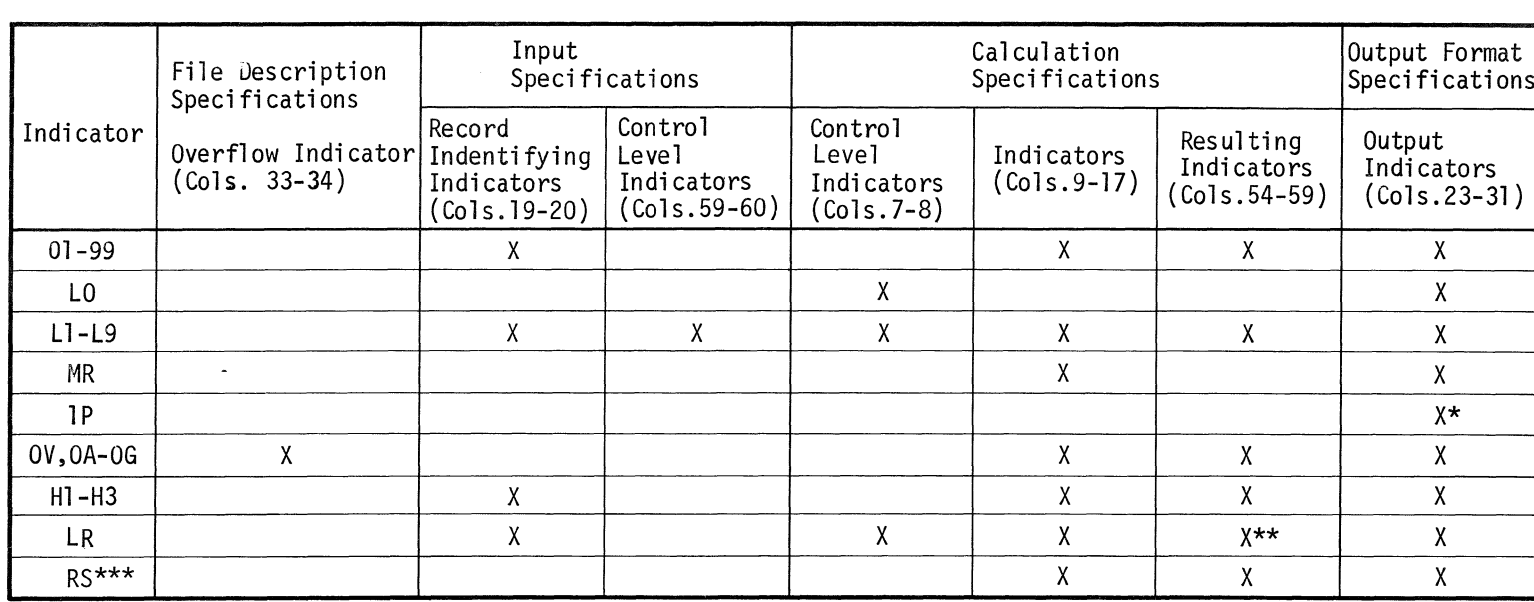

\*1P is effective only with Detail and Heading Lines.

\*\*LR may not be the result of a SETOF operation.

\*\*\*10K Compiler Feature Only.

Table 6-1

SYSTEM TEN RPG VALID INDICATOR USAGE

# **OUTPUT INDICATORS** (Columns 23-31)

The indicators which must be turned on before the specified<br>output operation is done are entered in columns 23-31. If output operation is done are entered in columns  $23-31$ . several indicators must be on before the output operation is done, the required indicators are listed in columns 24-25, 27- 28, and 30-31. If more than three indicators are required, one or more additional lines must be used with AND in columns 14-16. If anyone of several possible indicators will allow the output operation to be done, the alternative indicators are written on different lines in columns 24-25 with an OR in columns 14-15 of every alternate line.

The programmer may specify that an output operation be done when a particular indicator is not turned on by specifying an N before the indicator (in columns 23, 26, or 29).

The indicator may be used to govern the output of an entire record or may be used to control the output of a single field.

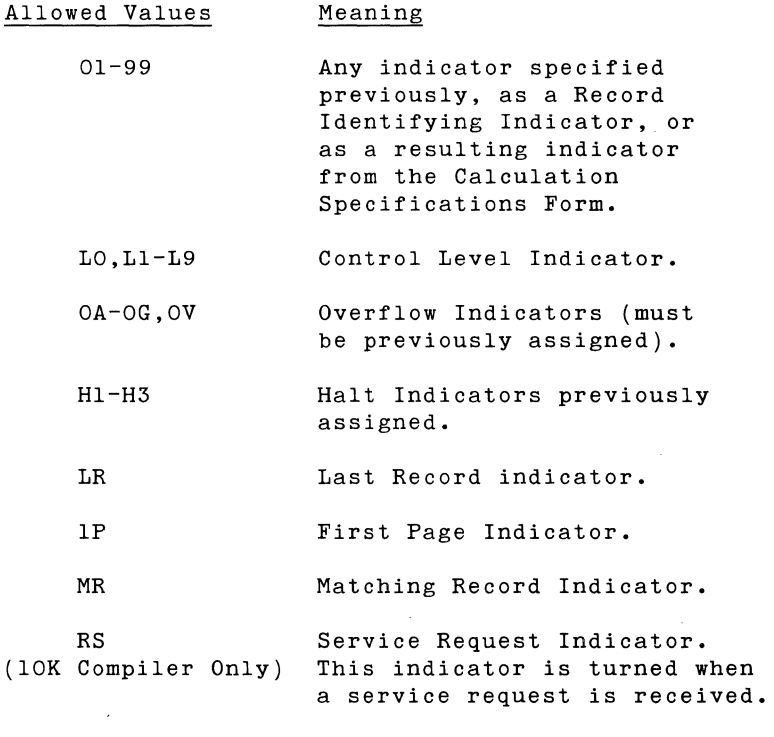

An Overflow Indicator is turned on when the last print line of the page has been reached (assuming the Overlow Indicator was previously assigned). If the Overflow Indicator was not assigned on the File Description Specifications Form, it may not be used in the Output Format Specifications. The same Overflow Indicator must be used on both specifications forms.

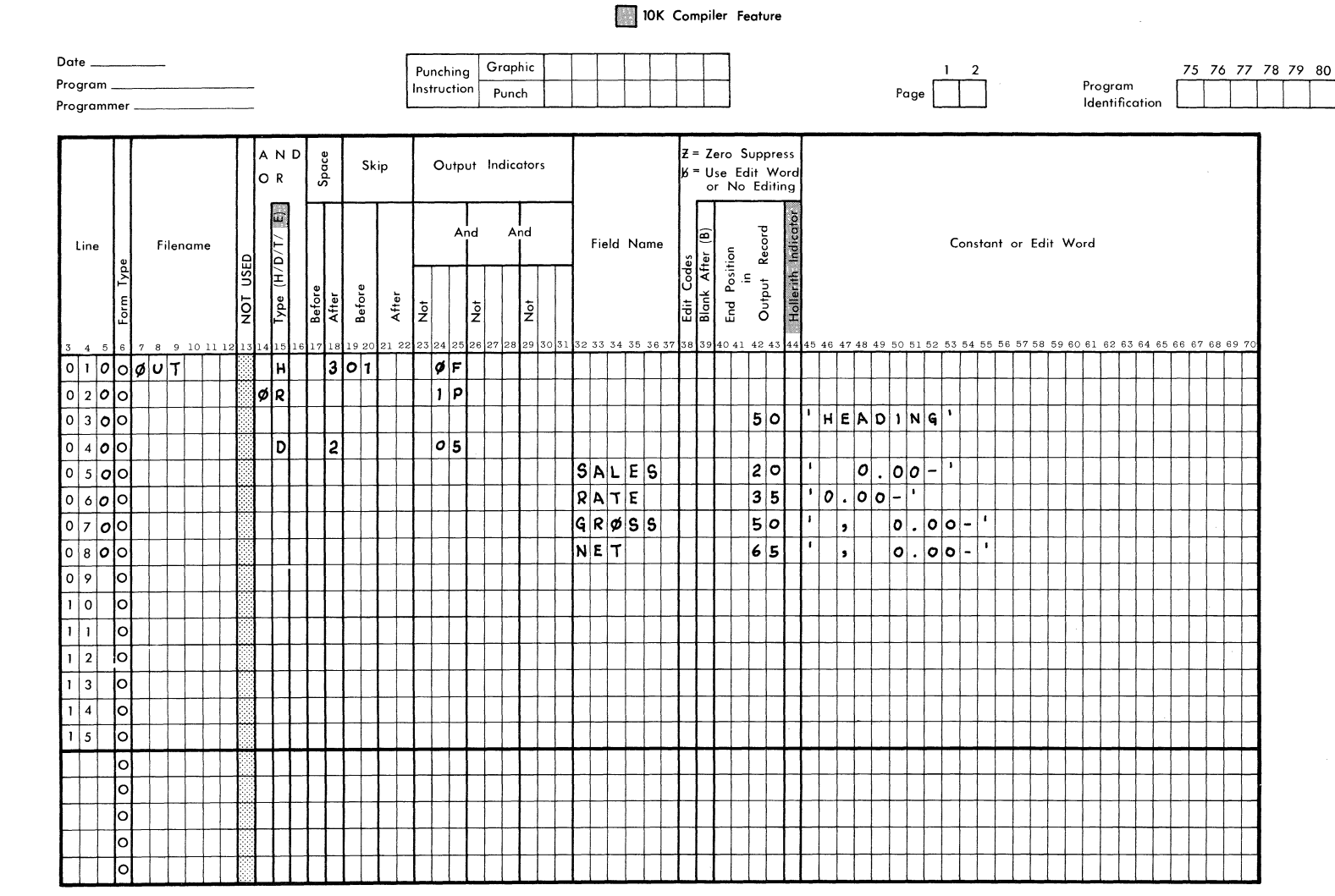

RPG OUTPUT - FORMAT SPECIFICATION

Figure  $6.2$ **SAMPLE SPG** OUTPUT FORMAT SPECIFICATIONS

**SINGER** 

 $\frac{6}{8}$ 

 $\frac{2}{\sqrt{2}}$ 

FORM 40-341 (OBSOLETES FORM 40-251)

An Overflow Indicator may not appear on either AND or OR lines. When it is used in an AND relationship with a Record Identifying Indicator, the results might not be as expected. The reason is that the record type might be the one read when Overflow occurs,<br>and lines conditioned by both overflow and Record Type lines conditioned by both overflow and Record Type Indicators may not all be printed.

The First Page Indicator (lP) is usually used to control the printing of literal information, especially headings and titles. It is used in connection with Header or Detail output lines (see column 15). It may not be used with the printing of Total output lines. It is not permissible to use the IP Indicator in AND or OR relationships with Control Level Indicators.

If the IP indicator is used in an OR relationship with an Overflow Indicator, the Overflow Indicator must appear first in the Output Format Specifications. (See lines 010 and 020 in the sample form in Fig. 6.2)

10K Compiler Feature Only

The RS indicator is usually turned on by a service request. It<br>remains on for one program cycle, after which it is remains on for one program cycle, after which it automatically turned off.

#### **FIELD NAME** (Columns 32-37)

The names of fields which will be printed in the output are entered in columns 32-37. The field name must have been previously defined in the Input Specifications or the Calculation Specifications.

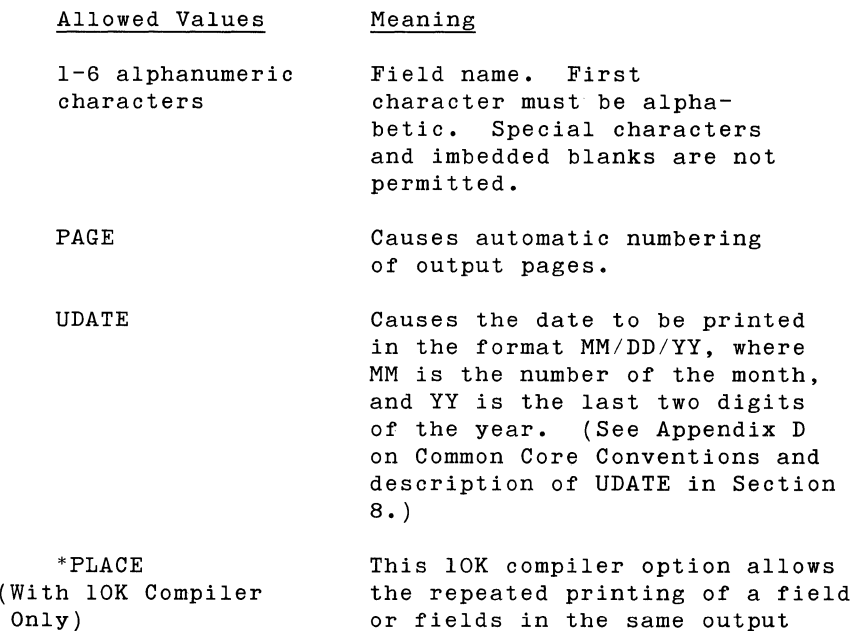

Each field name must appear on a separate specification line. Also, a field name may not appear on the same line as the output file name. Thus, whenever a Field Name appears in columns 32-37 of a line, columns 7-22 must be blank.

record.

Field names may appear on the form in any order. The actual placement of the fields on the output form is controlled by the .<br>End Position specified in columns 40-43. If two specified fields overlap, the field specified last on the Output Format Specifications takes precedence.

If a literal constant is to be printed, Field Name must be left blank. The literal to be printed is entered in columns 45-70 (see description of those columns further on in this section).

For a numeric field, a minus sign is stored in the rightmost position and prints as an alphabetic character unless editing is specified

PAGE, which causes automatic page numbering, is assumed to be a four-character numeric field, unless it has been previously defined with a different field length. The page numbering will begin with 1 unless another number has been specified in a PAGE input field (refer to Input Specifications Form, columns 53-58).

To reset the page number field to zero at some point in the job,<br>the user may specify a B in Blank After (see column 39 description below). The programmer can also arrange to reset the PAGE field to zero when a particular indicator is turned on.

#### Example

In Fig. 6.2, we see the specifications for printing a detail output line containing the fields SALES, RATE, GROSS, and NET. The numbers in columns 40-43 specify the position on the output form where the last character of the field will be printed.

10K Compiler Feature Only

\*PLACE allows a field or a group of fields to be repeatedly placed across an output record in record locations specified by the End Position in Output Record (refer to columns 40-43). See the paragraph "Use of \*PLACE Option" later in this section for more details.
$\bar{L}$ 

**EDIT CODES** (Column 38)

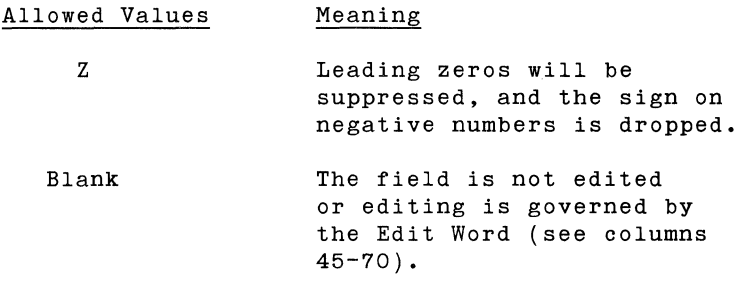

Editing is used upon the contents of the output field to make them more readable or comprehensible. For example, if the contents of a four-digit numeric field are 0002, the three leading zeros can be suppressed so that only the 2 is printed.

As another example, an output field named AMOUNT contains six characters with two decimal places implied. The field can store a dollar amount as high as \$9,999.99. However, the contents of the field would actually be 999999. The dollar sign, comma, and decimal point, if desired in the printed output, must be placed using a literal constant and an edit word (see columns 45-70).

**BLANK AFTER (Column** 39)

Column 39 can be used to reset the contents of a field to zeros after the field is printed in the output.

#### Allowed Values Meaning

B

The contents of the field named in columns 32-37 will be reset to zeros after the output operation is performed.

Blank The field will not be reset to zeros after the output operation.

Resetting an output field to zeros by means of Blank After is useful when accumulated totals are to be printed out for several control groups. If a particular field is used to accumulate a total, when the total line is printed, a B in column 39 will cause the named field to be reset to zeros. Thus, a new total can be accumulated for a new control group.

#### **END POSITION IN OUTPUT RECORD (Columns** 40-43)

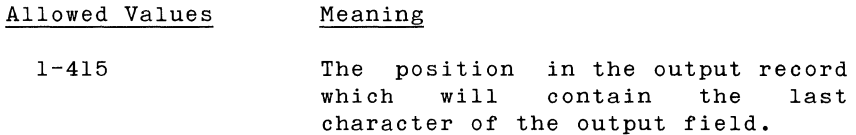

The number entered must end in column 43. Leading zeros may be omitted.

Example:

If a four-digit field to be printed has a 98 specified in columns 42-43, the output field will be printed in positions 95- 98.

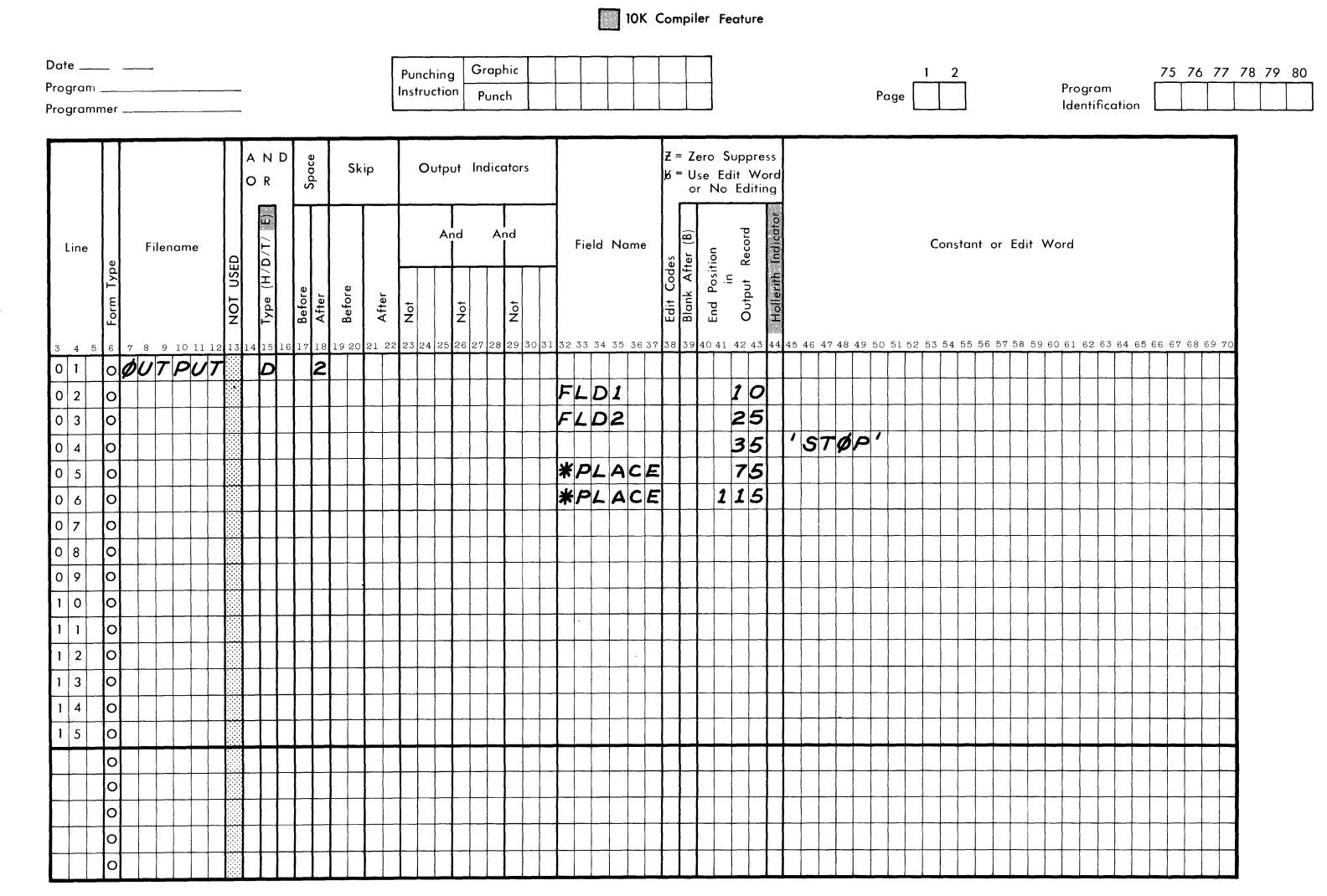

RPG OUTPUT - FORMAT SPECIFICATION

Figure  $6.3$ **USE**  $\frac{1}{2}$ \*PLACE OPTION

FORM 40-341 (OBSOLETES FORM 40-251)

 $\frac{2}{8}$ 

**SINGER** 

OUTPUT FORMAT SPECIFICATIONS FORM

## **USE OF \* PLACE OPTION (10K Compiler Only)**

10K Compiler Feature Only

When a field is to be printed a number of times across the output record, or a group of fields is to be repeated across the output record, the user may enter \*PLACE under Field Name and the final position of the field or fields to be repeated in End Position in Output Record. The placement of fields will then be done automatically and the user does not have to write the field names over and over again in the Output Format Specifications. A typical use of \*PLACE is shown in Figure 6.3. The fields FLDl, FLD2 and the literal STOP will be repeated ending in position 75 and then again ending in position 115.

### **HOLLERITH INDICATOR (Column** 44)

10K Compiler Feature Only

With the 10K compiler, it is possible to generate punched card output for negative numeric fields in Hollerith code (using an II-zone punch for negative numbers).

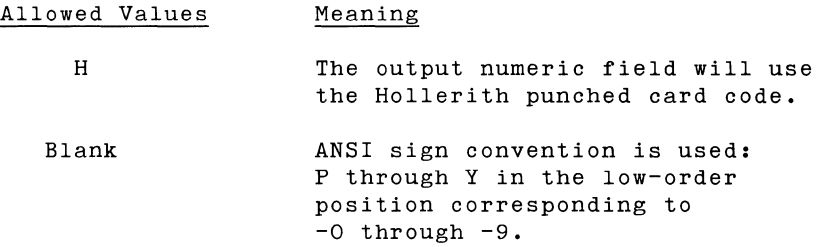

Figure 6.4 shows the Input and Output Specifications for several numeric fields. Some of the fields are in Hollerith code on input (those marked with an H in column 43 of the Input Specifications): some of the fields are marked with H in column 44 of the Output Specifications and thus will be punched out in Hollerith code.

The table below gives some examples of converted fields. H stands for Hollerith code and A stands for ANSI code.

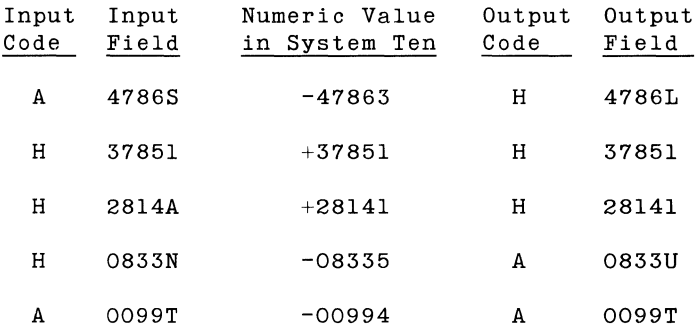

## RPG INPUT SPECIFICATIONS

10K Compiler Feature

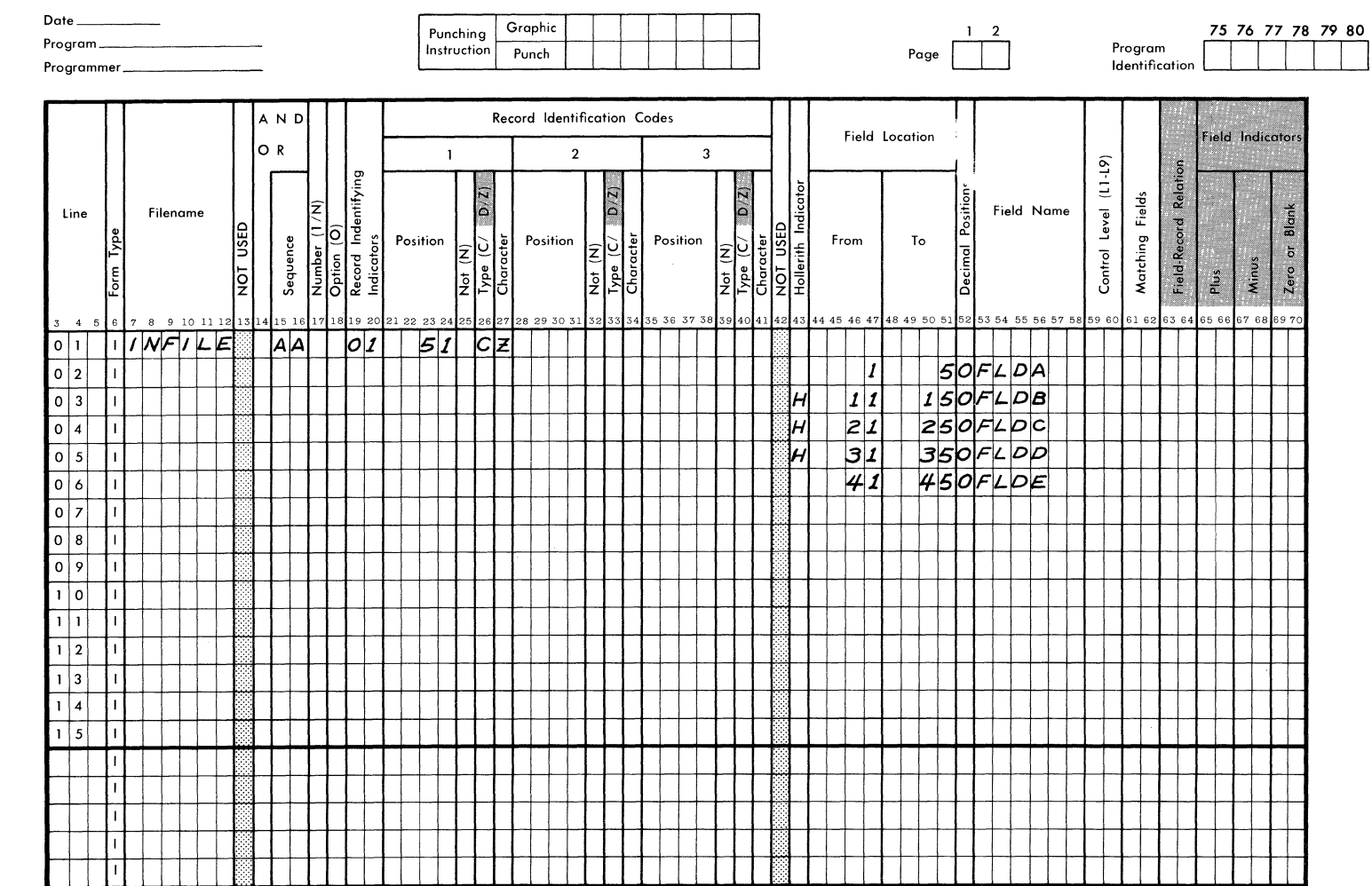

Figure 6.4 USE OF HOLLERITH INDICATOR, Part 1

FORM 40-342 (OBSOLETES FORM 40-253)

 $\sim$ 

 $\begin{array}{c} \textbf{S} \textbf{I} \textbf{N} \textbf{G} \textbf{E} \textbf{R} \\ \textbf{SUSINES MACHNES} \end{array}$ 

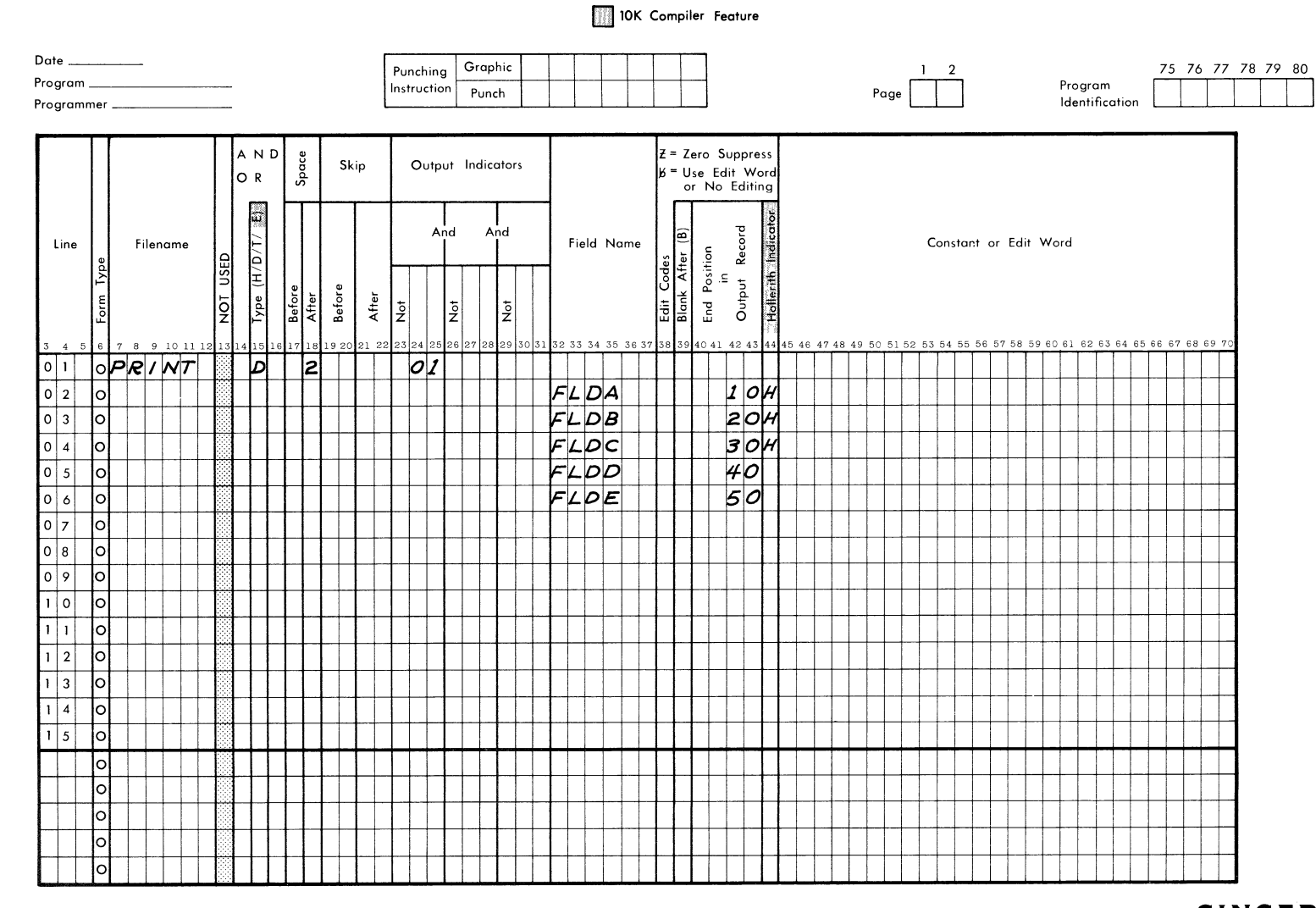

RPG OUTPUT - FORMAT SPECIFICATION

 $\sim 10^7$ 

Figure 6.4 USE OF HOLLERITH INDICATOR, Part 2

 $\mathcal{L}^P$ 

RPG (Ed.

అ

FORM 40-341 (OBSOLETES FORM 40-251)

SINGER

OUTPUT FORMAT SPECIFICATIONS

FORM

#### **CONSTANT OR EDIT WORD** (Columns 45-70)

Columns 45-70 may contain either a literal constant to be printed or a word used to edit the named output field.

#### *Constants*

Literal constants in the Output Format Specifications are most<br>often used for titles, page headings, and column headings. The often used for titles, page headings, and column headings. literal constant is written with apostrophes (single quotes). The first apostrophe must be in column 45.

When a constant is specified in columns 45-70, Field Name must be left blank. The constant may be all numeric, all alphabetic, or mixed. Blanks and special characters are permitted. All characters will be printed exactly as they appear in the constant within quotes, with the exception of an apostrophe. If a constant contains an apostrophe, it must be represented by two adjacent apostrophes. Thus if APPLICANT'S STATUS is to be printed as a column heading, the proper entry in columns 45-70 would be 'APPLICANT' 'S STATUS'.

The maximum length of a constant entered in columns 45-70 is 24 characters, since two columns are required for the beginning and ending apostrophes. Constants longer than 24 characters may be specified on two separate specification lines.

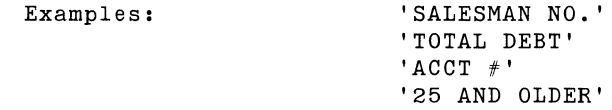

### *Edit Word*

One often desires to edit a numeric field, so that the printed output will include decimal points and commas.

For example, the output field TOTSAL may contain 451236 with two decimal places specified. By means of an edit word, this field can be printed as 4,512.36.

The following rules must be observed when using an edit word:

- o A Field Name must be specified in columns 32-37.
- The edit word is enclosed within apostrophes.
- o The first apostrophe must appear in column 45. The edit word must start in column 46.

Editing uses the standard System Ten editing conventions (see System Ten Assembler 1 Reference Manual, description of the Edit instruction).

The edit word consists of filler characters and punctuation marks or @ signs, which are interspersed among the filler characters. A filler character is defined as any valid System Ten character other than the  $_{\odot}$  sign or a punctuation mark. A punctuation mark is any of the following: comma, period (decimal point), hyphen, or slash.

The number of filler characters must equal the number of characters in the numeric field to be edited plus one character for printing the sign of the number.

Editing works as follows. The leftmost character of the numeric field to be edited is examined to determine whether it is significant. (In a numeric field, the leftmost nonzero character and all characters to the right of that are called "significant" digits.) If the leftmost character is significant (nonzero), it replaces the leftmost filler character. If it is a non-significant digit (leading zero), the filler character remains. (Thus, blank filler characters have the effect of suppressing leading zeros.) The editing proceeds similarly from left to right across the numeric field being edited and across the filler characters.

Punctuation marks are left unchanged and the  $\infty$  sign is replaced by a blank.

If the contents of the numeric field being edited are positive or zero, the rightmost character of the edit word is changed to a blank. If the number being edited is negative, the rightmost filler character of the edit word is left unchanged. A minus sign is usually placed in the rightmost position of the edit word. Thus, the minus sign will be printed if the number being edited is negative; a blank will replace it if the number is positive or zero.

The editing operation includes scanning the character string to be printed to see if any punctuation marks remain to the left of the first significant digit. Any such punctuation mark is then replaced with the filler character immediately to its left. The leftmost position of the edit word must not contain a punctuation mark. To summarize the use of characters in the edit word:

Meaning

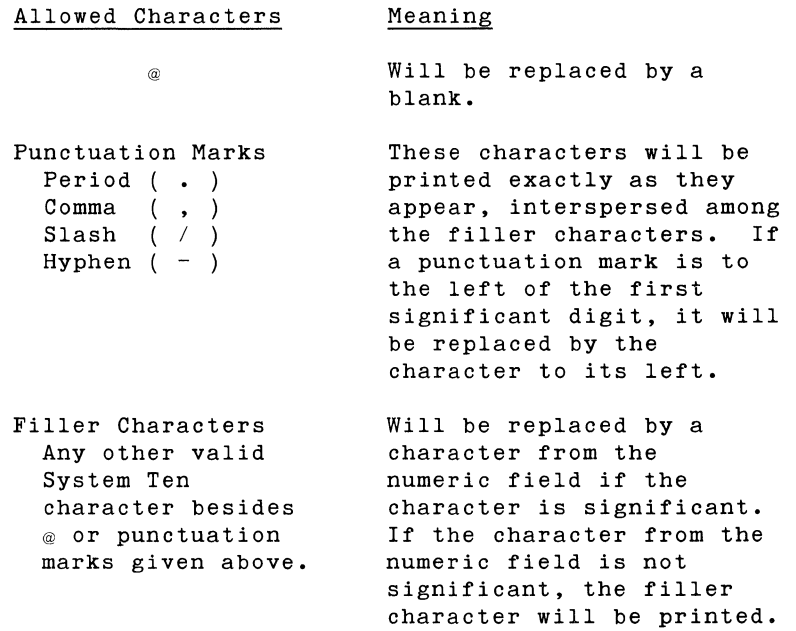

## Examples

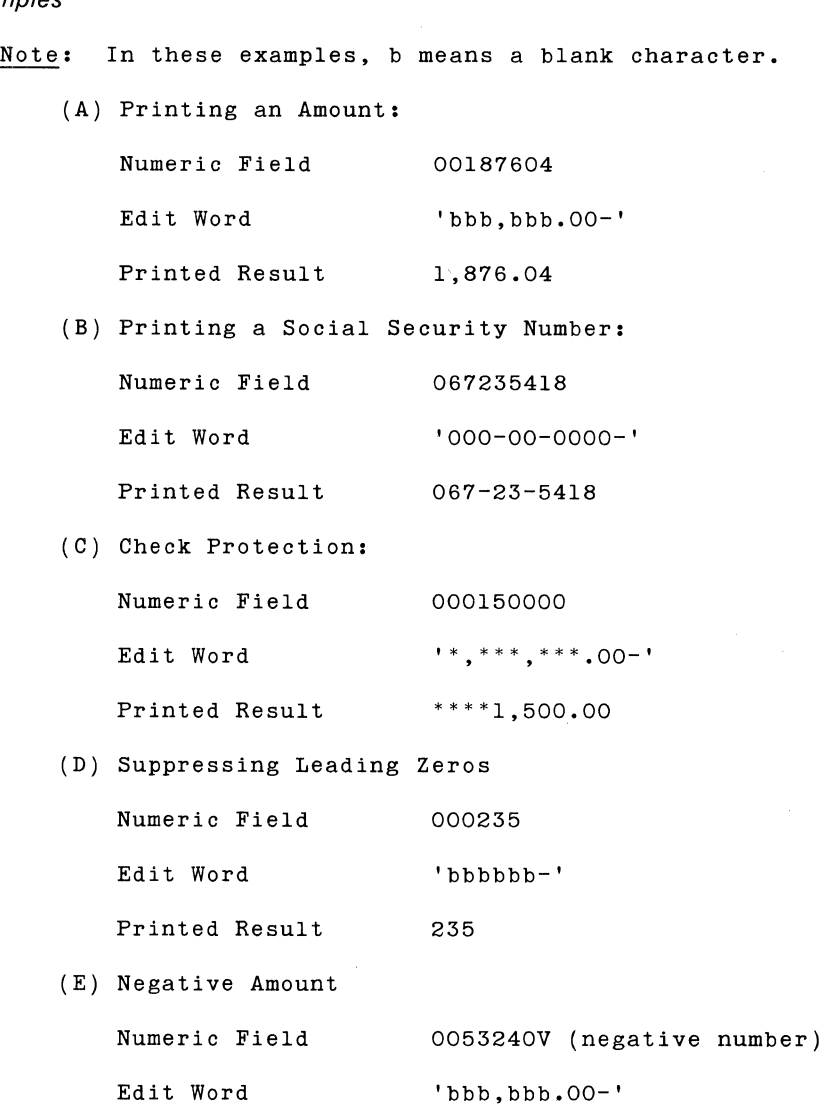

Printed Results 5,324.06-

The printing of a dollar sign preceding an amount is most easily done by using a literal constant to specify the dollar sign, and then using an edit word to punctuate the numeric field for printing.

# **Section 7**

## **RPG COMPILER**

**International Property** 

FUNCTIONAL DESCRIPTION USAGE CONSIDERATIONS INSTALLATION CONSIDERATIONS INSTALLATION PROCEDURE RPG PARAMETERS PARAMETER OPTIONS WITH 10K COMPILER RPG COMPILER OPERATION INTERPRETING THE COMPILATION OUTPUT COMPILER MESSAGE SUMMARY AND ERROR RECOVERY PROCEDURE

 $\infty$ 

## **RPG COMPILER**

## **FUNCTIONAL DESCRIPTION**

The RPG compiler processes standard RPG specification card images and produces an executable load conforming to the specifications entered as input to the compiler. module (program)

#### **9K Compiler**

The 9K compiler executes under DMF and requires that the source file, the object file and a work pool be disc resident. The compiler allows the user to specify these files at compilation time.

#### **10K Compiler**

The 10K compiler executes under DMF and requires the work pool to be disc resident. Source input is optionally from disc or a card reader and object output goes optionally to a disc file or a card punch.

## **USAGE CONSIDERATIONS**

#### **Input Requirements**

#### Parameter Input

The parameter input to the RPG compiler is optional and may be used to specify the source, object, and work pool at compilation<br>time. A parameter input device is recommended; however, if the A parameter input device is recommended; however, if the equipment configuration does not include an input device (or the parameter input specifies a non-existent IOC device), the default RPG pool/files will be assumed.

#### Source Input

With the 9K compiler, the source input must be a linked sequential disc file.

With the 10K compiler, the input is optionally from a linked sequential disc file or from the card reader.

#### **Output** Requirements

#### Object File

With the 9K compiler, the object output (text card images) must be a linked sequential disc file. The object program may be placed in either a null file (containing no data) or a non-null file. If a non-null file is specified, the object program will be placed behind the existing data in the file, extending the file.

This facility allows "spooling" successive RPG compilations and permits inclusion of user EXITs (subroutines) called by the RPG object program.

With the 10K compiler, the object file may be specified as a disc file or may be punched out on a card punch.

#### Compiler Listings

The RPG compiler requires a printer or similar output device on which to print the source/diagnostic listings, object program storage map and any errors which might prevent a successful compilation.

#### **Work** Areas

The RPG compiler requires a work pool to contain the internal tables and temporary work files. The work pool need not be initialized as the compiler will destroy the "links" upon first usage of the pool. Also, the work pool must not contain any DMF files. SYSPOL and RPGPOL must not be specified as the work pool.

## **INSTALLATION CONSIDERATIONS**

#### Residency

The RPG compiler and the files it accesses must reside under DMF.

Default Pool/Files

If the RPG parameter input does not specify either the source or object files or the work pool, the default file or pool name is<br>assumed. If a parameter device is not available, or the system If a parameter device is not available, or the system has no parameter input device, all the default names are assumed, as follows:

Input Source File - RPGPOL.TEMP Output Object File - RPGPOL.RPGOBJ Work Pool  $(9K)$  - WKAnn Work Pool (10K) - WKAnn Where nn is the partition in which the RPG compiler resides.

#### Recommended Pool Limits

RPGPOL should contain a minimum of 2,000 sectors. (One disc sector contains 100 characters.)

WKAnn should contain approximately 1,000 sectors for each lK of object program size. A work pool of 10,000 sectors should be sufficient to compile the largest program capable of executing on the System Ten. (The compiler will attempt execution with a minimum of approximately 110 sectors. However, it is doubtful if a successful compilation could be completed with so small a work pool.)

9K Compiler

SYSPOL must have approximately 1,800 free sectors to contain the 9K compiler.

10K Compiler

SYSPOL must have approximately 2,100 free sectors to contain the 10K compiler.

Additional System Ten Software Requirements

The installation procedure requires the following DMF support utilities:

- CREATE
- FILE
- UDATE

In addition, if the RPG object program is to access disc devices, the following LIOCS support programs must be accessible in SYSPOL.

- OPEN
- CLOSE

10K Compiler Requirement

The 10K compiler requires the use of the module R\_OPEN.

#### Optimizing Compilation Speed

Compilation speed can be optimized by reducing disc access time to a minimum. This can be accomplished by having each file that is accessed and the work pool on different disc drives. In addition, the RPG compiler should be in contiguous sectors to minimize the load time as many phases are loaded repeatedly during compilation. Such complete optimization requires four disc drives, which may not be feasible at an installation.

Examples below illustrate a more or less optimum disc allocation for one, two and three available drives, with the following assumptions:

- 1. The source and object files reside in RPGPOL,
- 2. The RPG compiler resides in SYSPOL, and
- 3. WKAnn is the work pool.

RPG Disc Allocation Examples:

#### 1. One Disc Drive

SYSPOL, RPGPOL and WKAnn pools lie on even 20,000 sector boundaries.

- SYSPOL Limits: 000100\*- 019999
- RPGPOL Limits: 020000 021999
- WKAnn Limits: 040000 049999

\*Allows for 100 sectors of DMF system overhead preceding SYSPOL.

#### 2. Two Disc Drives

- SYSPOL resides on disc drive O.
- RPGPOL resides on disc drive 1.
- WKAnn resides on disc drive O.

Thus, the source and object files will reside on drive 1 while the work pool resides on drive O.

#### 3. Three Disc Drives

- SYSPOL resides on disc drive O.
- RPGPOL resides on disc drive 1.
- WKAnn resides on disc drive 2.

The combination of the use of two or three disc drives (Examples 2 and 3) with the placement of RPGPOL and WKAnn on even 20,000 sector boundaries (Example 1) will result in a further decrease of compilation time.

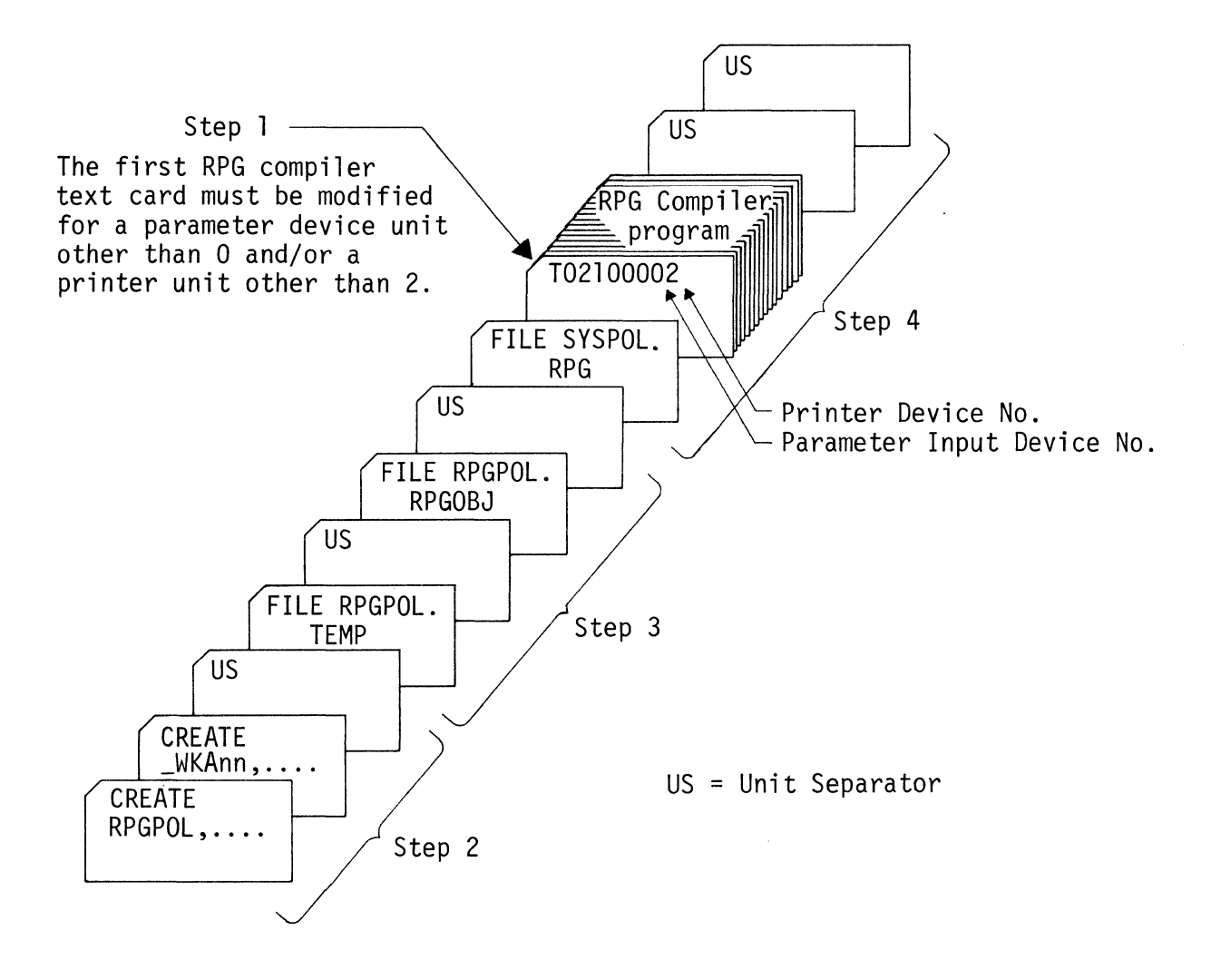

Figure 7.1 DECK SETUP FOR RPG COMPILER INSTALLATION

## **INSTALLATION PROCEDURE**

**IOC** Device Number Assignments

### 9K Compiler

The following IOC device numbers are preset by the RPG compiler.

- Parameter Input Device Device O.
- Printer Output Device Device 2.

These assignments may be altered by modifying the  $first$  compiler text card ( $#0001$ ) to reflect the correct device numbers. The text card  $($   $\neq$  0001) to reflect the correct device numbers. text card format is as follows:

T021000rp

where

r(col. 8) is the parameter input device number and

p(col. 9) is the printer device number.

As stated above, this text card is preset to:

T02100002

That is,

Parameter Device, r=O

Printer Device, p=2

Refer to Figure 7.1.

 $\sim$   $\sim$ 

10K Compiler

With the 10K compiler, the first compiler text card (#0001) not only *specifies* the parameter *input* device and the printer output device, but provides *options* for source *input,* object output and compile-and-go. The text card format *is* as follows:

T051000rpstg

```
where
```
r(col. 8) *is* the parameter *input* device number,

p(cOl. 9) *is* the printer device number,

s(col. 10) *is* the source *input* device type (see Note, below),

t(col. 11) *is* the object output device type (see Note, below),

g(cOl. 12) *is* the compile-and-go *option* 

o *compile* only

 $1 =$  compile and go

Note: For parameters's' and 't', a value of Q through Y (-1 through -9) *signifies* a disc device; an entry of 0 through 9 *signifies* the device number of an IOC device. The standard default values for's' and 't' are:

s, source -- disc (RPGPOL.TEMP)

t, object -- disc (RPGPOL.RPGOBJ)

Thus, these default values are normally set at installation *time:* 

 $r = 0$  (workstation)

P 2 *(line* printer)

 $s = Q$  (disc, RPGPOL.TEMP)

 $t = Q$  (disc, RPGPOL. RPGOBJ)

 $g = 0$  (compile only)

The *first* compiler text card then reads as follows:

T05100002QQO

It is possible to override these values by parameter input from the workstation at *compilation time.* 

Installation Steps

Step 1. Alter the first text card to assign the parameter device and printer device if the desired unit numbers differ from the preset default values.

> Note: If the user desires to always use the default pool/files for compilation, he may change the parameter device to a nonexistent IOC device number.

- Step 2. Create the following RPG default pools utilizing the DMF support utility CREATE:
	- RPGPOL
	- WKAnn
- Step 3. Create the following RPG default files in RPGPOL utilizing the DMF support utility FILE:
	- TEMP
	- RPGOBJ
- Step 4. File the RPG compiler in SYSPOL utilizing the DMF support utility FILE.

When these steps have been completed successfully, the RPG compiler is ready for use.

Figure 7.1 illustrates this installation procedure.

## **RPG PARAMETERS**

#### General

The RPG parameters are optional and indicate to the RPG compiler the following:

- The name of the source file.
- The name of the object file.
- The name of the work pool.

The parameters are entered via the parameter device, normally the workstation.

#### Format

[INPUT=poolname.filename] [,] [OUTPUT=poolname.filename] [,]

[WORK=poolname] *[i]* [comment]

where:

poolname is the pool name, one to six characters starting with an alphabetic character, and

filename is the file name, one to six characters starting with an alphabetic character.

#### Preparation Rules

1. All parameters are optional. The default values are

INPUT=RPGPOL.TEMP

OUTPUT=RPGPOL.RPGOBJ

WORK= WKAnn

2. If the pool name is not specified for INPUT and OUTPUT, RPGPOL is assumed. Example:

INPUT=TEMP is interpreted to mean INPUT=RPGPOL.TEMP

- 3. If both pool name and file names are specified, they must be separated by a period (.) and contain no imbedded blanks.
- 4. The parameters may appear in any order and must be separated by either commas or blanks.
- 5. The command terminator (;) is needed only if the user wishes to include comments following the last parameter. That is, the command terminator terminates the scan for additional parameters.
- 6. The parameters may begin in any position of the parameter record.

**Parameter Examples** 

INPUT=FILE,OUTPUT=SYSPOL.OBJECT,WORK=WORKPO

INPUT=RPGSRC.TEMP%OUTPUT=RPGOBJ%WORK=DUMMY

INPUT=SRCFIL, BBWORK=WORKFL; THIS IS A COMMENT

OUTPUT=OBJPOL.RPGOBJ\\\;COMMENT FOLLOWS

where

 $b$ -blank space.

#### **Default Options**

To obtain all default parameters, perform one of the following actions:

- Press Enter Key on the workstation.
- Enter a single semicolon (;) on the workstation or card reader, whichever is used.
- Enter a unit separator card, if the card reader is used.
- Enter a blank card in the card reader or an 80-column line of blanks on the workstation.
- Specify the parameter device to a nonexistent IOC number (at RPG installation time).

## **PARAMETER OPTIONS WITH 10K COMPILER**

The 10K compiler provides the following options *in* addition to those supported by the 9K compiler:

1. The source input may come directly from a card reader (or equivalent device). The user *specifies* 

INPUT=n

on the workstation *in* response to the request

A) ENTER RPG PARAMETERS

where n *is* the device number of the source input device. For the card reader,  $n=1$ .

2. The object output may be directed to a card punch (or equivalent device). The user *specifies* 

OUTPUT=n

where n *is* the device number of the output device. For the card punch, n=4.

3. Also ·compile-and-go· *is* allowed; that *is,* it *is*  possible to compile and execute an RPG program *in* one operation. If "compile and go" is chosen as an option, the object output must be placed on disc; compile and go can not be done *if* the output of compilation *is* punched out as an object deck.

The **"**compile and go" option is specified by typing GO followed by a semicolon on the workstation *in* response to the request for RPG parameters. That *is,* 

> A)ENTER RPG PARAMETERS GO;

**4.** If a <u>default</u> value of "compile-and-go" has been installed at a particular installation (by altering the first text card (10001) of the 10K RPG compiler), then it is possible to override this at compilation time. The user enters

NOGO

as his compilation option.

The standard default options for the 10K compiler are

Input Source File -- RPGPOL.TEMP

Output Object File -- PRGPOL.RPGOBJ

Work Pool -- WKAnn where nn is the partition in which the RPG compiler resides.

Compilation -- Compile only

The following examples show various possibilities for the RPG parameters:

> A) ENTER RPG PARAMETERS. OUTPUT=4,WORK=WORKPL;

The default value for the source file is used; the object deck is punched out.

> A) ENTER RPG PARAMETERS. GO;

All default names will be used. This is "compile and go".

A) ENTER RPG PARAMETERS.  $INPUT=1,GO;$ 

Source input is from a card reader; "compile and go" with object file and work pool default values.

> A) ENTER RPG PARAMETERS. INPUT=l,OUTPUT=4;

Source input is from a card reader; object deck is punched; ·compile and go· is not permitted.

> A) ENTER RPG PARAMETERS.  $\ddot{\cdot}$

A semicolon alone means all 10K default values.

A) ENTER RPG PARAMETERS.

INPUT=SRC.RPGSCR,OUTPUT=OBJ.RPGOBJ, WORK=WRKPOL,GO;

This is a "compile and  $go$ " with user-assigned source file, object file, and work pool names.

Additional Notes on GO and NOGO Options

- 1. Options specified at compilation *time* will override the default options specified when the compiler was installed.
- 2. The device used for object output must not be the same as that used for listing the source program.
- 3. If GO and NOGO appear *in* the same parameter string, the last parameter appearing will be the option used.

Re-entry of Parameters from Workstation

With the 10K compiler, the user may re-enter his RPG parameters if he makes an error. He simply depresses the ERROR key on the workstation and then enters the correct RPG parameters.

## **RPG COMPILER OPERATION**

Pre-Compilation Procedure

Source/Object File Initialization

The RPG compiler only accepts the source *input* from a linked sequential disc file and likewise places the object program text output into a linked sequential disc *file.* It *is* the user's responsibility to initialize these files according to his or the installation's requirements. The following examples illustrate typical pre-compilation procedures. The default pool/files are used in the illustrations as a matter of convenience; however, the illustrations also apply if other object or source file names or work pool names are substituted for the default values.

#### Example 1

Compilation *into* a null object file (one containing no data).

- 1. FILE object file with no data to insure the file *is*  null.
- 2. FILE the source deck into the source file.
- 3. Compile RPG source deck.

This is shown in Figure 7.2

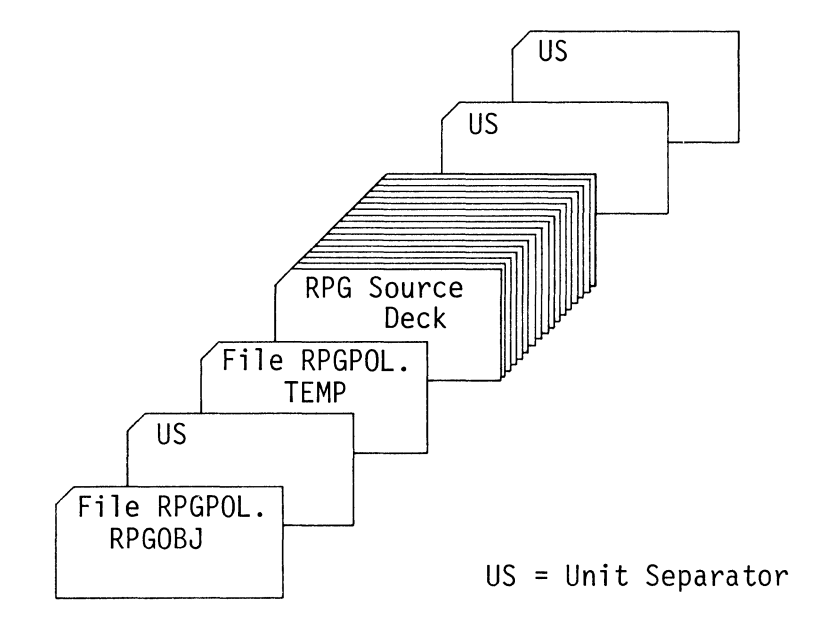

Figure 7.2 COMPILATION INTO A NULL OBJECT FILE

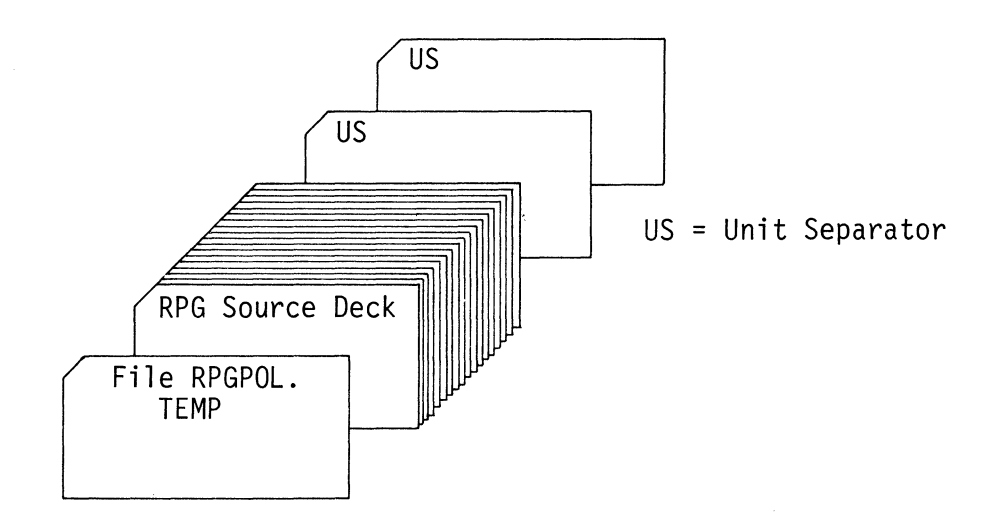

Figure 7.3 COMPILATION INTO A NON-NULL OBJECT FILE

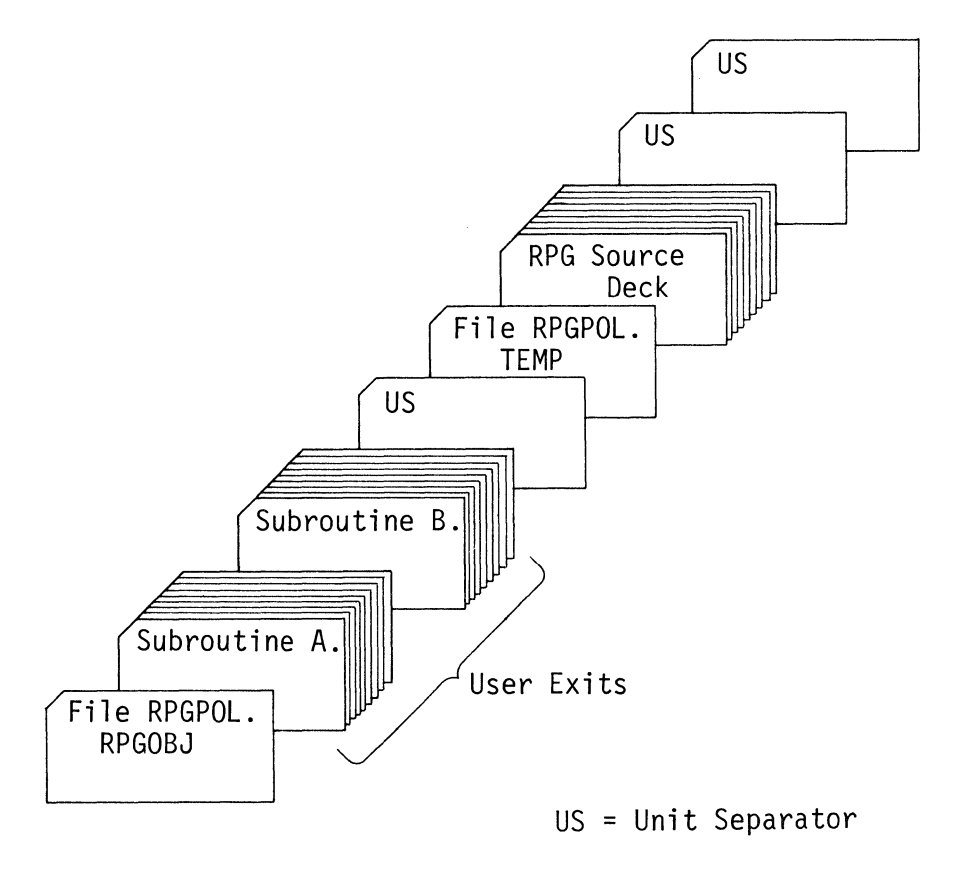

Figure 7.4 COMPILATION WITH USER SUBROUTINES

Example 2

Compilation into a non-null object file (one which already contains data).

- 1. FILE the source deck into the source file.
- 2. Ensure that the proper data is in the object file.
- 3. Compile the RPG source deck.

This is shown in Figure 7.3

#### Example 3

Compilation with User "EXITs."

If an RPG program is to call an assembly subroutine, the subroutine text cards must be placed in front of the RPG object text cards in order for the object program to execute correctly. This can be accomplished in two ways:

- A: 1. Compile the RPG source program.
	- 2. Punch out the RPG program object deck.
	- 3. Place the subroutine object deck in front of the RPG object program.
	- 4. FILE this deck back into the object file.
- or
- B: 1. FILE the subroutine object text cards into the RPG object file.
	- 2. Compile the RPG source program. (The compiler will place the RPG text behind the subroutine text already in the object file.)

Note: The subroutine text cards should not contain any START (5 in column 1) cards. However, if the user desires to delineate his subroutine decks, a START card with an execution address of the DMF loader (50060) will permit correct loading of the RPG object program.

Figure 7.4 shows method B described above.

Current Date Initialization

The RPG compiler will print the date on the compilation listings *if* it *is* found *in* locations 0306-0313 of common *in* accord with standard System Ten conventions. The format expected *is:* 

mm/dd/yy

where:

mm *is* the two-digit month, dd *is* the two-digit day, and yy *is* the two-digit year.

It is the user's responsibility to insure that the current date *is* located correctly *in* common *if* it *is* desired on the compilerproduced listings. (See the description of UDATE in Section 8.)

### Compilation

The RPG compiler executes under DMF; therefore the workstation is assumed to be the parameter input device for both DMF and RPG. (However, the RPG compiler will accept input from a card reader.)

*Operation Procedure* 

- 1. Press Enter Key to load DMF.
- 2. In response to the conversational loader's

A)ENTER PROGRAM NAME.

enter:

RPG

3. The RPG compiler will load and ask for parameters:

A)ENTER RPG PARAMETERS.

Enter any RPG Parameters (refer to RPG Parameters within this section), or simply press Enter Key to obtain default parameters.

Notes:

- 1. No ERROR entry is implemented for parameter errors. If an error is encountered, the compilation will be aborted (indicated by a load condition) and a appropriate message will be displayed on the RPG printer device.
- 2. If the operator recognizes an error before the parameters are entered (e.g., an erroneous pool name, or .<br>an invalid character), entering a slash\_or\_asterisk surrounded by spaces will insure that the compilation will not be attempted.
- 3. If the compilation is aborted due to parameter errors, the Operation Procedure outlined above must be repeated.
- 4. If the parameter device is assigned to the card reader, the "ENTER PARAMETERS" message will not be displayed. A blank card or unit separator will cause the default parameters to be used.
- 5. If the RPG parameter device is specified as a If the RPG parameter device is specified<br>nonexistent IOC unit, the default parameters automatically be assumed. will
- 6. The initialization phase of the 10K RPG compiler verifies that disc devices required for use by the compiler are on line and ready before compilation begins. If a required disc device is not accessible, the compiler issues a request to the operator to ready the device and then waits for a reply to either continue or cancel the compilation. If a disc is placed off line during compilation, the compilation is aborted and the standard disc *1/0* abort message is issued.

#### **Compilation Termination**

The termination of a compilation is indicated by the conversational loader's request for the next program:

A)ENTER PROGRAM NAME.

Abnormal termination is indicated by a load condition. (The RPG compiler prints all error and abort messages on the RPG printer device.)

Refer to the subsection "Compiler Message Summary and Error Recovery Procedure" later in Section 7 and to Appendix C, "RPG Source Code Diagnostics", for a detailed explanation of all error messages.

## **INTERPRETING THE COMPILATION OUTPUT**

The RPG compiler produces two listings as documentation for each compilation:

- The source/diagnostic listing
- The object program map

**Source/Diagnostic Listing** 

The source line consists of:

LINE NO

The compiler generated line number for programmer and documentation reference purposes.

S

An S will be printed if columns 1-5 (page, line) of the RPG source record are out of sequence. Note that if columns 1-5 are blank, the compiler assumes that the record is in sequence.

RPG SOURCE RECORD

The printed image of the RPG source statement.

The diagnostic line follows the source line in which the error occurs and consists of the following:

ERROR NUMBER

A reference to the diagnostic table (see Diagnostic Messages, Appendix C), to further clarify the error.

#### COLUMN NUMBER

The column number at which the compiler detected the error. The column number is intended to assist the programmer in locating the language element in question and may not point directly to that element but only to an adjacent position in the source record.

Normally, if the error is syntactic in nature, the column number will point to the left-hand end of the RPG field in error. However, if the error is syntatically correct but is conceptionally or contextually in error, the column number will point to one (1) position past the RPG field in error.

#### ERROR MESSAGE

Describes the error found.

Refer to Figure 7.5 for an illustration of the Source/Diagnostic Listing.

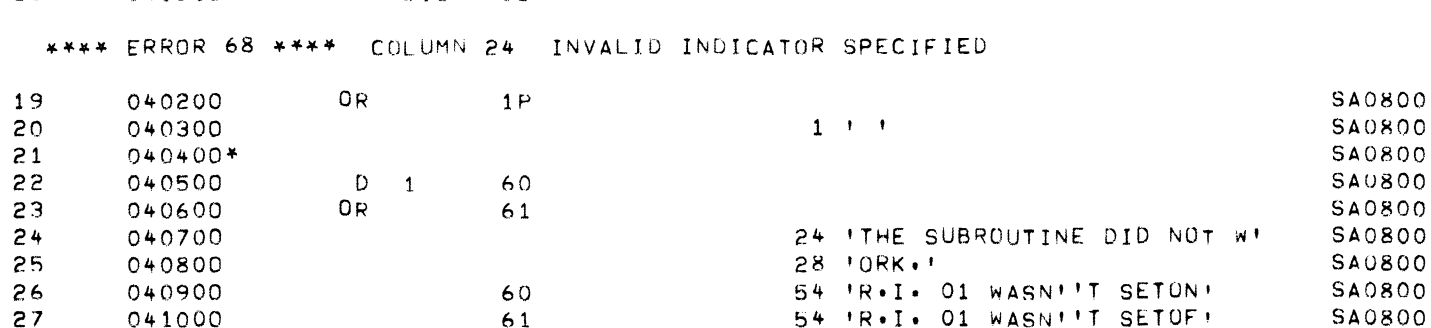

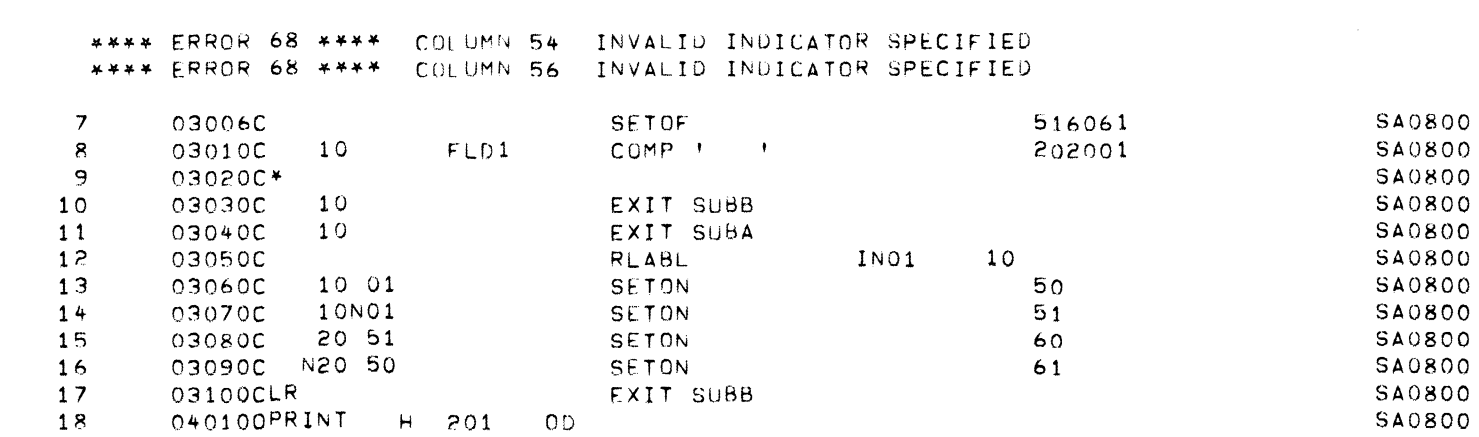

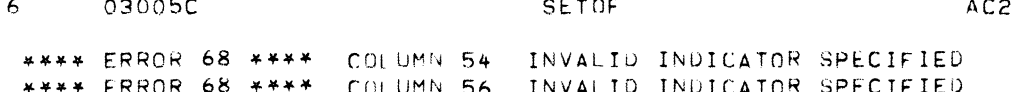

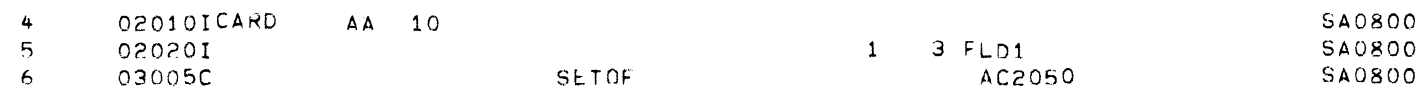

\*\*\*\* ERROR 68 \*\*\*\* COLUMN 34 INVALID INDICATOR SPECIFIED

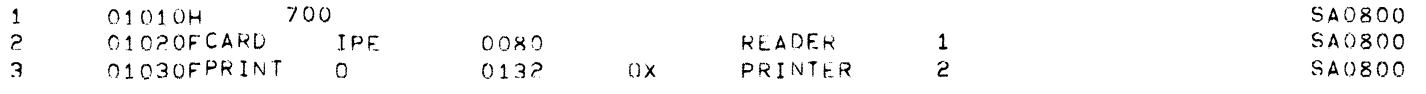

 $V003$ \*REPORT\*PROGRAM\*GENFRATOR\* SOURCE/DIAGNOSTIC LISTING

SA0800 09/20/71 PAGE 1

 $\mathcal{F} = \mathcal{F} \cup \mathcal{F}$ 

Figure 7.5 SOURCE/DIAGNOSTIC LISTING

#### **Object Program Map**

The object program map consists of the following:

EXITS

The EXIT name and the address where the RPG object program expects the entry to each named subroutine to be located.

INDICATORS

The address of each indicator specified in the program and the addresses of all RPG resident indicators.

#### FIELDS

The field name and its address. An asterisk  $(\texttt{''})$ preceding the field name indicates that the field was not referenced by the RPG program.

The addresses of areas where totals are stored for control breaks are indicated by the appearance of the appropriate Control Level Indicators surrounded by parentheses.

#### ALLOCATION MAP

The addresses of the object program tables, program entry point and field base address for programmer reference and as a debugging aid. (Refer to Appendix F, RPG Debugging Examples.)

In addition, COMPILATION STATISTICS are included with the object map indicating the object program size, the specified size (from the Header **"H"** card) as well as the names of the source and object files.

Refer to Figure 7.6 for an illustration of an example of the Object Program Map.

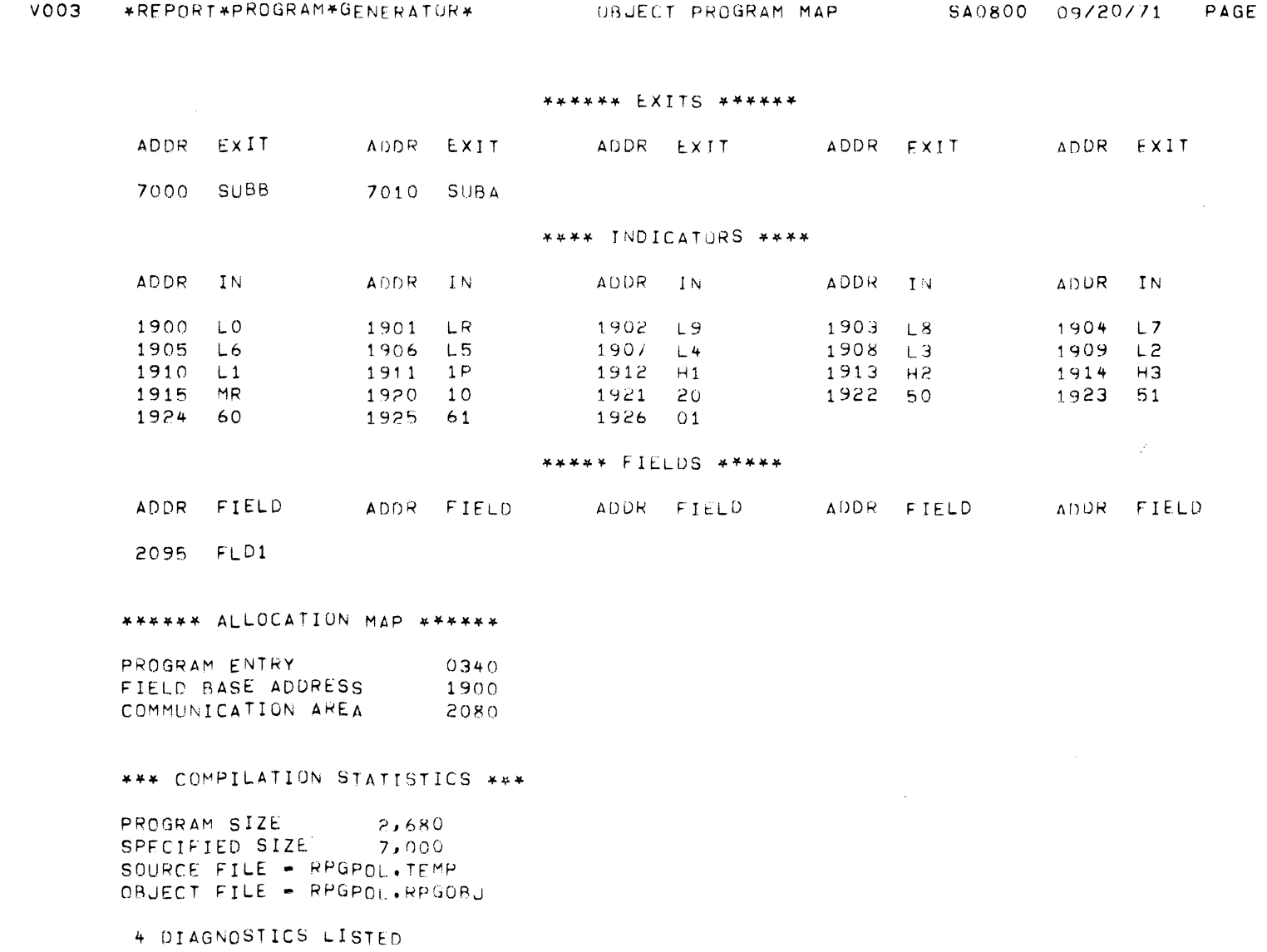

 $\overline{c}$ 

RPG COMPILER

 $\bar{\mathcal{A}}$ 

Figure 7.6 OBJECT PROGRAM MAP

7-23

RPG (Ed. B)

 $z\prime/\epsilon$ 

 $\mathcal{S}$ 

## **COMPILER MESSAGE SUMMARY AND ERROR RECOVERY PROCEDURE**

## **General**

All compiler produced messages are printed on the RPG printer device. The messages are grouped into four categories:

- Parameter and Initialization Error Messages
- Diagnostic Messages (See Appendix C.)
- Termination and Information Messages
- Abort Messages

**Parameter and Initialization Error** Messages

Format

\*\*\*\*\*ERROR\*\*\*\*\* message

The parameter record is listed above the error message for reference.

 $\mathcal{A}^{\mathcal{A}}$ 

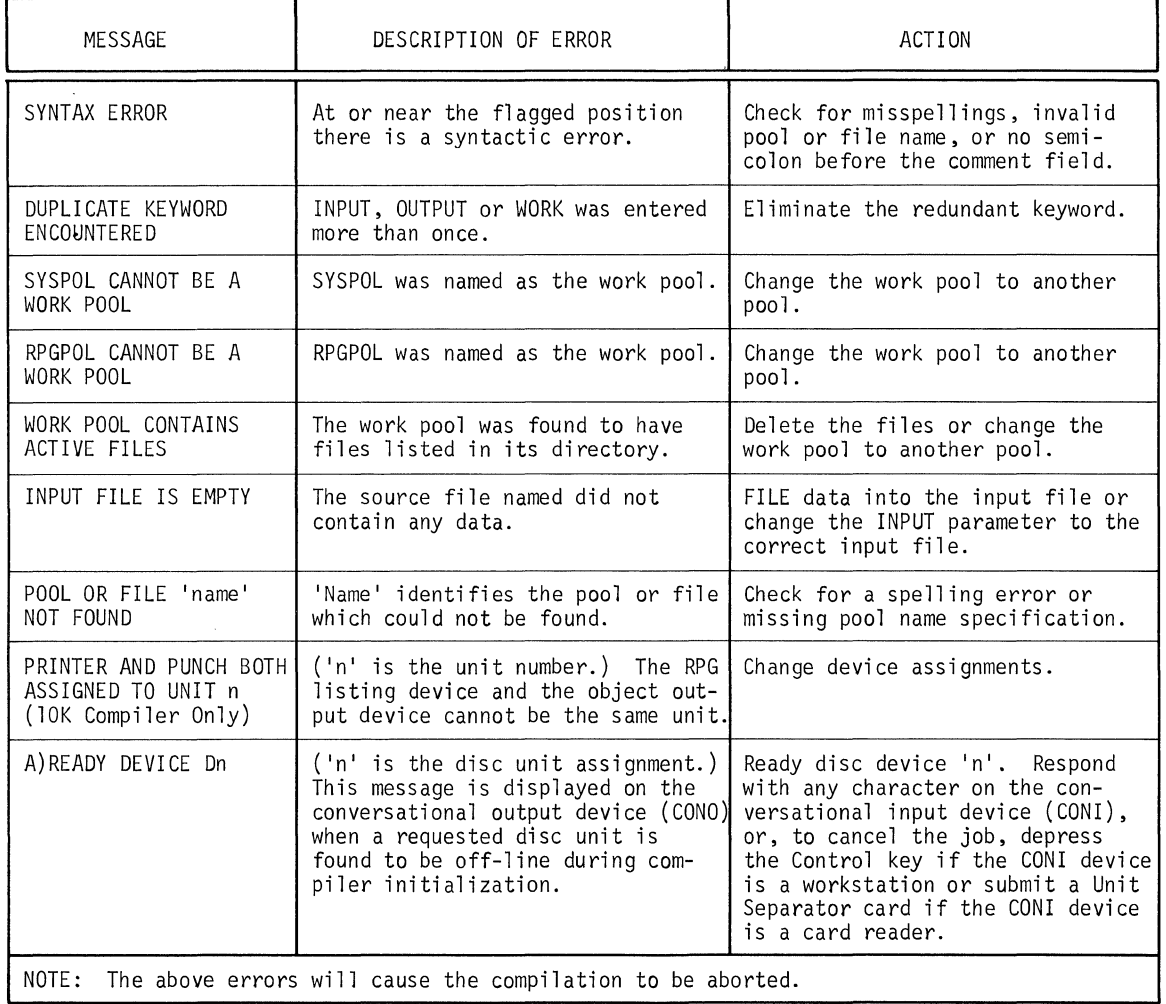

## **Table** 7-1 **PARAMETER AND INITIALIZATION ERROR MESSAGES**

 $\sim$   $\sim$
### Termination and Information Messages

## Format

These messages appear on the "object program map' page of the compilation listing. If compilation was completed sucessfully, the RPG compiler returns control to the conversational loader.

 $\mathcal{F}=\mathcal{F}^{\mathcal{F}}_{\mathcal{F}}$ 

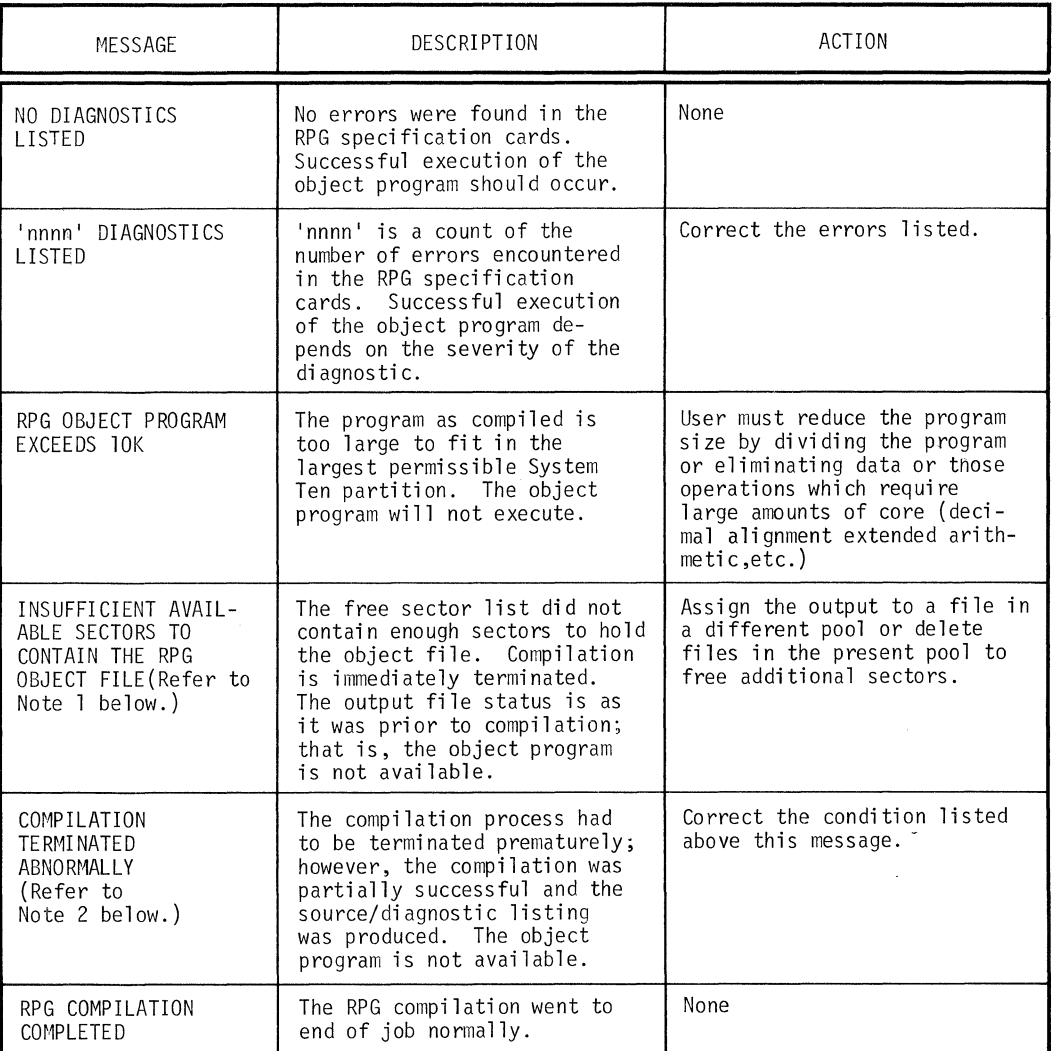

# Table 7-2 TERMINATION AND INFORMATION MESSAGES

- Notes: 1. This message can occur at any time after the printing of the source/diagnostic listing.
	- 2. This message is a direct result of the "insufficient sectors" message referenced implicitly by Note 1 above.

**Abort** Messages

The presence of these messages is indicated by a "load condition."

Format A:

RPG COMPILATION ABORTED pp Vnnn message

where

pp is the number of the compiler phase in which the abort occurred, and

Vnnn is the compiler version.

### **Table** 7-3 **ABORT MESSAGES**

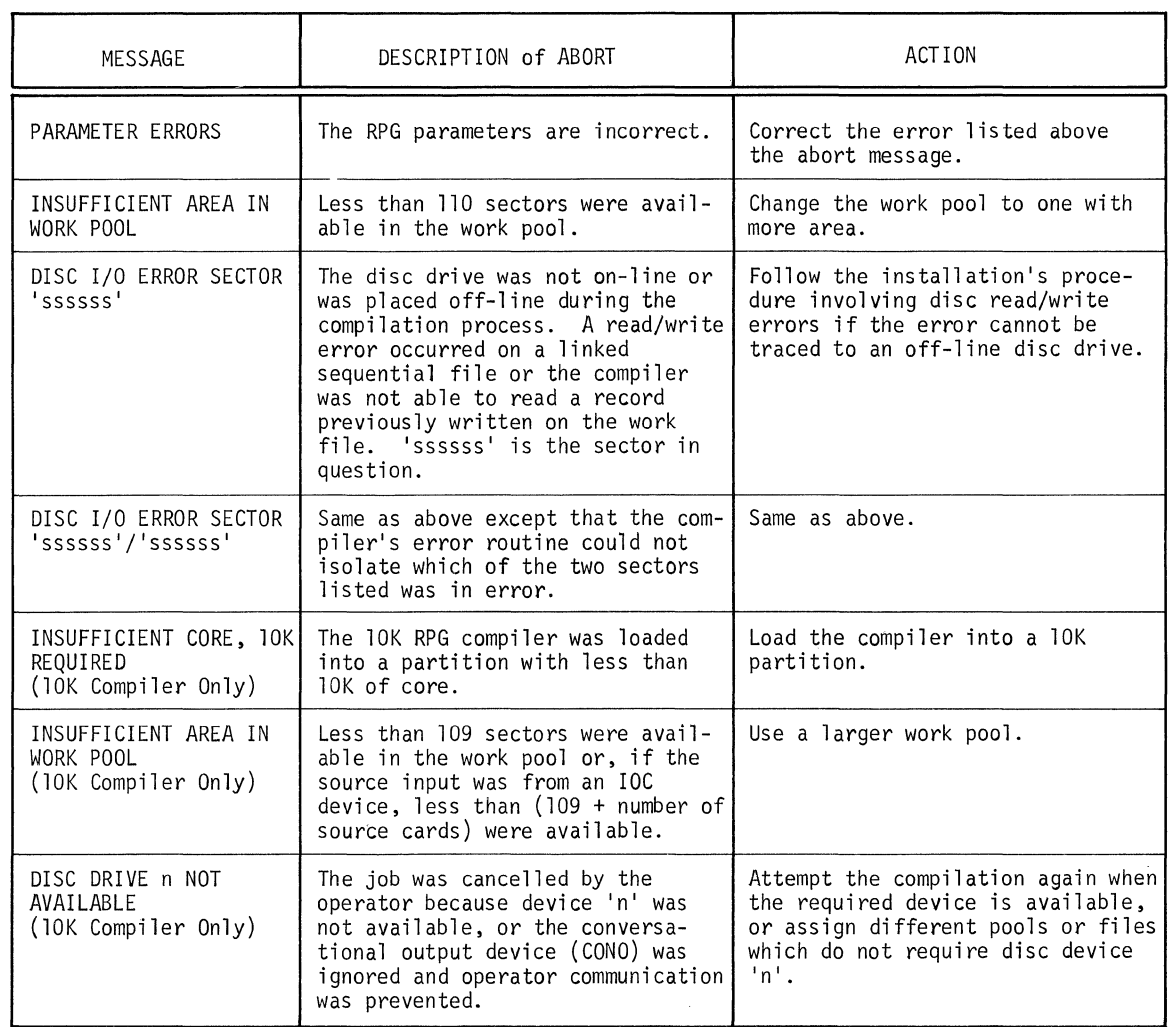

 $\sim$ 

 $\hat{\mathcal{L}}_{\text{in}}$ 

Format B:

RPG COMPILATION ABORTED pp Vnnn aaaa ERROR CODE ee where pp is the number of the compiler phase in which the error occurred, Vnnn is the compiler version, aaaa is the address where the abort routine was called, and ee is the error code.

**Table** 7-4 **COMPILER ERROR CODES WHEN COMPILER ABORTS** 

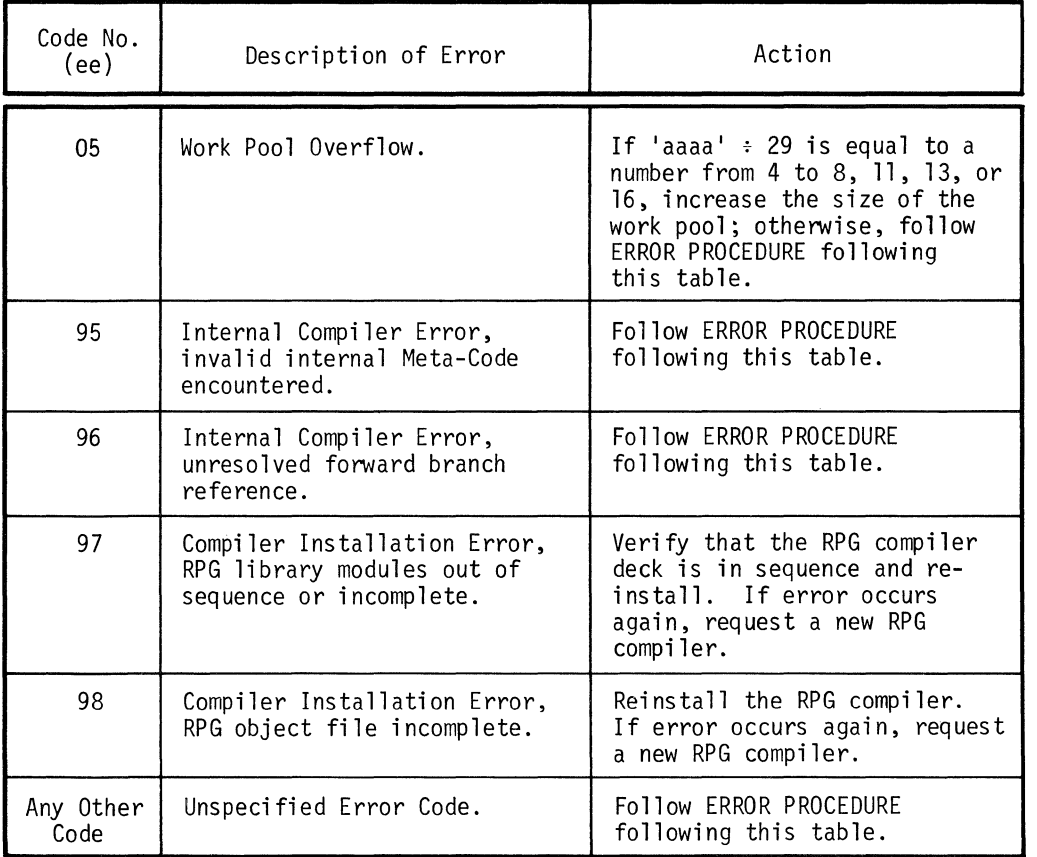

Note: These error codes are different from the source diagnostic error messages listed in Appendix C. The error codes above refer to errors in the compiler, while the errors detailed in Appendix C result from improper source statements.

**7-28**  $3/72$ 

**Error Procedure** 

- 1. Attempt the compilation again to insure that the error condition repeats.
- 2. Dump core, list the input file, output file and the work pool.

Note: The work pool must be dumped by sector range as the sector links are destroyed by the RPG compiler.

3. Submit all computer listings, dumps, the work station console sheet and a copy of the source deck which caused the abort to the Systems Engineer assigned to the installation.

### **Unidentified Abort**

If a load condition occurs and no abort message is produced, verify that the abort was not caused by the DMF Loader, or that the printer device was not off-line; then follow the Error Procedure outlined above.

# **Section 8**

# **RPG OBJECT PROGRAM**

FUNCTIONAL DESCRIPTION RPG OBJECT PROGRAM OPERATION<br>ASSESSMENT OF ABNORMAL TERMINATIONS ASSESSMENT OF ABNORMAL TERMINATIONS<br>
ASSESSMENT OF ABNORMAL TERMINATIONS

## **FUNCTIONAL DESCRIPTION**

The RPG object program produced by the compiler is available for immediate execution, provided that any required subroutines have been FILEd into the assigned object file prior to the RPG compilation. (Refer to the subsection titled "Compilation with User EXITs" in Section 7.)

The results obtained from execution of the object program correspond directly to the RPG source input assuming that compilation and execution have been free from errors. the compiler,

## **RPG OBJECT PROGRAM OPERATION**

#### Pre-Execution Procedure

#### UDATE

The current calendar date (common positions 0306-0313) may be printed in the RPG output by specifying UDATE as an output field name (columns 32-37 of the Output Format Specifications Form).

It is assumed that the correct date has been previously entered in these locations by the operator. To enter the date, the operator can use the UDATE utility program. This is done by the operator typing in UDATE in response to the workstation message:

A)ENTER PROGRAM NAME.

The workstation then types:

#### A)SET DATE.

and the operator enters the date in the format

#### mm/dd/yy

where mm is the two-digit month dd is the two-digit day of the month, and yy are the last two digits of the year.

UDATE then places this date in locations 0306-0313 of common, and the system returns to the DMF conversational loader.

Input/Output Channel (IOC) Device Availability

The RPG object program does not insure that the requisite input/output devices are "on-line" or "present" on the partition's IOC. It is the user's responsibility to insure that his requisite IOC devices are "on-line" and properly assigned to the correct IOC unit number.

Initialization of Disc Files

The input files used by the RPG object program must be Fixed Allocation Read Only files. Data must be present in the input files.

The output files used by the RPG object program must be "Output-Type" files. They must be null (empty of data) initially.

Refer to the Disc Management Facility Reference Manual for further information on these types of files.

Restrictions for Disc File Access

- The output disc file must be a null file.
- The RPG object program assumes a non-contention mode for each output disc file specified. Therefore only one output file should be specified for a particular pool.
- If a subroutine is to handle disc files not used by the RPG object program, the programmer is advised to include a routine which will be executed prior to RPG to open these files. The routine should then be used to load the RPG object program and its EXIT subroutines.

Object Program Execution

The RPG object program executes under the DMF facility. The workstation is assumed to be the DMF parameter device.

Operation Procedure

1. Press Enter Key to load DMF.

2. In response to the conversational loader's message

A)ENTER PROGRAM NAME.

Enter the name of the RPG object program's file.

Example: RPGPOL.RPGOBJ

Object Program Termination

Normal object program termination will be indicated by the conversational loader's request for the next program:

#### A)ENTER PROGRAM NAME.

Abnormal termination is indicated by a load condition. The reason for an abnormal termination is indicated by the contents of the partition's error register, locations 41-44. (See Table 8-1) It is mandatory that the installation's standard operating procedure for abnormal terminations of RPG object programs include an immediate core dump of the partition; otherwise, the assessment of the error will normally be impossible.

The exceptions to the above are errors occurring during disc file OPEN and CLOSE. In this case, error messages are produced via the DMF OPEN and CLOSE transients and are output to the DMF parameter device. (Refer to the Disc Management Facility Reference Manual for a summary of the OPEN and CLOSE error messages.)

#### ASSESSMENT OF ABNORMAL TERMINATIONS

The partition's error register contains a relative pointer to the location causing the abort. Normally, the direct address can be obtained by the following:

 $LOC(41-44)-11$ 

where LOC(41-44) represents the numeric portion of the four characters in the error register (locations 41-44).

This address normally points to a standard RPG-halt-error message or to location 10 which indicates an unrecoverable Read error by the DMF loader.

Standard RPG Halt Message

The standard RPG halt messages occupy 10 characters of core and are instruction-boundary aligned.

Format:

HALT ec

where ec is a one or two digit error code. (See Table 8-1.) Examples:

HALT 4

HALT 71

Note: If 'HALT 5' is the halt message, check the locations specified on the object program map for the Halt Indicators (Hl, H2, H3) to determine which indicator has been set on.

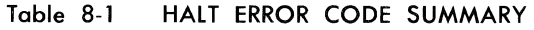

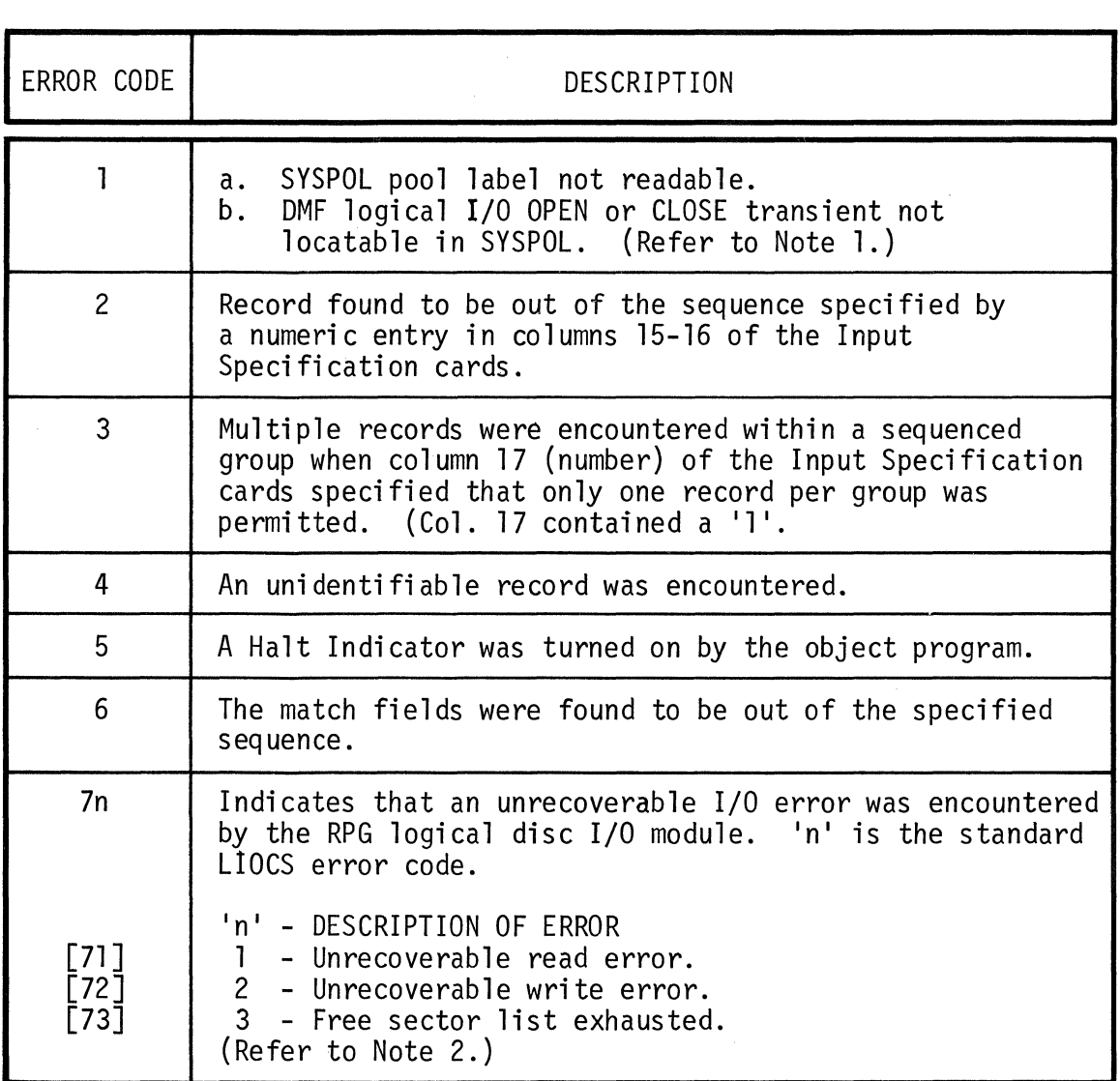

- Notes: 1. Locations 25-30 contain the name of the transient not located.
	- 2. Index Register 3 (locations 31-34) contains the address of the logical disc *IIO* module FCB.
		- a.  $A'FCB' + 25$  points to 'n'.
		- b. A'FCB' + 44 contains the number of the sector in error.

 $\sim 10^{-10}$ 

## **OBJECT PROGRAM DEBUGGING INFORMATION**

#### **Allocation Map**

The Object Program Map contains pointers which help the programmer evaluate the object code to determine the cause of abnormal terminations. This normally is restricted to evaluating RPG object execution "HALT" indications. The "allocation map" contains the pointers required to evaluate these halts. The "allocation map" entries are described below. (Also refer to the examples in Appendix F.)

### Program Entry

This pointer is the logical program entry address. The left hand end of the input buffers can be located using this pointer, as the input buffers always begin 20 characters lower in core than the program entry point.

Thererore, the following calculation produces the left hand end of the input buffers:

A(program entry) - 20 A(left hand end of input buffers)

#### Example:

PROGRAM ENTRY IS 1660

 $1660 - 20 = 1640$ (Address of left hand end of input buffers)

The RPG program initialization code lies in the input buffer areas to conserve core.

The input buffers are allocated in the order of occurrence of the file description entries, and each buffer's length corresponds to the corresponding implicit (or explicit) record length. Figure 8.1 illustrates the input buffer allocation for three input files:

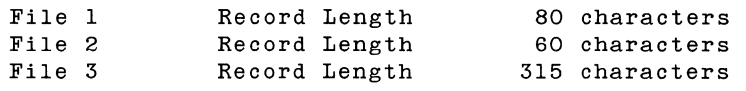

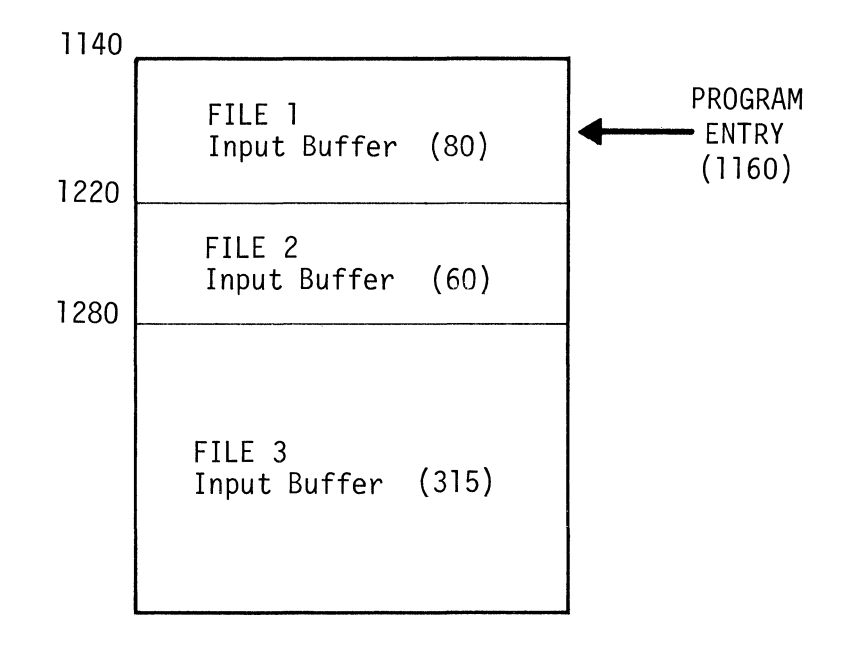

Figure 8.1 INPUT BUFFER ALLOCATION

Field Base Address

The field base address is the address to which all indicators, fields, and internal RPG object program constants are relative. It is listed on the allocation map as an aid to the programmer in field and indicator identification in object code tracing. The field base address is loaded into Index Register 1 upon program initialization and remains resident throughout RPG object program execution.

The object program map contains a list of the indicators and fields and their corresponding absolute addresses. Therefore, to relate the field or indicator symbols to the address representation in the machine instruction, it is necessary to add the field base value to corresponding values found in the A and/or B operands which have an index modifier bit for Index Register 1. If these absolute addresses cannot be matched with some address listed on the object program map referencing a field name or indicator, then they refer to some literal defined in the Calculation or Output Specifications.

#### Example:

Refer to Figure 8.2. Suppose that the following machine instruction is being decoded:

#### IP2694P4R5

Operand A is modified by the field base address in Index Register 1.

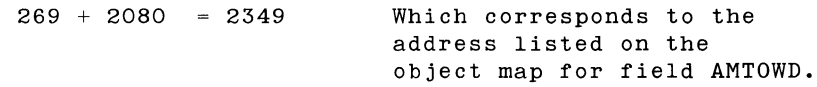

Operand B is modified by the field base address in Index Register 1.

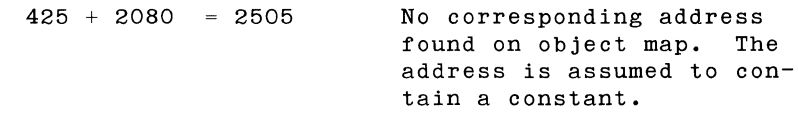

Note: Field base address listed on the object map is 2080.

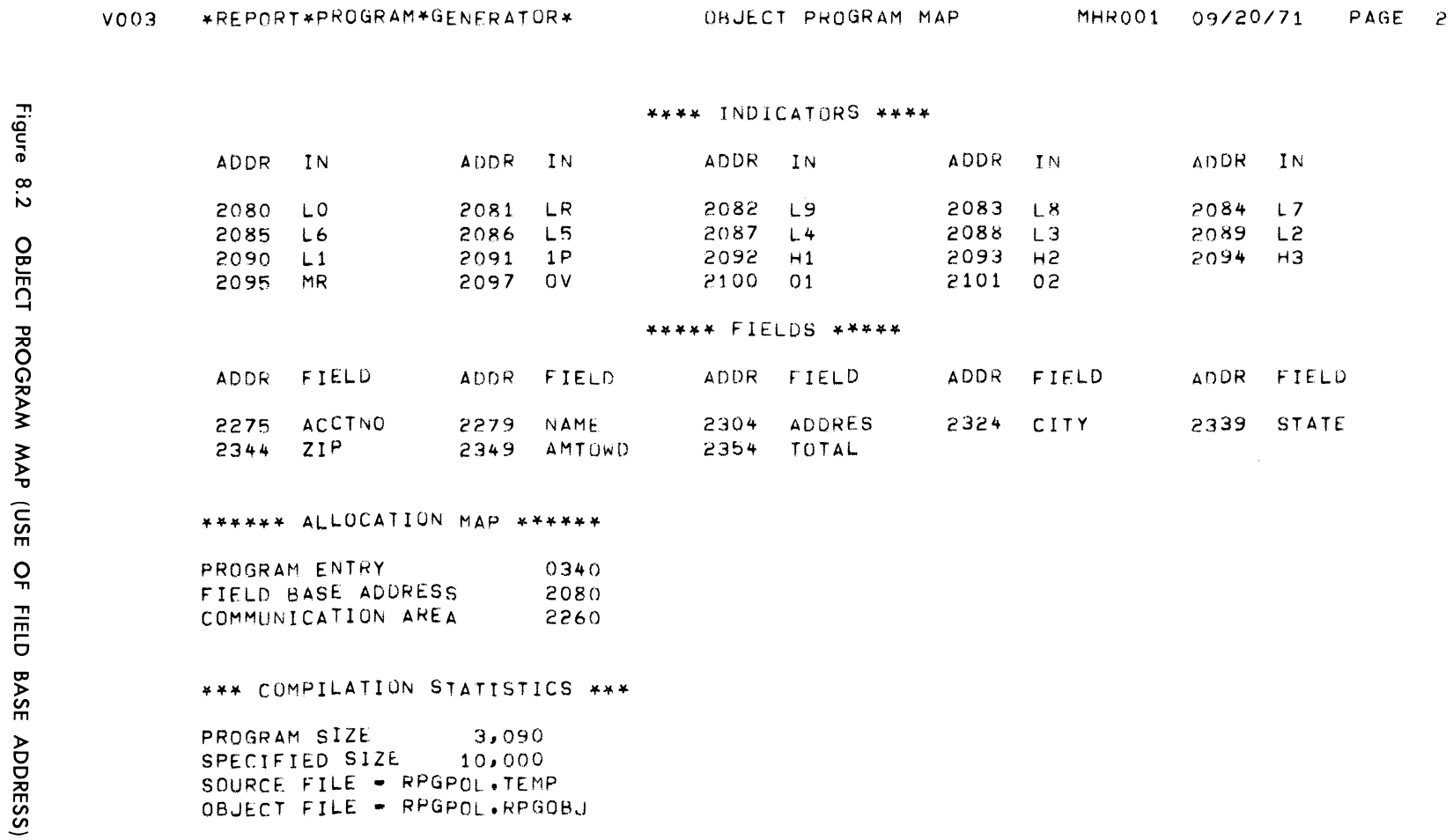

NO DIAGNOSTICS LISTED

RPG COMPILATION COMPLETED

FCB Address Table

The FCB Address Table is generated only for RPG programs with more than one input file and contains a four-character address of the File Control Block for each internal RPG file. The FCB Address Table is generated in the same order that the files appear in the input File Description Specifications. This table is used to locate the file control block for each input file. Figure 8.3 illustrates the File Control Address Block for n input files.

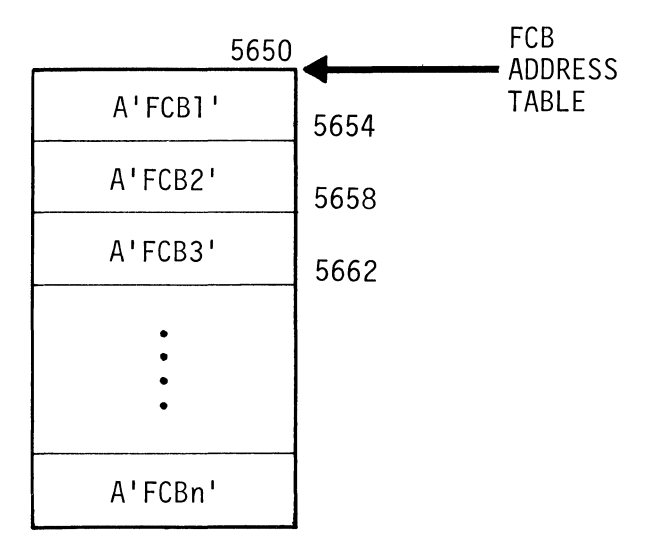

Figure 8.3 **FeB ADDRESS TABLE** 

 $\tau_{\rm X}$ 

*Communication Area* 

The communication area contains pointers used to process the current input file.

Table 8-2 illustrates the format of the communication area.

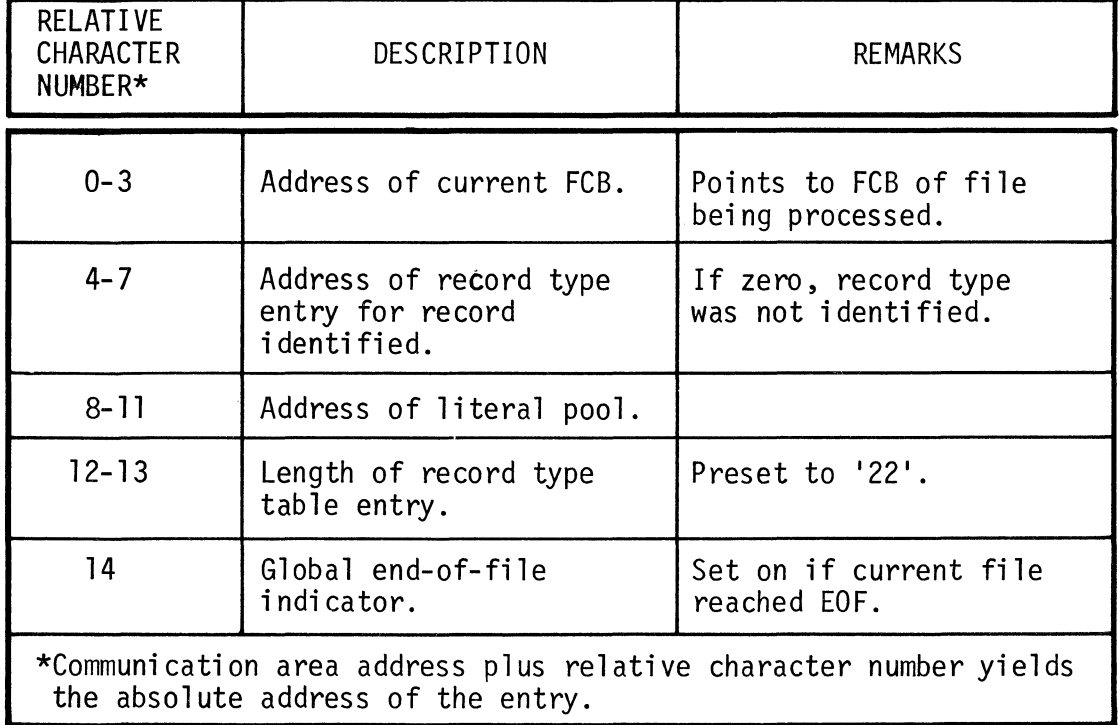

Table 8-2 COMMUNICATION AREA FORMAT

Multi-File I/O Pointers

 $\ddot{\phantom{a}}$ 

The multi-file *1/0* pointers are generated only when more than one input files are specified. Table 8-3 illustrates the Multi-File *1/0* Pointers Table.

## Table 8-3 MULTI-FILE I/O POINTERS TABLE

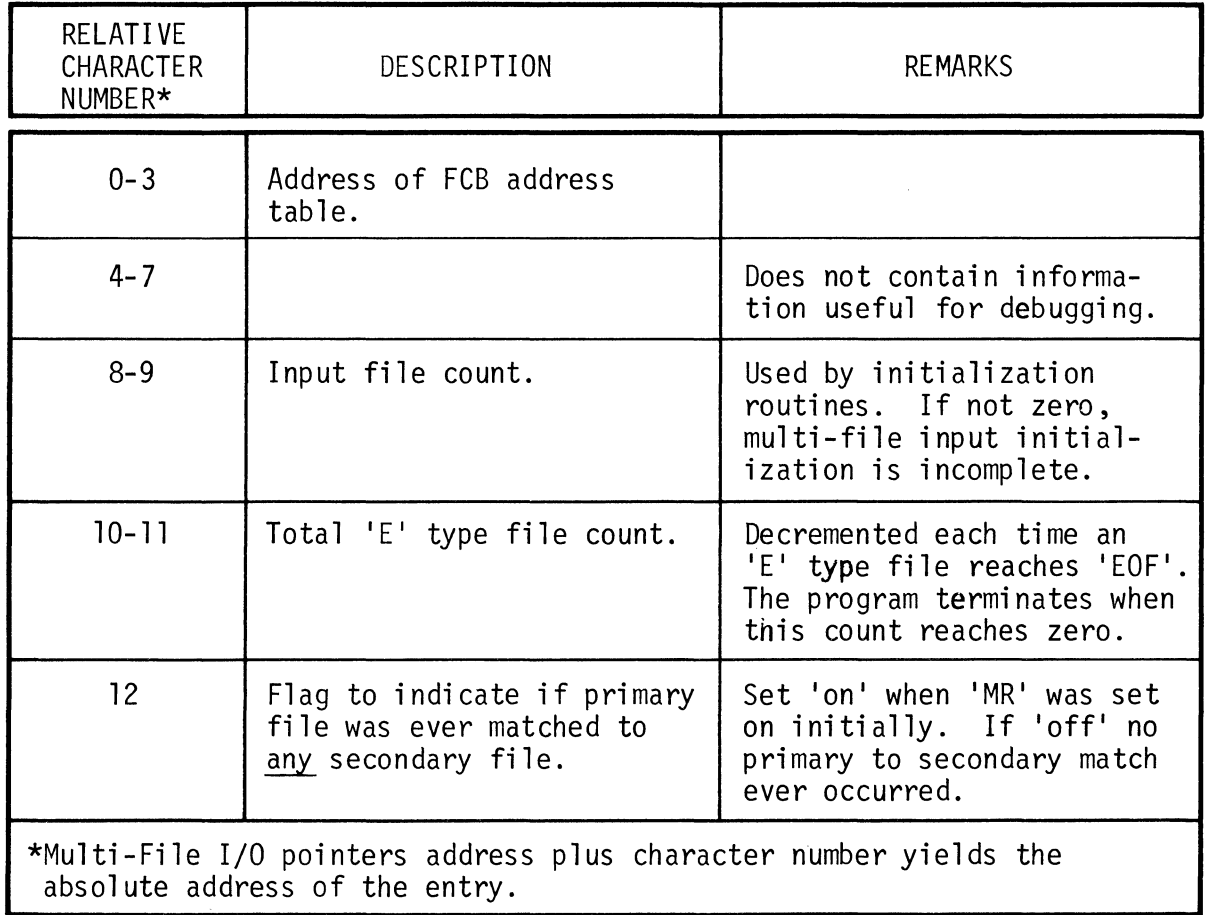

## **FCB and Record Type Table**

The data contained in the file control blocks and record type tables are necessary to evaluate RPG object program terminations. The formats of these tables are described below.

#### File Control Block

There is one FCB created for each input file. This FCB pertains to RPG only. The FCB for DMF Logical Input/Output Control System (LIOCS) is different. Table 8-4 illustrates the format.

## **Table** 8-4 **FILE CONTROL BLOCK**

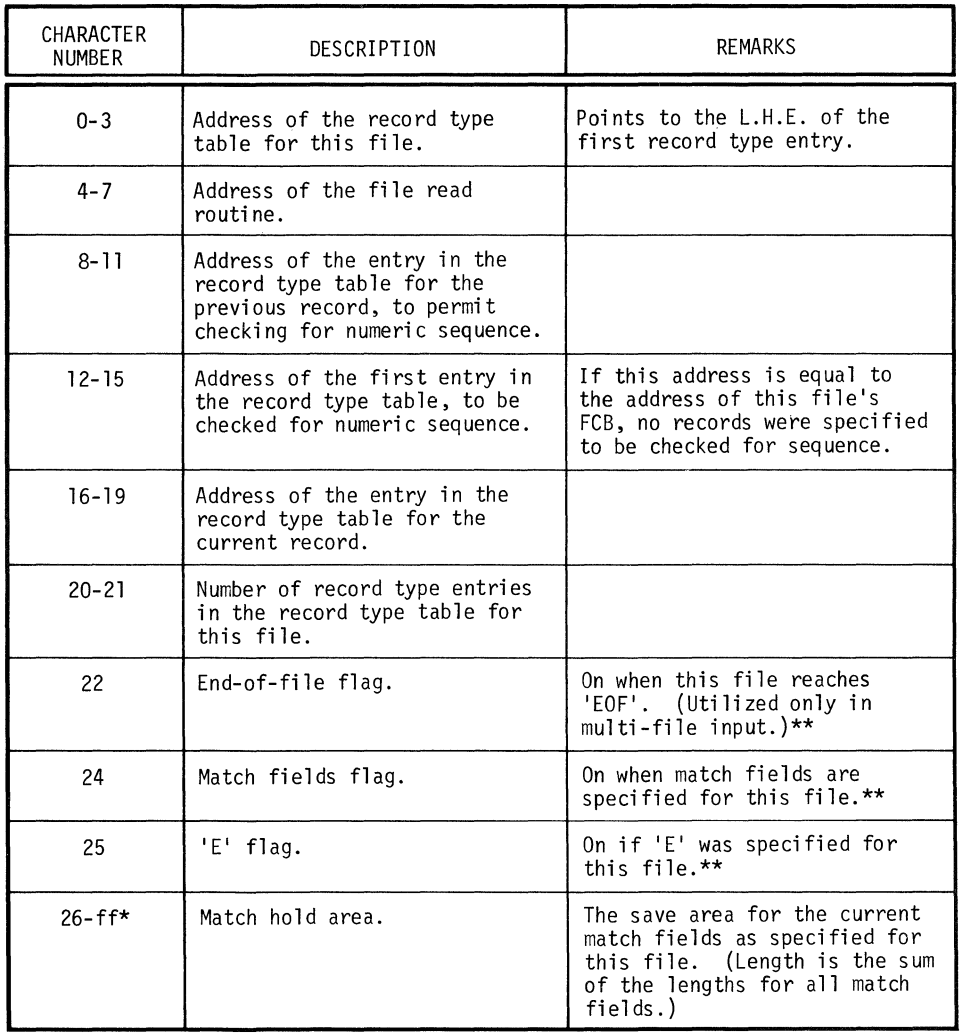

\* ff is the final character position, which depends on the length of the Match Hold Area.

\*\*  $0 = 0$  f f and  $1 = 0n$ .

÷.

Record Type Table

A 22-character entry in the record type table is generated for each record type specified on the Input Specifications Form. The entries are generated in the order of definition of the records specified for each input file. These entries make up the record type table. Table 8-5 illustrates the format of a record type table entry.

## **Table** 8-5 **RECORD TYPE TABLE ENTRY**

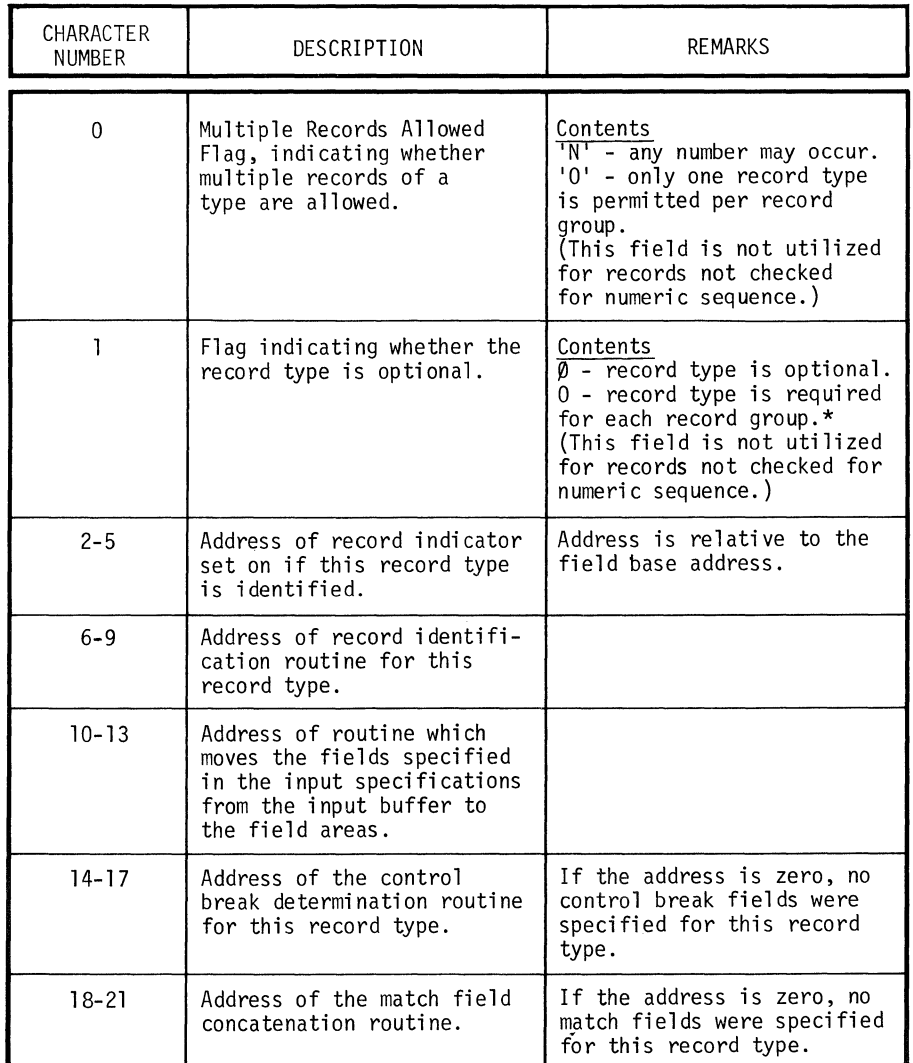

\* ' $\beta$ ' denotes alphabetic character;

'0' denotes numeric digit.

 $\mathcal{A}_1$ 

**Halt** Code Display

10K Compile Feature Only

In the event of an abnormal termination of the object program, the Halt Code will be displayed on the workstation *(device 0).*  The format of the Hait Code *is* the same as described *in* Table 8- 1, with the following exceptions;

1. Instead of

HALT 1

the error code format will be

HALT 1 OPEN

or

#### HALT 1 CLOSE

This *indicates* which function the object program was attempting to perform.

2. Instead of

HALT 5

the format *is* 

HALT 5 xyz

where x is the value of Halt Indicator H1 (0=off, 1-on),

<sup>y</sup>*is* the value of Halt Indicator H2 (O=off, I-on) ,

and z is the value of Halt Indicator H3 (0=off, 1-on).

Thus it *is possible* to determine from the workstation display which Halt Indicator was set on by the object program.

3. The additional Halt Code

HALT 70

will *signify* that a required *disc* was *off-line* at execution time and the operator cancelled the job by depressing a control key.

#### **Examples**

HALT 6 HALT 5 010 (Match fields out of specified sequence.) (Halt Indicator H2 was set on.)

Appendix A FLOWCHART OF SYSTEM TEN RPG OBJECT PROGRAM

 $\bar{\mathcal{A}}$  $\sim$  **I** 

 $\label{eq:2.1} \frac{1}{\sqrt{2\pi}}\int_{0}^{\infty}\frac{1}{\sqrt{2\pi}}\left(\frac{1}{\sqrt{2\pi}}\right)^{2\pi} \frac{1}{\sqrt{2\pi}}\int_{0}^{\infty}\frac{1}{\sqrt{2\pi}}\frac{1}{\sqrt{2\pi}}\frac{1}{\sqrt{2\pi}}\frac{1}{\sqrt{2\pi}}\frac{1}{\sqrt{2\pi}}\frac{1}{\sqrt{2\pi}}\frac{1}{\sqrt{2\pi}}\frac{1}{\sqrt{2\pi}}\frac{1}{\sqrt{2\pi}}\frac{1}{\sqrt{2\pi}}\frac{1}{\sqrt{2\pi}}\frac{$ 

 $\label{eq:2.1} \frac{1}{\sqrt{2}}\int_{\mathbb{R}^3}\frac{1}{\sqrt{2}}\left(\frac{1}{\sqrt{2}}\right)^2\frac{1}{\sqrt{2}}\left(\frac{1}{\sqrt{2}}\right)^2\frac{1}{\sqrt{2}}\left(\frac{1}{\sqrt{2}}\right)^2\frac{1}{\sqrt{2}}\left(\frac{1}{\sqrt{2}}\right)^2.$ 

The following pages show the flowchart for the object program produced by the System Ten RPG compiler.

Figure A.l shows the complete cycle of the object program.

Figure A.2 is the flowchart for the subroutine IMFIO, which is used to initialize the input files when there are multiple input files.

Figure A.3 is the flowchart for the subroutine SELNRC, which is used to select the next record when fields are being matched.

 $\mathcal{D}_{\mathcal{C}_2}$ 

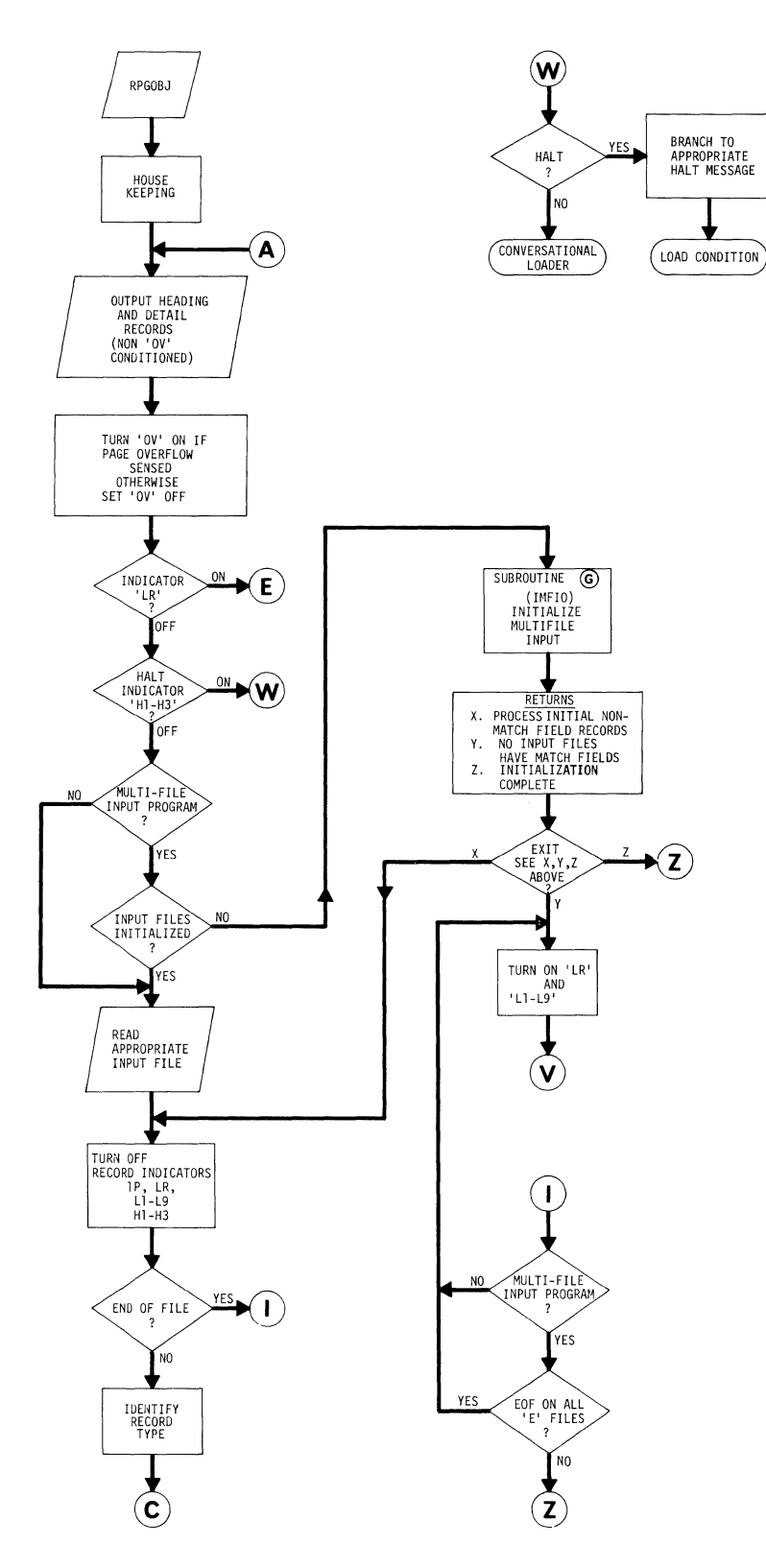

**Figure A.1 FLOWCHART FOR SINGER SYSTEM TEN RPG OBJECT PROGRAM (COMPLETE PROGRAM CYCLE)** 

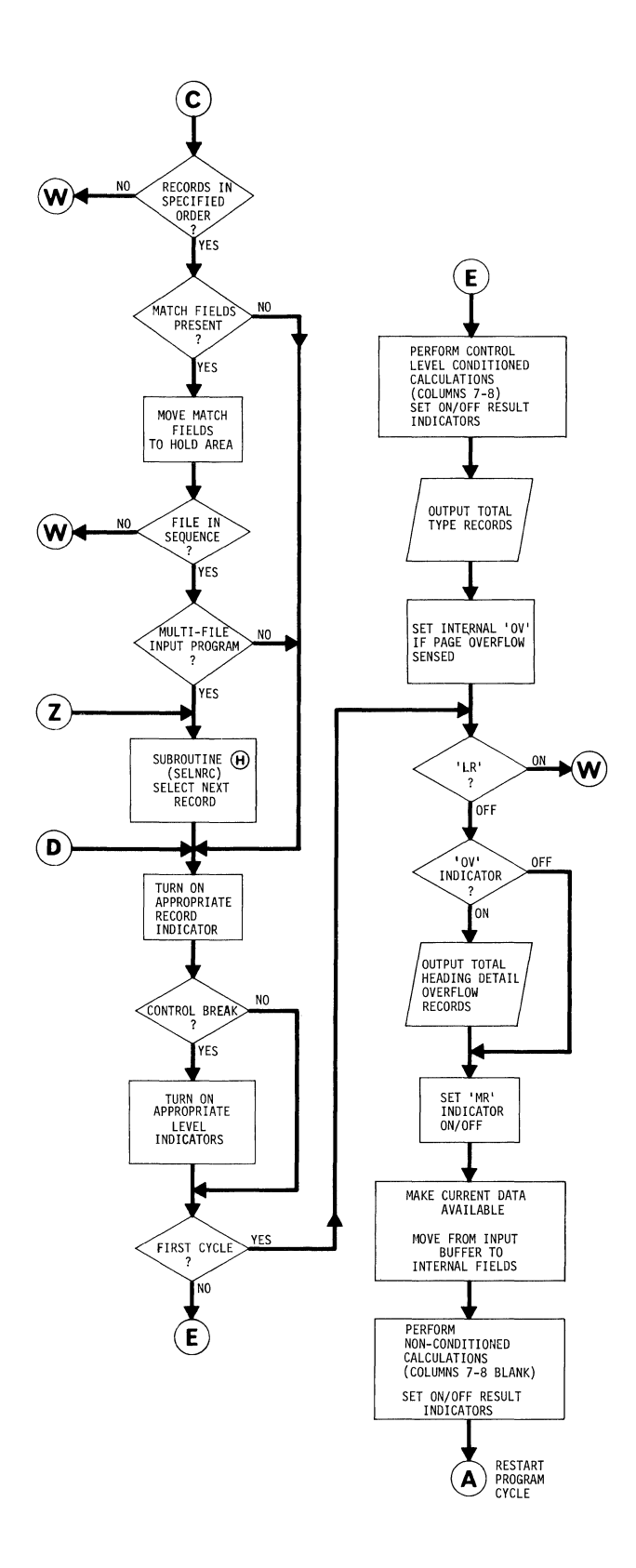

 $\Delta_{\rm g}$ 

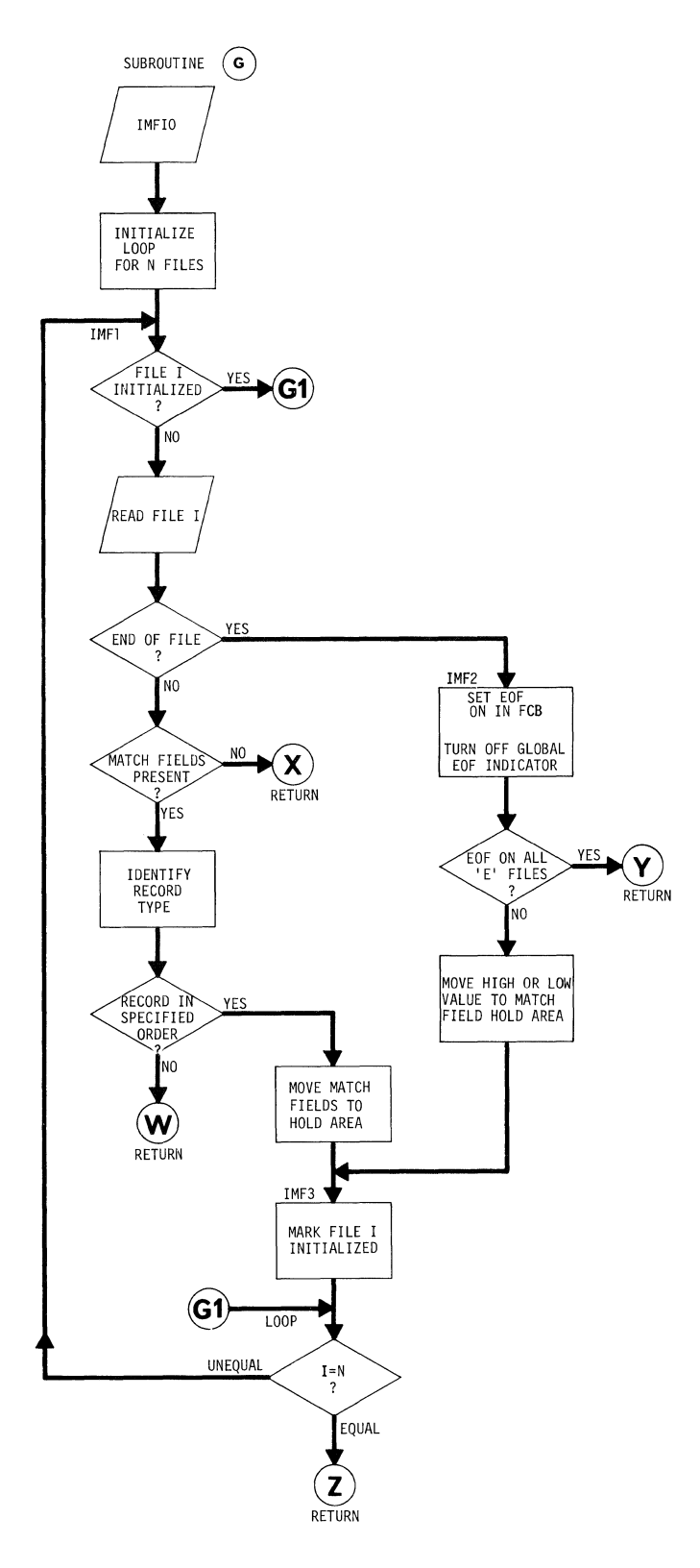

**Figure A.2 FLOWCHART FOR RPG MULTI-FILE INPUT INITIALIZATION SUBROUTINE IMFIO** 

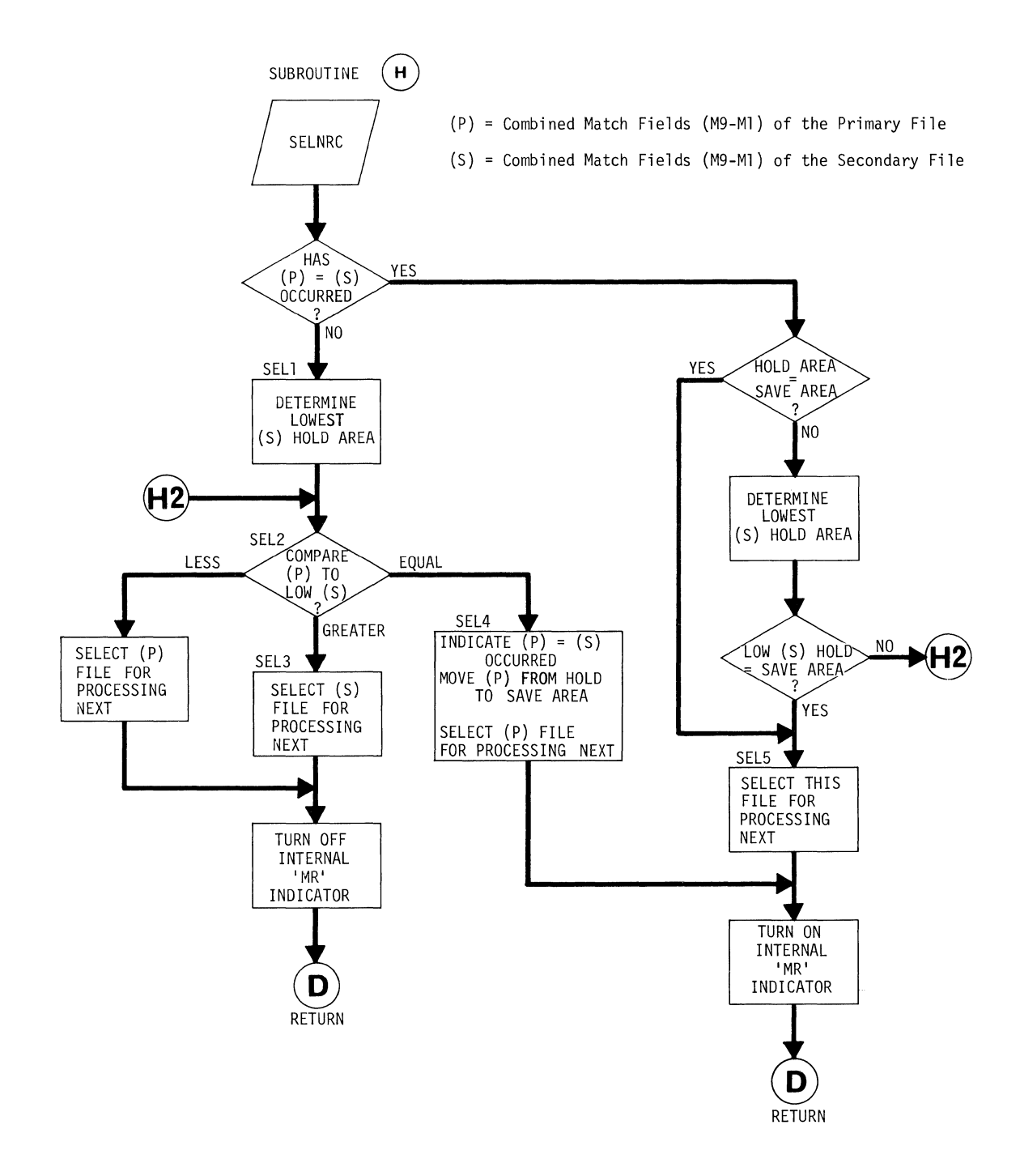

Figure A.3 FLOWCHART FOR RPG SElECT NEXT RECORD SUBROUTINE SElNRC

 $\mathcal{A}_j$ 

Appendix B RPG LINKAGE CONVENTIONS

I

## **LINKAGE CONVENTIONS**

The linkage between the RPG program and Assembler subroutines will be according to standard System Ten conventions with the following exception.

The entry to the user subroutines will be via a control vector contained immediately at the high core address calculated from the control card entry indicating object partition size. The vector is assumed to contain branch instructions to the entry points of the user's subroutines located in core, following the control vector, dependent upon the order in which the EXIT operations (to differently "named" subroutines) are coded on the calculation specifications. The control vector is the sole responsibility of the user and is assumed to be proper by the RPG object program.

## **RLABL PARAMETERS**

Each field or indicator is addressed relative to a base address contained in Index Register 1.

Indicators are one character in length and contain a '0' if off, or a '1' if on.

Refer to Section 7, Example 3, and Figure 7.4 for a detailed discussion of incorporating an object program resulting from an Assembler source program into an object program resulting from an RPG source program.

## **SUBROUTINE DISC** 1/0

When handling Disc  $I/O$  within an Assembler subroutine, the user should consider several points:

- 1. Non-disc RPG programs ORG at 340 and have input areas beginning at 320 after initialization is complete. Therefore, calling OPEN or CLOSE from a subroutine will overlay vital information. To bypass this obstacle, specify a dummy disc output file (this requires a file label for a null file) to reserve core positions 300-999.
- 2. To ensure orderly opening of the subroutine disc files, use an EXEC statement in the first subroutine where these files can be opened prior to RPG gaining control. This segment can then be overlaid by subsequent Assembler routines and by the RPG object program.
- 3. Prior to executing the RPG object program, the user should open all input files by means of an initial overlay. The initial overlay must invoke the loader to bring in the RPG object program and the main Assembler subroutine segment.
- 4. Closing the files should present no problem if the above points are taken into consideration. CLOSE should be called only if indicator 'LR' is on.

## **RPG EXIT EXAMPLE**

The following example illustrates how RPG interfaces with an EXIT to an Assembler subroutine. The example is uncomplicated but does show how to extract argument addresses.

The RPG program (Figures B.l, B.2, and B.3) reads a card which contains an action code and two fields. The action code, Field A, Field B, indicator 55, a result field, and the card image are passed as arguments to the Assembler subroutine. Upon regaining .<br>control, the RPG program checks for indicator 55 being on. If control, the hid program encode for indicator of boing on. If it is on, the program branches around any further calculations and goes to the print routine to print an error message.

If indicator 55 is not on, the action code is compared to 'A' and 'S'. If it is neither 'A' nor 'S', indicator 57 is turned<br>on. This error condition will happen only if the Assembler This error condition will happen only if the Assembler<br>itine does not detect the invalid action code. An error subroutine does not detect the invalid action code. message will then be printed indicating that SUBRl did not work and subroutine SUBR2 (Fig. B.8) will be called to print the error on the workstation. If all is well, the RPG program will list the two fields, the operation ('A'=add, 'S'=subtract), and the result.

The Assembler subroutine SUBRl (Figures B.4, B.5, B.6, and B.7) examines the operation code for validity (either an 'A' or an 'S'), verifies that the two fields are numeric and then performs the action specified (either adds Field A to Field B or subtracts Field B from Field A) and stores the answer in the result field. If the operation code is invalid or if one (or both) of the fields is not numeric, then indicator 55 is set on and a message is printed on the workstation identifying the error.

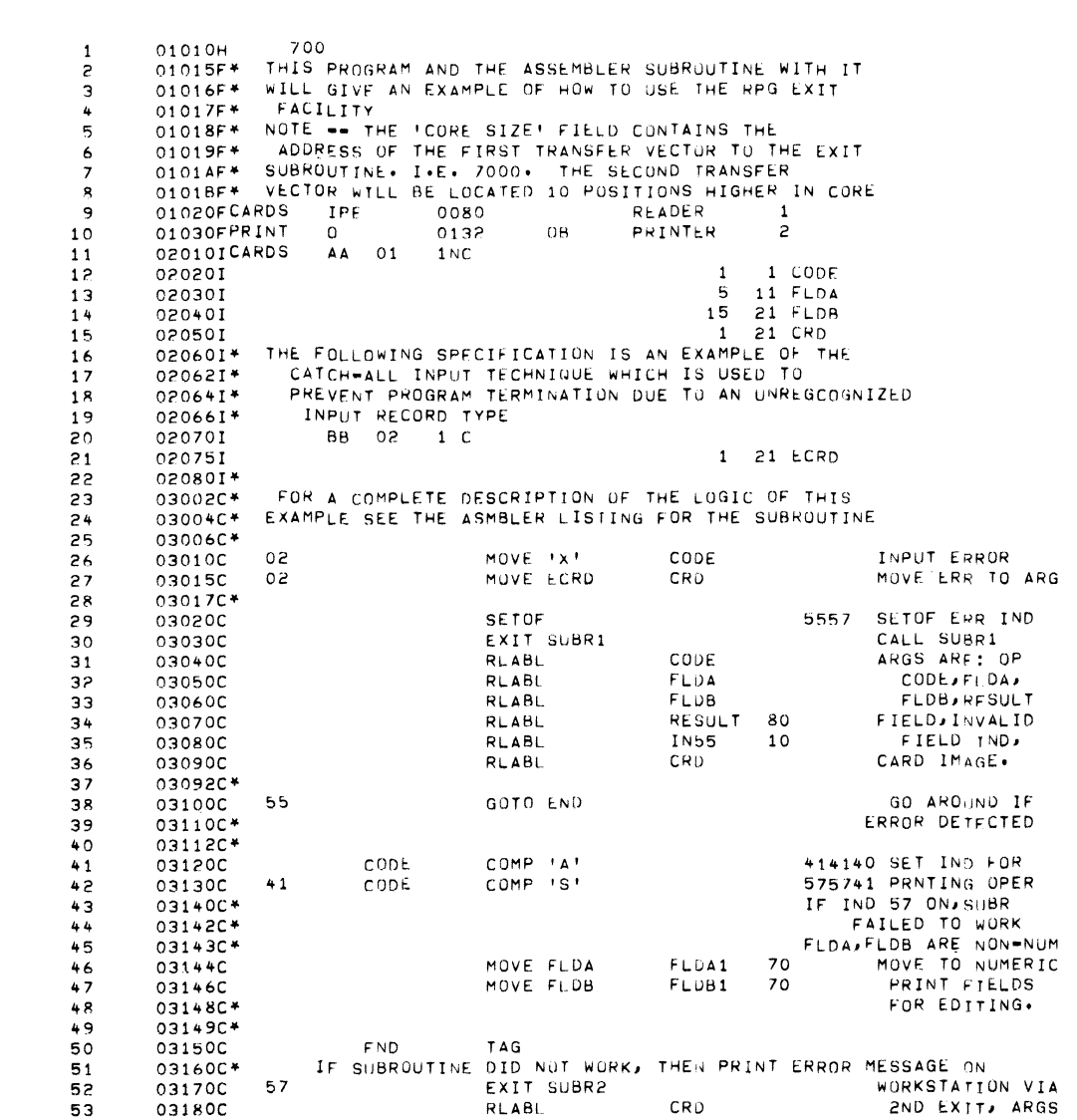

SOURCE/DIAGNOSTIC LISTING

 $09/20/71$ 

PAGE 1

\*REPORT\*PROGRAM\*GENERATOR\*

 $V003$ 

Figure B.1 SAMPLE RPG OBJECT PROGRAM SHOWING SUBROUTINE EXITS

RPG (Ed. B)

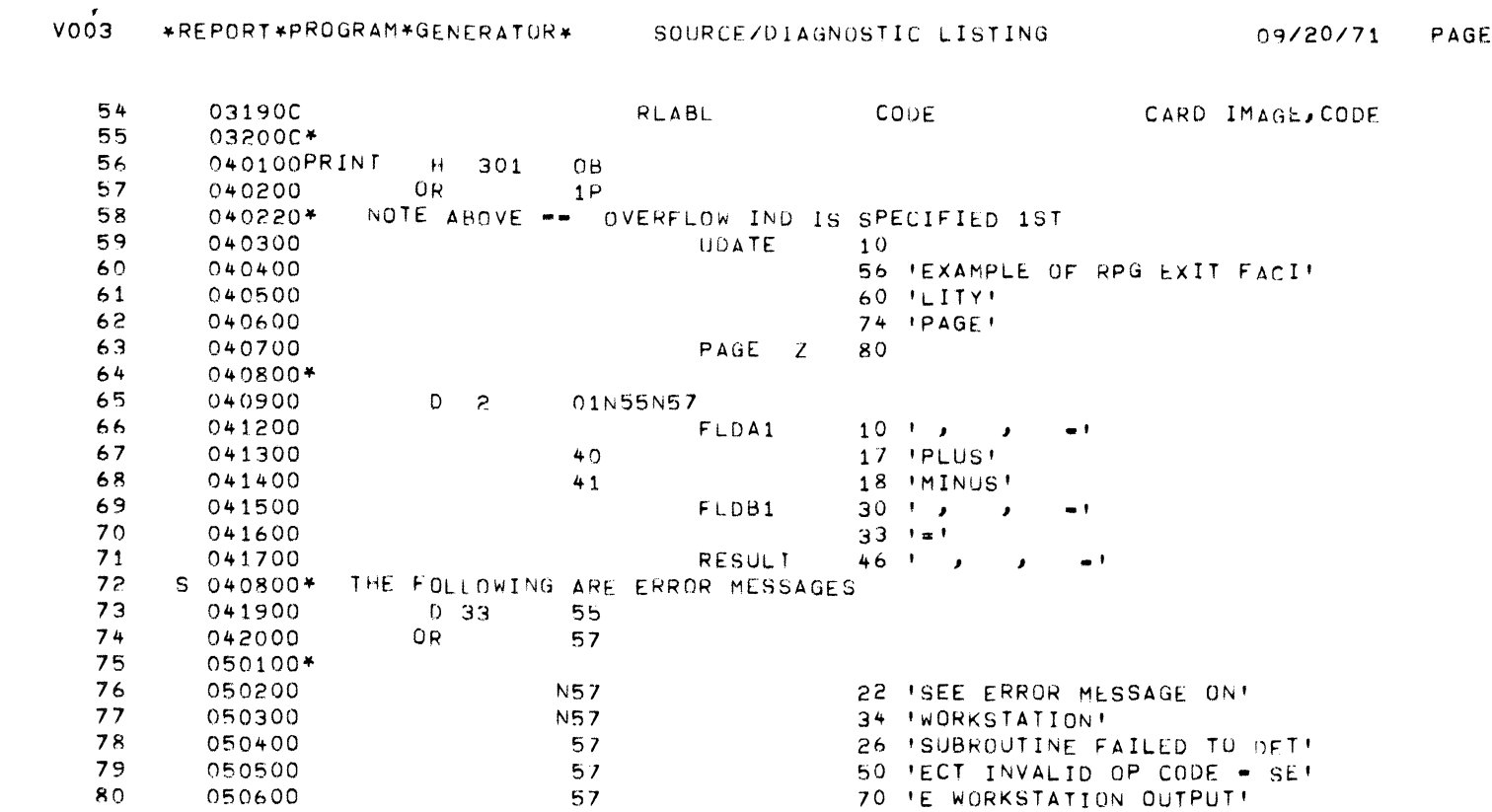

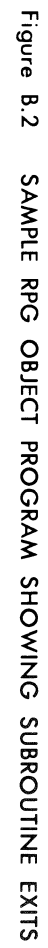

 $\frac{2}{\sqrt{2}}$ 

 $5 - 5$ 

RPG (Ed. B)

 $\mathsf{S}$
09/20/71

PAGE

### \*\*\*\*\*\* EXITS \*\*\*\*\*\*

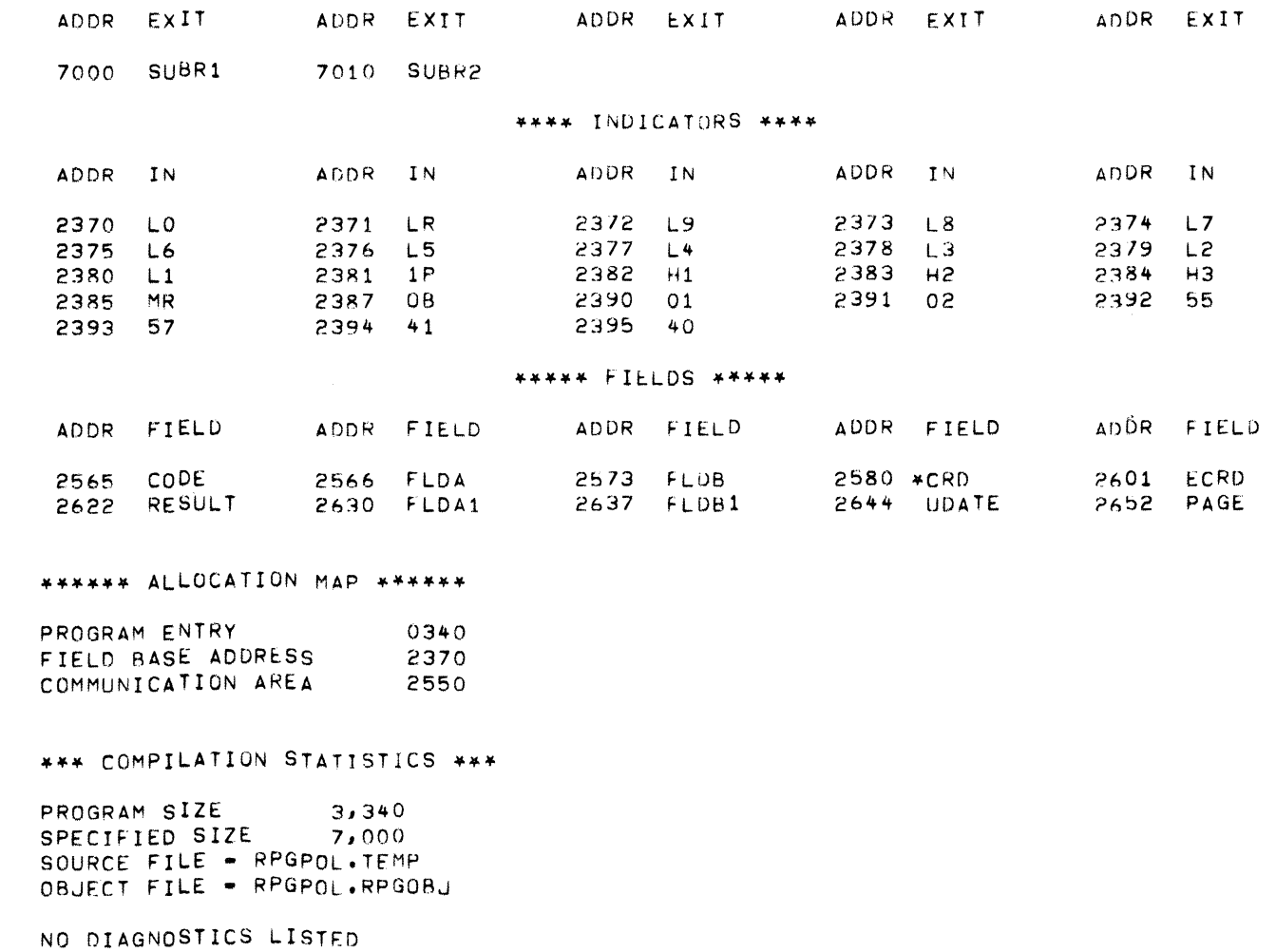

RPG COMPILATION COMPLETED

Figure B.3

SAMPLE RPG OBJECT PROGRAM SHOWING SUBROUTINE EXITS

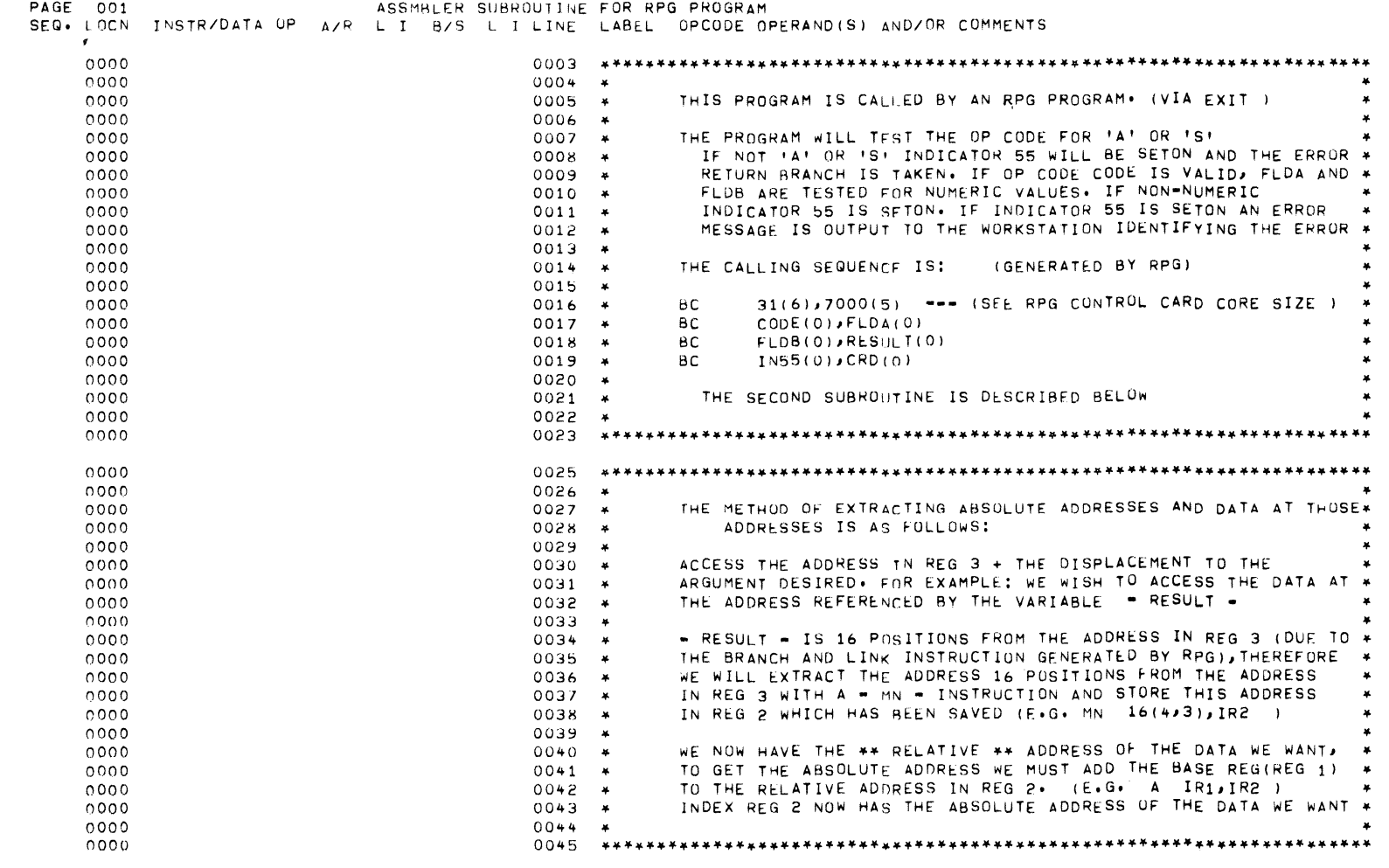

Figure B.4

LISTING OF EXIT SUBROUTINE SUBRI

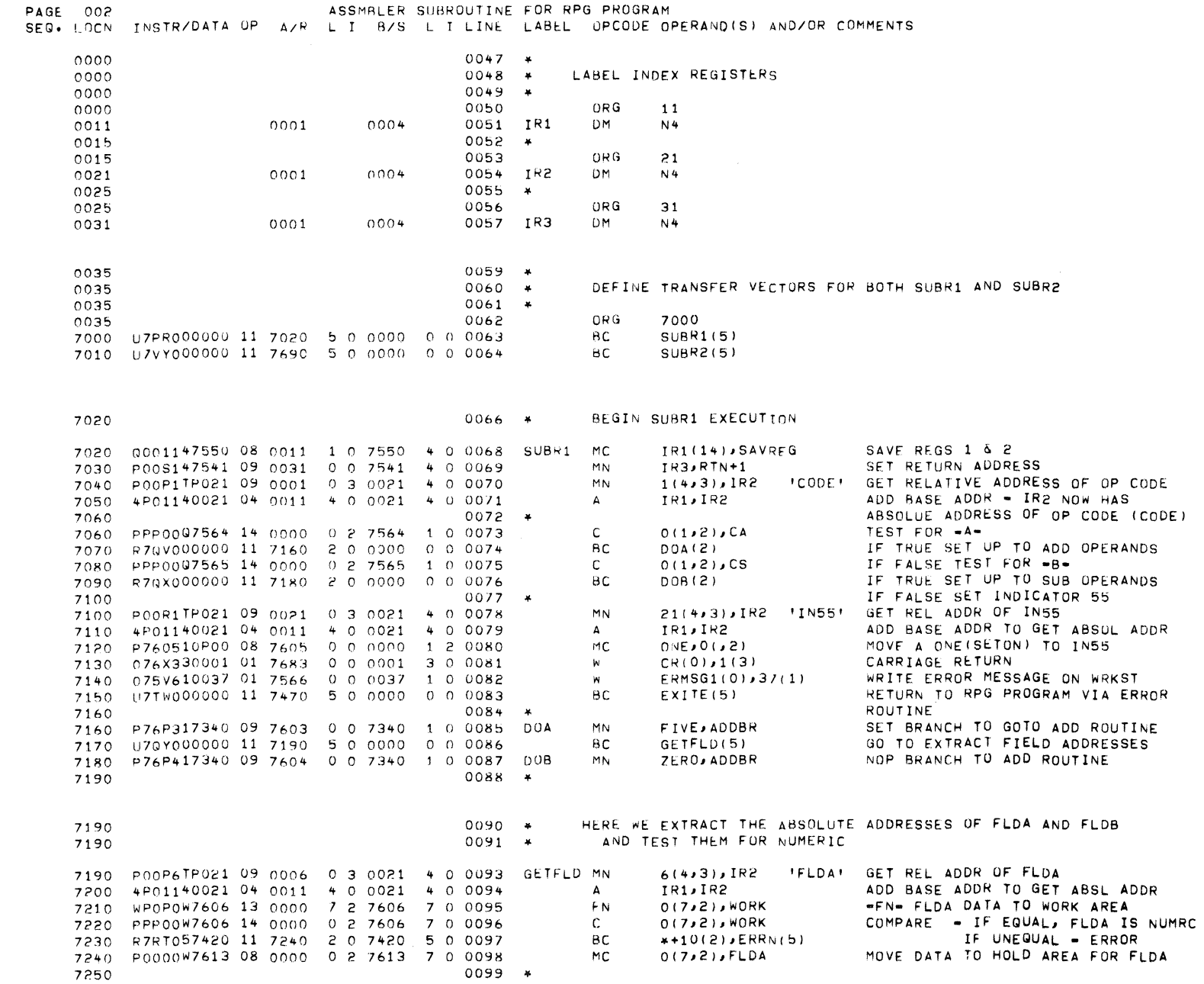

APPENDIX B:

RPG LINKAGE CONVENTIONS

Figure B.5 LISTING OF EXIT SUBROUTINE SUBRI

RPG (Ed. B)

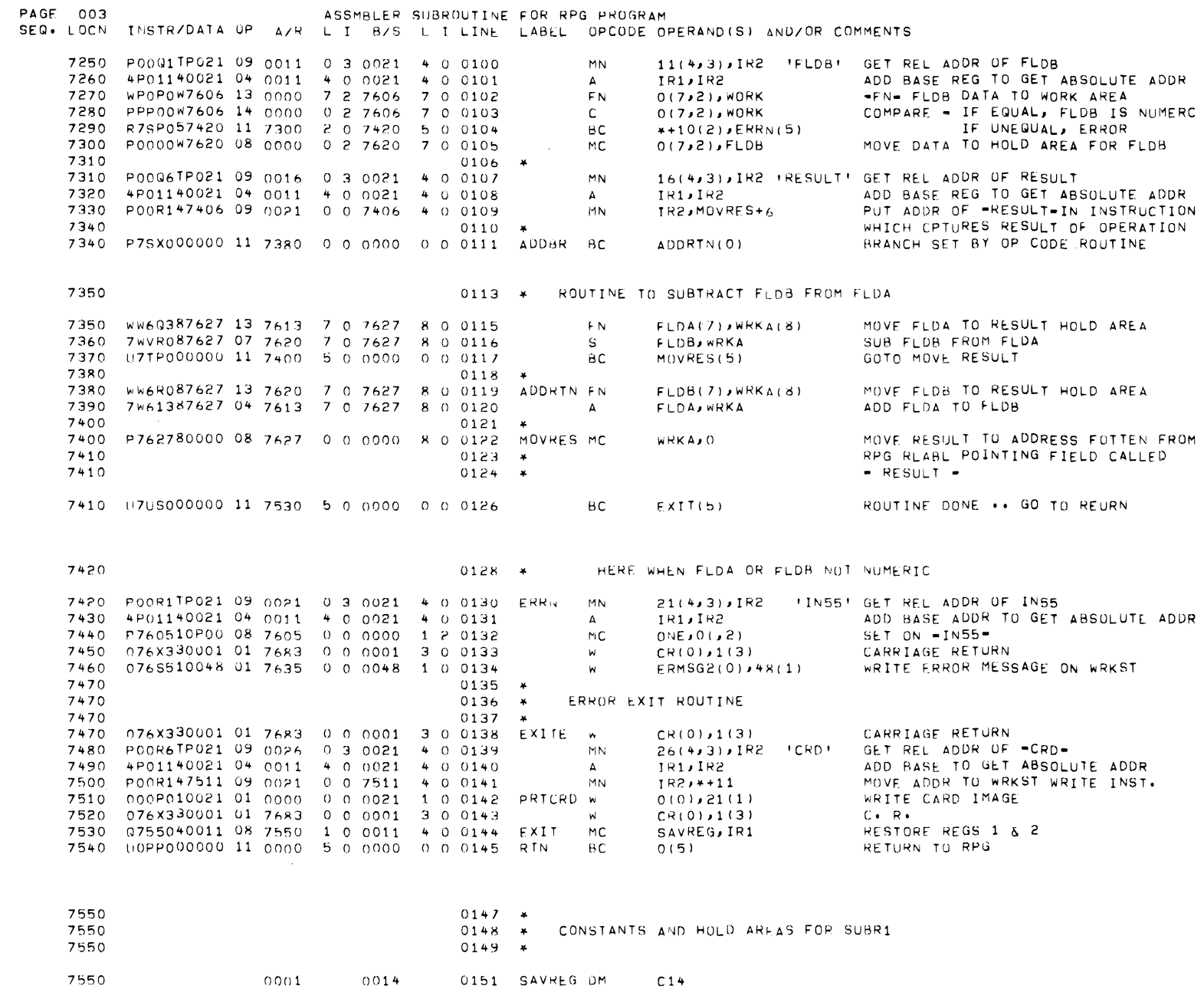

Figure B.6 LISTING OF EXIT SUBROUTINE SUBRI

RPG (Ed. B)

 $6 - 9$ 

APPENDIX B: RPG LINKAGE CONVENTIONS

 $\frac{2}{\sqrt{2}}$ 

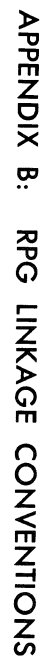

RPG (Ed. B)

Figure B.7

LISTING OF EXIT SUBROUTINE SUBRI

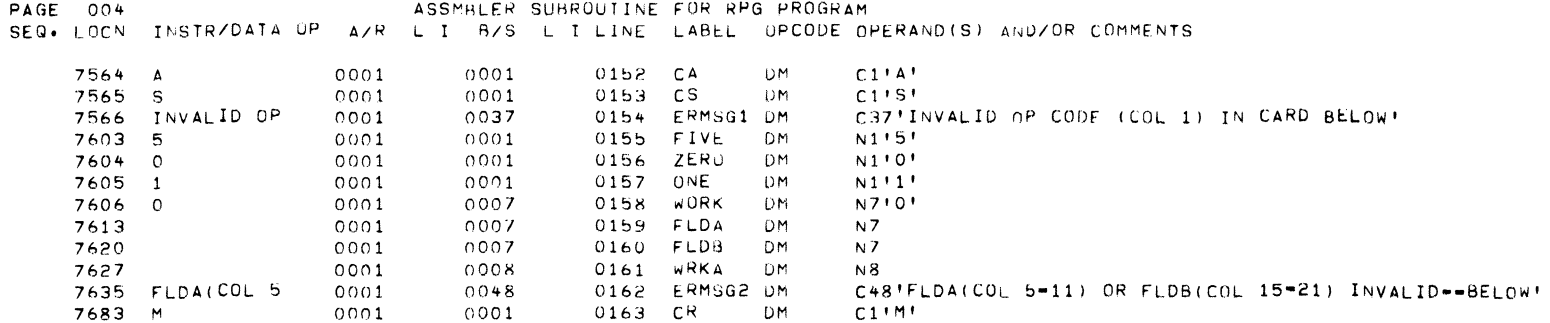

 $\frac{2}{\sqrt{2}}$ 

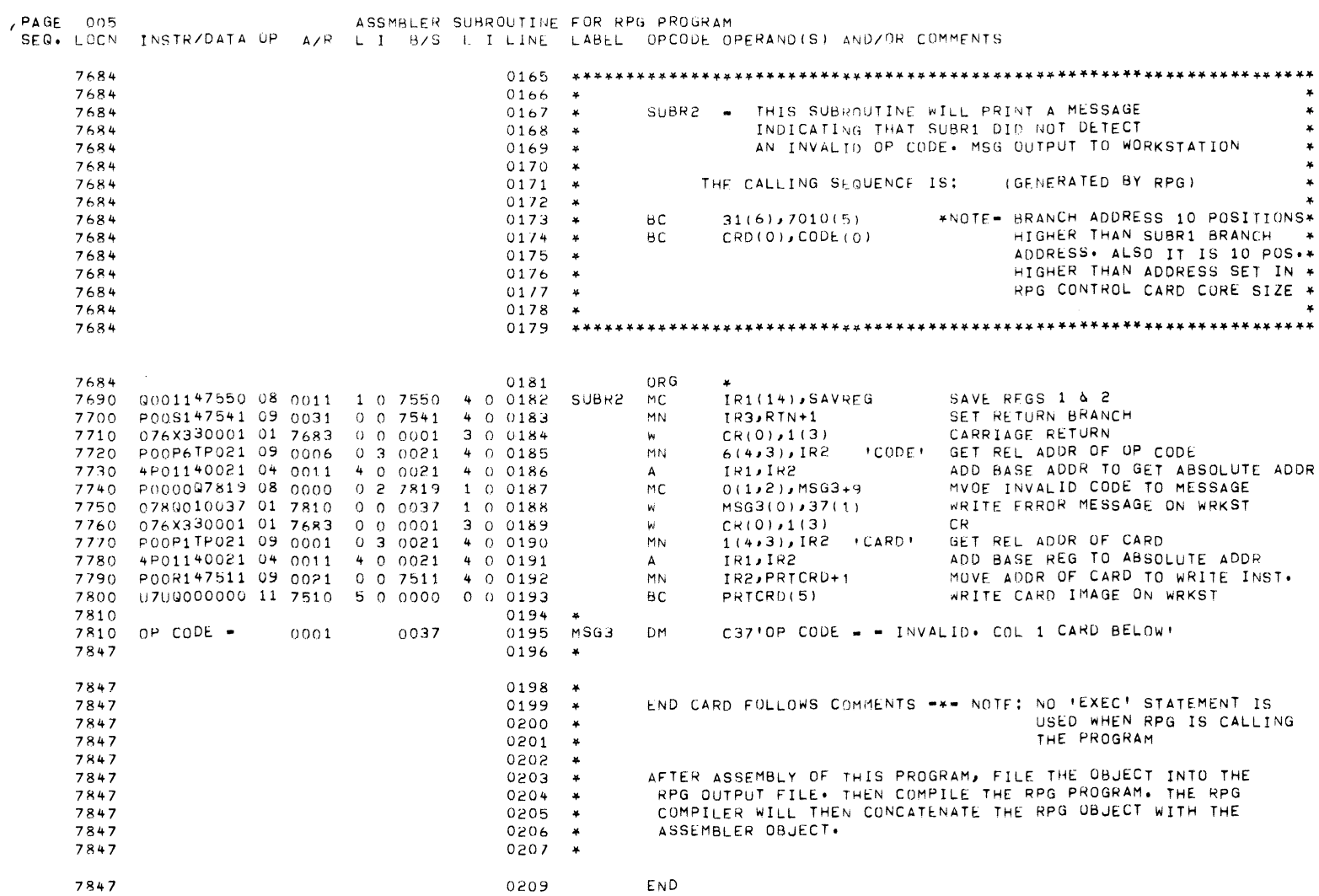

Figure B.8 LISTING OF EXIT SUBROUTINE SUBR2

 $\omega/\varepsilon$ 

Appendix C **RPG SOURCE CODE DIAGNOSTICS** 

 $\mathcal{L}_{\mathcal{L}}$ 

 $\mathcal{A}^{\mathcal{A}}$ 

I

### DIAGNOSTIC ERROR MESSAGES

The diagnostic error messages produced by the RPG compiler are printed in the compiler output immediately after the line in the source listing where the error occurred.

Format:

\*\*\*\*ERROR nn\*\*\*\* COLUMN cc error message

where

- nn is the error reference number and
- cc is the column number at or near the RPG language element which was found to be in error.

A typical diagnostic is shown below.

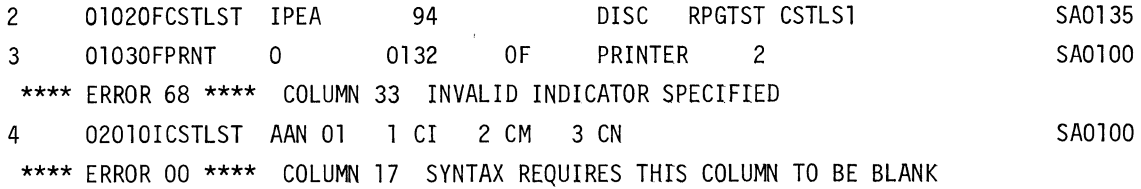

## Figure C.1 EXAMPLE OF SOURCE CODE DIAGNOSTICS

NOTE: In the above example, 'Error 68' results because the Overflow Indicator 'OF' in columns 33-34 had a zero rather than an alphabetic '0' in column 33.

The full list of compiler error messages and their meanings is as follows.

### Table C-l RPG SOURCE CODE DIAGNOSTIC ERROR MESSAGES

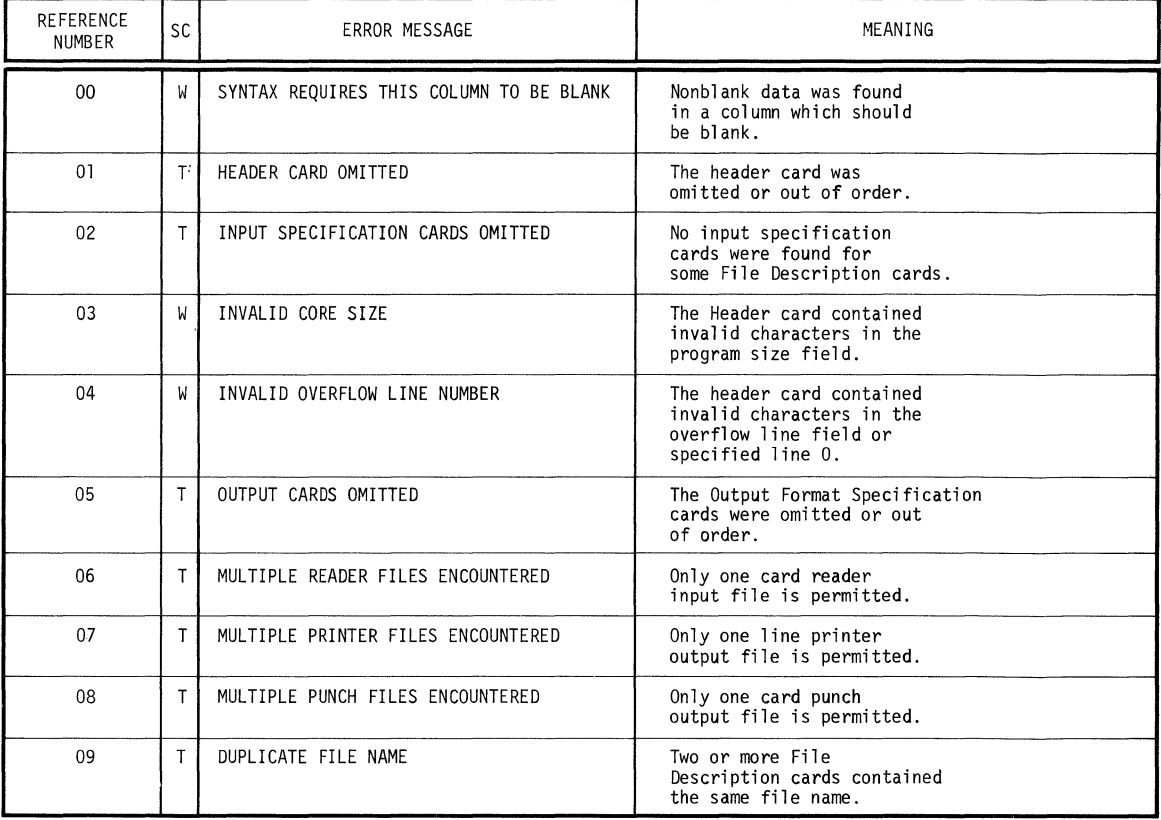

### Note: "SC" stands for Severity Code which has two possible values:

W - Warning

The object program should execute; however, the result of execution may not be consistent with the source program specifications.

### T - Termination

The object program will not execute. If execution is attempted, the results are unpredictable.

If the "compile-and-go' option has been specified (available with 10K compiler only), all diagnostic messages except Reference No. 00 will suppress execution of the object program.

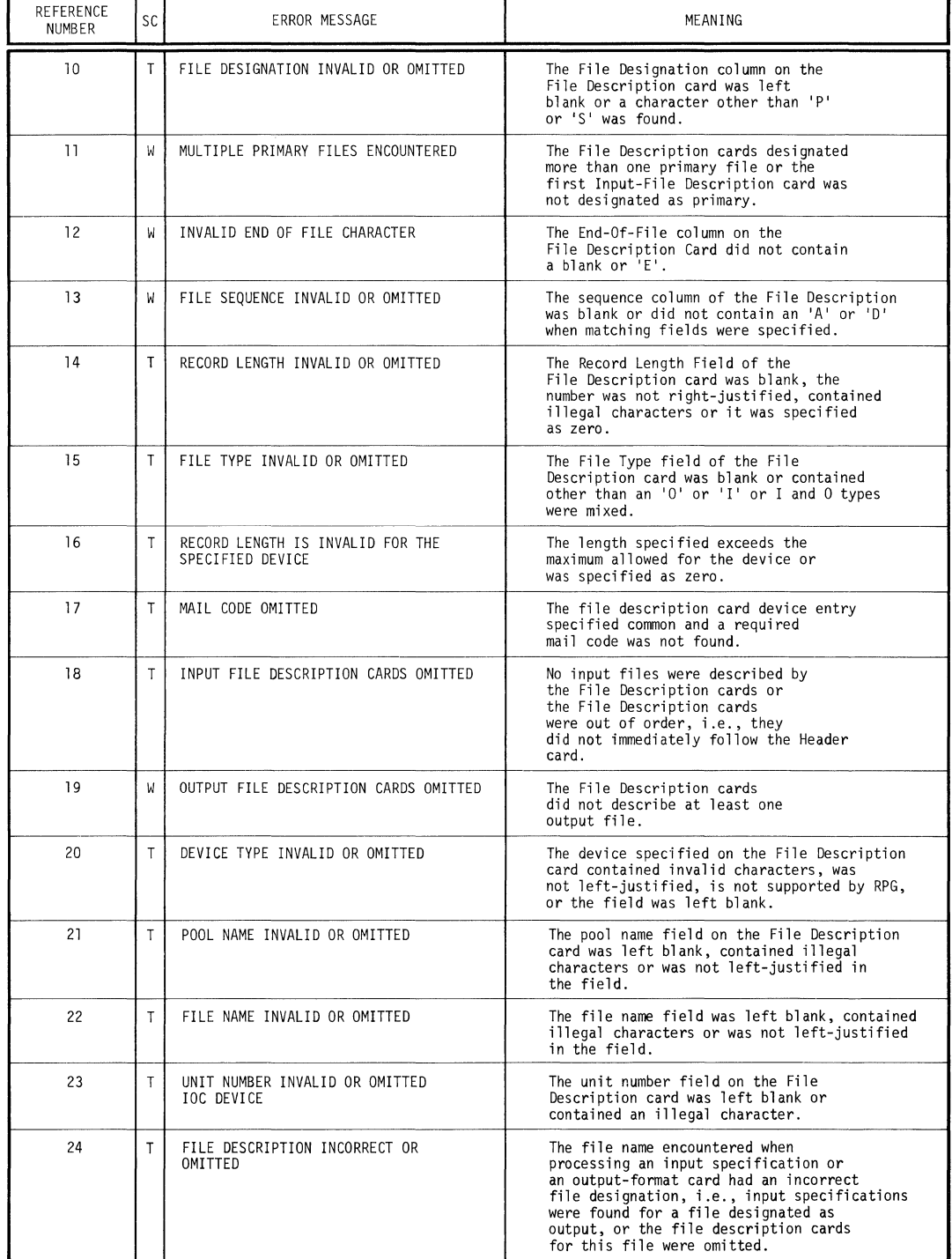

## **Table C-l RPG SOURCE CODE DIAGNOSTIC ERROR MESSAGES (continued)**

**"SC" means "Severity Code".** 

W **- Warning** 

## **Table** C-1 **RPG SOURCE CODE DIAGNOSTIC ERROR MESSAGES** (continued\

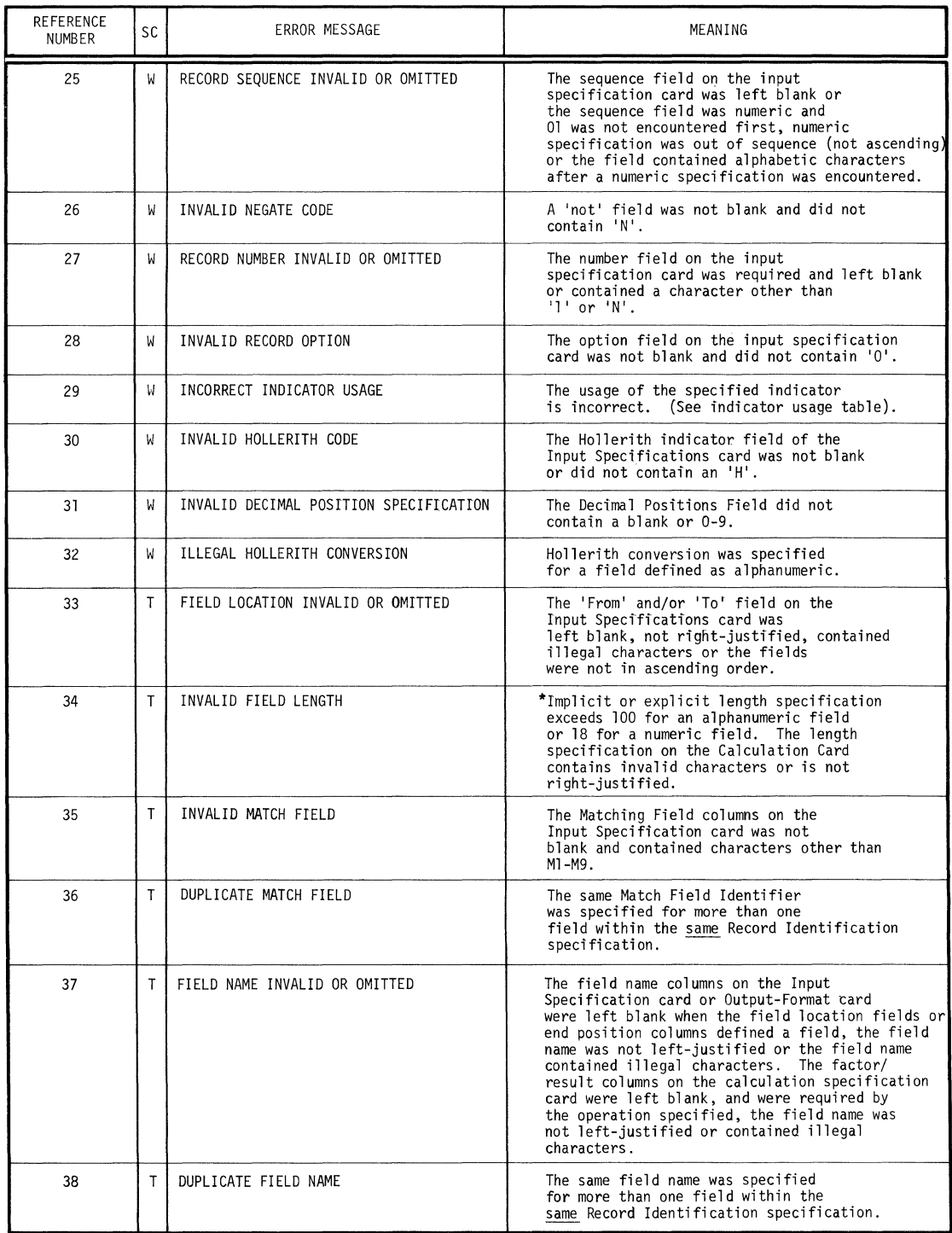

\*'IMPLICIT LENGTH' refers to the lenght of a numeric field after alignment.

"SC" means "Severity Code".

W - Warning

## **Table C-1 RPG SOURCE CODE DIAGNOSTIC ERROR MESSAGES (continued)**

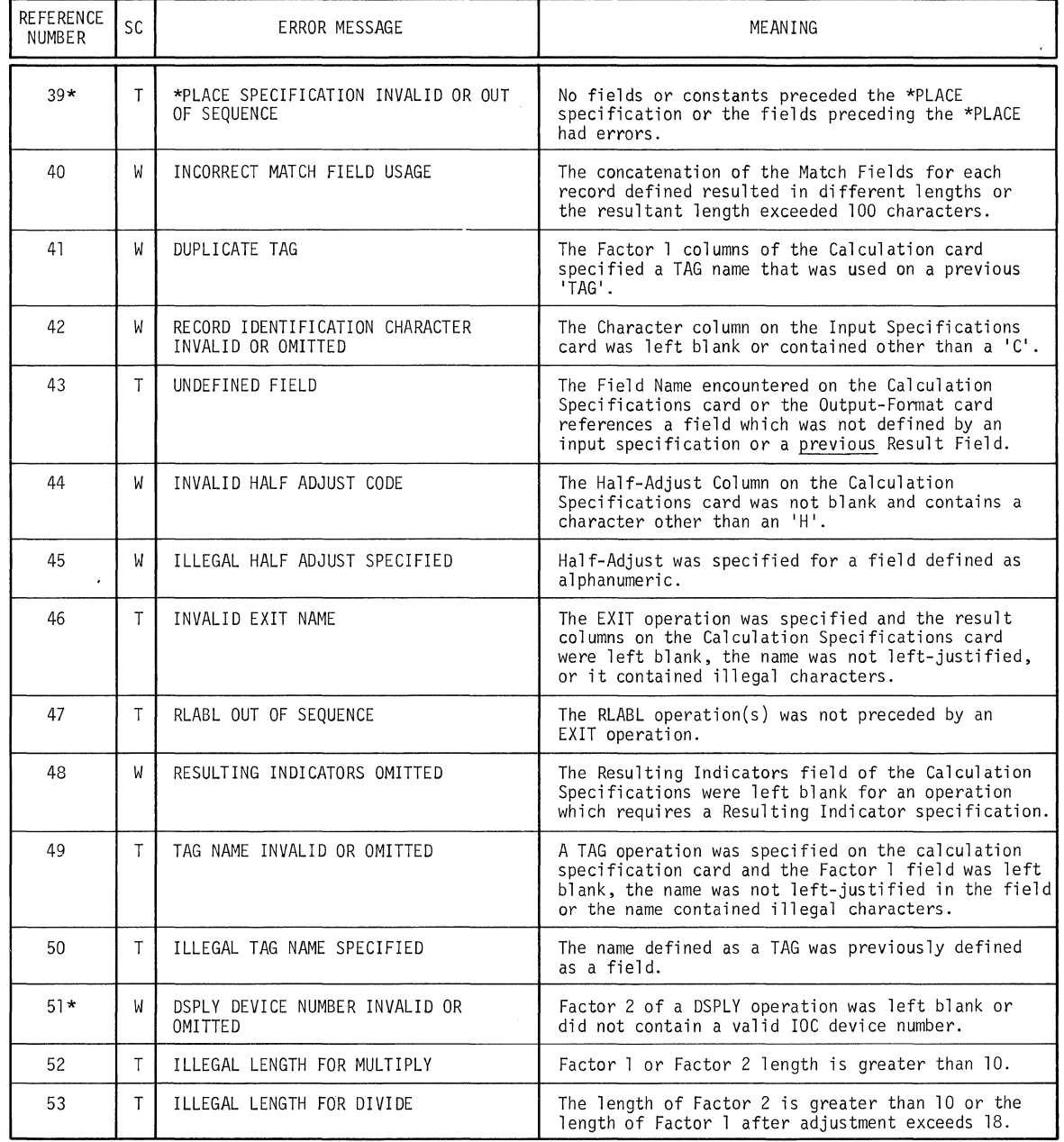

\* 10K Compiler Message Only

**"SC" means "Severity Code"** 

W - **Warning** 

# **Table C-l RPG SOURCE CODE DIAGNOSTIC ERROR MESSAGES (continued)**

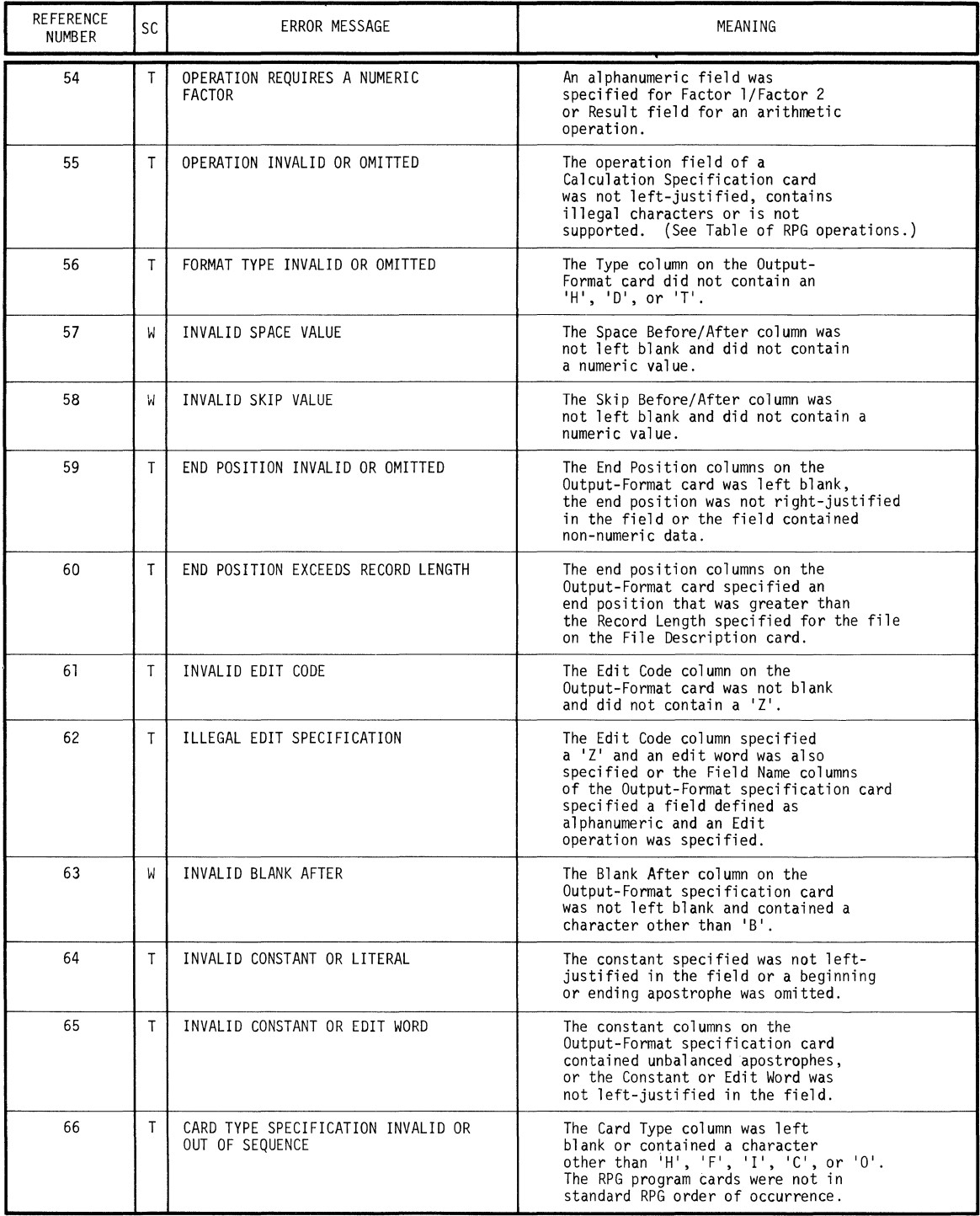

·SC· means Severity Code

W - Warning

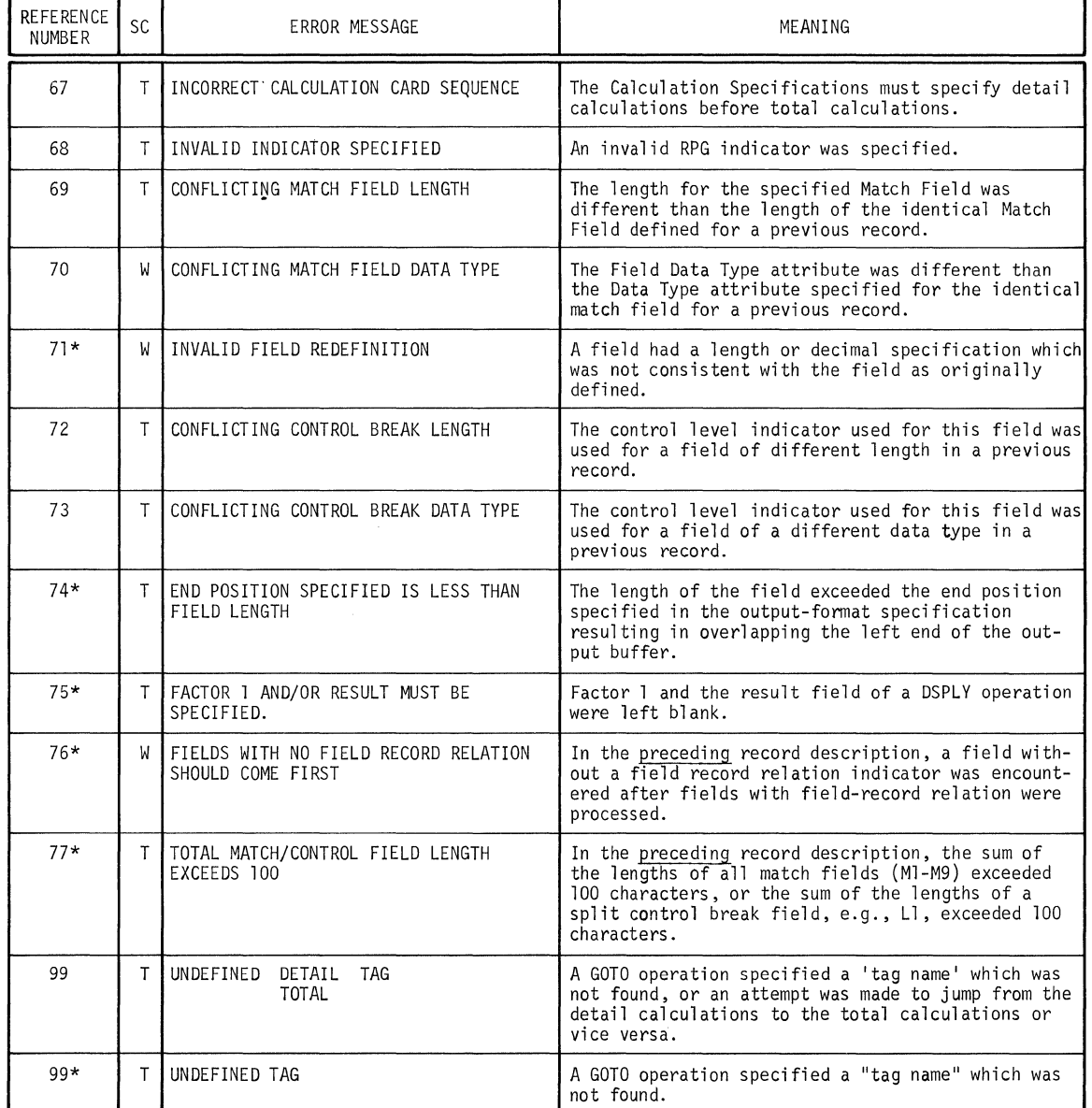

## Table C-l RPG SOURCE CODE DIAGNOSTIC ERROR MESSAGES (continued)

\* 10K Compiler Message Only

"SC" means "Severity Code".

### W - Warning

The object program should execute; however, the result of execution may not be consistent with the source program specifications.

 $\mathcal{L}_{\mathcal{L}}$ 

### T - TERMINATION

The object program will not execute. If execution is attempted, the results are unpredictable.

 $\mathcal{L}$ 

 $\label{eq:2.1} \frac{1}{\sqrt{2}}\int_{\mathbb{R}^3}\frac{1}{\sqrt{2}}\left(\frac{1}{\sqrt{2}}\right)^2\frac{1}{\sqrt{2}}\left(\frac{1}{\sqrt{2}}\right)^2\frac{1}{\sqrt{2}}\left(\frac{1}{\sqrt{2}}\right)^2.$ 

 $\label{eq:2.1} \frac{1}{\sqrt{2}}\int_{\mathbb{R}^3}\frac{1}{\sqrt{2}}\left(\frac{1}{\sqrt{2}}\right)^2\frac{1}{\sqrt{2}}\left(\frac{1}{\sqrt{2}}\right)^2\frac{1}{\sqrt{2}}\left(\frac{1}{\sqrt{2}}\right)^2\frac{1}{\sqrt{2}}\left(\frac{1}{\sqrt{2}}\right)^2.$ 

 $\mathcal{L}^{\text{max}}_{\text{max}}$  and  $\mathcal{L}^{\text{max}}_{\text{max}}$ 

 $\mathcal{L}_{\text{max}}$ 

Appendix D **COMMON CORE CONVENTIONS** 

The System Ten core memory includes up to twenty partition areas and one common area.

The core memory in each partition is hardware protected from all other partitions. The core memory of common is accessible to all partition programs as each gets its timed share of control of the computer. Since there is no hardware protection of common core, orderly control of this area is obtainable only through a set of Common Core Conventions. The System Ten RPG compiler conforms with these conventions.

The areas in common are allocated as follows:

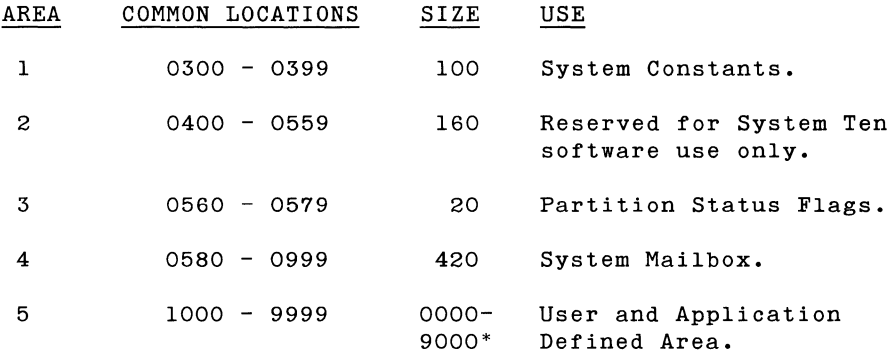

\*The size of the "user" area varies with the size of common core. A minimum configuration of lK will provide zero characters of user area while a maximum common configuration of 10K will provide a capacity of 9000 characters.

Of particular interest to the RPG programmer are the System Constants area (0300 - 0399) and System Mailbox (0580 - 0999).

### **System Constants**

The layout of the System Constants area is as follows:

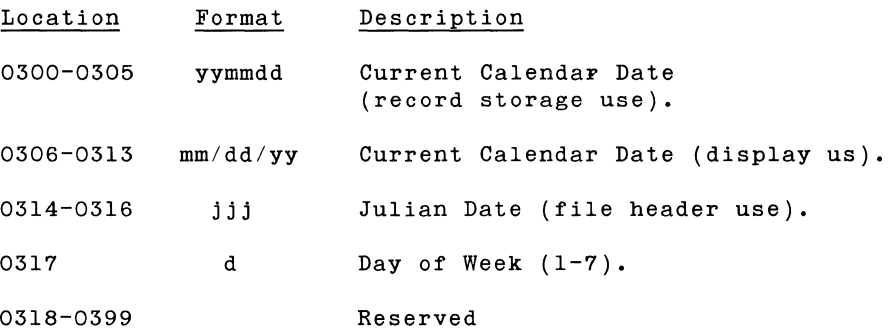

#### System Mailbox

This area provides the system with a buffer which can be used to "mail" records from one partition to another. This buffer may be used by any software or application program. Control of the buffer is maintained automatically by RPG programs and/or standard Assembler language routines (see the coding sheets at the end of this appendix). These Assembler routines are designed so that the entire buffer area may be filled and emptied without control passing from one partition to another. Thus, the responsibility for keeping the buffer "open" is placed on both the sending and receiving programs.

Only two RPG programs can use the mailbox at one time. Also, only one record can be sent via the mailbox at one time. The RPG program sending records through the common mailbox will automatically send a common end-of-file (@@@@@@) when its LR Indicator is turned on and it closes its files.

The first five locations of the mailbox (0580 - 0584) contain the following:

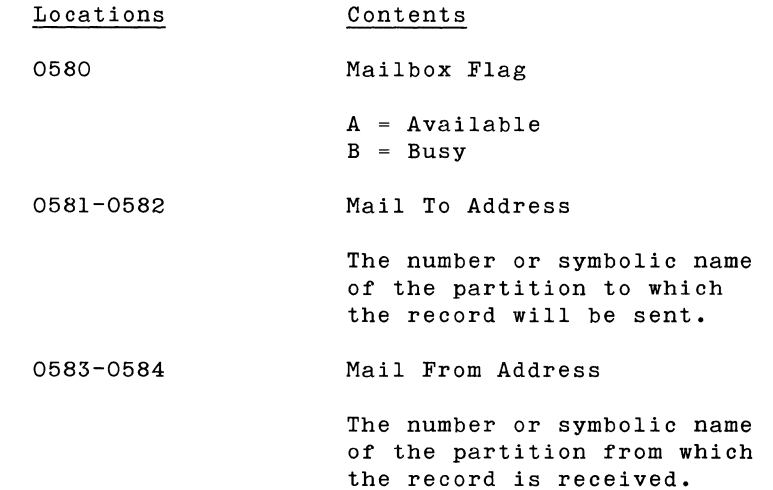

It is the user's responsibility to insure that the Common Mailbox locations are properly initialized to allow transfer of data between partitions and that the partitions that are to participate in the data exchange are properly loaded with the requisite programs. This is best accomplished via the System Ten multipartition loader facility.

The RPG object program will appear to be "idle" if the proper communication is not available as defined by the file description cards describing the common devices.

To initialize the Common Mailbox Flag, the user should do the following:

- 1. Obtain a load condition on device O.
- 2. Enter '0058P10001'
- 3. The device will then be selected for input.
- 4. Enter the single character 'A'.
- 5. The Common Mailbox Flag will now be set to 'A' (available) •

When an RPG program specifies COMMON as the input or output device for a file (see columns 40-46 of the File Description Specifications Form), the Mail To address must be entered in columns 51-52 and the Mail From address must be entered in columns 58-59 of that form.

The remainder of the Common Mailbox area, locations 0585-0999, may be used for transmitting records with a record length up to 415 characters.

The routines shown at the end of this appendix illustrate how the buffer is to be accessed and released in Assembler language programs. The sequence of instructions shown there must be followed to avoid uncontrolled partition switching.

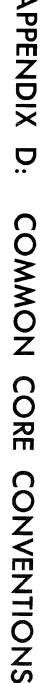

 $\overline{\phantom{a}}$ 

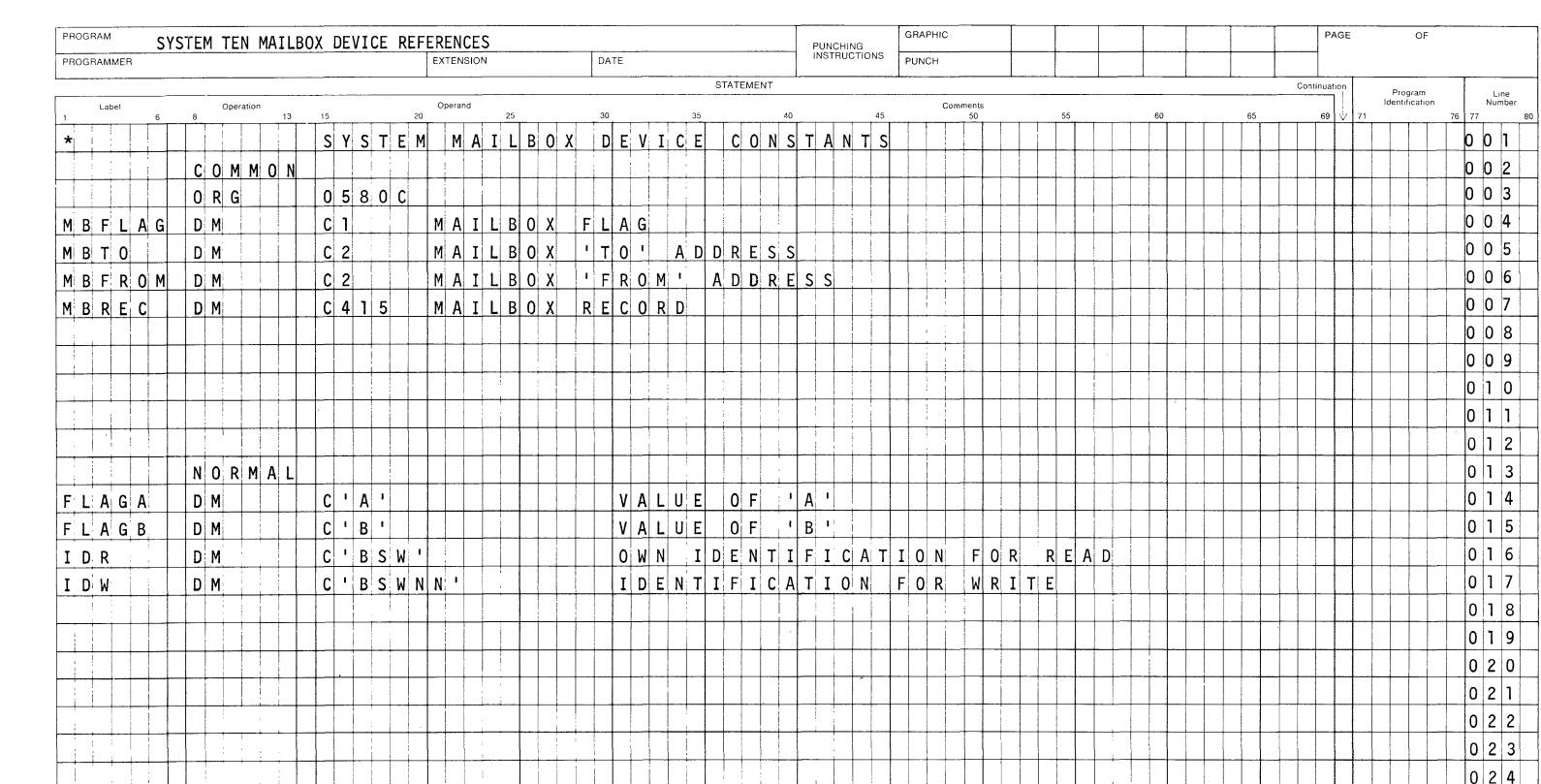

## ASSEMBLER CODING FORM

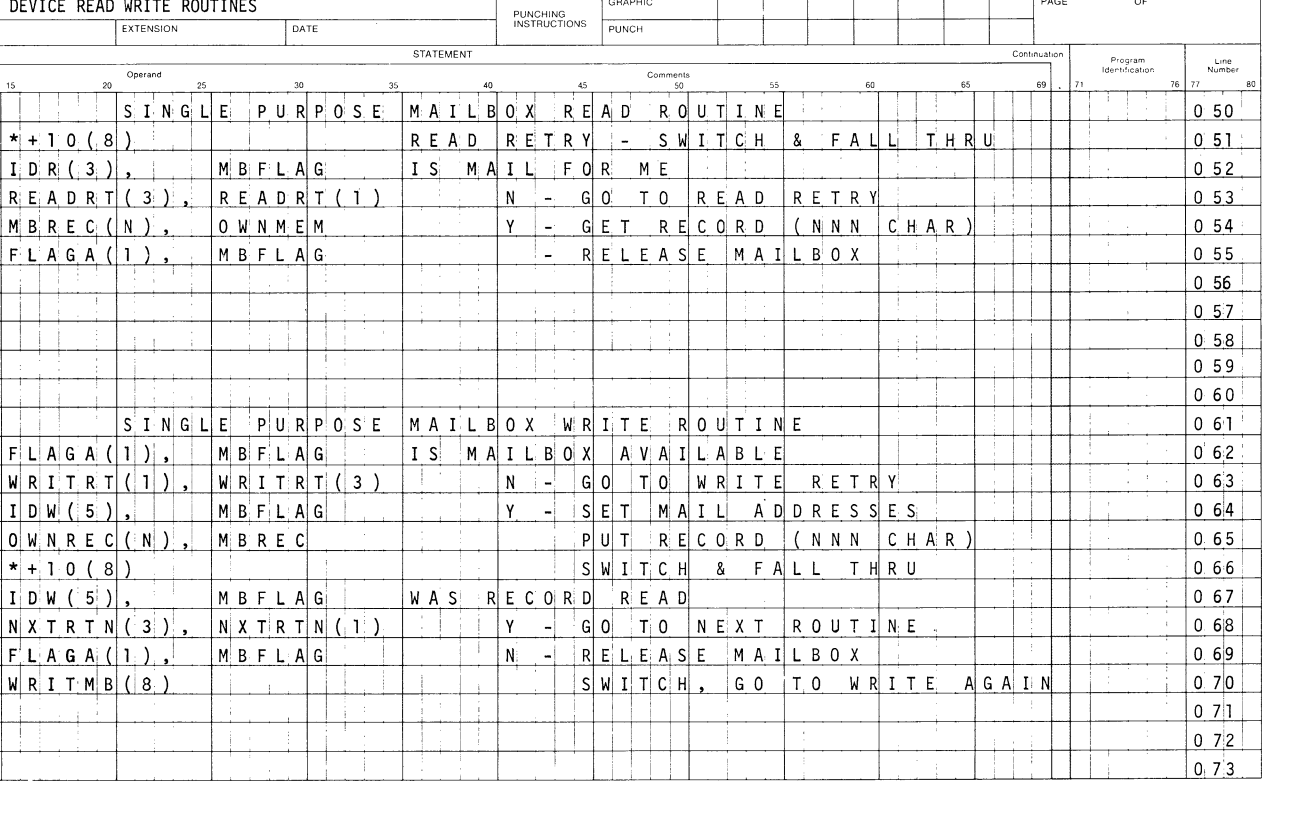

 $\ensuremath{\mathsf{PAGE}}$ 

 $OF$ 

### ASSEMBLER CODING FORM

GRAPHIC

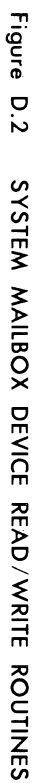

PROGRAM

 $\star$ 

 $\star$ 

WRITMB

 $1 - 1 - 1$ 

WRITRT BC

PROGRAMMER

Label

READRT BC

READMB C

SYSTEM TEN MAILBOX DEVICE READ WRITE ROUTINES

Operation

 $\overline{13}$ 

 $\overline{a}$ 

 $B, C$ 

MC

M.C

 $|c|$ 

 $B C$ 

 $M$  C:

 $M<sub>c</sub>$ 

 $B$   $C$  $|c|$ 

 $B$   $C$ 

 $M$   $C$ 

EXTENSION

Operand

25

SINGLE

 $S$  INGLE

4

Ť

 $20\,$ 

 $*$  + 1 0 (8)

 $M$  B R E C  $(N)$ ,

 $FLAGA(1),$ 

 $F L A G A (1)$ 

 $W$  R I T R T (1),

 $\left| \begin{array}{c} 1 & D & W & (5) \end{array} \right|$ 

 $|0|$  W N R E C  $(|N|)$ ,

 $N$   $X$   $T$   $R$   $T$   $N$   $(3)$   $,$ 

 $F' L A G A (1)$ 

 $W$ RITMB $(8)$ 

 $*$  + 1 0 (8)

 $I$   $D$   $W$   $(5)$ 

 $I$  DR(3)

- 1

Appendix E **SAMPLE RPG PROGRAM** 

 $\mathbf{x}_1$ 

The following pages show the RPG specifications, source program listing, data cards and output for a simple card listing program which totals the balance owed by a number of fictitious "customers". Ten data cards were submitted. The seventh card (belonging to "Alexander the Great") lacks a proper identification code, an 'A' in column 1, causing a message to be printed:

THIS CARD HAS AN INVALID IDENTIFICATION CODE.

The amount on that card is not included in the total.

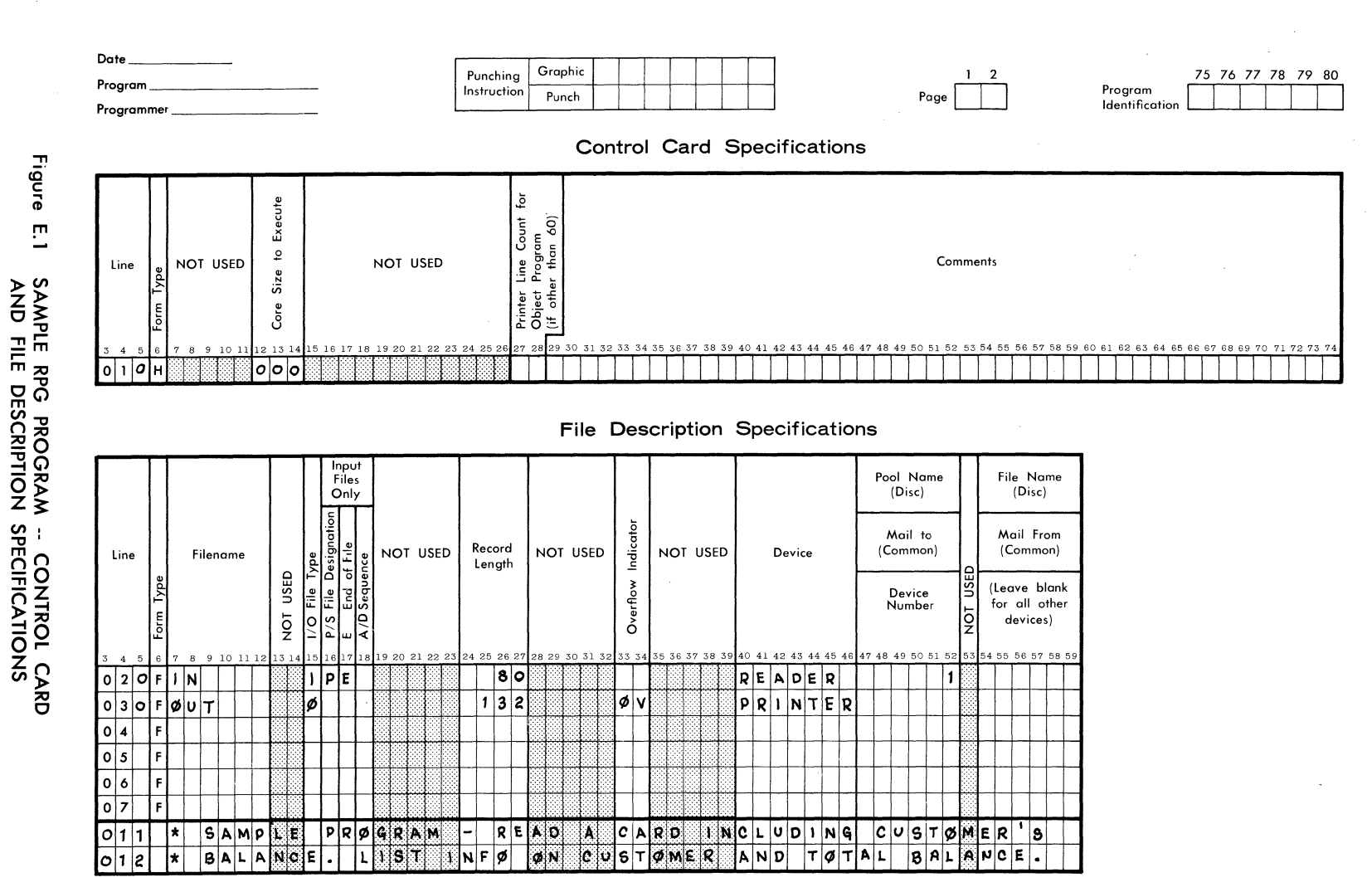

# RPG CONTROL CARD AND FILE DESCRIPTION SPECIFICATIONS

 $\overline{5}$ 

 $\frac{2}{2}$ 

FORM 40-344 (OBSOLETES FORM 40-254)

**APPENDIX** 

 $\mathbf{m}$ 

**SAMPLE** 

**RPG** 

PROGRAM

**SINGER** BUSINESS MACHI

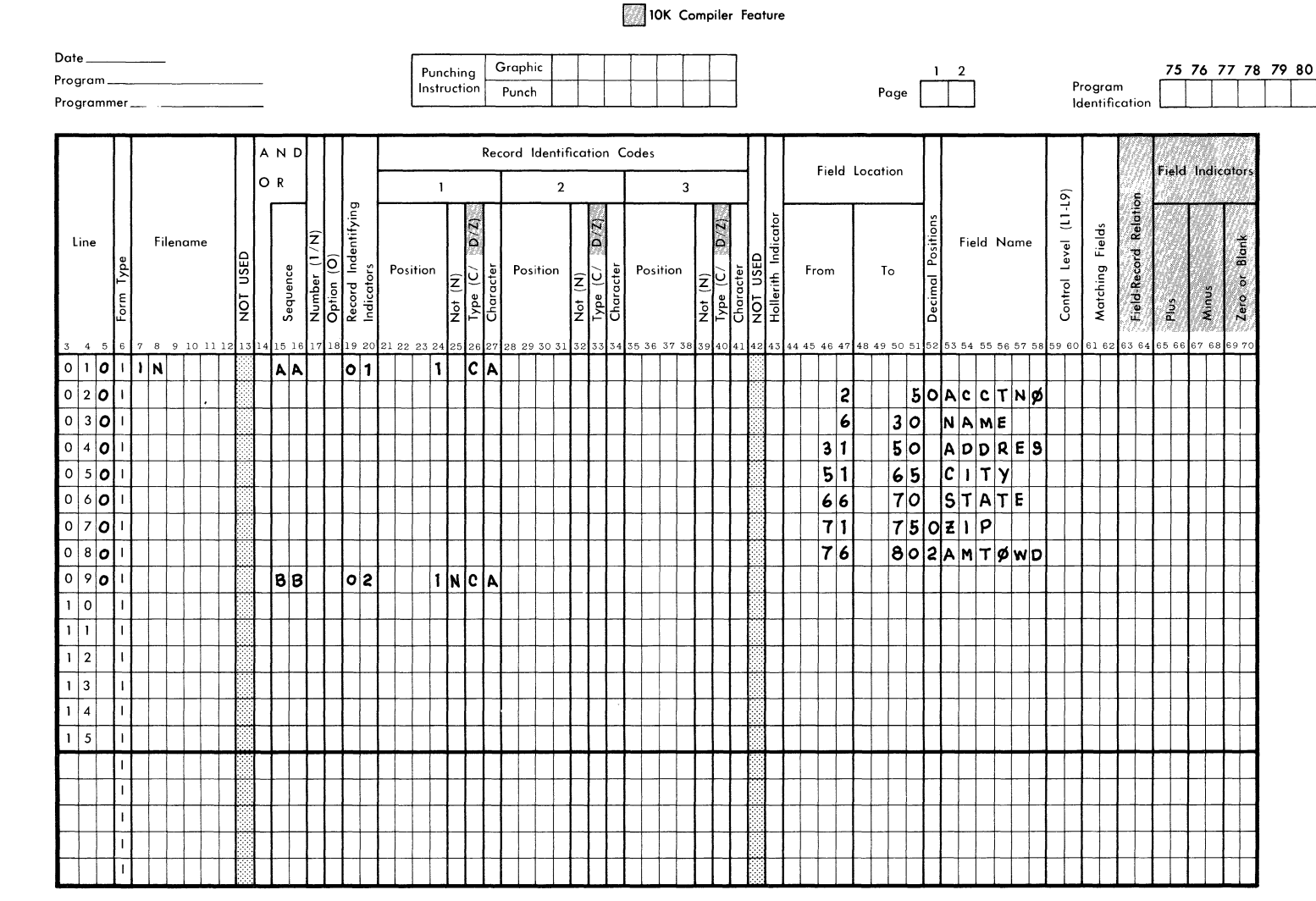

RPG INPUT SPECIFICATIONS

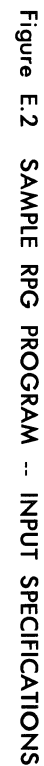

 $3/72$ 

 $\frac{3}{5}$  $\overline{\mathbf{E}}$ உ

ာ

**APPENDIX** 

 $\mathbf{m}$ 

**SAMPLE** 

**BPG** 

**PROGRAM** 

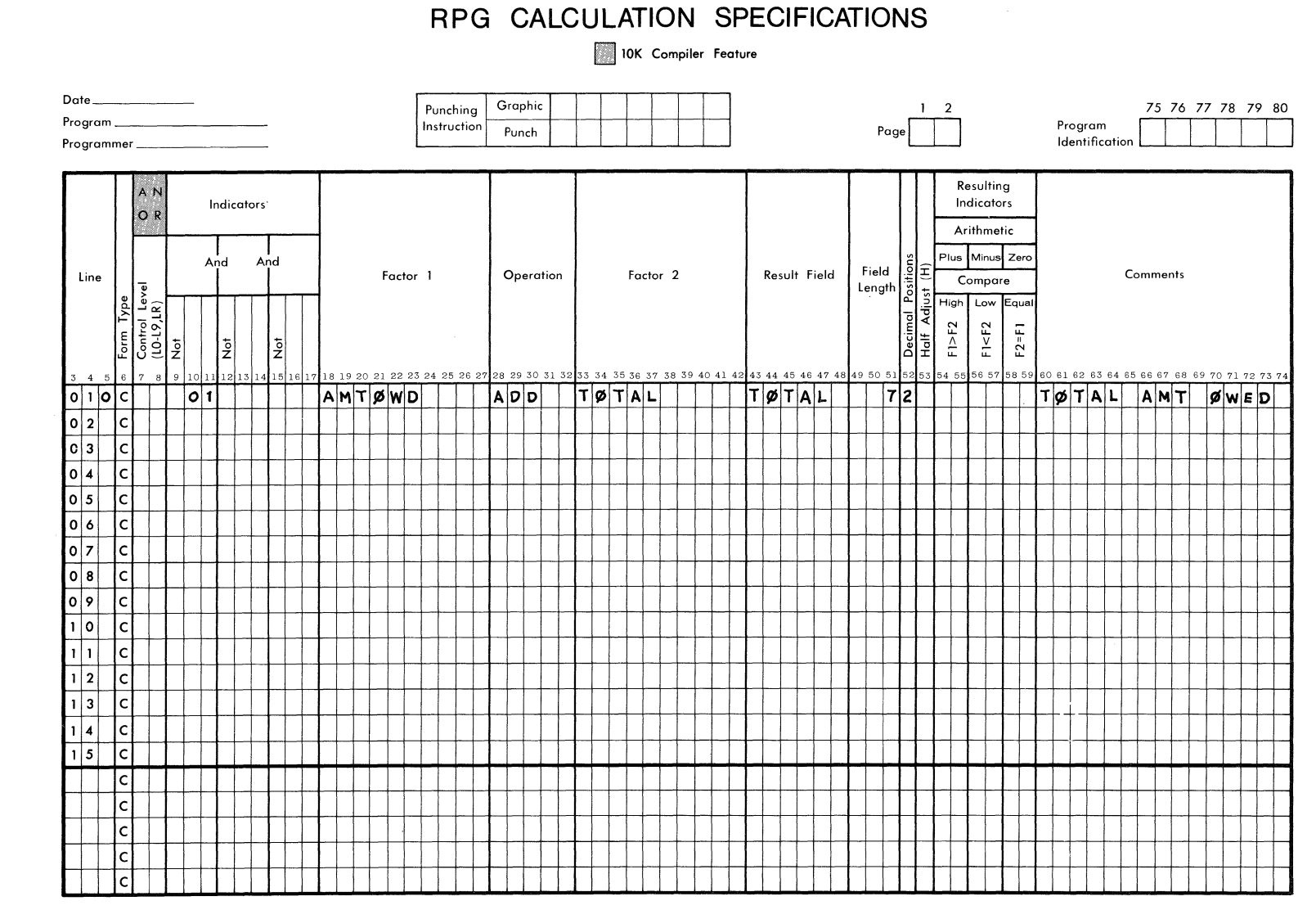

 $\blacksquare$ ىن SAMPLE **SPG PROGRAM**  $\pm$ CALCULATION SPECIFICATIONS

Figure

**SINGER** 

**APPENDIX** 

 $\ddot{u}$ 

SAMPLE

**RPG** 

**PROGRAM** 

FORM 40-343 (OBSOLETES FORM 40-252)

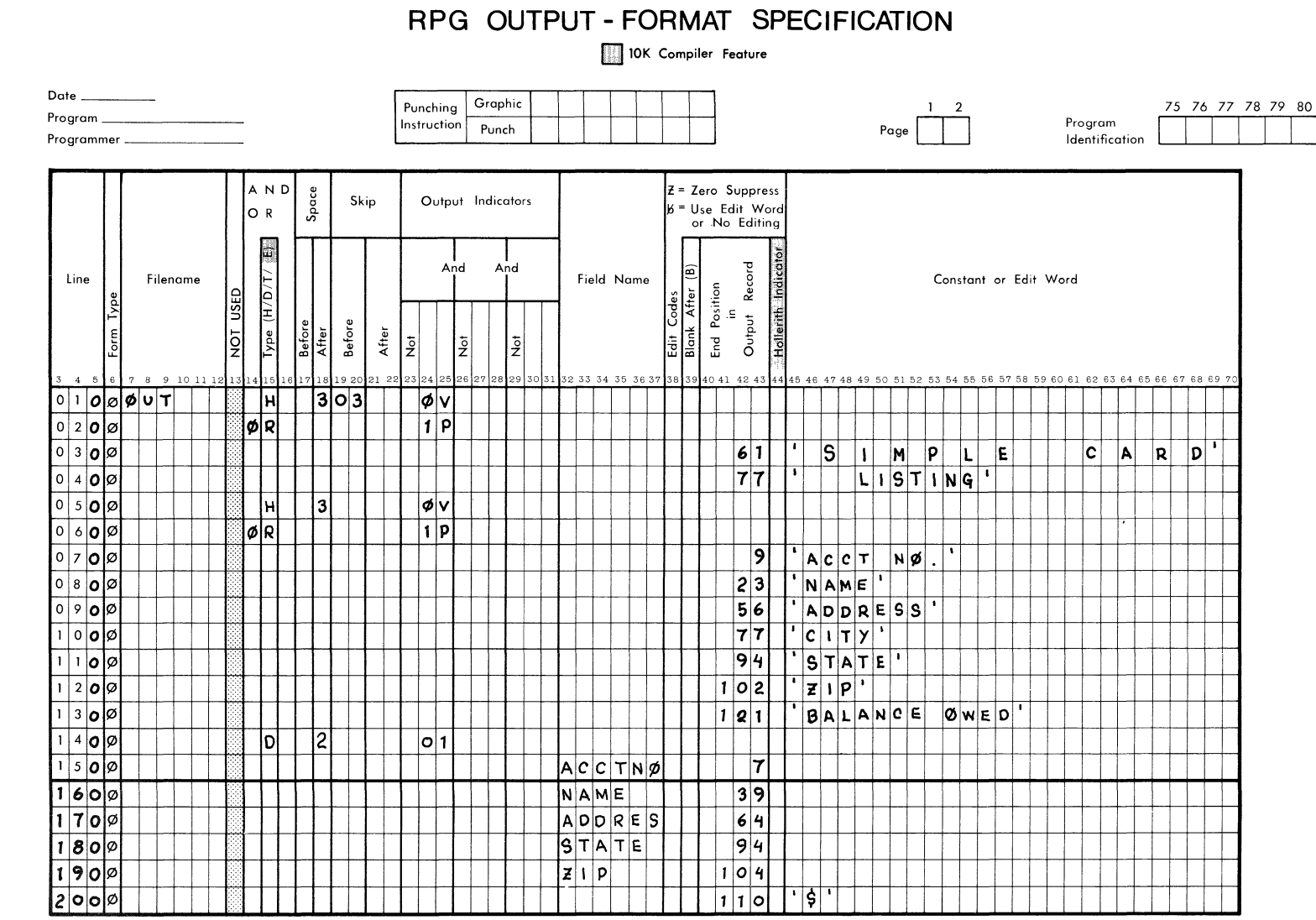

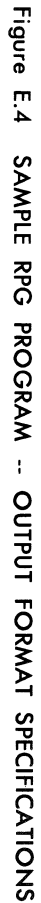

 $\sim$ 

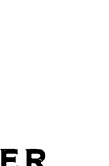

APPENDIX E:

SAMPLE RPG PROGRAM

C-3

RPG (Ed. B)

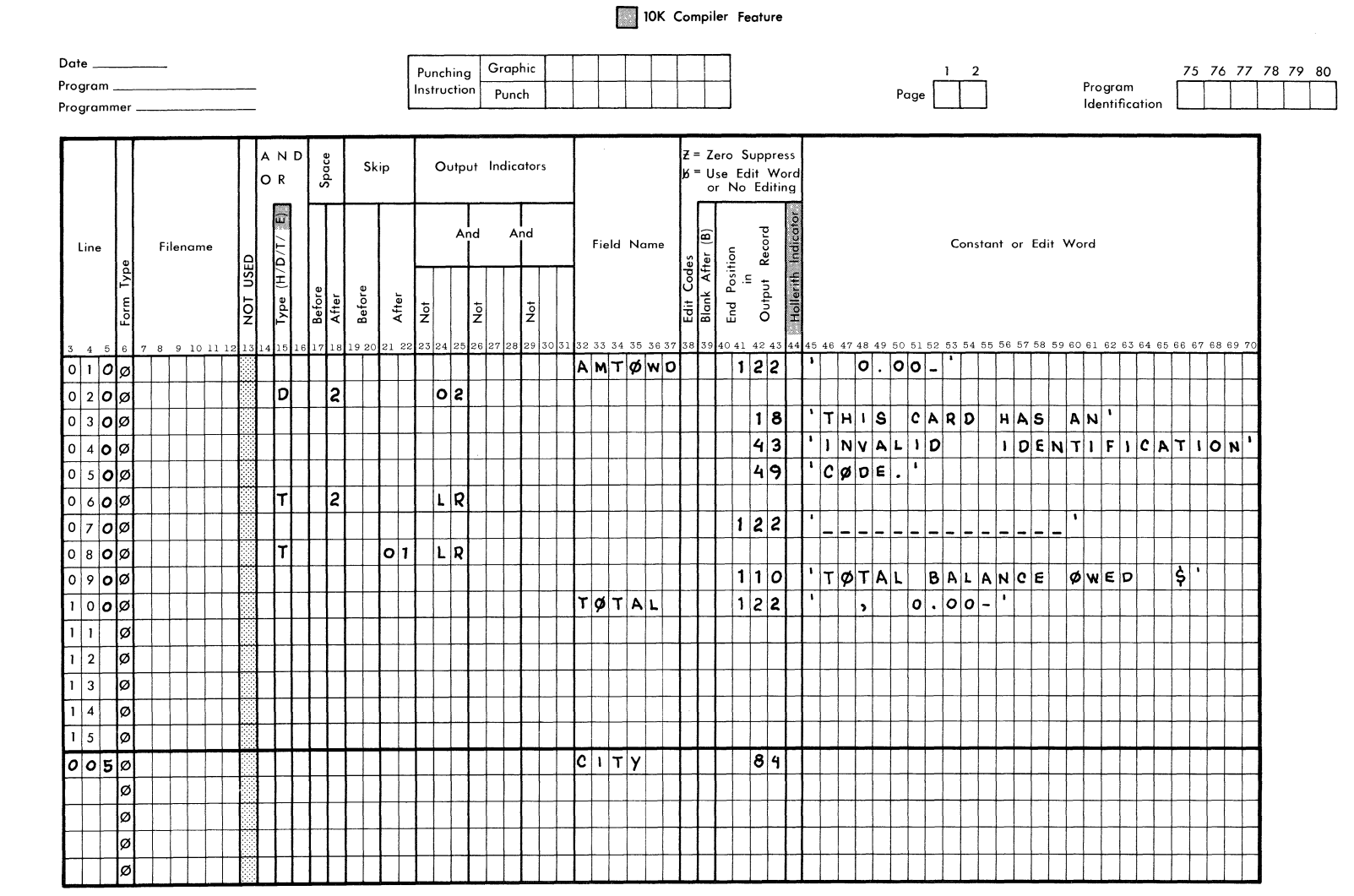

RPG OUTPUT - FORMAT SPECIFICATION

 $\blacksquare$ **آن SAMPLE** RPG PROGRAM  $\bar{1}$ OUTPUT FORMAT SPECIFICATIONS

Figure

**SPG**  $\widehat{\mathbf{E}}$  $\mathbf{z}$ 

 $\frac{2}{2}$ 

FORM 40-341 (OBSOLETES FORM 40-251)

**SINGER** 

| ANNN2SAM KRANKENHEIM                                                                                                    | 313 DAK TREE LANE                              | SAN JOSE                     | CALIF9422110307                  |
|----------------------------------------------------------------------------------------------------|------------------------------------------------|------------------------------|----------------------------------|
| <b>ALL BU</b>                                                                                                    | ш<br>ı                                         | 1                            | 11 H                             |
| Annautti TAM<br><b>SHAKESPEARE,</b><br>JR.<br>Ш                                                                                                    | <b>NEW PLACE</b><br>1 I C                      | STRATFORD                    | UARU 222221564<br>H              |
|                                                                                                    | tší and tif<br>EL BA                           | <b>NDHE</b>                  | FRANC111111812                   |
| A0001NAPOLEON<br><b>BONAPARTE</b><br>L                                                                                                    |                                                |                              |                                  |
| 0031ALEXANDER THE<br>GREAT                                                                                                    | 2831.<br>CAMINO.<br>FEAL                       | <b>BOSTEN</b>                | MASS 23456289                    |
| Ш                                                                                                    | П<br>П                                         | П                            |                                  |
| Anno2SAM<br><b>KRANKFNHFTM</b>                                                                                                    | I ANF<br>313.<br><b>DAK</b><br>TRFF            | SAN JOSE                     | CALIF9422110307                  |
| 111                                                                                                    | ı                                              |                              | 11 H                             |
| Annnauti i Tam<br><b>SHAKESPEARE.</b><br>JR .<br>n<br>11<br>- 1<br>Ħ                                                                                                    | " NEW "PLACE<br>M<br>п                         | <b>STRATFMAN</b><br>. .<br>П | <b>UARU 222221564</b><br>п       |
| ANNN1NAP∏LEDN<br><b>BONAPARTE</b>                                                                                                    | TSI AND.<br>ПF<br>FI RA                        | NONE                         | FRANC111111212                   |
|                                                                                                    |                                                | П                            | a a ma                           |
| Λ0002SAM KRANKENHĒIM.<br>, ,,,<br>П                                                                                                    | 313 DAK<br><b>TREF</b><br>ANE<br>"<br>. .<br>п | SAN JOSE<br>п                | CALIF9422110307<br><b>THE RE</b> |
| A0004WILLIAM<br>SHAKESPEARE,<br>JR.                                                                                                    | HEW PLACE                                      | STRATFORD                    | <b>WARN 222221564</b>            |
| ı<br>∎∎<br>- 1                                                                                                    | Ш<br>г                                         | п                            | в                                |
| A0001NAPOLEON<br><b>RONAPARTE</b>                                                                                                    | TSI AND<br>Пſ<br>EL BA                         | NONE                         | FRANC111111812                   |
|                                                                                                    |                                                |                              |                                  |
|                                                                                                    |                                                | ,,,                          |                                  |
| 1 2 3 4 5 6 7 8 9 10 11 12 13 14 15 16 17 18 19 20 21 22 23 24 25 26 27 28 29 30 31 32 33 34 35 36 37 38 39 40 41 42 43 43 43 43 43 48 48 48 49 50 51 52 53 54 55 56 57 52 53 80 61 62 63 63 60 62 63 63 69 69 70 71 72 73 74 7                                                                                                    |                                                |                              |                                  |
|                                                                                                    |                                                |                              |                                  |
|                                                                                                    |                                                |                              |                                  |
| $\texttt{3 } \texttt{3 } \texttt{3 } \texttt{3 } \texttt{3 } \texttt{3 } \texttt{3 } \texttt{3 } \texttt{3 } \texttt{3 } \texttt{3 } \texttt{3 } \texttt{3 } \texttt{3 } \texttt{3 } \texttt{5 } \texttt{4 } \texttt{5 } \texttt{5 } \texttt{5 } \texttt{6 } \texttt{8 } \texttt{9 } \texttt{10 } \texttt{11 } \texttt{12 } \texttt{13 } \texttt{13 } \texttt{23 } \texttt{3 } \texttt{3 } \texttt{3 } \texttt{3 } \texttt{3 } \texttt{3 } \texttt{$                                                                                                    |                                                |                              |                                  |
|                                                                                                    |                                                |                              |                                  |
|                                                                                                    |                                                |                              |                                  |
|                                                                                                    |                                                |                              |                                  |
|                                                                                                    |                                                |                              |                                  |
|                                                                                                    |                                                |                              |                                  |
| $\texttt{9} \texttt{9} \texttt{$<br>1 2. 3 4 5 6 7 8 9 10 11 12 13 14 13 15 16 16 22 23 21 25 23 27 28 29 30 31 32 33 34 35 36 37 38 39 40 41 42 43 46 47 48 49 50 51 52 53 51 55 50 57 58 59 60 61 62 63 53 65 60 61 62 63 53 64 60 61 62 63 53 63 64 65 40 7<br>days 1.000 |                                                |                              |                                  |

Figure E.6 SAMPLE RPG PROGRAM - INPUT DATA CARDS

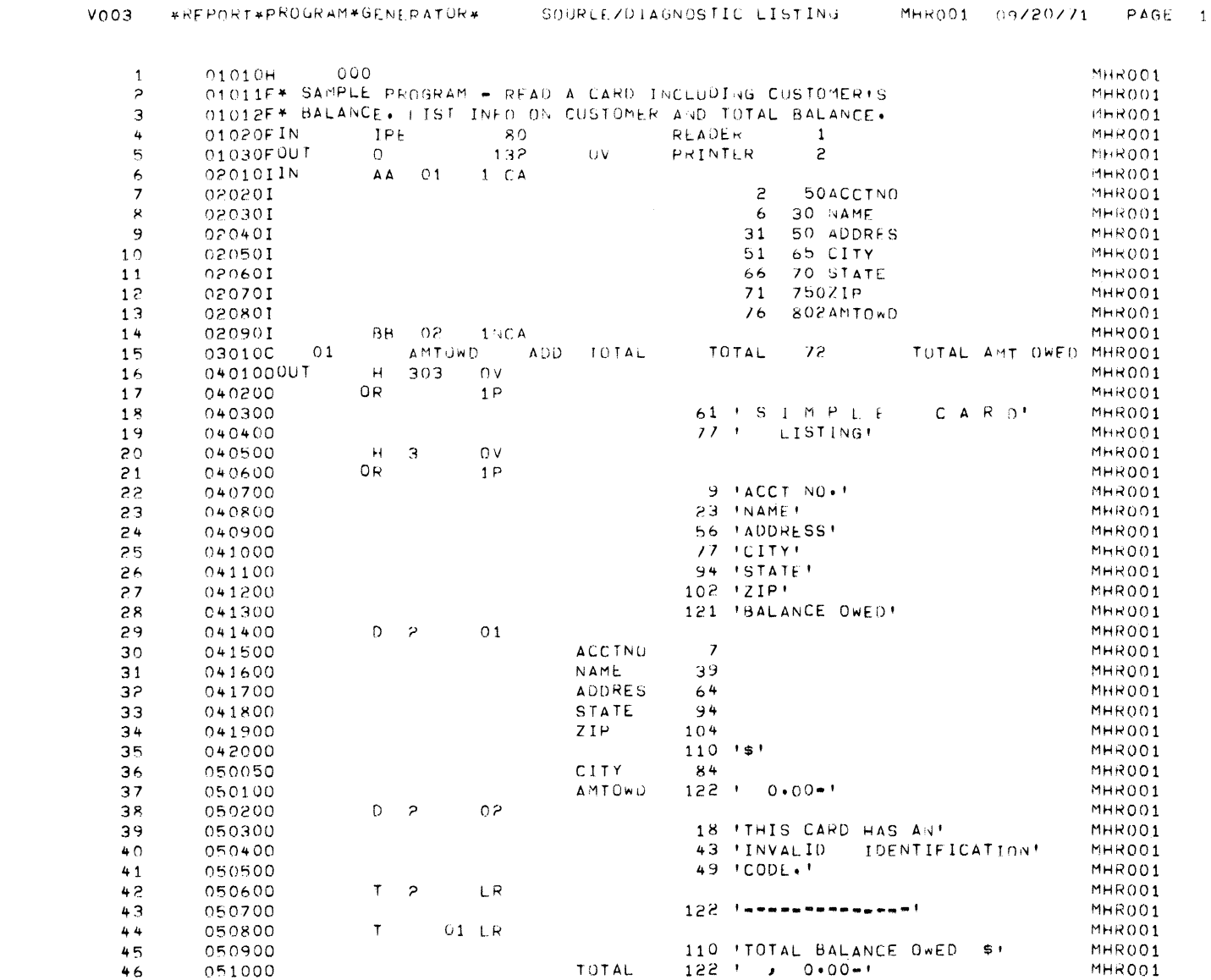

APPENDIX E: SAMPLE RPG PROGRAM

Figure E.7

SAMPLE RPG PROGRAM - SOURCE/DIAGNOSTIC LISTING

 $V003$ 

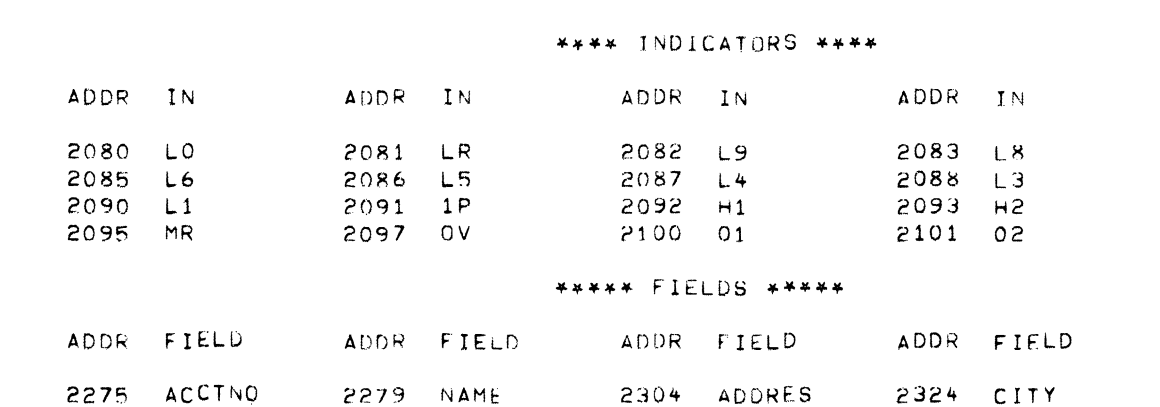

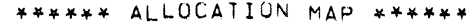

2349

 $\mathbf{z}$ 

AMTUWD

\*REPORT\*PROGRAM\*GENERATOR\*

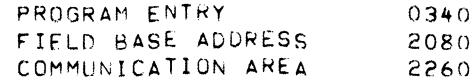

\*\*\* COMPILATION STATISTICS \*\*\*

PROGRAM SIZE 3,090 SPECIFIED SIZE  $10,000$ SOURCE FILE - RPGPOL.TEMP OBJECT FILE - RPGPOL.RPGOBJ

NO DIAGNOSTICS LISTED

RPG COMPILATION COMPLETED

2344

 $ZIP$ 

PAGE 2

MHR001 09/20/71

ADDR IN

2084 L7

2089 L2 2094 H3

ADDR FIELD

2339 STATE

2354 TOTAL

OBJECT PROGRAM MAP

ຼ
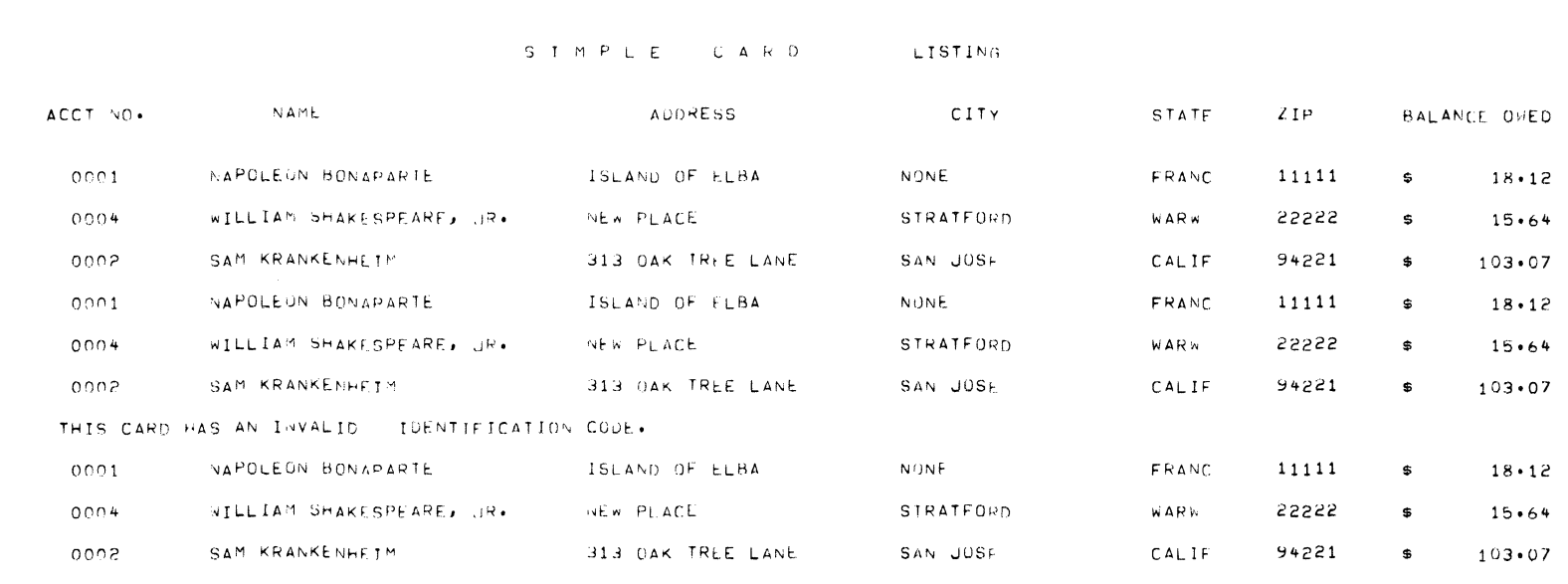

...

-----------

TOTAL BALANCE OWED \$  $410.49$ 

RPG (Ed. B)

Figure E.9

SAMPLE RPG PROGRAM - GENERATED OUTPUT REPORT

Appendix F RPG DEBUGGING EXAMPLES

 $\sim$ 

 $\mathcal{A}_{\mu\nu}$ 

I

 $\frac{1}{2}$ 

 $\frac{1}{2} \frac{1}{2} \frac{1}{2} \frac{1}{2}$ 

This section contains examples of some typical debugging procedures used to analyze RPG execution time halts. These examples are intended not as a comprehensive description of System Ten debugging techniques, but as a guide to the RPG object tables. The object tables, which are presented in Section 8, help the user to isolate the source of execution time errors involving file and record manipulation.

Each example is accompanied by a copy of the source diagnostic listing, the object program map, and the core dump for the attempted execution.

 $\mathcal{L}$ 

### **EXAMPLE 1. UNIDENTIFIED RECORD ENCOUNTERED**

Refer to Figure F.1, F.2, and F.3.

*Step 1.* 

Determine the address of the Halt message from the Error Register, Locations 41-44 (A in Fig. F.3). This is 19Y1 or 1991. Subtract 11.

1991 - 11 = 1980

The Halt message starting in location 1980 is

HALT 4 (See Fig.  $F.3$ ,  $(B)$ )

Referring to the Halt Error Code Summary (Table 8-1), we find the error description is "An unidentifiable record was encountered." Another indication of the presence of an unidentified record may be obtained from the Communication Area. Referring to the Object Program Map (Fig. F.2) we find the address of the Communication Area is 2170. Characters 4-7 of the Communication Area ( $\overline{C}$ ) in Fig. F.3) contain zeros. If we check the Communication Area Format (Table 8-2), we find that zeros in characters 4-7 mean "the record type was not identified."

*Step 2.* 

To identify the record in error, locate the Input Buffer via the Program Entry Address. Referring to Figure F.2, we find

Program Entry = 0340

The left-hand end of the input buffer is 20 less than this address.

 $340 - 20 = 320 = L.H.E. of Input Buffer$ 

Thus we can locate the Input Buffer and the record that had been read at the time of the program halt  $(D)$  in Figure F.3).

*Step 3.* 

We inspect position 80 of the input record and discover an '5'. Referring to the source program (Fig. F.1), we find that the only permitted record identification codes are an '&', '-', or '0' in position 80 of the input record. Thus '5' in position 80 is an unspecified identification code, and causes a program halt.

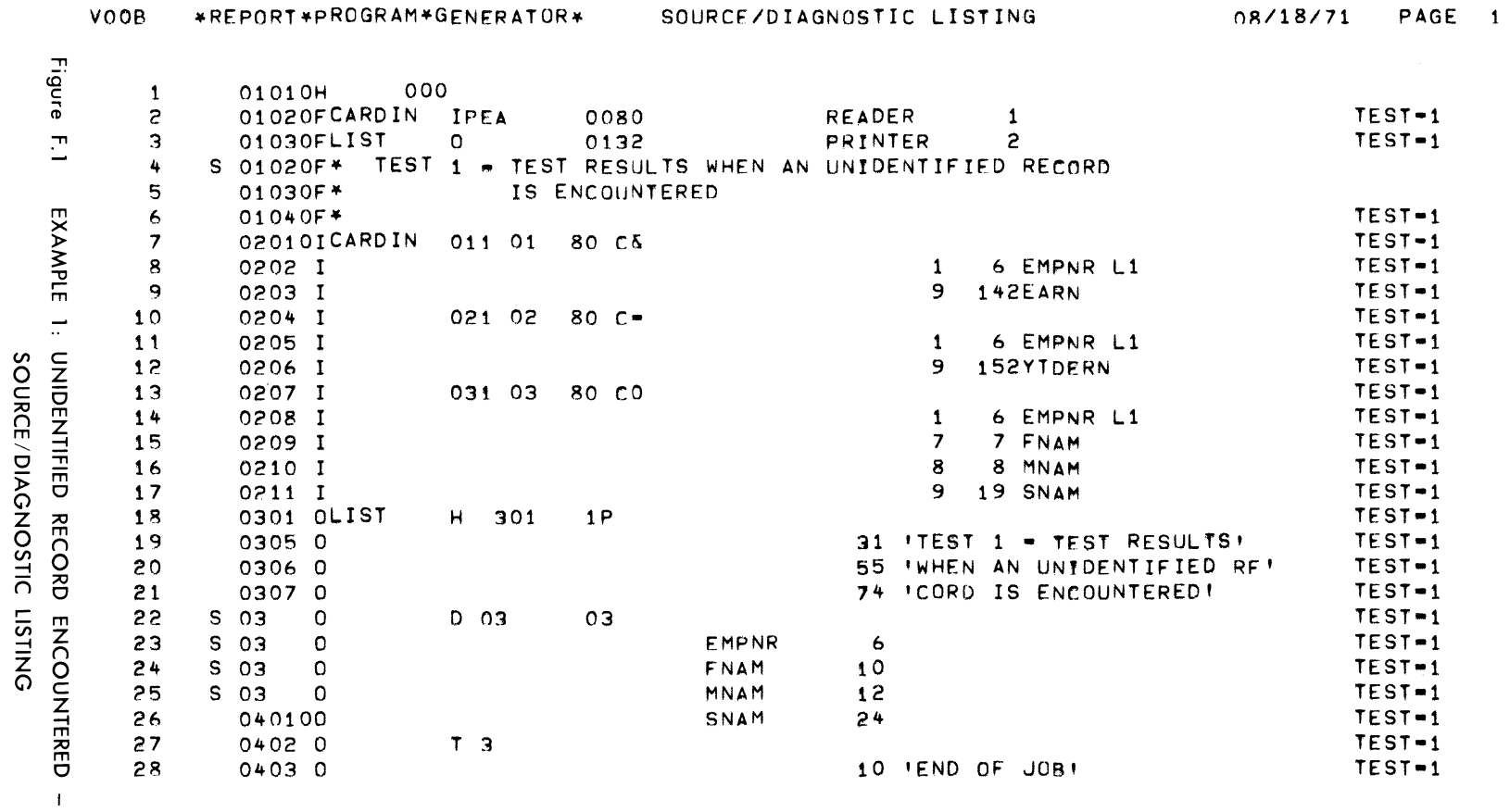

 $\mathcal{A}^{\prime}$ 

 $\sim 10^7$ 

 $\omega/\varepsilon$ 

 $\mathbf{I}$ 

 $\bar{\lambda}$ 

 $\sim$ 

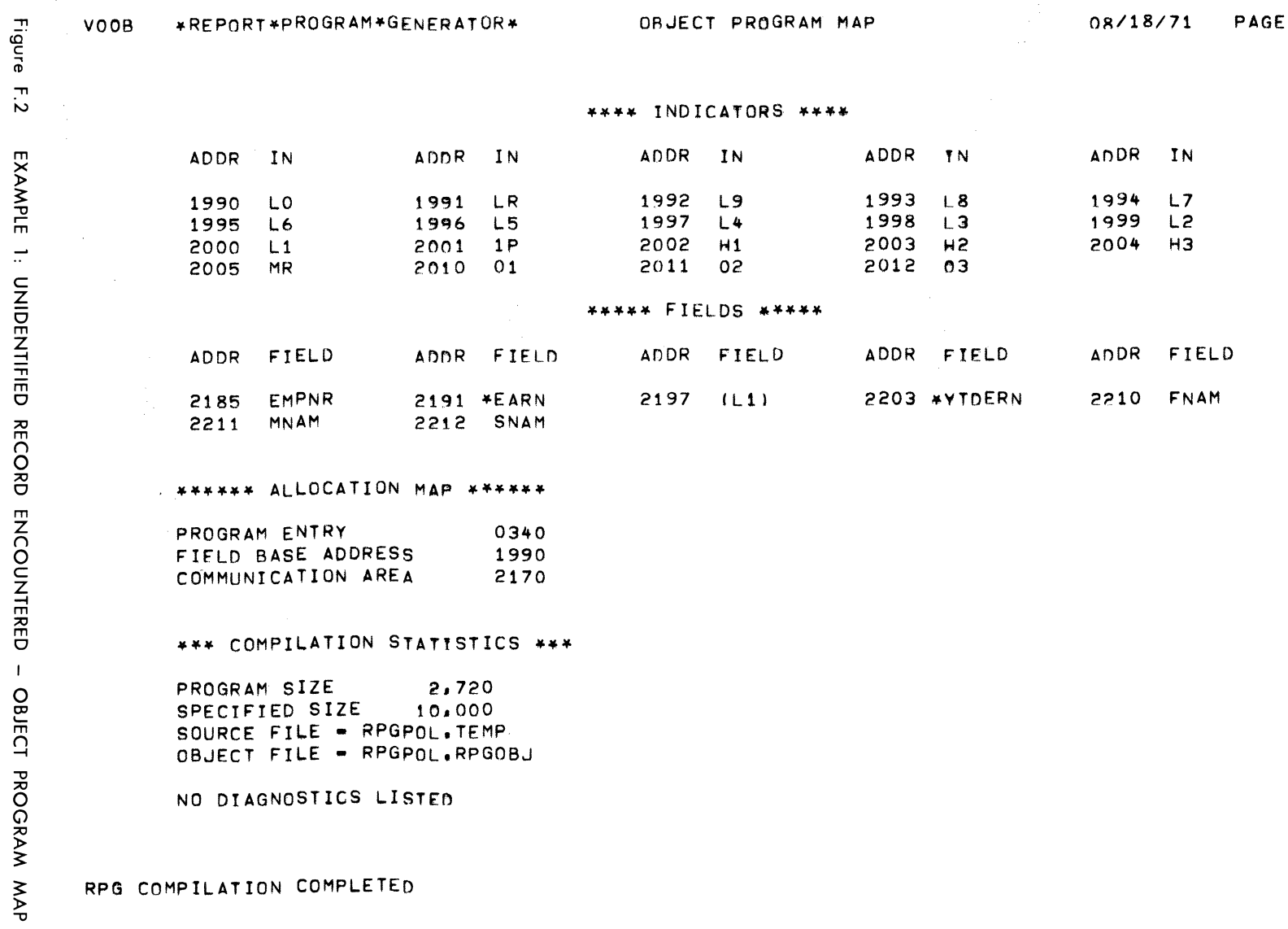

RPG COMPILATION COMPLETED

RPG (Ed. B)

 $\sim$ 

 $\overline{z}$ 

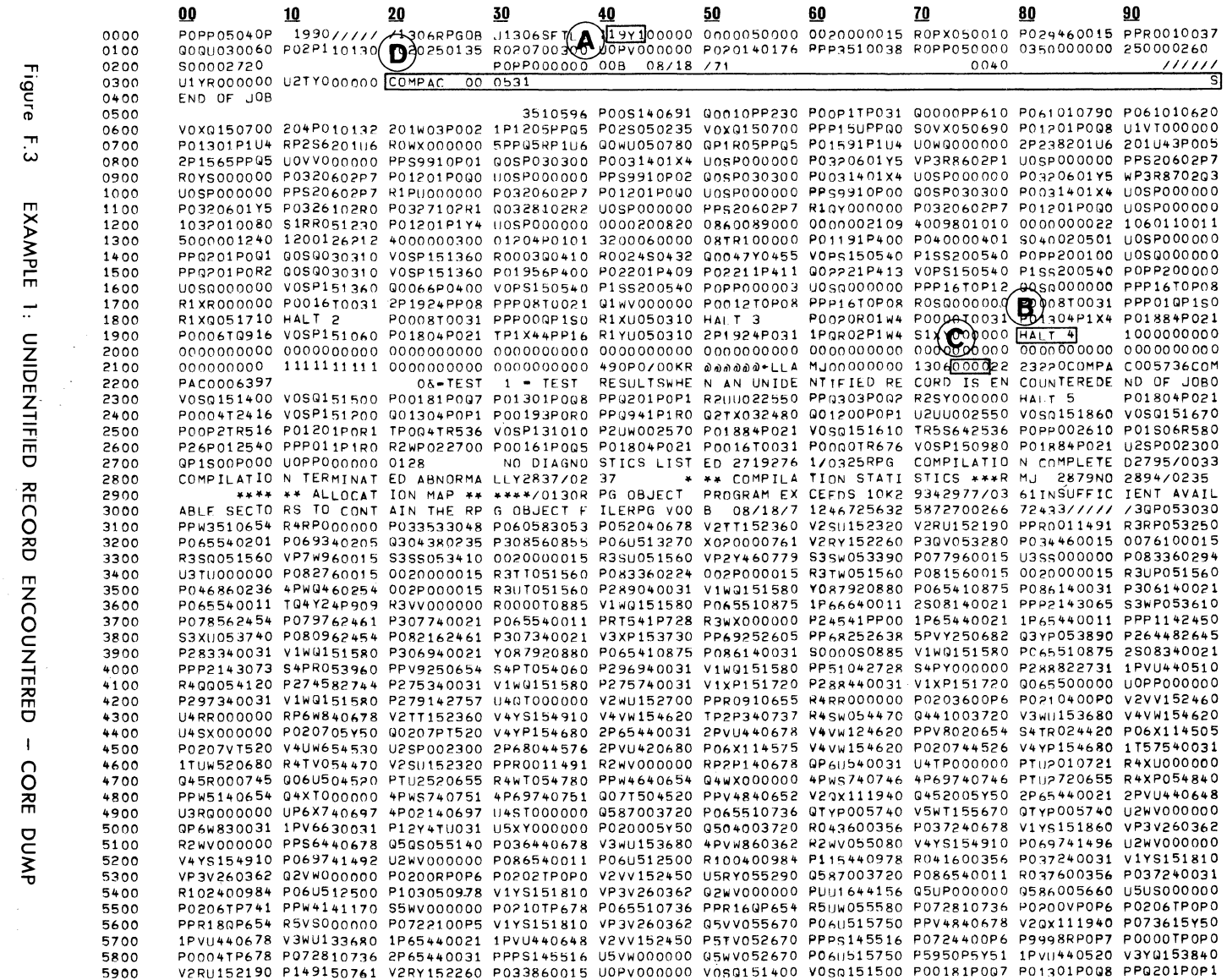

APPENDIX F: RPG DEBUGGING EXAMPLES

Figure F.3

 $\mathcal{A}^{\mathcal{A}}$ 

**EXAMPLE 2. MULTIPLE RECORDS ENCOUNTERED WHEN ONLY ONE IS PERMITTED** 

Refer to Figures F.4, F.5, and F.6.

*Step 1.* 

Determine the address of the Halt message from the Error Register, Locations 41-44 (A in Fig. F.6). This is 18Wl or 1871. Subtract 11.

1871 - 11 = 1860

The Halt message starting in location 1860 (see  $(B)$  in Fig. F.6) is

HALT 3

Referring to the Halt Error Code Summary in Table 8-1, we find this message means that multiple records were encountered for a particular record type in a group of sequenced record types when only one record of that type was allowed per group.

*Step 2.* 

Obtain the address of the Communication Area from the Object Program Map (Fig. F.5).

A 'Communication Area' = 2180

From characters  $4-7$  of the Communication Area (Fig. F.6,  $\circled{C}$ ) obtain the address of the entry in the Record Type Table for the current record.

A ' Current Record Type Entry' = 1284

From characters  $0-3$  of the Communication Area (Fig. F.6,  $(D)$ ) obtain the address of the current File Control Block (FCB).

 $A'$  Current FCB' = 1306

Characters  $0-3$  of the FCB ( $\bigoplus$  in Fig. F.6) give the address of the Record Type Table for this file.

A 'Record Type Table' = 1240

The entries in the Record Type Table are 22 characters long and the entries appear in the table in the same order as the record types in a sequenced group. Thus the relative position in the Record Type Table of the current entry can be calculated by

 $(A'C' - A'E') \div 22 = n$ 

where A'C' = Address of Record Type Table entry for the current record

A'E' Address of the Record Type Table

n relative position of Record Type Table entry ( $n=0$  for the first record type,  $n=1$  for the second record type, n=2 for the third record type.)

In this case, we have

 $(1284 - 1240) \div 22 = 2$ 

or the current record is of the third type. This can be verified by examining the current record in the input buffer, which starts 20 positions lower than Program Entry, or at 0320, (see  $(F)$  in Fig.  $F.6$ ). Column 80 contains a '0' which is the Record Identification Code for the third type of record (see line 13 of the source listing, Fig. F.4). Inspecting the FCB again, we find that characters 8-11 of the FCB ( $\hat{E}$ ) in Fig. F.6) contain the address of the Record Type Table entry for the previous record. We see that this address is 1284, which is identical to the Record Type Table entry for the current record. That is, two records of the same type were encountered in succession, where only one record of each type per sequenced group is allowed by the Input Specifications.

The duplicate record condition can also be seen by comparing the address 1n positions 8-11 and positions 16-19 of the FCB which give the Record Type Table entries for the previous record and current record, respectively. These are both 1284. (Refer to  $\overline{H}$  and  $\overline{G}$  in Fig. F.6.)

 $\sim$ 

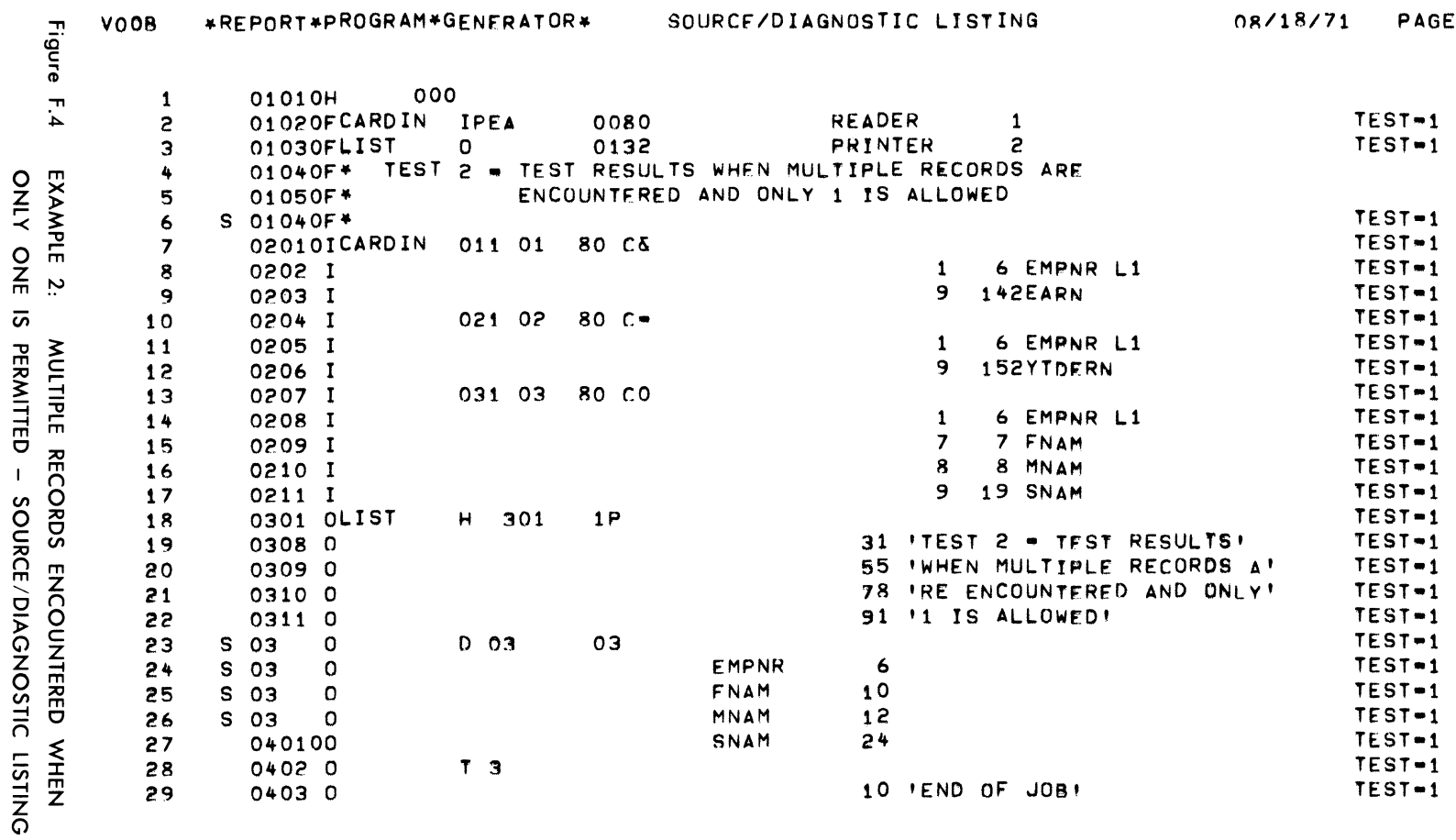

 $\mathbf{1}$ 

 $F-8$ 

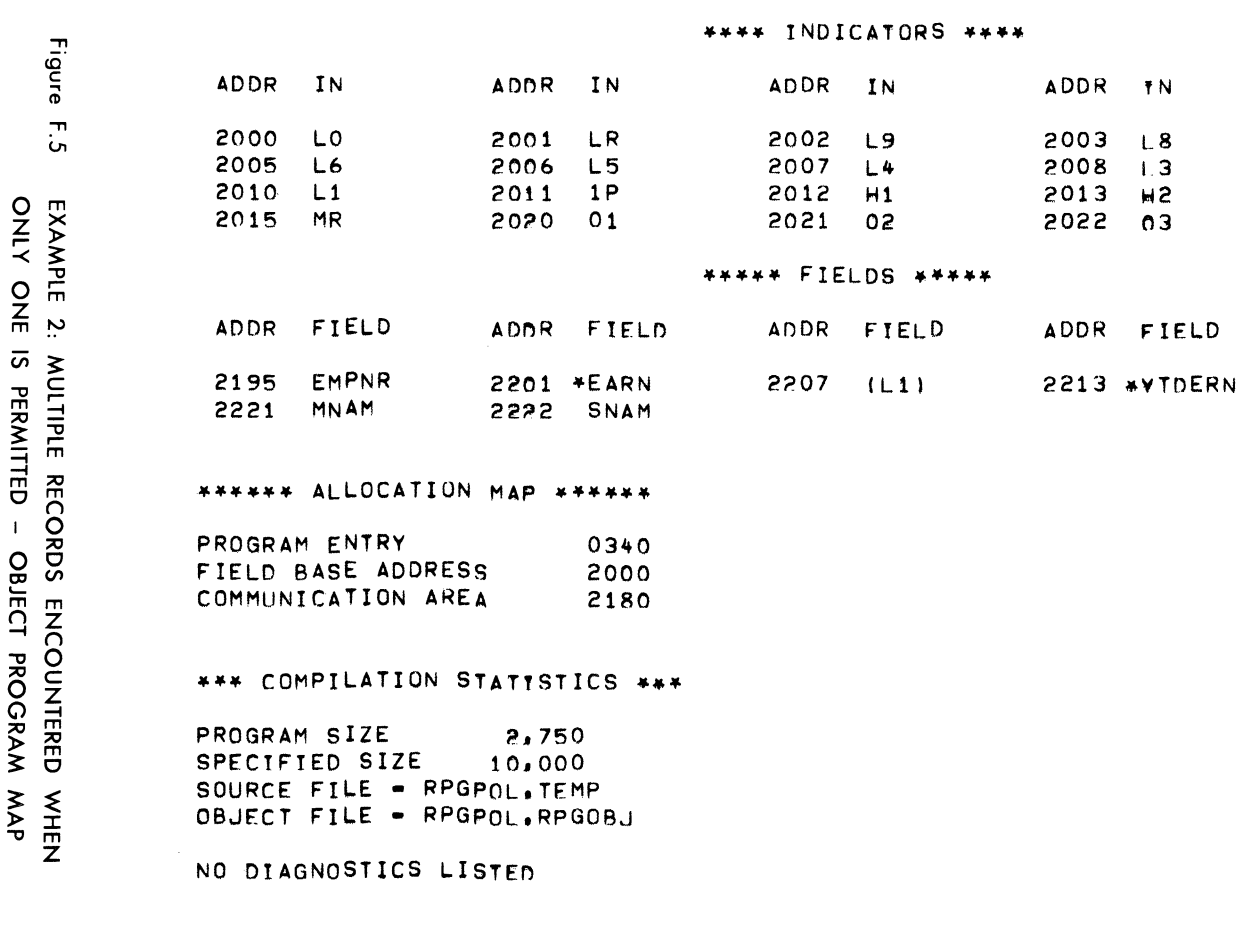

ORJECT PROGRAM MAP

\*REPORT\*PROGRAM\*GENERATOR\*

RPG COMPILATION COMPLETED

VOOB

RPG (Ed. B)

#### 08/18/71 PAGE 2

ADDR IN

 $2014$  H<sub>3</sub>

ADDR FIELD

2220 FNAM

 $L7$ 

2004

 $\overline{\mathbf{8}}$ 

3

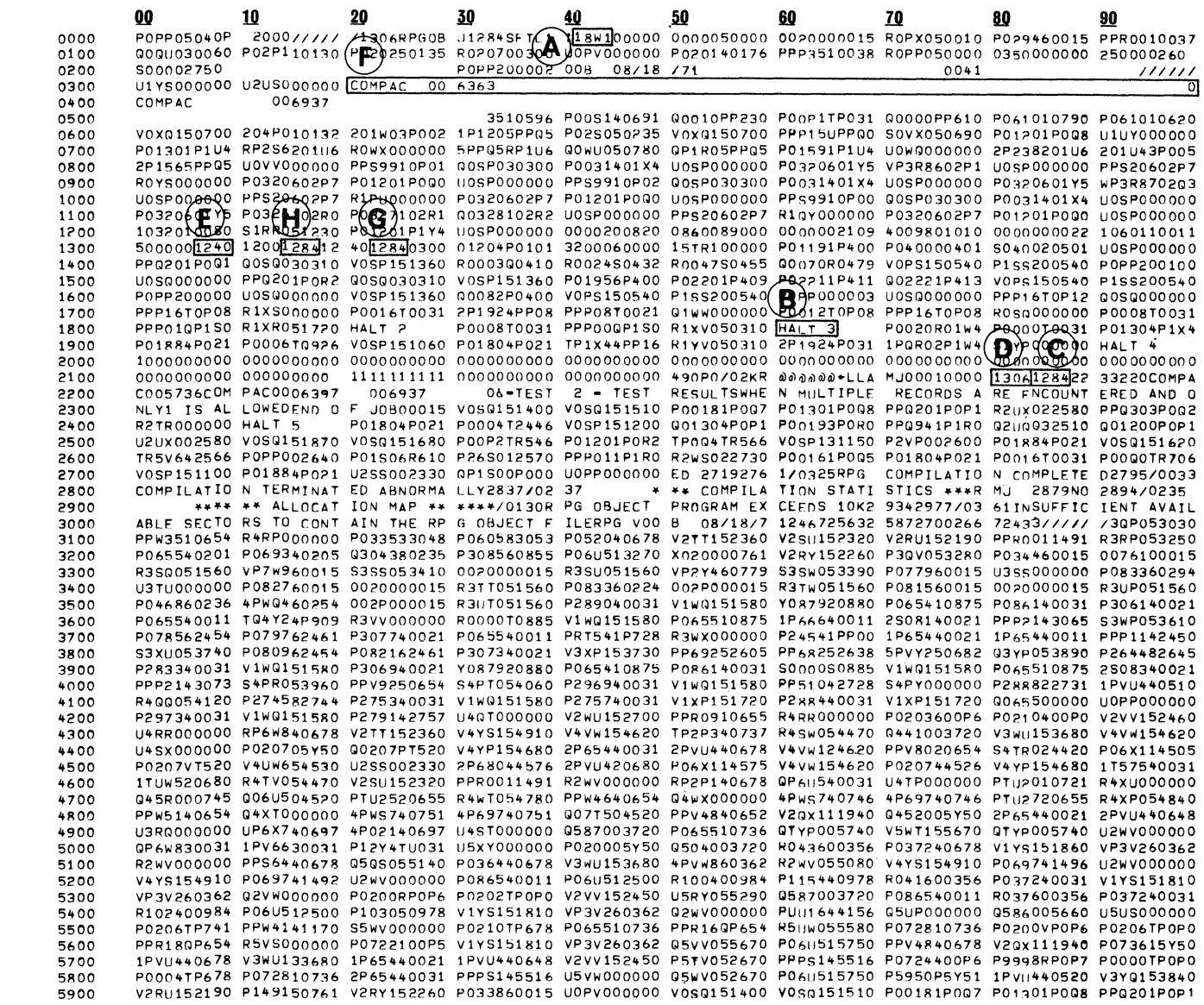

APPENDIX F:

RPG DEBUGGING EXAMPLES

Figure F.6 EXAMPLE 2: MULTIPLE RECORDS ENCOUNTERED WHEN<br>ONLY ONE IS PERMITTED - CORE DUMP

RPG (Ed. B)

# **EXAMPLE 3. MATCHED FIELDS OUT OF SEQUENCE**

Refer to Figures F.7, F.8, and F.9.

*Step 1.* 

Determine the address of the Halt message from the contents of<br>the Error Register, Locations 41-44 ( $\alpha$ ) in Fig. F.9), The the Error Register, Locations 41-44 (  $\overline{A}$  in Fig. F.9). The address 41Tl is equivalent to 4141. Subtract 11.

 $4141 - 11 = 4130$ 

The Halt message starting in location 4130 ( $(B)$  in Fig. F.9) is

HALT 6

Referring to the Halt Error Code Summary (Table 8-1), we find this means "the match fields were found to be out of specified sequence."

*Step 2.* 

To determine which file is being processed, obtain the address of the Communication Area (3360) from the Object Program Map (Fig. F.8). Obtain the address of the current FCB from characters  $0-3$  of the Communication Area (Fig. F.9,  $(\overline{C})$ ).

 $A' FCB' = 1842$ 

Now locate the address 1842 in the FCB Address Table  $(D)$  in Fig. F.9). The FCB Address Table begins at location 2970 (see Object Program Map, Fig. F.8) and consists of three four-character<br>addresses of the FCBs for each of the input files. The addresses of the FCBs for each of the input files. addresses appear in the table in the same order as the input files are specified. Thus, we find '1842' in characters 0-3 of the FCB Address Table, signifying that the file being processed at the time of the execution error was the first input file specified, or the primary file. If we refer to the source listing (Fig. F.7) we see that this file is named CARDIN.

*Step 3.* 

To locate the record being processed, find the Program Entry address from the Object Program Map (Fig. F.8)

A 'Program Entry' = 1160

Subtracting 20, we find the left-hand end of the input buffer is at 1140  $(\mathbb{E})$  in Fig. F.9). We also note that the record's first five characters which comprise the match field, are 'YYYYY'.

*Step 4.* 

We will compare the contents of the current match field hold area with the hold area for the previous matched field. The hold area is located by adding 26 of the address of the current FCB. (Refer to the FCB format in Table 8-4.) In this case,

 $1842 + 26 = 1868$ 

The length of the match field hold area is determined by adding the lengths of all match fields for this record type. (In this case we have one match field of five characters, so the hold area has a length of five characters.) Examining the match field hold area of the FCB ( $(F)$  in Fig. F.9), we find the contents are 'YYYYY', identical to the first five characters of the current input record. The previous match field is always moved to location 200 by the RPG object program. Examining locations  $200-204$  ( $@$ ) in Fig. F.9), we find that the previous match field is 'ZZZZZ'. Since the current match field 'YYYYY' is "less than" the previous match field and the sequence of match fields was specified in the File Description Specifications as ascending (Fig. F.7, line 4, 'A' in column 18), a program halt is the result.

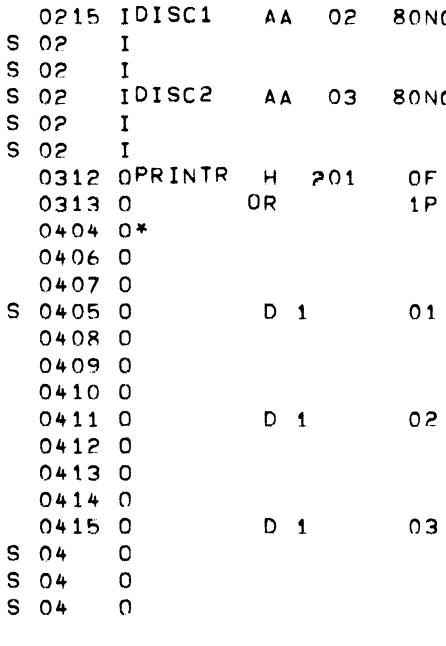

\*REPORT\*PROGRAM\*GENERATOR\*

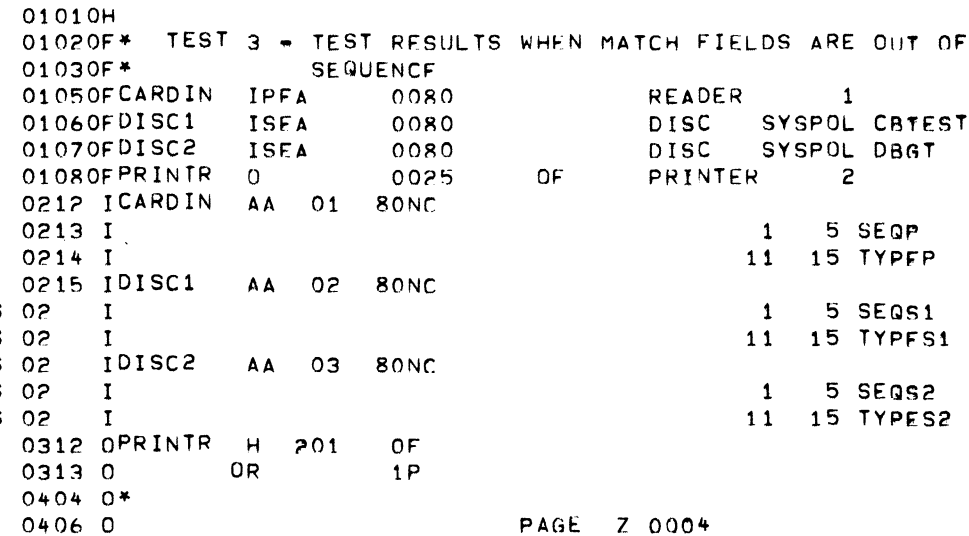

 $MR$ 

 $MR$ 

 $MR$ 

 $MR$ 

SEQP

TYPEP

SEQS1

TYPES1

SEQS2

TYPES2

 $\sim 10^{-1}$ 

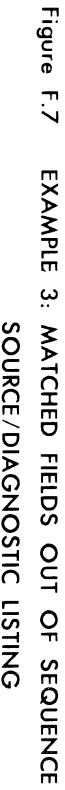

 $\mathbf{I}$ 

 $\longrightarrow$  ).

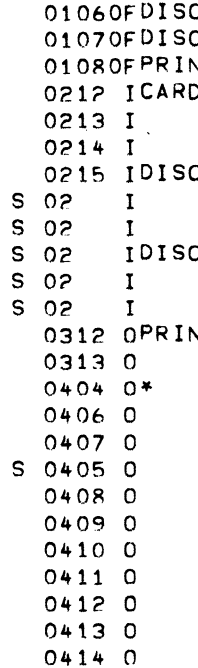

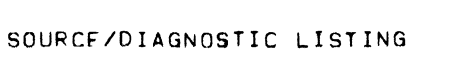

20 'MR'

20 'MR'

 $\overline{\mathbf{5}}$ 

 $\mathbf 5$ 

 $\mathbf{5}$ 

20 'MR'

10

10 20 'MR'

10

 $\mathbf{1}$ 

 $\mathbf{z}$ 

5 SEQP

15 TYPEP

5 SEQS1

15 TYPFS1

5 SEQS2

15 TYPES2

 $M1$ 

 $M1$ 

 $M<sub>1</sub>$ 

08/18/71 PAGE 1

TEST-1

TEST-1  $TEST-1$ 

TEST-1

TEST-1

TEST-1

TEST-1

TEST-1

TEST-1

TEST-1

TEST-1

 $TEST-1$ 

TEST-1

 $TEST-1$ 

TEST-1

 $TEST-1$ 

TEST-1

 $TEST-1$ 

TEST-1

TEST-1

TEST-1

TEST-1

 $TEST-1$ 

TEST-1

TEST-1

TEST-1

TEST-1 TEST-1

TEST-1

 $E-13$ 

VOOR

 $\mathbf{1}$ 

 $\mathbf{z}$ 

3  $\ddot{\phantom{a}}$ 

5

 $\epsilon$ 

 $\overline{\phantom{a}}$ 

 $\bf{8}$ 

 $\overline{9}$ 

 $10$  $11$  $12$ 

 $13$ 

 $14$ 15

 $16$  $17$ 

18

 $19$ 

20

 $21$ 

55

23

 $24$ 

25

26

27

28

29

 $30$ 

 $31$ 

32

33

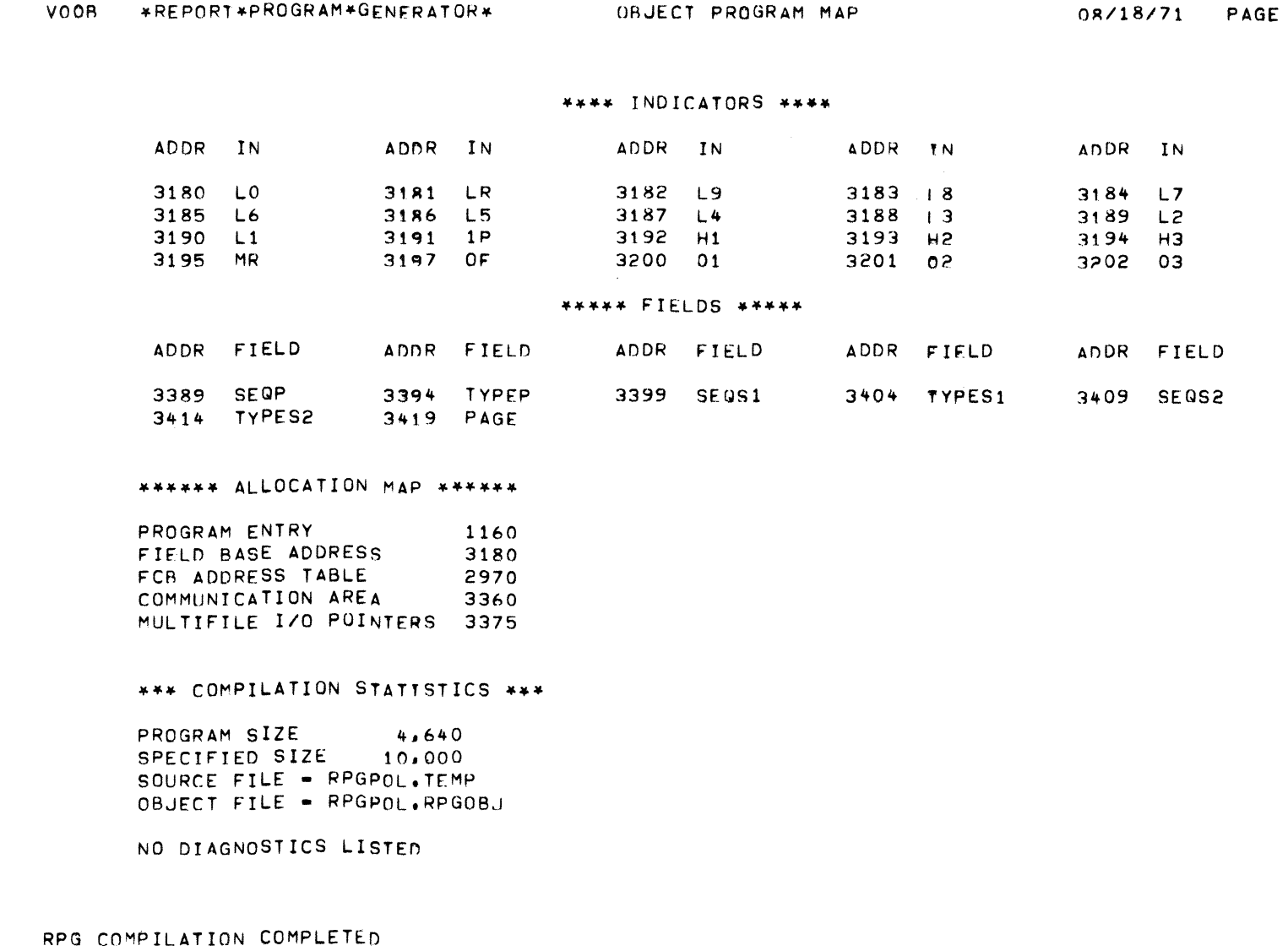

 $\frac{2}{\sqrt{2}}$ 

Figure F.8

EXAMPLE 3: MATCHED FIELDS OUT OF SEQUENCE - OBJECT PROGRAM MAP

 $\overline{c}$ 

APPENDIX F:

RPG DEBUGGING EXAMPLES

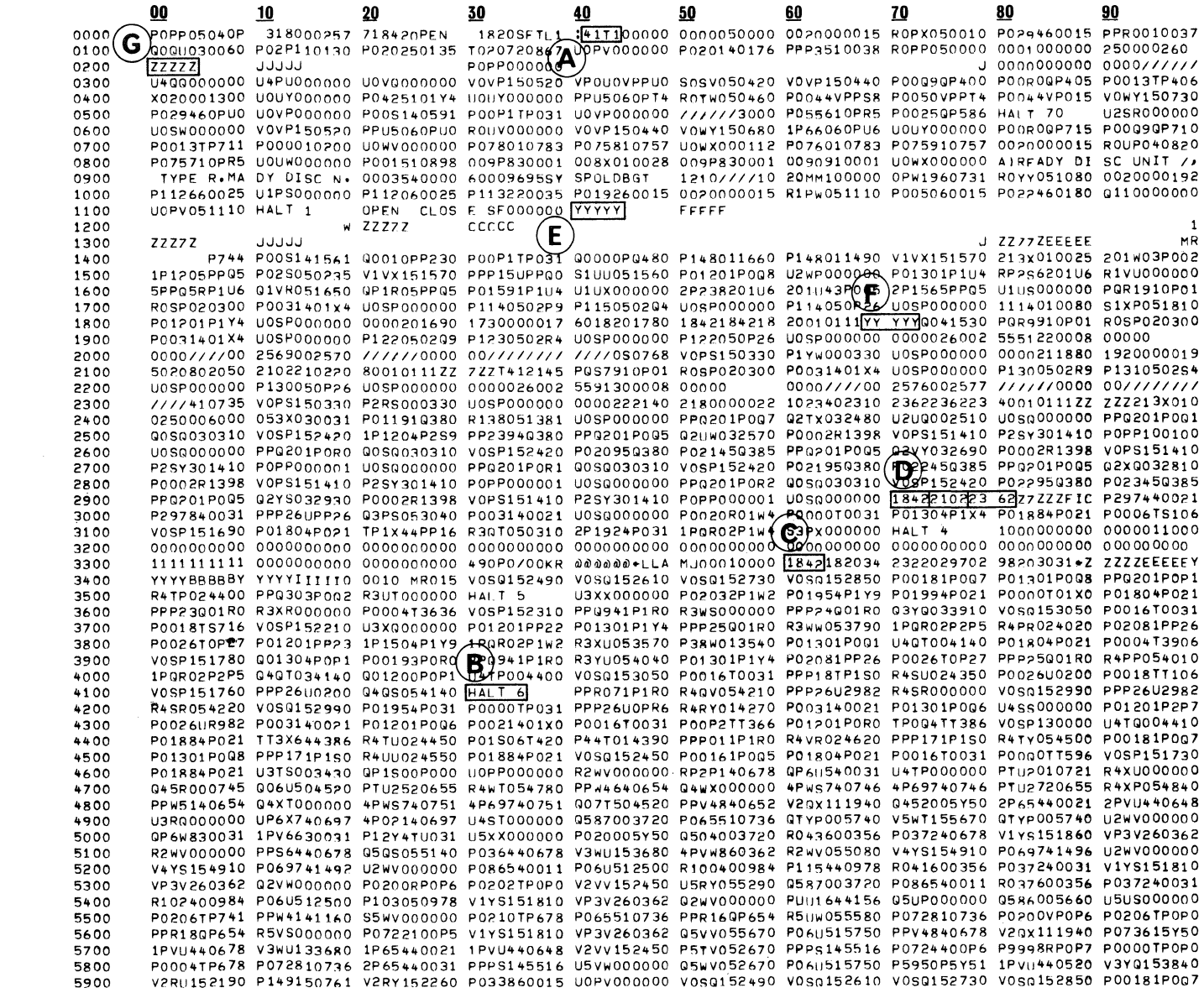

Figure F.9 EXAMPLE 3: MATCHED FIELDS OUT OF SEQUENCE - CORE DUMP

 $\frac{2}{2}$ 

 $\Delta \phi = \phi$ 

Appendix G

I

CONVERSION TABLE FOR NUMERIC CONTROL FIELDS

 $\label{eq:2.1} \mathcal{L}(\mathcal{L}) = \mathcal{L}(\mathcal{L}) \mathcal{L}(\mathcal{L}) = \mathcal{L}(\mathcal{L}) \mathcal{L}(\mathcal{L})$ 

Numeric control fields are compared without regard for algebraic sign or decimal position. The zone bits are stripped off all digits in the control field prior to comparison of control fields to determine whether a control break has occurred. This may result in the storage of what appears to be non-numeric data in the control field hold areas. The following table permits a translation from the printed characters appearing in the control field hold area to their actual numeric values. (The numeric portions of the character codes for these characters are identical to the numeric parts of the codes for the digits 0-9.)

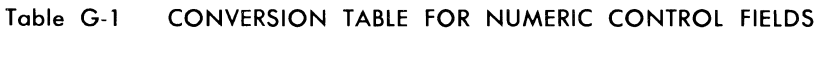

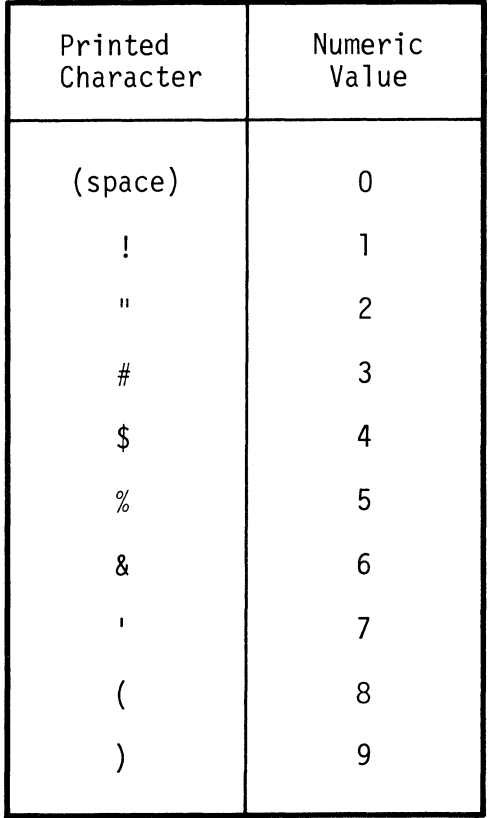

 $\label{eq:2} C_{\rm eff} = \frac{1}{\sqrt{2}} \sum_{i=1}^{\infty} \frac{1}{\sqrt{2}} \sum_{i=1}^{\infty} \frac{1}{\sqrt{2}} \sum_{i=1}^{\infty} \frac{1}{\sqrt{2}} \sum_{i=1}^{\infty} \frac{1}{\sqrt{2}} \sum_{i=1}^{\infty} \frac{1}{\sqrt{2}} \sum_{i=1}^{\infty} \frac{1}{\sqrt{2}} \sum_{i=1}^{\infty} \frac{1}{\sqrt{2}} \sum_{i=1}^{\infty} \frac{1}{\sqrt{2}} \sum_{i=1}^{\infty} \frac{1}{\sqrt{$ 

Appendix H

SUMMARY OF DIFFERENCES BETWEEN 9K AND 10K COMPILERS

 $\mathbb{R}^2$ 

I

# APPENDIX H: SUMMARY OF DIFFERENCES BETWEEN 9K AND 10K COMPILERS

### SOURCE INPUT

The 9K compiler requires that source input be from a disc file. The 10K compiler can have input either from a disc file or a card reader.

### OBJECT OUTPUT

The 9K compiler must place the object program on a disc file. The 10K compiler may place the object output on a disc file or punch it out as an object deck.

# HARDWARE REQUIREMENTS

The 9K compiler requires at least a 9K partition to compile. The 10K compiler requires at least a 10K partition to compile.

# SOFTWARE REQUIREMENTS

The 9K compiler requires DMF, OPEN and CLOSE.

The 10K compiler requires DMF, R OPEN and CLOSE.

# FILE DESCRIPTION SPECIFICATIONS FORM

Record Length (Columns 24-27)

The 9K compiler allows a maximum record length for disc of 94 characters (one sector).

The 10K compiler allows multi-sector disc records of up to *940*  characters.

 $\label{eq:1} \mathcal{A} = \mathcal{A} \otimes \mathcal{A} \otimes \mathcal{A} \otimes \mathcal{A} \otimes \mathcal{A} \otimes \mathcal{A} \otimes \mathcal{A} \otimes \mathcal{A}$ 

# INPUT SPECIFICATIONS FORM

Type (C/O/Z) (Columns 26, 33, and 40)

The 9K compiler only allows the use of the complete character (C option) in specifying record identification codes.

The 10K compiler allows the use of the digit or zone portions of characters as well as the complete character (C, D or Z options) in specifying record identification codes.

Hollerith Indicator (Column 43)

The 9K compiler recognizes an ll-zone punch for negative numbers in Hollerith punched card input when an H is present in column 43 of the specifications form. It does not, however, recognize the 12-zone punch for an explicitly positive number and will enter any such numbers into the system as zeros.

The 10K compiler will recognize both the ll-zone punch for negative numbers and the 12-zone punch for positive numbers in Hollerith punched card input when an H is present in column 43 of the specifications form. Both positive and negative numbers will be properly entered into the system.

Field-Record Relation (Columns 63-63)

The 9K compiler does not provide this feature.

The 10K compiler provides this feature which simplifies the writing of input specifications when there are two types of input records with only minor differences.

Field Indicators (Columns 65-70)

The 9K compiler does not provide this feature.

The 10K compiler permits the testing of contents of fields when the input data is entered. Numeric fields are tested for plus, minus or zero. Alphanumeric fields are tested for zeros or blanks. Specified indicators are turned on according to the results of the test.

### CALCULATION SPECIFICATIONS FORM

Use of AND and OR with Indicators (Columns 7-8)

The 9K compiler does not provide this feature.

With the 10K compiler, more than one line of indicators can be used to control whether an operation will be done. Both the used to control whether an operation will be done. logical AND and OR relationships are allowed.

#### Z-ADD Operation

With the 9K compiler, an attempt to Z-ADD a field to itself is ignored.

With the 10K compiler, Z-ADD of a field to itself can be used to test the sign of the contents of the field and turn on an appropriate indicator.

#### GOTO Operation

The 9K compiler permits branching within detail calculations and within total calculations, but not between detail and total calculations.

The 10K compiler permits branching between detail and total calculations as well as within either type of calculation.

# DSPLY Operation

The 9K compiler does not provide this feature.

The 10K compiler allows for displaying the contents of a field on a workstation, displaying the contents of a field and entering new contents to replace them from the workstation, or displaying two fields and entering new contents for one of the fields.

#### EXCPT Operation

The 9K compiler does not provide this feature.

The 10K compiler allows output lines designated with an E in column 15 to be printed while calculations are in progress.

#### Duplicate Specification of Field Lengths

With the 9K compiler, the field length and decimal positions can only be written once in the specifications: that is, when the field is first defined.

With the 10K compiler, the field length and decimal positions for a defined field may be written not only when the field is first defined in the input or calculation specifications, but subsequently whenever the field is used as a result field.

### OUTPUT FORMAT SPECIFICATIONS FORM

#### Exception Record

The 9K compiler does not provide this feature.

With the 10K compiler, a record may be specified as an Exception Record by entering an E in column 15. Then every time an EXCPT operation is performed, all records so identified will be printed.

#### \* PLACE

Not available with the 9K compiler.

The 10K compiler employs this symbol to signify the repeated placement of a field or group of fields across an output line.

Hollerith Output Code (Column 44)

The 9K compiler cannot generate the Hollerith punched card code for a negative number (II-zone punch).

The 10K compiler will generate Hollerith code for punched card output of negative numbers (II-zone punch), if an H is entered in column 44.

#### **COMPILATION**

Installation of Compiler

The 9K compiler has default values for the parameter input device and the printer device. These can be changed at installation time or the user can override them at compilation time.

The 10K compiler has default values installed not only for the parameter input device and the printer device, but options for the source input device, object output device and compile-andgo. Default values are set for these options when the compiler is installed and the user can override them at compilation time from the parameter input device.

**Compile-and-Go** 

With the 10K compiler only, the user can specify the immediate execution of a successfully compiled RPG program by entering GO as an input parameter. The "compile-and-go" option is only valid when the object program is written to a disc file.

**Compiler Error** Messages

The 10K compiler provides several additional error messages not pertinent to the 9K compiler.

### **OBJECT PROGRAM**

# **Halt** Messages

The 9K compiler gives the Halt Code for execution time errors in the core dump.

The 10K compiler gives the Halt Code for execution time errors not only in the core dump but displays it on the workstation.

K.

 $\label{eq:2.1} \frac{1}{\sqrt{2}}\int_{\mathbb{R}^3}\frac{1}{\sqrt{2}}\left(\frac{1}{\sqrt{2}}\right)^2\frac{1}{\sqrt{2}}\left(\frac{1}{\sqrt{2}}\right)^2\frac{1}{\sqrt{2}}\left(\frac{1}{\sqrt{2}}\right)^2\frac{1}{\sqrt{2}}\left(\frac{1}{\sqrt{2}}\right)^2.$  $\label{eq:2.1} \frac{1}{\sqrt{2}}\int_{\mathbb{R}^3}\frac{1}{\sqrt{2}}\left(\frac{1}{\sqrt{2}}\right)^2\frac{1}{\sqrt{2}}\left(\frac{1}{\sqrt{2}}\right)^2\frac{1}{\sqrt{2}}\left(\frac{1}{\sqrt{2}}\right)^2.$ 

**INDEX** 

 $\mathcal{A}_k$ 

# **INDEX**

Abort Messages, 7-27 ADD Operation, 5-9 Address, Calculation of, 8-7 AND Use in Calculation Specifications, 5-5 Use in Input Specifications, 4-2, 4-4 Use in Output Format Specifications, 6-3 Blank After, 6-13 Branch between Detail and Total Calculations, 5-17 Calculations Detail, 5-1 Total, 5-2 Calculation Specification, 5-1 Character, Use in Record Identification Codes, 4-7 CLOSE (LIOCS Support Program), 7-4 Comments On Calculation Specifications, 5-33 On Control Card, 3-1 Use on Specifications Forms, 2-3 Common Core Conventions, D-l Common Mailbox, 3-8. D-2 Communication Area, 8-10 COMP (Compare) Operation, 5-15 Compilation Output, 7-20 Compilation Speed, Optimization of, 7-5 Compile-and-Go Option, 7-12 Compiler Default Parameters, 7-3, 7-10 Functional Description, 7-1 Input Requirements, 7-1 Installation, 703, 7-7, 7-9 Messages, 7-24 Output Requirements, 7-2 9K and 10K Versions, 1-1 Constants In Output Format Specifications, 6-18 Control Break, 4-13 Control Card Specifications, 3-1 Control Field, 4-13 Control Group, 4-13 Control Level Indicators

A

B

c

D

```
In Calculation Specifications, 5-1 
    In Input Specifications, 4-13 
    Use of SETON and SETOF with, 5-2 
Conversion of Numeric Contents of Control Field, G-l 
Core Dump, Interpretation of, F-2, F-6, F-7, F-ll, F-12 
Core Size to Execute, 3-1 
CREATE Utility Program, 7-4 
Debugging of Object Program, 8-5, F-l 
Decimal Alignment in Arithmetic Operations, 5-27 
Decimal Positions 
    In Calculation Specifications, 5-29 
    In Input Specifications, 4-11 
Detail Calculations, 5-1 
Detail Record, 6-2 
Device, Allowed Symbols for, 3-7 
Diagnostic Error Messages, C-l 
Differences between 9K and 10K Compilers, H-l 
Digit and Zone in Type, 4-7 
Disc Files 
    Initialization of, 8-2 
    Restrictions on, 8-2 
Disc 1/0 within Assembler Subroutines, B-2 
Disc Management Facility, 1-5, 3-7 
DIV (Divide) Operation, 5-11 
DMF (See Disc Management Facility) 
DSPLY (Display Operation), 5-21
```
### E

```
Edit Codes, 6-12 
Edit Word, 6-18 
End Position in Output Record, 6-13 
Error Procedure, 7-29 
Exception (E) Record, 6-2 
EXCPT (Exception) Operation, 5-23 
EXIT Operation, 5-19
```
# F

```
Factor 1 in Operations, 5-5 
Factor 2 in Operations, 5-5 
FCB Address Table, 8-9 
Field Base Address, 8-7 
Field Indicators, 4-18 
Field Length, 4-8, 5-28 
Field Location 
    "From" Specification, 4-10 
    In Input Specifications, 4-10 
    "To" Specification, 4-10 
Field Name 
    In Input Specifications, 4-11 
    In Output Format Specifications, 6-10
```

```
Field-Record Relation, 4-17 
Fields 
File 
    Control, 4-13 
    Length of, 5-28 
    Matching, 4-15 
    Designation, 3-3 
    End of, 3-3 
    Initialization, 7-14 
    Name, 3-2 
    Primary or Secondary, 3-3 
    Type, 3-2 
File Control Block (FCB), 8-12 
File Description Specifications, 3-2 
File Name 
    In File Description Specifications, 3-2, 3-9 
    In Input Specifications, 4-1 
    In Output Format Specifications, 6-1 
FILE Utility Program, 7-4 
Filler Characters, 6-18 
First Page (lP) Indicator, 6-7, 6-9 
    Use with Overflow Indicator, 6-9 
Form Type 
    Use on Specifications Forms, 2-3
```
G

GOTG (Go To) Operation, 5-17

H

```
Half Adjust, 5-30 
Halt Code Display, 8-14 
Halt Indicators, 4-3, 5-3, 5-31 
Halt Message, 1-3, 8-3 
Hardware Requirements, 1-4 
Heading Record, 6-2 
Hollerith Indicator, 4-9 
    In Input Specifications, 4-9 
    In Output Format Specifications, 6-15
```
 $\overline{1}$ 

```
Indicators 
    Catch-All, 4-9 
    Control Level, 4-13, 5-3, 5-31 
    Halt, 4-3, 5-3, 5-31 
    Hollerith, 4-9, 6-15 
    Last Record, 4-3, 5-1, 5-3, 5-31 
    Matching Record, 4-15, 5-3 
    Output, 6-7 
    Overflow, 3-7, 5-3, 5-31 
    Record Identifying, 4-3 
   Resulting, 5-31
```
L

M

```
Initialization 
    Of Current Date, 7-18 
    Of File, 7-14, 8-2 
Input Specifications, 4-1 
IIO Devices 
    Maximum Record Lengths, 3-5 
Last Record (LR) Indicator, 5-1 
Line Numbering on Specifications Forms, 2-2 
Linkage Conventions, B-1 
Literal Data (See Literals) 
Literals 
    Alphanumeric, 5-7 
    Numeric, 5-7 
LO Indicator, 5-2 
Mailbox, D-2 
Matching Fields, 4-15 
    Sequence of, 3-4 
Matching Level, 4-15 
Matching Record Indicator (MR), 4-15 
MOVE Operation, 5-12 
MOVEL (Move Left) Operation, 5-14 
MULT (Multiply) Operation, 5-10 
Multi-file IIO POinters, 8-11 
Multiple Records 
    In Sequenced Record Types, 4-2 
Multiple-Sector Disc Records, 3-5 
MVR (Move Remainder) Operation, 5-11
```
# N

Not (In Record Identification Code), 4-5 Numbers, Rounding of, 5-30

## o

```
Object Program 
    Debugging, 8-5 
    Execution, 8-3 
    Functional Description, 8-1 
    Initialization of Files, 8-2 
    Termination, 1-3 
Object Program Map, 7-22 
OPEN (LIOCS Support Program), 7-4 
Operation, 5-9 
Operation Codes, 5-9
```

```
Optional Records (In Sequenced Record Types), 4-3 
OR 
    Use in Calculation Specifications, 5-5 
    Use in Input Specifications, 4-4 
    Use in Output Format Specifications, 6-3 
Output Format Specifications, 6-1 
Output Indicators, 6-7 
Overflow Indicators 
    In File Description Specifications, 3-7 
    In Output Format Specifications, 6-7 
    Use with First Page (lP) Indicator, 6-9
```
### p

```
Page 
    Numbering on Output Pages, 4-11 
    Numbering on Specifications Forms, 2-1 
PAGE Field 
    In Input Specifications, 4-11 
    In Output Format Specifications, 6-10 
Parameter and Initialization Error Messages, 7-24 
Parameters (See RPG Parameters) 
Position (In Record Identification Code), 4-5 
Printer 
    Line Count Entry on Control Card, 3-1 
    Use of Model 70 Workstation for, 3-1 
Program Identification on Specifications Forms, 2-4 
Punctuation in Editing Output, 6-18 
*Place Option, 6-10, 6-15
```
R

```
Record Identification Codes, 4-4 
    Character, 4-7 
    Not (N), 4-5 
    Position, 4-5 
    Type (C/D/Z), 4-4 
    Record Identifying Indicators, 4-3 
    Record Length, 3-5 
Records 
    Multiple, 4-2 
    Multiple-Sector Disc, 3-5 
    Optional, 4-3 
Record Type Table, 8-13 
Report Program Generator (RPG), 1-1 
Result Field in Operations, 5-28 
Resulting Indicators, 5-31 
RLABL (Reference Label) Operation, 5-19 
RPG Compiler (see Compiler) 
RPG Linkage Conventions, B-1 
RPG Object Program (See Object Program) 
RPG Parameters, 7-10 
RPG Specifications Forms 
    Common Elements, 2-1 
    Proper Sequence of, 2-1
```
5

```
Use of, 1-2 
RS Indicator, 5-3, 6-7 
Sequence 
    Of Matched Fields, 3-4 
    Of Record Types, 4-2 
Service Request (RS) Indicator, 5-4, 6-7 
SETOF (Set Off) Operation, 5-8, 5-33SETON (Set On) Operation, 5-18, 5-33 
Software Requirements, 1-5 
Source Program 
    Compiling, 1-3 
    Correct Order of Specifications, 2-3 
Skip (In Output Format Specifications), 6-4, 6-5 
Source Code Diagnostics, C-l 
Source/Diagnostic Listing, 7-20 
Space (In Output Format Specifications), 6-4, 6-5 
Specifications Forms 
    Calculation, 5-1 
    Control Card, 3-1 
    File Description, 3-2 
    Input, 4-1 
    Output Format, 6-1 
    Use of, 1-2 
SUB (Subtract) Operation, 5-10 
Subroutine Disc I/O, B-2 
Symbolic Device (In File Description Specifications), 3-8 
TAG Operation, 5-18
```

```
Termination and Information Messages, 7-26 
Termination of Object Program 
    Abnormal, 1-3, 8-3 
    Normal, 1-3, 8-3 
Total Calculations, 5-1 
Total Record, 6-2 
Type 
    In Record Identification Codes, 4-7 
    Of Record (H, D, or T), 6-2
```
u

T

```
UDATE 
    In Output Format Specifications, 6-10 
    Used as Input Field, 4-11 
    Utility Program, 7-4 
Unidentified Abort, 7-29
```
Work Pool, 7-2

z

w

Z-ADD (Zero and Add) Operation, 5-9 Z-SUB (Zero and Subtract) Operation, 5-10

 $\bar{\mathbf{h}}_i$ 

 $\sim$   $\mu$  .

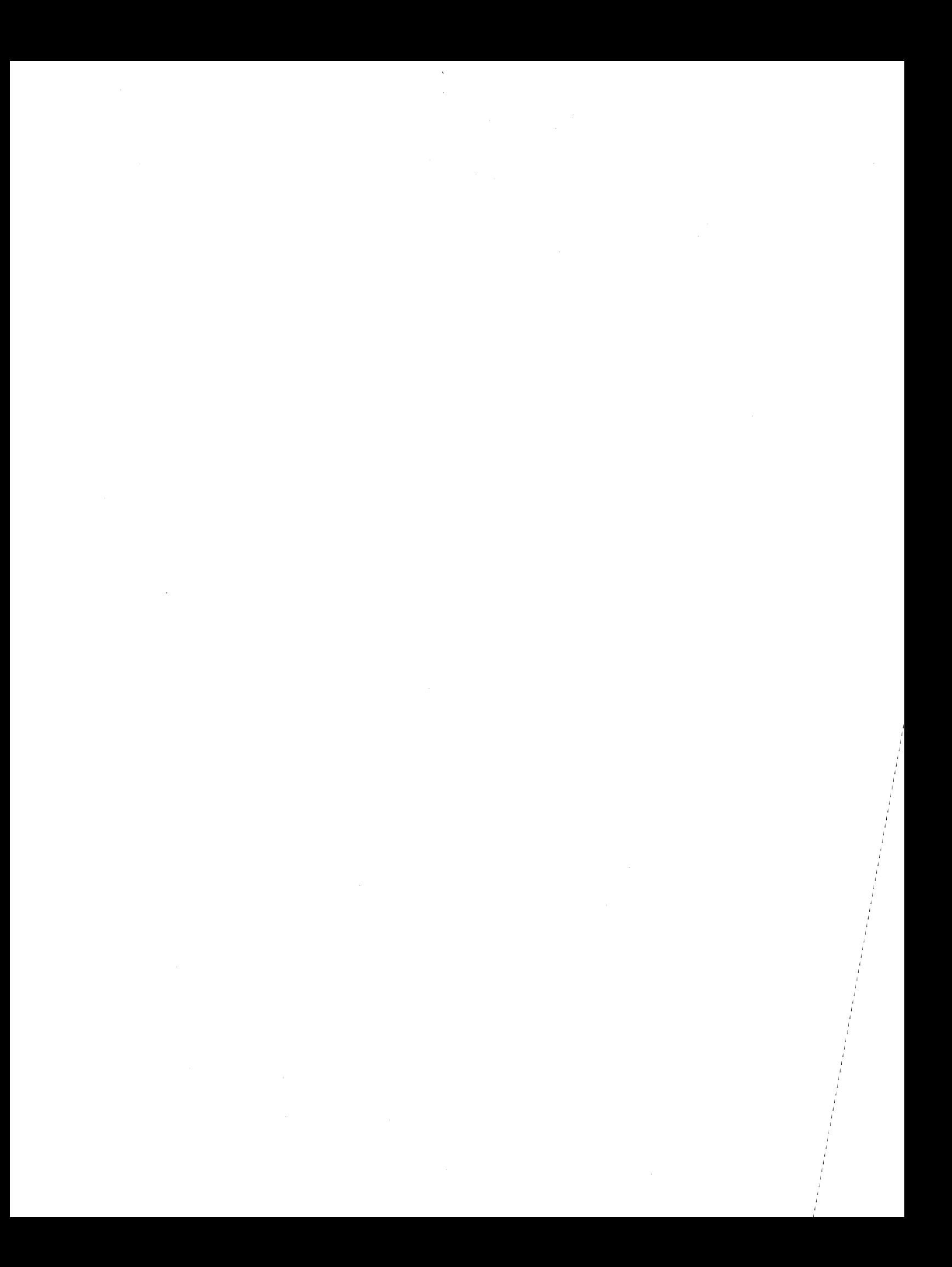

# RPG REFERENCE MANUAL EDITION B Publication No. 40-226-1

We produce manuals for you, and we want you to find them useful and informative. That's our job.

So we're asking you to help us furnish you with the best possible publications. Please take a few minutes to answer the following questions. Add any comments you wish. If you desire a reply to any question, be sure to include your name and address.

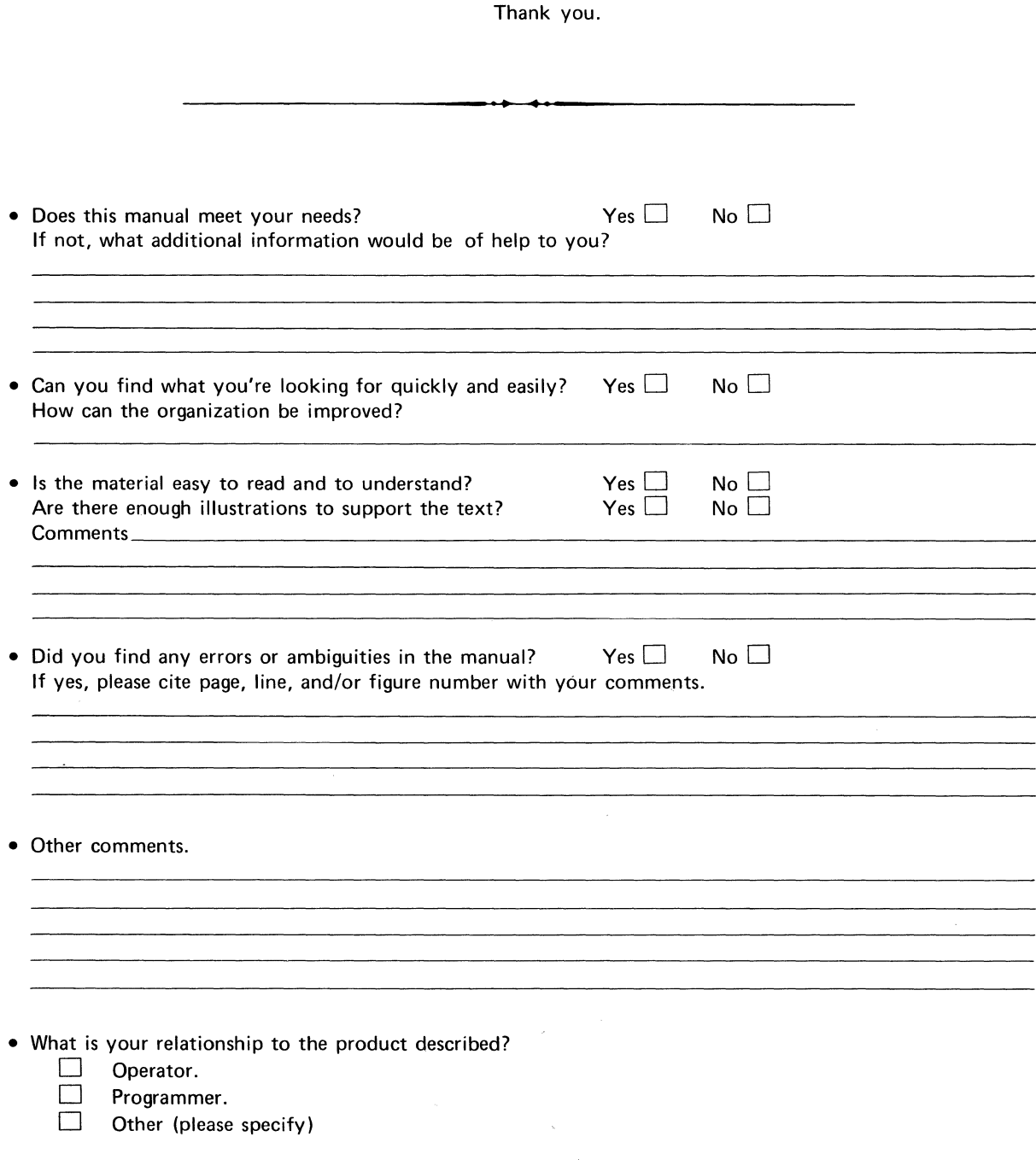

 $\omega_{\tilde{\chi}^{\pm}_{\tilde{\chi}^{\pm}_{\tilde{\chi}^{\pm}}}$  $\mathcal{S}^{\mathcal{S}}$ 

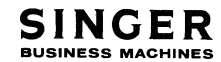

# FOLD BACK BUSINESS REPLY MAIL No postage stamp necessary if mailed in the United States POSTAGE WILL BE PAID BY FIRST CLASS PERMIT No. 320 San Leandro, Calif.

SINGER BUSINESS MACHINES 2350 Washington Ave. San Leandro, California 94577

Attn: Customer Technical Publications, Department 753

 $01$  mm LE

FOLD BACK

 $\mathcal{E}$ "

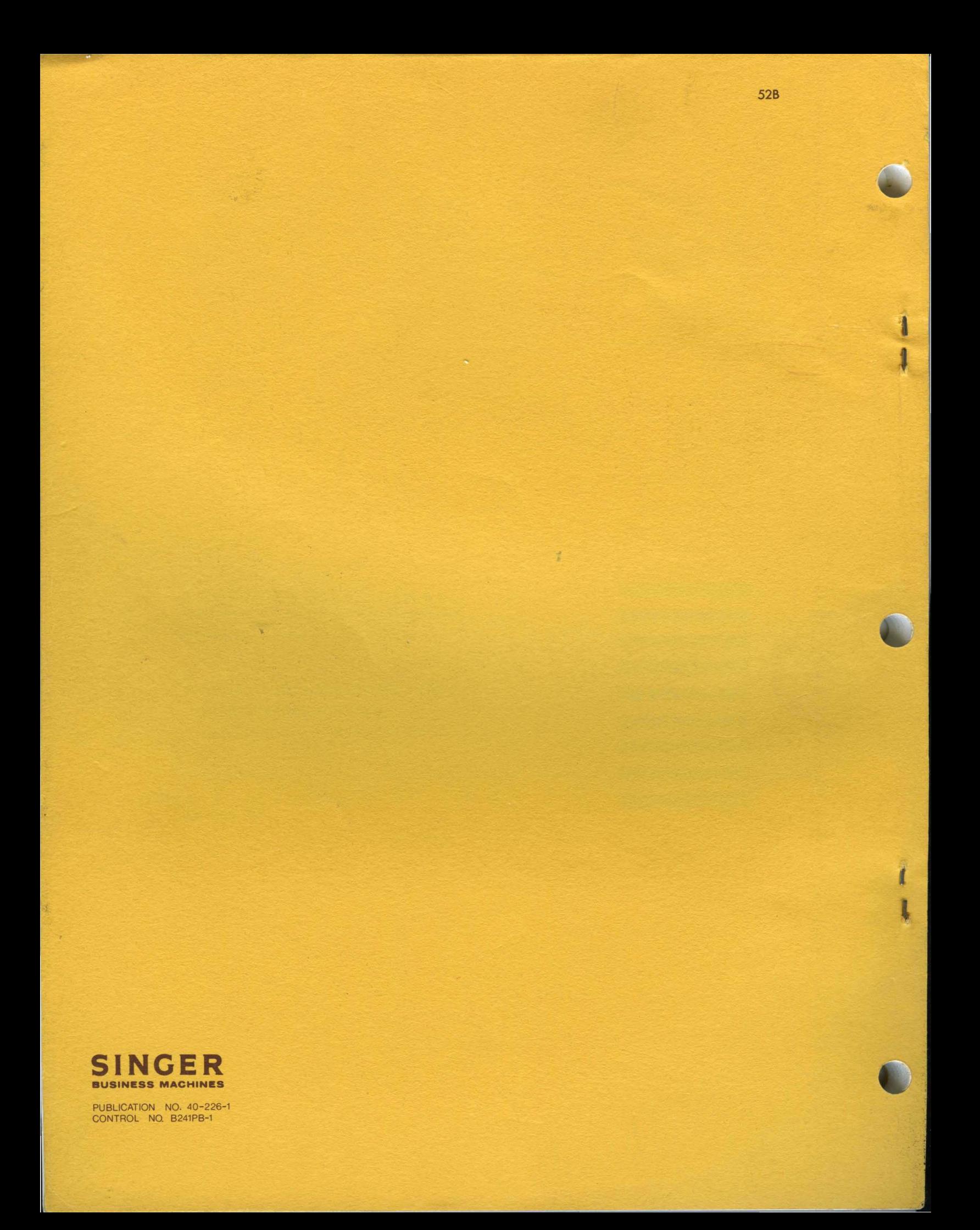